#### UNIVERSIDADE FEDERAL DE MINAS GERAIS ESCOLA DE ENGENHARIA DEPARTAMENTO DE ENGENHARIA DE ESTRUTURAS

# **DESENVOLVIMENTO E IMPLEMENTAÇÃO DE UM SOFTWARE PARA ANÁLISE TRIDIMENSIONAL DE EDIFÍCIOS ALTOS EM ALVENARIA ESTRUTURAL**

**Késio Palácio**

Dissertação apresentada ao Curso de Pós-Graduação em Engenharia de Estruturas da Escola de Engenharia da Universidade Federal de Minas Gerais, como parte dos requisitos necessários à obtenção do título de "Mestre em Engenharia de Estruturas".

Orientador: Prof. Dr. Roberto Márcio da Silva

Belo Horizonte - Dezembro 2001.

DEDICATÓRIA

Aos meus pais.

#### AGRADECIMENTOS

Ao professor Roberto Márcio da Silva, pela atenção e orientação dadas ao longo do desenvolvimento deste trabalho.

À Coordenadoria de Aperfeiçoamento de Pessoal de Nível Superior – CAPES, pela bolsa de estudo concedida.

Aos funcionários da Biblioteca da Escola de Engenharia da UFMG, pelo auxílio na realização da pesquisa bibliográfica desta dissertação.

Ao funcionário Eliezer Sampaio dos Santos Júnior do Laboratório de Mecânica Computacional – LAMEC, pelos auxílios prestados.

A todos os colegas que de uma forma ou outra colaboram para a realização deste trabalho.

#### <span id="page-3-0"></span>**RESUMO**

Este trabalho trata da implementação de um programa pré- e pós-processador, em ambiente CAD, onde se utiliza um programa de cálculo denominado CEASO 01 [TORRES(1999)] para analisar edifícios altos em alvenaria estrutural. O programa CEASO 01 considera a utilização dos elementos de paredes finas com seção aberta e de pórtico espacial para representar os grupos de paredes de alvenaria estrutural, vigas com ou sem resistência à torção para representar os lintéis e as lajes como diafragmas rígidos. Os elementos de paredes finas com seção aberta, que constituem os grupos de paredes com propriedades setoriais, são analisados utilizando-se a teoria de flexotorção de VLASSOV (1961), onde se leva em consideração o empenamento e o esforço denominado bimomento. O programa também permite avaliar o efeito da deformação por cortante nas paredes estruturais, considera a interação entre elas e a flexibilidade das fundações pela admissão de coeficientes de mola. A análise estrutural é feita em regime elástico, considerando-se a teoria de  $1^{\frac{a}{2}}$  e  $2^{\frac{a}{2}}$  ordem. Utiliza-se a técnica de subestruturação em série, na qual se monta a matriz de rigidez e o vetor de forças nodais de cada pavimento e estes são condensados nas coordenadas do pavimento inferior, até se chegar ao primeiro pavimento(térreo). São apresentadas três análises de edifícios de andares múltiplos em alvenaria estrutural, onde se compara os resultados do modelo de análise proposto para essas estruturas com aqueles obtidos pelo método dos elementos finitos e dos procedimentos usuais.

#### <span id="page-4-0"></span>**ABSTRACT**

This work deals with the implementation of pre- and postprocessor program, which is based on CAD, where uses a processing program named CEASO 01 [TORRES(1999)] to analyze tall buildings in masonry structures. The program CEASO 01 considers the use of thin-walled element of open cross section and space frame element to represent the groups of structural walls, beams with or without torsion strength to represent lintels, and slabs as rigid diaphragms. The thin-walled elements of open cross section, which represent the groups of structural walls with sectorial properties, are analyzed by using VLASSOV'S (1961) bending and torsion theory, where are taken into account the warping and bimoment. This program also enables us to evaluate the effect of shear deformation in the structural walls, considers the interaction among them, and elastic ground support for foundation by adding spring supports. The structural analysis is performed on first and second order effect. It uses the series sub-structuring technique, wherein the stiffness matrices and load vector of each floor are built and then they are condensed into the coordinates of the inferior floor until it reaches the first floor ( base). It is presented three analyses of multistory buildings in structural masonry, where one compares the results of this proposed model of analysis for theses structures with those results obtained by finite-element method and the usual procedures.

# **SUMÁRIO**

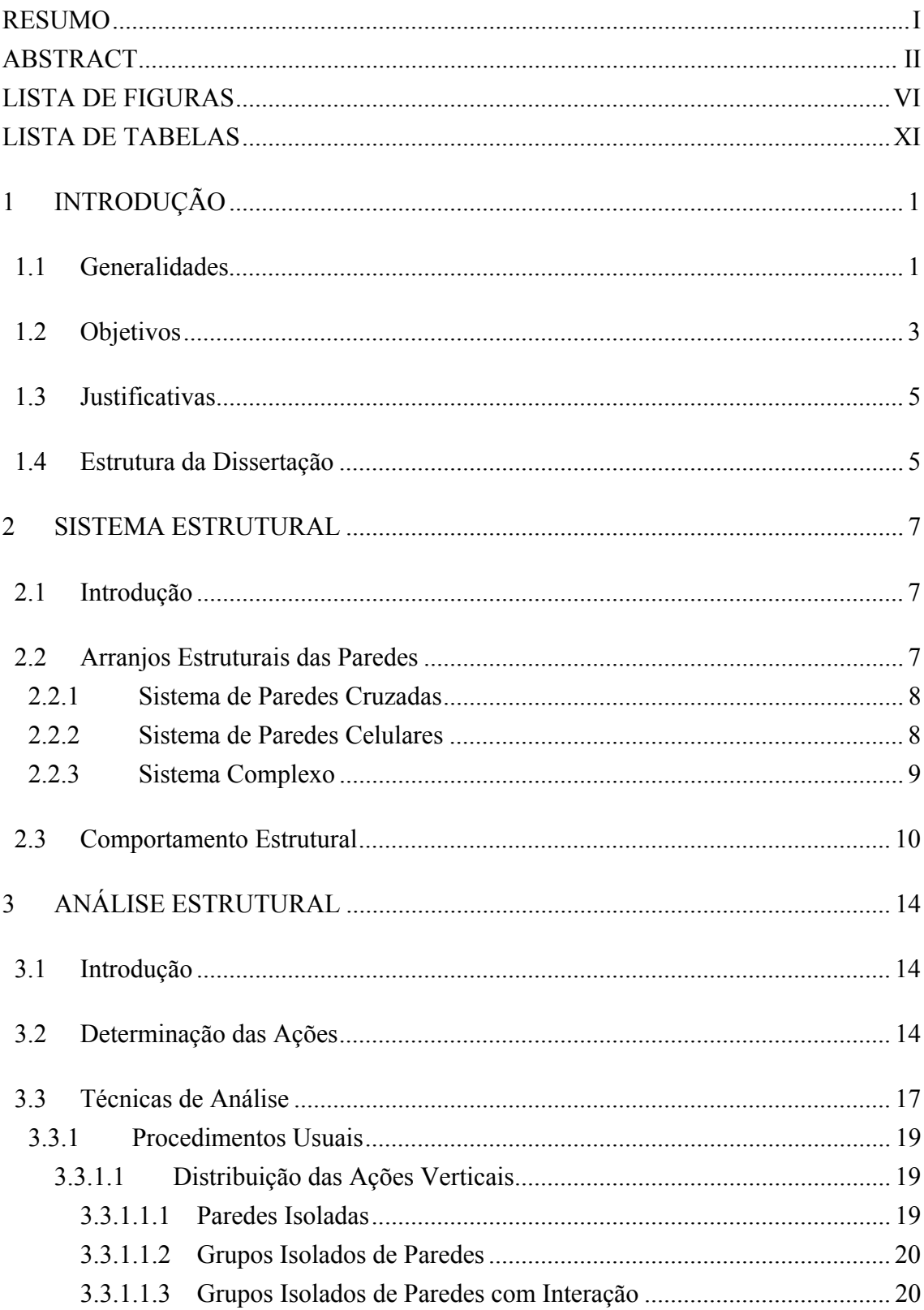

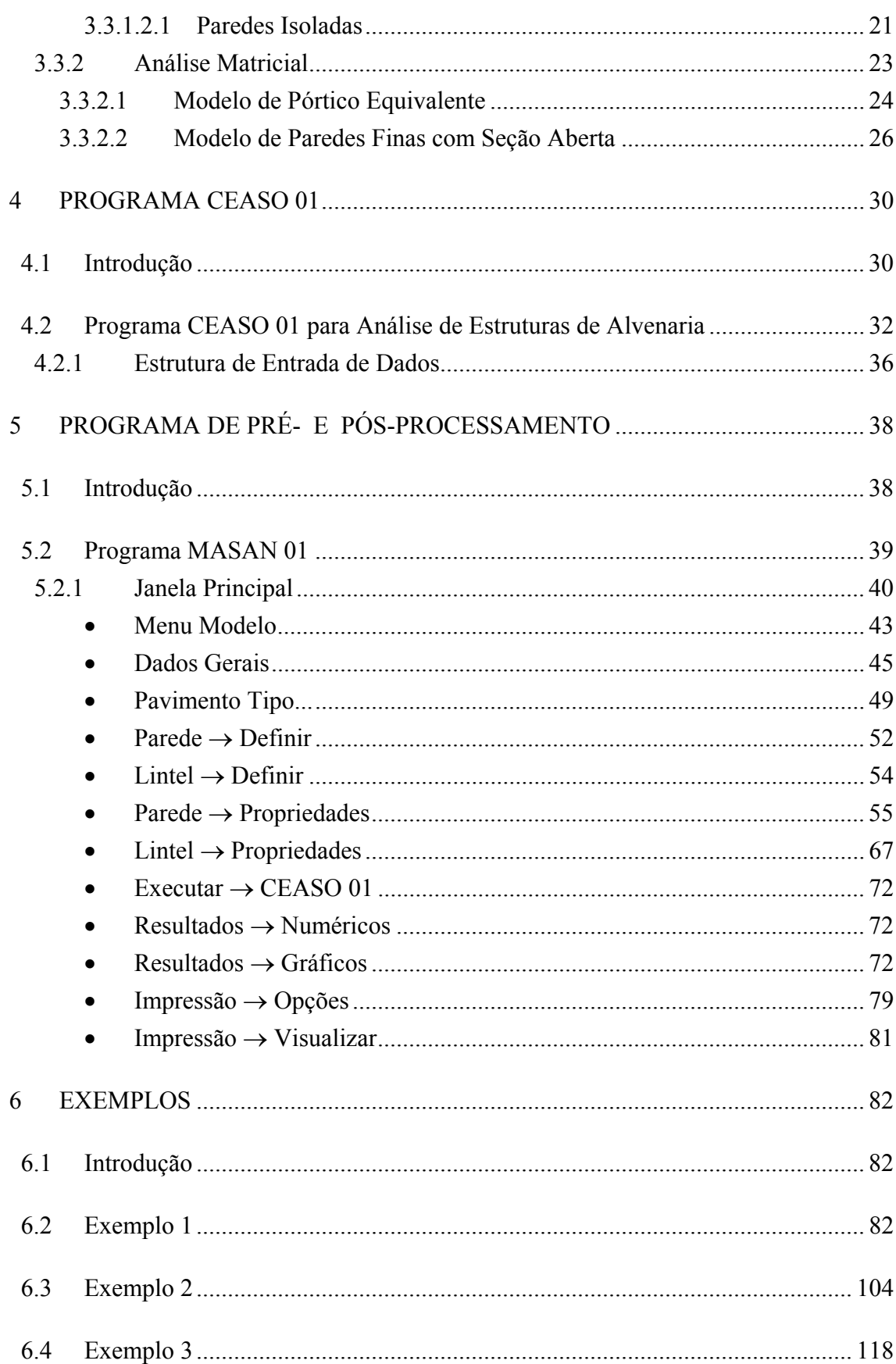

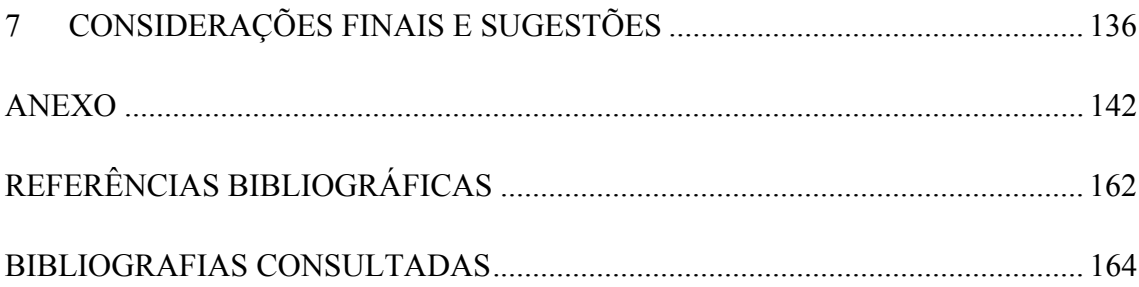

### <span id="page-8-0"></span>LISTA DE FIGURAS

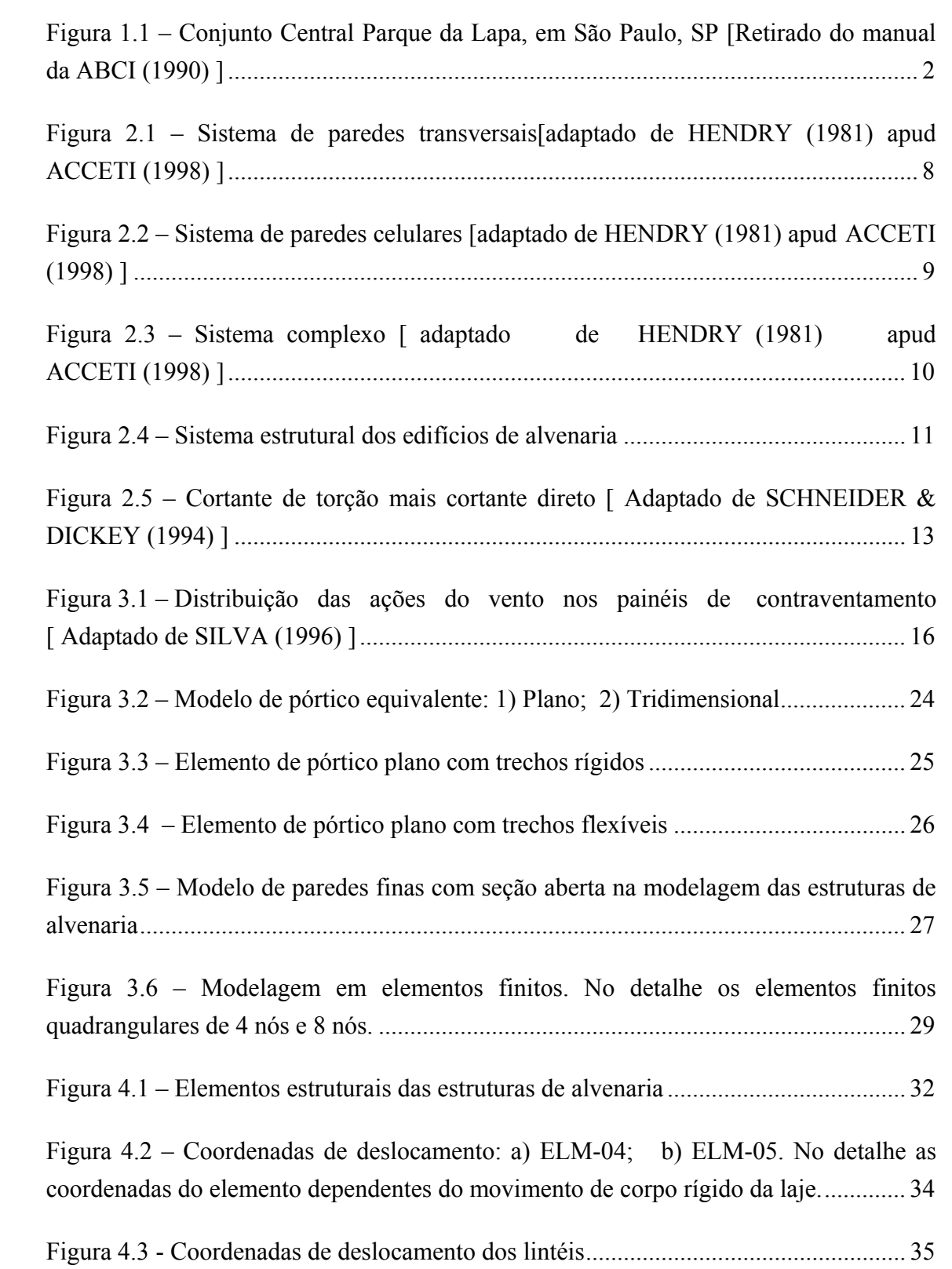

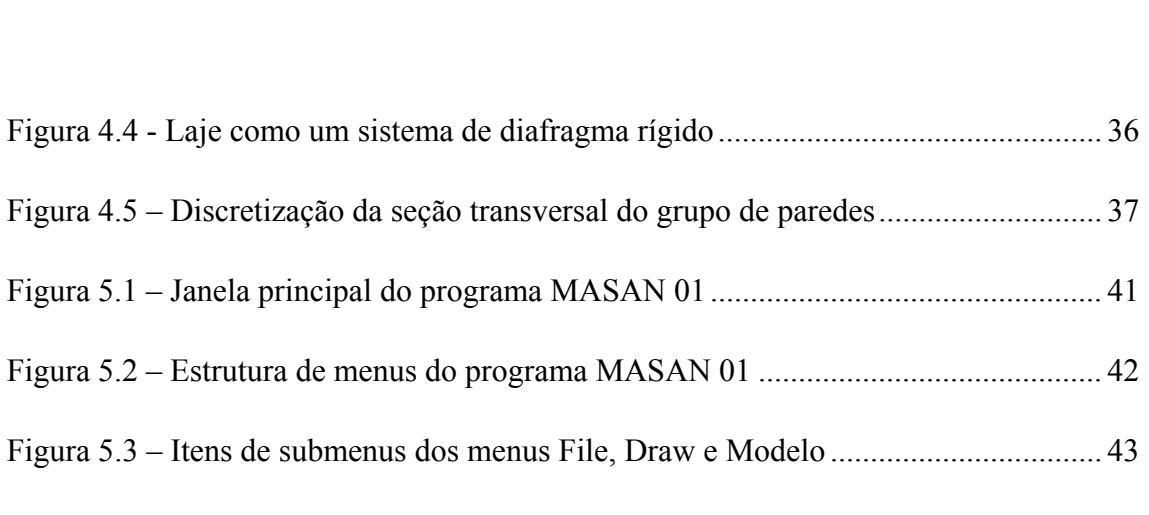

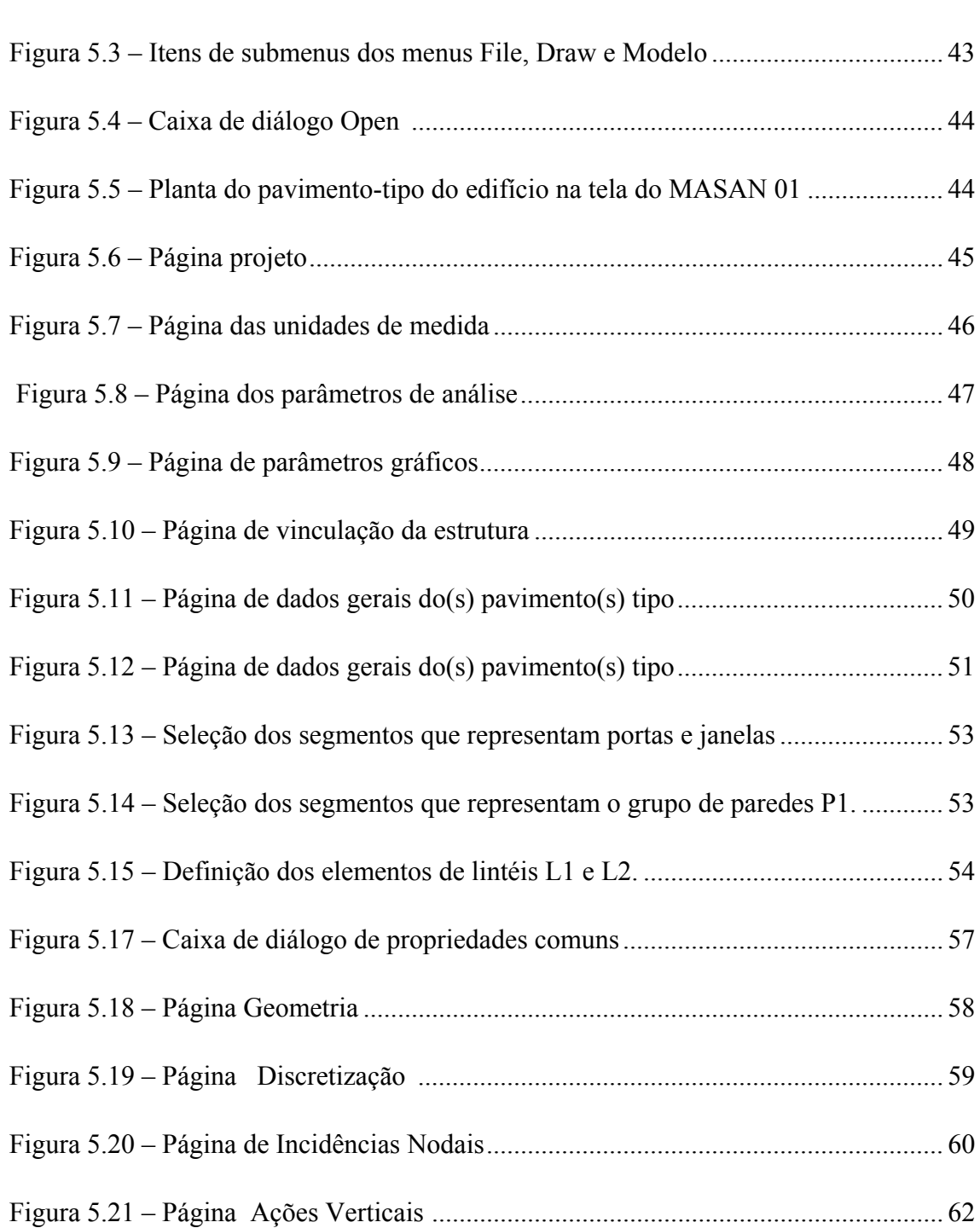

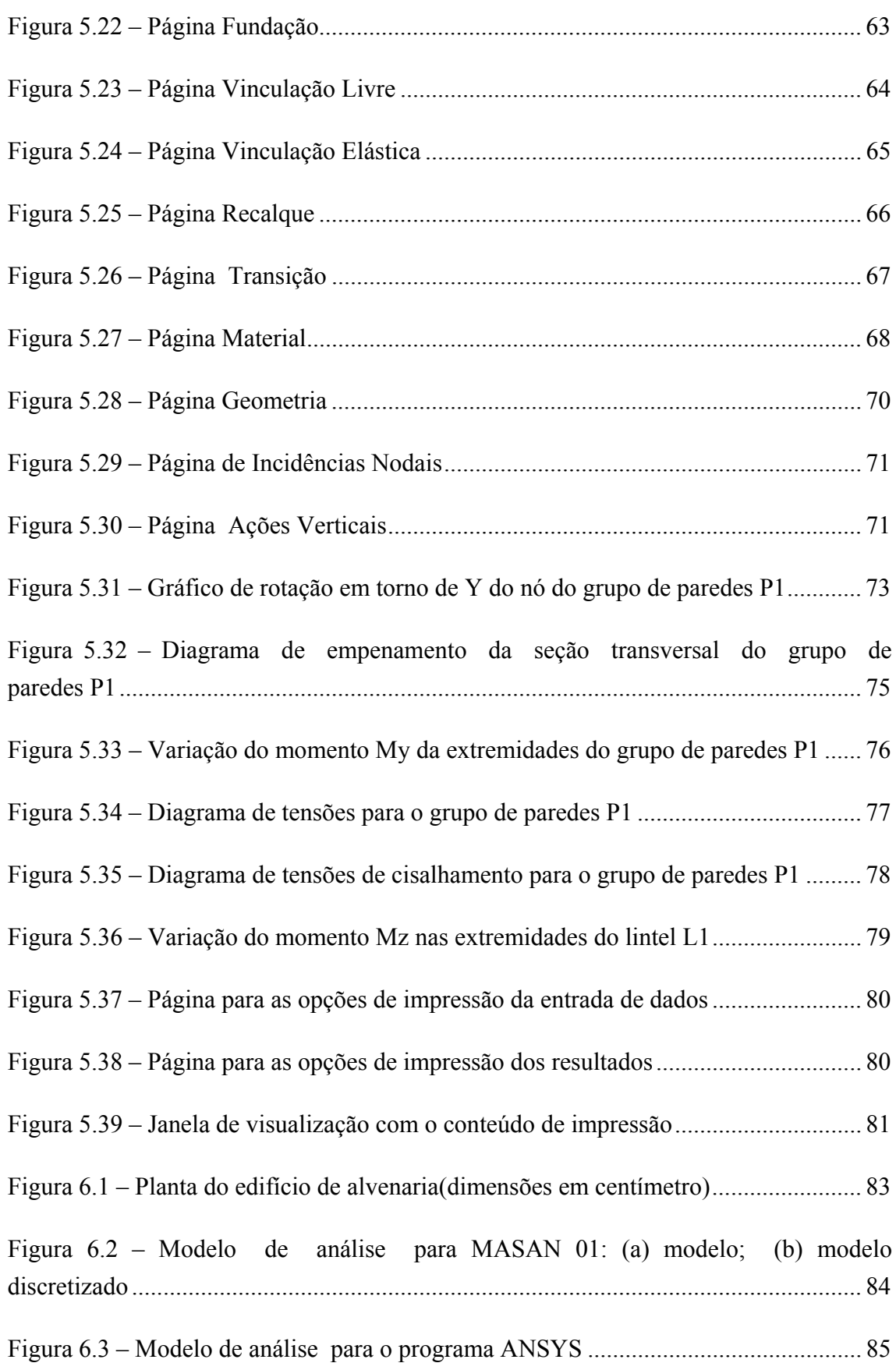

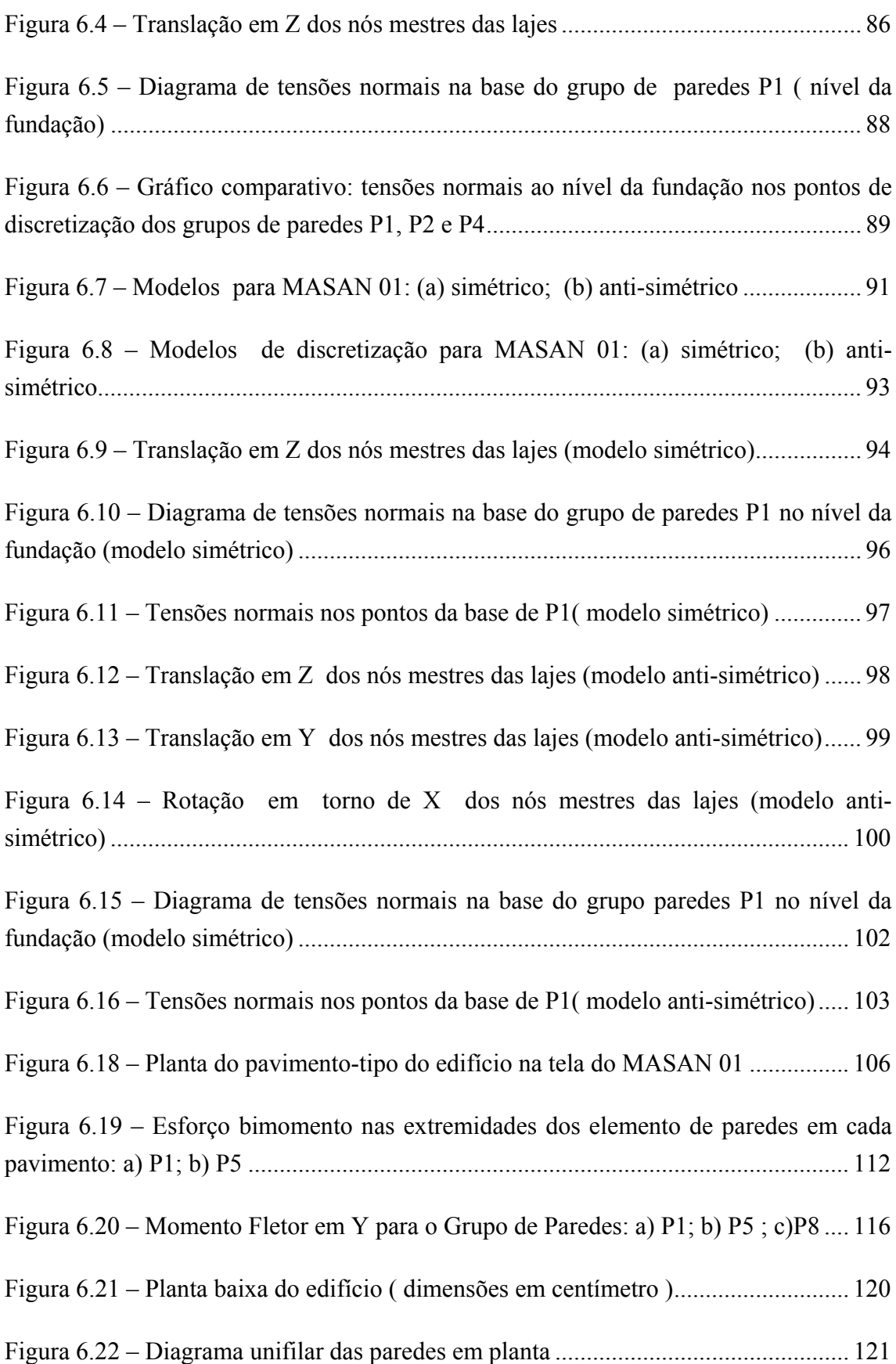

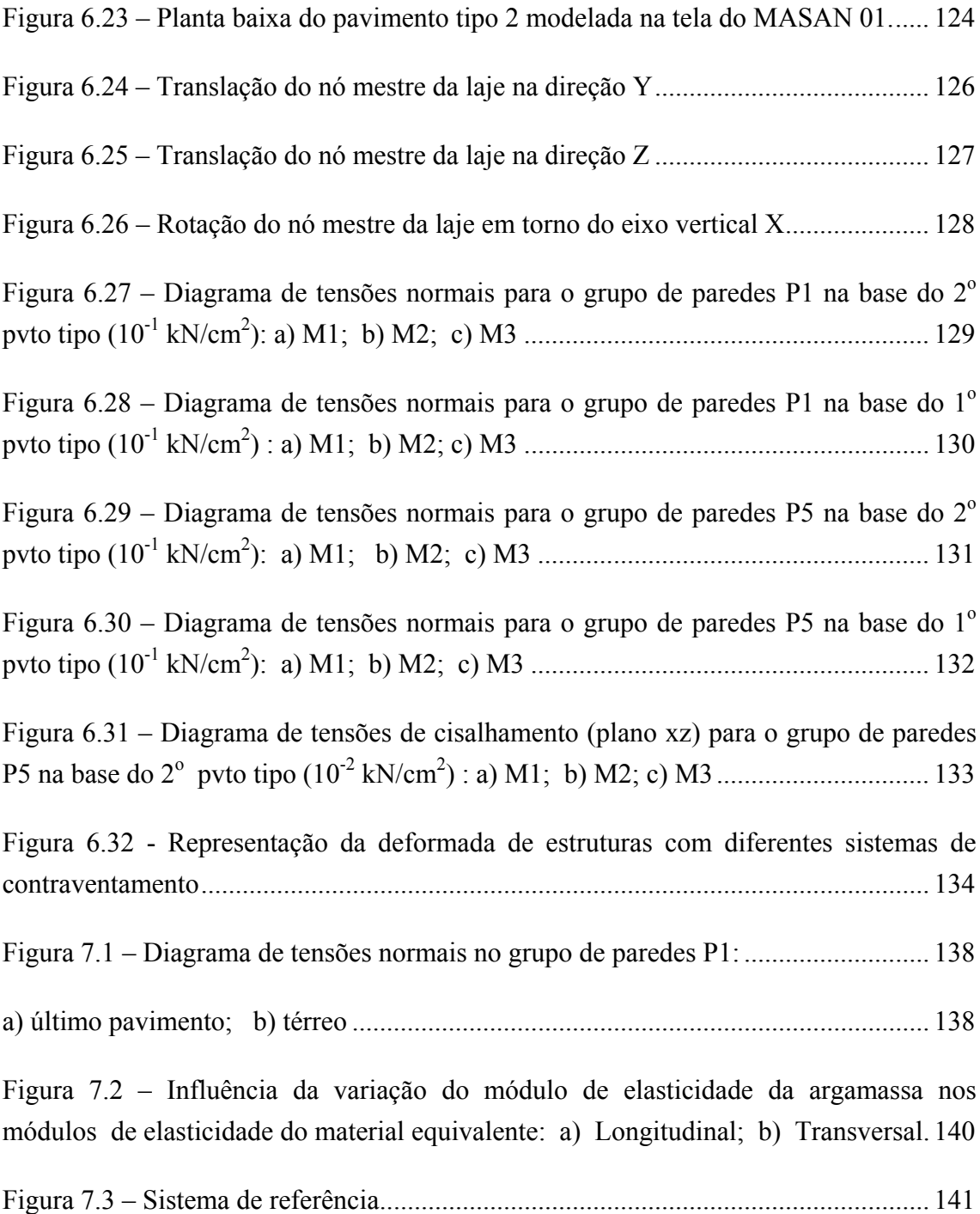

### <span id="page-13-0"></span>LISTA DE TABELAS

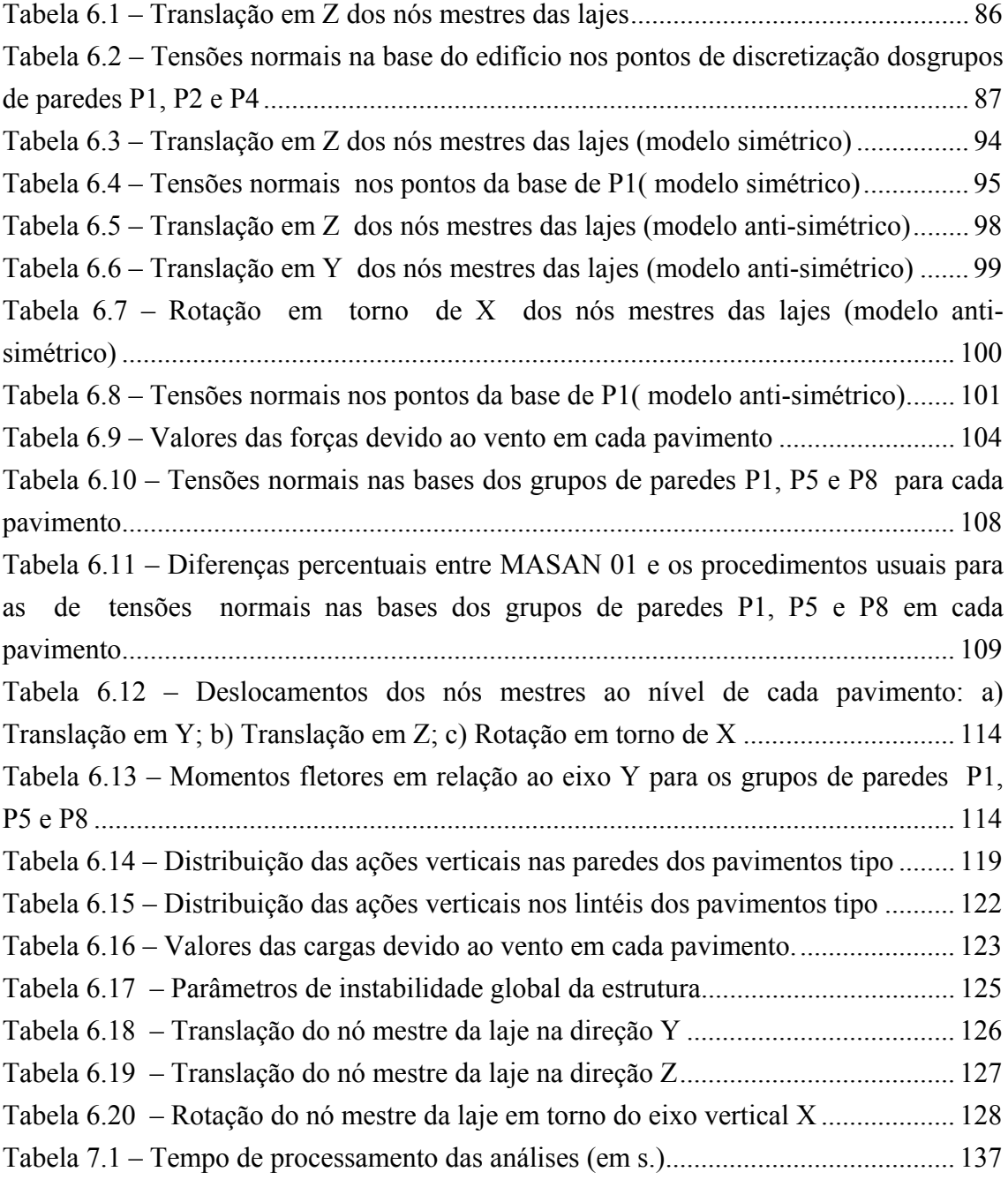

XII

## <span id="page-15-0"></span>**1 INTRODUÇÃO**

#### <span id="page-15-1"></span>**1.1 Generalidades**

Os sistemas construtivos em alvenaria estrutural para edificações de andares múltiplos tem sido amplamente empregados em grande parte do mundo devido as suas inúmeras vantagens, quando comparados com os sistemas construtivos tradicionais.

O termo alvenaria estrutural refere-se ao tipo de construção cuja resistência depende unicamente das unidades (blocos de concreto, blocos cerâmicos, tijolos cerâmicos maciços, etc) e da argamassa, apresentado grande capacidade resistente à compressão. Essas unidades devem agir como uma combinação íntegra para resistir aos esforços cortantes. Resumidamente, são estruturas de paredes estruturais, capazes de resistir a grandes cargas verticais e considerável resistência às ações horizontais. Para caso do aparecimento de tensões de tração nas paredes estruturais, há necessidade de armação das mesmas com barras de aços, obtendo-se assim, estruturas de alvenaria armada.

Apesar do uso intenso da alvenaria, apenas a partir do século XX, por volta de 1920, é que passou estudá-la com base em princípios científicos e experimentais. Esta postura possibilitou o desenvolvimento de teorias racionais que fundamentam o projeto e a análise de estruturas de alvenaria. Entretanto, com o advento do concreto armado e do aço, que possibilitaram a construção de estruturas esbeltas e de grande altura, a alvenaria ficou relegada à construções de pequeno porte ou sendo utilizada somente como elemento de fechamento.

Devido a este fato, neste período, a alvenaria estrutural não foi tratada na forma de um sistema construtivo técnico como as construções de aço e de concreto. Em conseqüência disso, as pesquisas e o desenvolvimento da alvenaria se estagnaram. Entretanto, a partir de 1951, as pesquisas sobre o comportamento estrutural da alvenaria foram retomadas, sendo que 1967 foi realizado o primeiro congresso internacional sobre o tema, em Austin, Texas, nos Estados Unidos.

Com relação ao Brasil, os primeiros edifícios de andares múltiplos em alvenaria estrutural foram construídos em São Paulo, no conjunto habitacional " Central Parque da Lapa" , Figura 1.1, em 1966. Em 1977 foi inaugurado o uso da alvenaria não armada, com a construção nesse mesmo estado de um edifício de nove pavimentos em blocos sílico-calcário. No entanto, somente em 1989 foi editada uma norma nacional, a NB-1228, a atual NBR-10837, que trata do cálculo da alvenaria estrutural, armada ou não armada, de blocos vazados de concreto.

<span id="page-16-0"></span>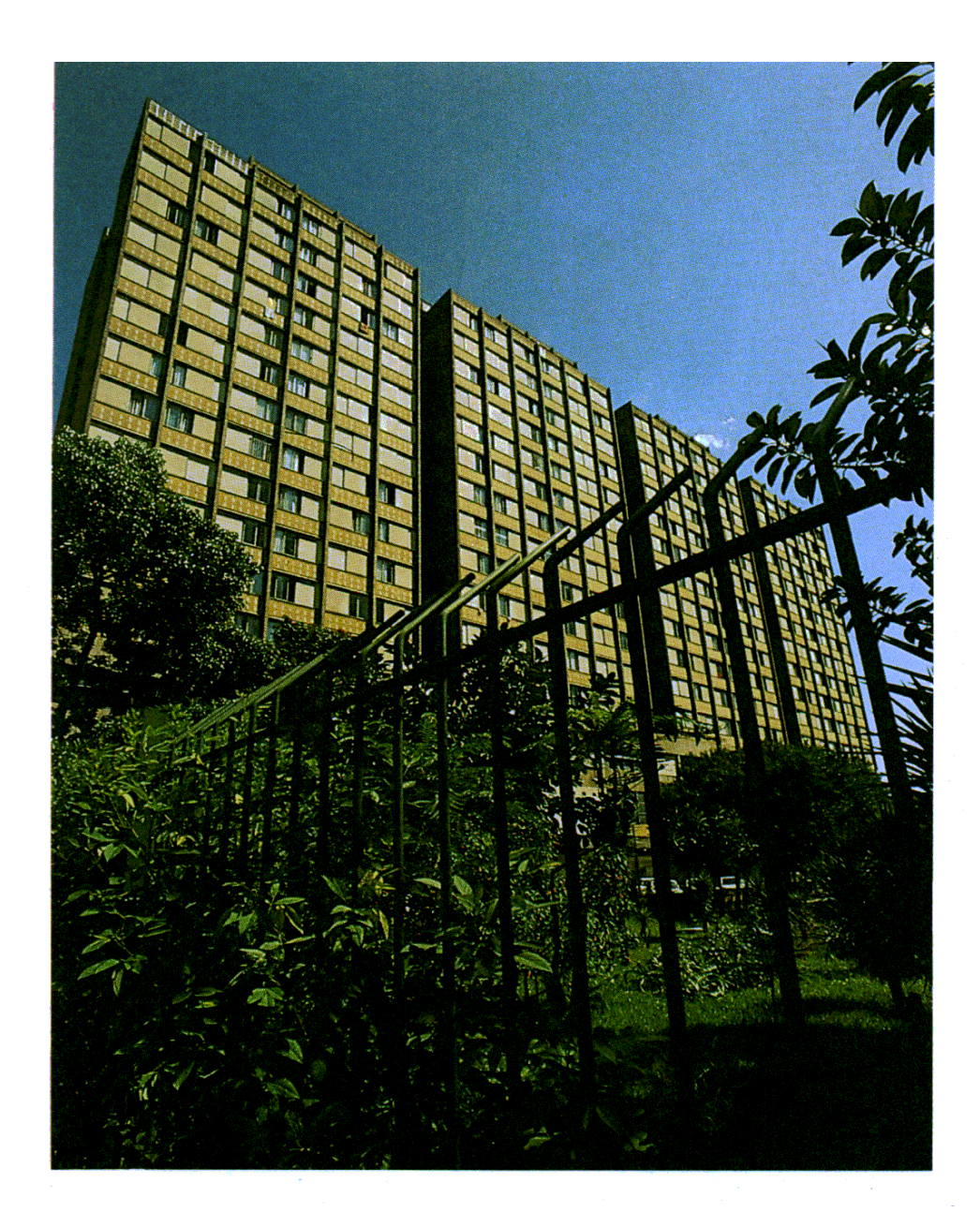

Figura 1.1 – Conjunto Central Parque da Lapa, em São Paulo, SP [Retirado do manual da ABCI (1990) ]

A principal vantagem da alvenaria estrutural está na simplificação do processo construtivo, reduzindo etapas e mão-de-obra, com conseqüente redução do tempo de execução. Quando da utilização de blocos, é possível a aplicação da técnica de coordenação modular, que implica em estabelecer todas as dimensões da estrutura como múltiplo da unidade básica. Dessa forma são evitados cortes, desperdícios e improvisações. Além disso, os projetos complementares podem ser desenvolvidos na forma de 'kits', montados e testados no próprio canteiro de obras antes de sua instalação. Enfim, é possível desenvolver um sistema racionalizado que resulta na melhoria de qualidade do produto final e em significativa economia.

Como qualquer outro sistema construtivo, a alvenaria estrutural também apresenta algumas desvantagens, podendo ser citadas: exigência de mão-de-obra treinada; impedimento de reformas que modifiquem a disposição das paredes estruturais; e provável condicionamento do projeto arquitetônico.

Atualmente tem-se uma crescente demanda por projetos de edifícios em alvenaria estrutural, com crescente elevação do número de pavimentos e disposições arquitetônicas com maior complexidade. Desse modo, observam-se modificações consideráveis na distribuição da rigidez dos diversos painéis, exigindo portanto, uma análise mais adequada do sistema estrutural desses edifícios. Dentro desse contexto insere-se a presente pesquisa, buscando o desenvolvimento de uma ferramenta de análise estrutural para essas estruturas, que faça uso de uma interface gráfica com recursos de CAD e utilize um programa de cálculo, CEASO 01 [TORRES(1999)], que foi projetado e testado para fazer análise tridimensional em edifícios altos de concreto armado com núcleos estruturais.

#### <span id="page-17-0"></span>**1.2 Objetivos**

O objetivo principal deste trabalho consistiu no desenvolvimento de um programa pré- e pós-processador em Delphi® 4 com recursos de CAD, denominado MASAN 01, para fazer análise tridimensional de edifícios altos em alvenaria estrutural, com as seguintes características:

a) Plataforma Windows

Rodando sobre o Windows, o programa utiliza todas as vantagens que esse ambiente pode proporcionar, como por exemplo: trabalhar com várias janelas de dados sobrepostas (o que facilita a entrada de dados e a análise dos resultados), navegação rápida, etc.

#### b) Entrada Gráfica

O lançamento da estrutura é feito em ambiente CAD, diretamente sobre a planta arquitetônica (via arquivo DXF). Nele tem-se todas as facilidades de um CAD padrão, tais como ferramentas de edição, zoom, captura de pontos, divisão do desenho em diferentes níveis e cores, ferramentas de construção de primitivas básicas (linha, poligonal, texto, círculo, etc).

c) Saída de Dados

O programa MASAN 01 fornece os seguintes resultados:

- Relatórios de saída para os dados de entrada como geometria, materiais e carregamentos para cada elemento estrutural;
- Relatórios de saída para os resultados da análise como deslocamentos, esforços e tensões para cada elemento estrutural;
- Diagramas de tensões e deslocamentos nos grupos de paredes
- Gráficos de deslocamentos e esforços para todos os elementos estruturais.

Para fazer o processamento, MASAN 01 utiliza um programa de cálculo denominado CEASO 01, que foi desenvolvido e testado para fazer análise tridimensional em estruturas de edifícios altos de concreto com núcleos resistentes, como parte da tese de MORI (1992) e das dissertações de MATIAS JR (1997) e TORRES (1999). Nele, cada núcleo resistente é modelado como uma barra de paredes finas com seção transversal aberta, às quais se aplica a teoria de flexo-torção de VLASSOV (1961). Os núcleos ainda podem ser parcialmente fechados por vigas especiais no nível das lajes (lintéis).

Tendo que as estruturas de alvenaria estrutural são formados pela associação tridimensional de paredes, formando num corte horizontal, uma seção transversal aberta de paredes delgadas, pode-se assim, modelá-los como barras de seção aberta. Já os trechos de paredes com aberturas (lintéis), podem ser modelados pelos elementos de vigas. Assim, a nível de definição, usar-se-á o termo **grupo de paredes estruturais de** **seção aberta** ou simplesmente **grupo de paredes** para designar um conjunto de paredes interligadas que são separadas por aberturas.

Ainda dentro da proposta deste trabalho, analisou-se edifícios de múltiplos andares em alvenaria estrutural, comparando os resultados da análise do programa MASAN 01 com aqueles obtidos pelos processos usuais de análise e pelo método dos elementos finitos.

#### <span id="page-19-0"></span>**1.3 Justificativas**

Devido a necessidade crescente de se construir edifícios mais altos, aliada a busca de métodos construtivos mais eficientes e racionais, necessita-se de ferramentas de análise mais sofisticadas e precisas.

Em edifícios altos é fundamental a análise da resistência às ações laterais provocadas principalmente pela ação do vento e sismos. As técnicas existentes para a análise estrutural nos edifícios de alvenaria são diversas. Algumas envolvem cálculos mais simplificados, outras procedimentos mais elaborados, como por exemplo, o método dos elementos finitos (MEF) e análise matricial. Apesar de ser mais preciso, o uso do MEF nem sempre é justificado, devido ao custo e tempo envolvidos no processamento.

Neste contexto é que se insere o presente trabalho, onde se implementou uma ferramenta computacional que possa avaliar de maneira global o comportamento estrutural desses edifícios, trazendo uma interface versátil e amigável, de modo a proporcionar ao usuário rapidez e facilidades tanto na entrada de dados como na visualização e interpretação dos resultados.

#### <span id="page-19-1"></span>**1.4 Estrutura da Dissertação**

O trabalho foi dividido em sete capítulos: introdução, sistema e análise estrutural, programa CEASO 01, programa de pré- e pós-processamento, exemplos e conclusões.

O segundo capítulo traz informações a respeito do sistema estrutural dos edifícios usuais de alvenaria, apresentado os seus elementos componentes e bem como o comportamento estrutural dos mesmos quando submetido as ações verticais e

horizontais. Ainda dentro deste enfoque, comenta-se a questão da simetria estrutural, da associação de painéis e de aberturas.

No terceiro capítulo se descreve as técnicas de análise utilizadas para avaliar o comportamento estrutural dos edifícios de alvenaria estrutural, apresentado desde os procedimentos usuais aos que utilizam as técnicas computacionais como o caso do método dos elementos finitos.

O capítulo quarto apresenta a descrição do programa CEASO 01, que foi usado como programa de cálculo para o MASAN 01, mostrando suas características e potencialidades, assim como os modelos que o mesmo utiliza para modelar os elementos estruturais de alvenaria.

No quinto capítulo é apresentado o programa de pré- e pós-processamento que foi desenvolvido especificamente para proceder a análise de estruturas em alvenaria estrutural utilizando CEASO 01 como programa de cálculo.

No sexto capítulo é apresentado a análise de três exemplos. No primeiro, apresenta-se a comparação dos resultados da análise feita pelo programas MASAN 01 e ANSYS, de um modelo simples de quinze pavimentos com e sem simetria. O segundo também apresenta uma análise comparativa, onde os valores obtidos pelo MASAN 01 são comparados com aqueles obtidos pelos procedimentos usuais. Já no terceiro é apresentado a análise de um edifício de múltiplos andares em alvenaria estrutural com elevado número de pavimentos para demonstrar as potencialidades e a versatilidade do programa MASAN 01 na análise dessas estruturas.

E finalmente, no capítulo 7, estão apresentados as conclusões do trabalho e as possíveis recomendações para trabalhos futuros.

### <span id="page-21-0"></span>**2 SISTEMA ESTRUTURAL**

#### <span id="page-21-1"></span>**2.1 Introdução**

Nos edifícios projetados em alvenaria, o sistema estrutural é formado pelas paredes portantes, com ou sem aberturas, e as lajes. Segundo SABBATINI (1984) , as lajes têm como funções: transmitir as ações horizontais às paredes de contraventamento; servir de ligação entre as paredes dos pavimentos, fornecendo monolitismo ao conjunto e conferindo enrijecimento ao edifício como um todo.

Assim, os elementos estruturais que garantem a estabilidade lateral desses edifícios constituem-se, em parte, pelas paredes estruturais e pelas lajes. Para as lajes supõe-se o comportamento de diafragma rígido, isto é, um elemento laminar indeformável no seu próprio plano e totalmente deformável fora de seu plano.

Nos edifícios de alvenaria estrutural, dada a duplicidade de funções exercidas pelas paredes (estrutural e arquitetônicas), é freqüente a presença de aberturas (janelas e portas). Os tamanhos, as formas e os arranjos das mesmas são aspectos muito importantes, pois influenciam no comportamento estrutural da estrutura. Elas devem ser projetadas de modo a garantir a modulação das paredes com as unidades. É importante mencionar que as aberturas de canto devem ser evitadas, a fim de assegurar melhor enrijecimento entre os painéis.

Com relação a distribuição das paredes, o arranjo simétrico pode prover uma melhor rigidez ao edifício. Já os arranjos não simétricos de paredes podem conduzir a uma distribuição indesejável de tensões [HENDRY, SINHA & DAVIES (1981)], pois ocorrem rotações das lajes que, por sua vez, provocam esforços adicionais nas paredes.

#### <span id="page-21-2"></span>**2.2 Arranjos Estruturais das Paredes**

Nos edifícios de alvenaria, a disposição das paredes em planta deve atender aos requisitos funcionais e estruturais. Segundo HENDRY (1981), os sistemas estruturais que mais se adequam aos "layouts" dessas estruturas são:

- sistema de paredes cruzadas;
- sistema de paredes celulares;
- sistema complexo.

#### <span id="page-22-0"></span>**2.2.1 Sistema de Paredes Cruzadas**

Neste sistema as lajes são armadas em uma única direção e apoiam-se nas paredes estruturais transversais. As paredes das fachadas longitudinais não são portantes (Figura  $2.1$ ).

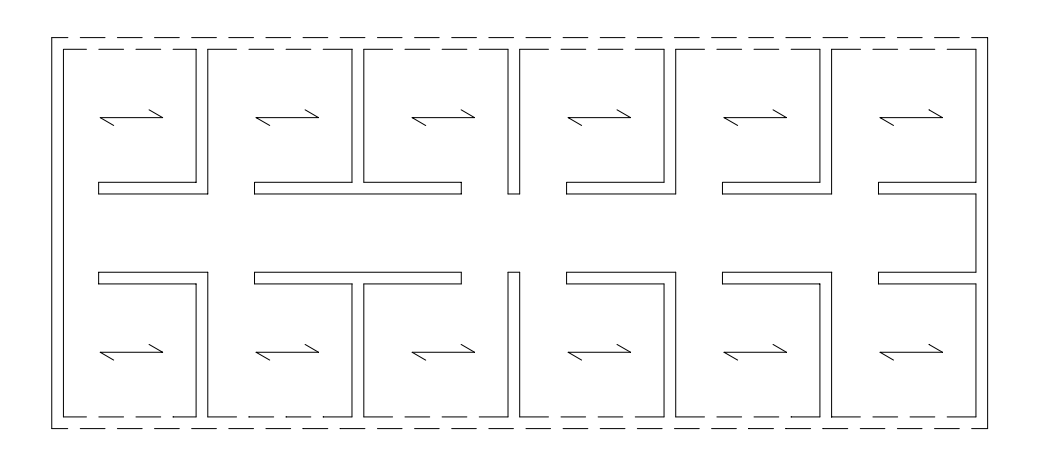

<span id="page-22-2"></span>Figura 2.1 – Sistema de paredes transversais[adaptado de HENDRY (1981) apud ACCETI (1998) ]

É uma solução estrutural ideal para edifícios de forma retangular e alongados, como por exemplo aqueles cujas funções são de hotéis, salas de aula e similares.

#### <span id="page-22-1"></span>**2.2.2 Sistema de Paredes Celulares**

Neste sistema as lajes são armadas em duas direções e a maioria das paredes internas e externas são estruturais (Figura 2.2), conferindo a estrutura uma maior rigidez.

A vantagem deste sistema em relação ao anterior é que as ações verticais e horizontais se distribuem entre um número maior de paredes, que ficam menos solicitadas. Em conseqüência, as pressões no solo são mais uniformes podendo resultar em fundações mais econômicas. Outra vantagem deste sistema é de proporcionar contraventamento para resistir às ações horizontais em qualquer direção.

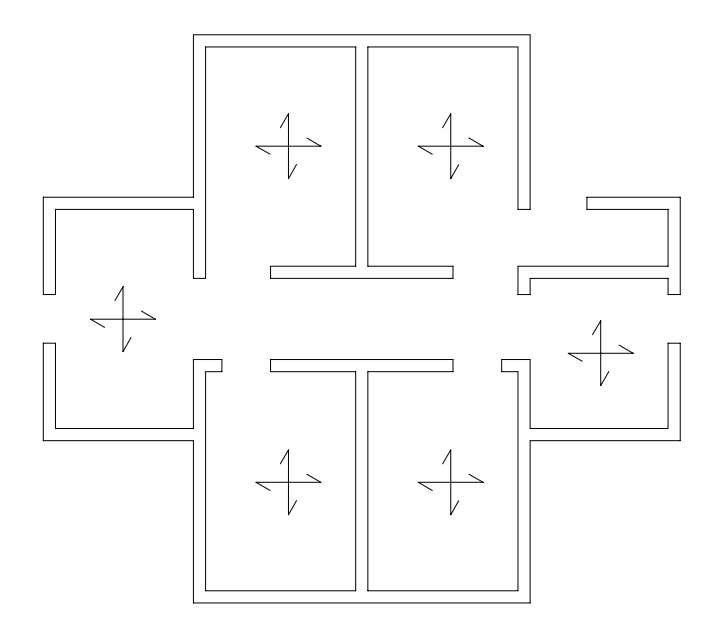

<span id="page-23-1"></span>Figura 2.2 – Sistema de paredes celulares [adaptado de HENDRY (1981) apud ACCETI (1998) ]

As principais aplicações desse sistema são para edifícios residenciais em geral.

#### <span id="page-23-0"></span>**2.2.3 Sistema Complexo**

Este sistema é uma combinação dos dois sistemas anteriores, ou seja, é a utilização de cada um deles em regiões distintas da edificação. Pode haver algumas paredes externas não estruturais, mas a maioria é estrutural. A resistência às ações horizontais é dada pelos núcleos centrais que podem ser de caixas de elevadores, poços de ventilação ou caixas de escada, juntamente com as paredes longitudinais ou transversais.

O sistema é bastante utilizado em edifícios de planta mais complexa, como do exemplo da Figura 2.3.

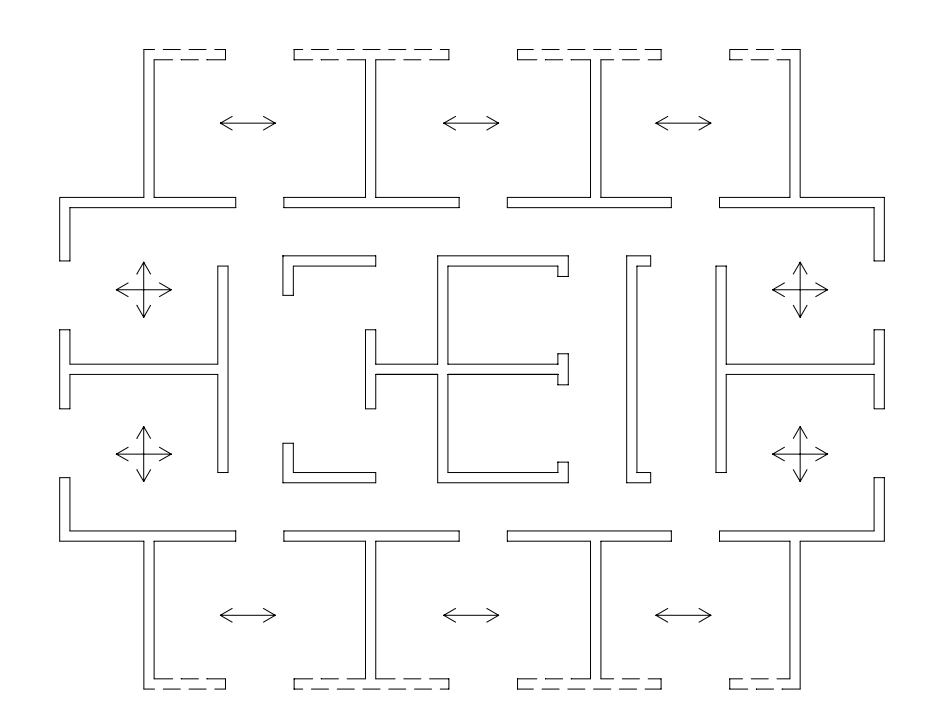

<span id="page-24-1"></span>Figura 2.3 – Sistema complexo [adaptado de HENDRY (1981) apud ACCETI (1998) ]

#### <span id="page-24-0"></span>**2.3 Comportamento Estrutural**

O sistema estrutural de alvenaria, como já mencionado, é constituído pelas paredes estruturais e lajes. Em função das definições para resistência aos esforços laterais, este sistema pode ser ainda desmembrado em quatro elementos essenciais, Figura 2.4: as paredes perpendiculares à direção da força lateral; diafragmas rígidos horizontais ao nível das lajes; as paredes de contraventamento, paralelas à direção de atuação da força lateral; e as interseções ou conexões entre esses elementos que garantam a transferência de esforços. Convém salientar que todos os elementos desse sistema são solicitado tanto pelas ações horizontais como pelas verticais.

Como se observa na Figura 2.4, o sistema estrutural é do tipo caixão, que suporta as ações verticais e horizontais e as transfere para a fundação. Observa-se também que tal sistema não se dispõe de uma estrutura de barras, como por exemplo vigas e colunas, para sustentar essas ações. Estas funções são desempenhadas unicamente pelas paredes estruturais. Portanto elas são, ao mesmo tempo, elementos portantes e de contraventamento.

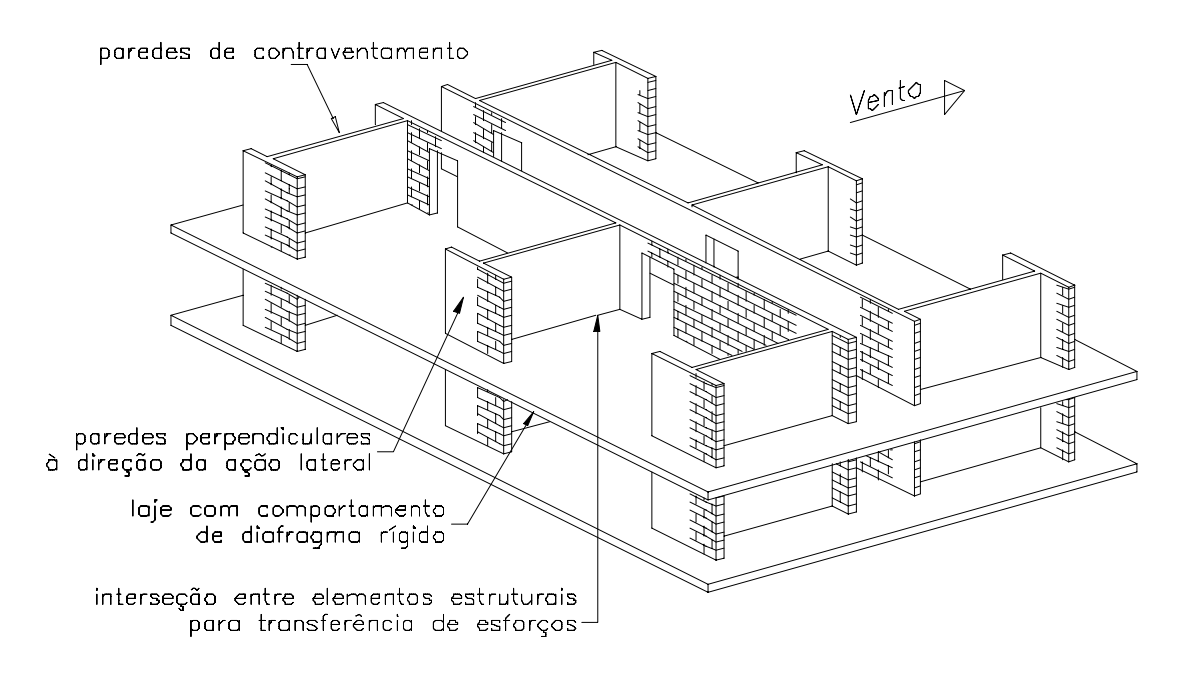

<span id="page-25-0"></span>Figura 2.4 – Sistema estrutural dos edifícios de alvenaria

Abaixo estão as descrições de cada um desses elementos componentes:

a) Paredes perpendiculares à direção da ação lateral

São as paredes que são perpendiculares a uma direção de atuação da ação lateral e estão posicionadas verticalmente entre os diafragmas rígidos.

b) Diafragma horizontal rígido

O diafragma se comporta essencialmente como uma chapa onde o contorno dos elementos verticais funcionam como flanges de vigas paredes e a função de placa estende-se assim entre as paredes de contraventamento. Desta maneira transfere-se a rigidez das paredes perpendiculares e do próprio diafragma para aquelas paredes que são paralelas à direção de atuação da ação lateral.

A força cortante horizontal total distribuída entre os vários elementos verticais de contraventamento, que compreende o sistema resistente às ações laterais, dependerá de quão rígido são as paredes em relação a rigidez do diafragma. Assim, para o diafragma rígido, as forças horizontais são distribuídas para os elementos verticais resistentes na proporção direta a rigidez relativa daqueles elementos.

Esta premissa reside no fato de que, sobre um carregamento simétrico, o diafragma rígido, que é praticamente indeformável no seu próprio plano, causará em cada elemento vertical uma deflexão de mesma magnitude. Desde que as deflexões dos elementos de contraventamento sejam iguais, então, para cada parede, a quantidade de força que ela recebe para causar aquela deflexão deverá ser, portanto, diretamente proporcional a rigidez do elemento em questão. Os diafragmas rígidos são também considerados capazes de transferirem deflexões de cisalhamento devido a torção e também forças.

O programa CEASO 01 utiliza o modelo de diafragma rígido para simular as lajes de concreto nos edifícios de alvenaria estrutural.

c) Paredes de contraventamento

Através da ligação com o diafragma rígido, a força cortante horizontal total é transferida diretamente para a parede de contraventamento. Esta força lateral que se transfere para estas paredes deve estar baseada nas rigidezes relativas das várias paredes de contraventamento.

Quando o centro geométrico da estrutura não coincide com o centro de rigidez dos elementos verticais resistentes, tem-se esforços cortantes adicionais, devido a rotação. A magnitude destes esforços depende da excentricidade de aplicação da força horizontal ( F ) no diafragma, que é dado pela distância entre o centro de gravidade ( CG ) e o centro de rigidez ( CR ). Assim estas duas forças, cortante lateral e cortante devido à torção, são combinadas para dar a força cortante total imposta na parede de contraventamento (Figura 2.5).

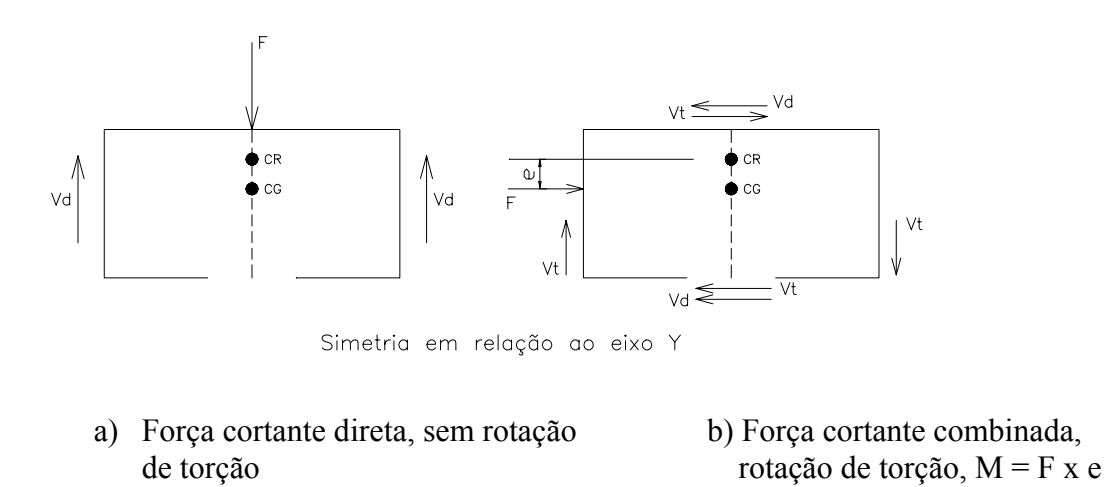

<span id="page-27-0"></span>Figura 2.5 – Cortante de torção mais cortante direto [ Adaptado de SCHNEIDER & DICKEY (1994) ]

d) Ligações

Segundo Nascimento Neto(1999), as interseções ou ligações entre paredes e lajes e entre paredes têm grande importância no comportamento estrutural do sistema de contraventamento. As interseções entre paredes e diafragmas devem ser capazes de transferir os esforços cortantes horizontais desses diafragmas para as paredes de contraventamento. Nas alvenarias não-armadas, a resistência das ligações depende basicamente da resistência de atrito ao cisalhamento que, segundo HENDRY et al(1981), pode ser associada a uma aderência inicial e à compressão vertical, conforme o critério de Coulomb. No caso das alvenarias armadas, a resistência antes da fissuração também depende da resistência de atrito ao cisalhamento, ao passo que a resistência após a fissuração depende tanto das barras verticais que passam pela interseção da parede com o diafragma quanto da correspondente resistência de atrito ao cisalhamento.

# <span id="page-28-0"></span>**3 ANÁLISE ESTRUTURAL**

#### <span id="page-28-1"></span>**3.1 Introdução**

A distribuição das ações entre as várias paredes constituem um dos problemas mais importantes a ser enfrentado durante a realização do projeto estrutural de um edifício de alvenaria estrutural. Segundo RAMALHO & CORRÊA (1994) , para proceder a análise devem-se estar estabelecidos pelo menos dois pontos:

- a) como tratar a distribuição das ações provenientes das lajes sobre as paredes;
- b) como simular a interação entre as paredes.

A resistência às ações, nos edifícios de alvenaria estrutural, é obtida pelo conjunto de paredes portantes e de contraventamentos, com ou sem aberturas, interligadas pelas lajes. As paredes devem resistir aos carregamentos provenientes dos pisos e forros, além do seu peso próprio, juntamente com as lajes. As reações das lajes sobre as paredes são determinadas de maneira usual como adotada para estruturas em concreto armado, conforme as normas específicas.

Em edifícios altos é fundamental a análise da resistência às ações laterais provocadas principalmente pela ação do vento. As técnicas existentes para a análise estrutural nos edifícios de alvenaria são diversas. Algumas envolvem cálculos mais simplificados, outras procedimentos mais elaborados. Neste trabalho será apresentando três grupos de técnicas de análise para as estruturas de alvenaria: procedimentos usuais, análise matricial e método dos elementos finitos. Inicialmente será mostrado a determinação das ações que atuam nas estruturas de alvenaria estrutural.

#### <span id="page-28-2"></span>**3.2 Determinação das Ações**

As ações normalmente consideradas nas estruturas de alvenaria estrutural são dadas por: cargas permanentes, cargas acidentais , ações de vento e empuxo.

Para a determinação destas ações classifica-se as mesmas dentro de dois grupos: ações verticais e horizontais.

#### **3.2.1 Ações Verticais**

As principais ações verticais atuantes nas paredes estruturais são o seu peso próprio e as reações das lajes.

O peso próprio das paredes é obtido pela multiplicação do peso específico da alvenaria estrutural ( γ ) pela espessura e pela altura da parede. Já para a determinação das reações das lajes existem vários processos, entre eles o das linhas de ruptura, as tabelas de Kalmanock, a teoria da elasticidade e outros. A NBR-6118 (1978) sugere, para lajes retangulares com cargas uniformemente distribuídas, o procedimento das linhas de ruptura.

As ações que devem ser consideradas atuando nas lajes são as ações permanentes (peso próprio, revestimento, piso, paredes não estruturais) e as variáveis (sobrecargas devido à utilização). As lajes por sua vez descarregam estas ações sobre as paredes estruturais que lhe servem de apoio.

Vale ressaltar ainda, com relação às condições de apoio dessas estruturas, que as paredes estruturais são apoios rígidos para as lajes, ao contrário das vigas em uma estrutura de concreto armado, permitindo assim melhor adequação às hipóteses usuais de cálculo com as tabelas disponíveis dos processos mencionados acima.

Com relação a interação de paredes, é um fato comprovado teórica e experimentalmente que as paredes interagem entre si. Segundo OLIVEIRA JR & PINHEIRO (1994), estudos realizados têm mostrado que as paredes estruturais, trabalhando em conjunto com as lajes, possuem a capacidade de distribuição das ações, o que conduz a efeitos favoráveis na redução das resistências necessárias e ao comportamento estrutural das mesmas, pois as mais carregadas servem das menos solicitadas para aliviarem seus excessos.

#### **3.2.2 Ações Horizontais**

As ações horizontais ou laterais que atuam sobre os edifícios podem ser geradas por vários fenômenos naturais. Estas incluem, principalmente, forças de vento e abalos sísmicos. Também, as ações laterais podem ser causadas por altas pressões ou por efeitos dinâmicos do movimento de veículos ou equipamentos e do desaprumo da edificação. Entretanto, para o Brasil, a ação que usualmente é considerada é a ação do vento.

O vento atua sobre as paredes dispostas na direção perpendicular a sua direção, as quais passam a ação às lajes dos pavimentos. Sendo as lajes diafragmas rígidos no seu plano, distribuem as parcelas da ação do vento aos painéis de contraventamento, proporcionalmente à rigidez de cada um (Figura 3.1). Os painéis de contraventamento são, portanto, no caso de não haver torção do edifício, aqueles paralelos à direção do vento. Uma vez que, usualmente, o vento atua nas duas direções preferenciais de um edifício, considera-se um grupo de painéis em cada direção.

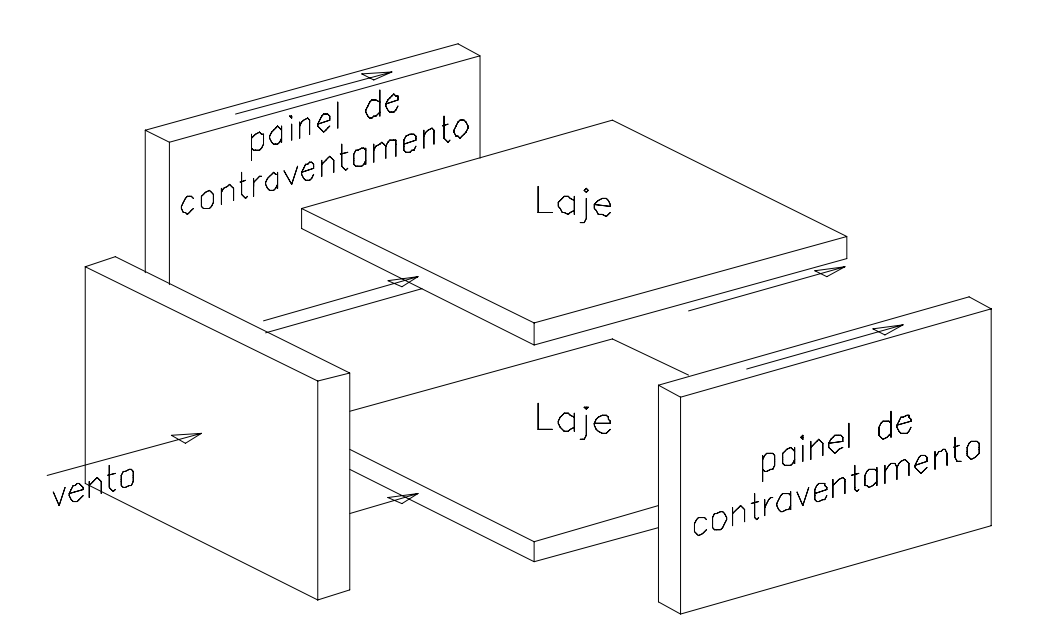

<span id="page-30-0"></span>Figura 3.1 – Distribuição das ações do vento nos painéis de contraventamento [ Adaptado de SILVA (1996) ]

Para a determinação das ações do vento utiliza-se as prescrições da norma brasileira NBR-6123 (1988).

Segundo SILVA (1996), em termos de análise do efeito do vento em uma edificação é necessário determinar a componente da força global na direção do vento, a chamada força de arrasto, dada pela seguinte expressão retirada da NBR 6123 (1988):

$$
F = C_a \cdot q \cdot A_e \tag{3.1}
$$

onde:

q = pressão de obstrução  $[N/m^2]$  $A_e$  = área da superfície onde o vento atua [m<sup>2</sup>]  $C_a$  = coeficiente de arrasto

O valor do coeficiente de arrasto  $(C_a)$  depende da forma e dimensões da edificação. Se for vento de baixa turbulência, consultar o gráfico da Figura 4 da NBR-6123; se for de alta turbulência, consultar o gráfico da Figura 5 da mesma referência.

A pressão de obstrução ( q ) é calculada através da equação (3.2):

$$
q = 0.613 \cdot V_k^2 \tag{3.2}
$$

onde  $V_k$  é a velocidade característica do vento em [m/s] e é obtida pela equação (3.3):

$$
V_k = S_1 \cdot S_2 \cdot S_3 \cdot V_0 \tag{3.3}
$$

onde:

 $\overline{a}$ 

 $V_0$  = velocidade básica do vento (isopletas da Figura  $1^1$ )  $S_1$  = fator topográfico (item 5.2<sup>1</sup>)  $S_2$  = fator de rugosidade e regime (Tabela  $2^1$ )  $S_3$  = fator estatístico (Tabela 3<sup>1</sup>)

#### <span id="page-31-0"></span>**3.3 Técnicas de Análise**

Os edifícios em estruturas de concreto armado e metálicas podem ser analisadas pelo uso da técnica de análise matricial para estruturas de barras. Isto ocorre devido ao fato destas estruturas serem formadas por elementos lineares. Assim o comportamento

<span id="page-31-1"></span> $<sup>1</sup>$  Referem-se à NBR-6123 (1988)</sup>

estrutural desses elementos podem ser analisados através de seu eixo longitudinal. Já no caso dos edifícios de alvenaria estrutural, os elementos estruturais são laminares, ou seja, apresentam uma dimensão muito menor que as outras duas dimensões. Consequentemente o comportamento estrutural dessas estruturas podem ser analisadas através de seu plano médio, isto é, serem modeladas em elementos finitos planos.

A Análise Matricial das estruturas de barras pode ser considerada como um subconjunto do método dos elementos finitos. Nela, as estruturas de barras são modeladas por elementos finitos de uma dimensão, que é representado pelo eixo longitudinal das peças estruturais lineares. Já nas estruturas laminares, a idealização estrutural é mais difícil, pois não existem fisicamente os elementos com ligações discretas, como no caso das estruturas de barras. Assim será necessário fazer uma simulação, isto é, a estrutura será decomposta em elementos que passam a só entrar em contato entre si nos pontos nodais. Neste caso, a solução será aproximada, mas converge para a solução exata quando se aumenta o número de elementos. Este tratamento é dado pelo **Método dos Elementos Finitos (MEF)**.

Entretanto, como apresentado por LA ROVERE (1994), existem vários métodos dentro da técnica da análise matricial para analisar as estruturas de alvenaria. Dentre eles podem-se citar: Método de Pórtico Equivalente, Método das Ligações Rígidas e o Método das Ligações Flexíveis. Ainda dentro deste grupo foi também apresentado a barra de paredes finas com seção aberta, a qual aplica-se a teoria de flexo-torção de VLASSOV (1961), para modelar as paredes estruturais. Este elemento de barra foi implementado no programa CEASO 01 [TORRES (1999)] para analisar os núcleos de concretos e, que por sua vez, está sendo usado pelo programa MASAN 01, aqui desenvolvido, para analisar as paredes de alvenaria estrutural.

Tanto o MEF como a Análise Matricial são desenvolvidos via processo dos deslocamentos e recaem na resolução de um sistema de equações lineares, onde são conhecidos a matriz de rigidez global da estrutura e os esforços externos aplicados nos nós, determinando-se os deslocamentos nodais, esforços internos e tensões.

No campo dos procedimentos usuais, o tratamento da análise das paredes estruturais é baseada em processos mais simples aqueles da Análise Matricial e MEF. Neste grupo apresentam-se procedimentos para fazer o tratamento da distribuição das ações sobre as paredes e, consequentemente a determinação dos esforços e tensões. Estes procedimentos podem ser divididos em dois grupos: os que tratam da distribuição das ações verticais e aqueles das ações horizontais. Nos procedimentos para determinar a distribuição das ações verticais encontram-se: Paredes Isoladas, Grupo de Paredes Isoladas e Grupo de Paredes Isoladas com Interação. Já para a distribuição das ações horizontais tem-se apenas o Método de Paredes Isoladas.

#### <span id="page-33-0"></span>**3.3.1 Procedimentos Usuais**

Para se fazer a distribuição das ações verticais e horizontais sobre as paredes de uma estrutura de alvenaria, dentro dos procedimentos mencionados anteriormente, precedese separadamente. Assim, os efeitos das ações verticais e horizontais são considerados isoladamente, calculando-se as tensões resultantes de cada ação e depois superpondo as mesmas, obtendo-se assim as tensões finais.

#### <span id="page-33-1"></span>**3.3.1.1 Distribuição das Ações Verticais**

Encontram-se a seguir os procedimentos utilizados para se fazer a distribuição das ações verticais.

#### <span id="page-33-2"></span>**3.3.1.1.1 Paredes Isoladas**

É um procedimento bastante simples onde se considera as paredes isoladas entre si, onde estas recebem as ações uniformemente distribuídas das lajes. Essas ações são normalmente calculadas, segundo HENDRY (1981), mediante a subdivisão da área da laje em triângulos e trapézios, de maneira semelhante ao que se faz nos projetos usuais de lajes de concreto armado.

Como a interação das paredes é um fato comprovado, este procedimento, apesar de simples e rápido é antieconômico, pois resulta em especificações de blocos com resistências relativamente elevadas.

#### <span id="page-34-0"></span>**3.3.1.1.2 Grupos Isolados de Paredes**

É também um procedimento simples, porém um pouco mais trabalhoso que o anterior. Nele, segundo SUTHERLAND (1969) apud HENDRY, propõe-se que o pavimento seja dividido em áreas de influência em torno de paredes interligadas, separadas umas das outras por aberturas. Este procedimento é bastante interessante, pois contempla o fato de que paredes interligadas interagem, com tendência de uniformização de tensões ao longo da altura do edifício.

Admitem-se as cargas totalmente uniformizadas em cada grupo de paredes considerado, mas que não interagem uns com os outros. Assim, pode-se tornar pouco econômico ou inseguro dependendo dos grupos considerados.

A definição dos grupos de paredes fica a cargo do projetista, não havendo regras bem definidas que possam orientar este trabalho. Existe alguma indicação que consiste em separá-los pelas aberturas, sendo esta uma regra segura. É muito importante nesta ocasião a experiência do projetista, pois escolhas incorretas podem resultar em especificações inadequadas de resistências de blocos.

#### <span id="page-34-1"></span>**3.3.1.1.3 Grupos Isolados de Paredes com Interação**

Este procedimento foi proposto por CORRÊA & RAMALHO (1994). A diferença entre este procedimento e o anterior é que os grupos de paredes carregados definidos anteriormente agora interagem segundo uma taxa pré-definida, formando macrogrupos.

Um macrogrupo é definido pelos seguintes atributos: número de grupos, taxa de interação e relação dos grupos componentes. A taxa de interação, que pode ser definida dentro do intervalo fechado de 0 a 1, representa a parcela do diferencial de carga entre os grupos componentes do macrogrupo, no nível considerado, que deve ser uniformizada. A implementação da taxa pode ser resumida pelas expressões:

$$
q_m = (q_1 + q_2 + ... + q_n) / n
$$
  
\n
$$
d_i = (q_i - q_m) * (1 - t)
$$
  
\n
$$
q_i = q_m + d_i
$$
\n(3.4)

onde: n = número de grupos de paredes componentes.

- $d_i$  = carga do grupo i no nível considerado.
- $q_m$  = carga média do macrogrupo no nível considerado
- $d_i$  = diferencial de carga do grupo i no nível considerado.
- $t = \tan a$  de interação.

Das expressões (3.4), conclui-se que a taxa de interação representa a porcentagem do diferencial de carga que deve ser uniformizado. Caso a taxa seja igual a zero, o macrogrupo não estará ativo, obtendo-se o mesmo resultado que se obteria se não estivesse definido. No caso da taxa ser igual 1, a interação será total, equivalente portanto a definição de um só grupo. Assim é importante se fazer uma boa estimação do valor dessa taxa. Ela pode ser estimada mediante modelo teórico ou por algum procedimento experimental.

É muito importante que se definem quais os grupos de paredes que estarão interagindo, pois grupos com diferenças de cargas muito grandes não devem tê-las uniformizadas entre si. Assim, mais um vez, neste procedimento é essencial a experiência do projetista, tanto na escolha dos macrogrupos como na determinação da taxa de interação, pois são fatores que levam a diferenças apreciáveis nas cargas das paredes, podendo afetar de maneira significativa a segurança e a economia.

#### **3.3.1.2 Distribuição das Ações Horizontais**

As ações horizontais devidas ao vento são distribuídas às paredes de contraventamento da estrutura pelas lajes dos pavimentos, proporcionalmente à rigidez de cada painel. A determinação dos carregamentos e consequentemente as tensões nestas paredes pode ser feita através de diversos procedimentos. Neste trabalho será apresentado o procedimento de paredes isoladas, que é o mais usual.

#### <span id="page-35-0"></span>**3.3.1.2.1 Paredes Isoladas**

Este procedimento é bastante simples e eficiente, sobretudo nos casos de ações que atuem segundo eixos de simetria da estrutura. Este procedimento é apresentado por AMRHEIN (1978), onde os painéis são modelados como paredes isoladas, absorvendo parcelas das ações do vento proporcionais as suas rigidezes relativas. A rigidez é inversamente proporcional aos deslocamentos (∆), os quais são calculados pela equação
(3.6), que provém da equação (3.5), acrescentando-se a parcela de deformação por cisalhamento.

$$
\Delta = \frac{\mathbf{F} \cdot \mathbf{h}^3}{3 \cdot \mathbf{E} \cdot \mathbf{I}} + \lambda \frac{\mathbf{F} \cdot \mathbf{h}}{\mathbf{A} \cdot \mathbf{G}} = \Delta_{\varepsilon} + \Delta_{\text{c}}
$$
(3.5)

$$
R = \frac{1}{\Delta} \tag{3.6}
$$

Onde: A = área da seção transversal da parede.

 $G =$  módulo de elasticidade transversal =  $0.4E$ .

 $λ$  = fator de forma da seção ( seção retangular,  $λ=1.20$ ).

 $h$  = altura do edifício.

 $R$  = rigidez da parede.

∆f = parcela do deslocamento devido à flexão.

∆c = parcela do deslocamento devido aos esforços cortantes.

Nas paredes altas predomina a parcela do deslocamento devido a flexão, enquanto que nas paredes baixas predomina a parcela devido ao esforço cortante. Paredes altas são aquelas em que a altura total é superior a cinco vezes a maior dimensão em planta, conforme indicações da Resistência dos Materiais. Assim, no caso de se terem paredes altas com rigidez constante ao longo da altura, a rigidez corresponde ao seu próprio momento de inércia I, ou seja, despreza-se a parcela do deslocamento devido ao esforço cortante. Desta forma, pode-se definir a somatória de todas as rigidezes:

$$
\Sigma I = I_1 + I_2 + I_3 + \dots + I_n \tag{3.7}
$$

A rigidez relativa de cada parede, será, portanto:

$$
R_i = \frac{I_i}{\Sigma I} \tag{3.8}
$$

Calcula-se, então, a ação sobre cada parede:

$$
F_i = F_{tot} \cdot R_i \tag{3.9}
$$

onde  $F_{tot}$ é a ação total em um determinado pavimento.

Através das ações calculam-se os momentos fletores, e então obtêm-se as tensões devida a estes esforços internos, utilizando a clássica expressão da Resistência dos Materiais<sup>.</sup>

$$
\sigma = \frac{M}{W} \tag{3.10}
$$

onde M é o momento fletor atuante na parede e W o módulo de resistência à flexão em relação aos eixos principais.

Nos casos em que ação do vento não atua segundo um eixo de simetria da estrutura, o procedimento de paredes isoladas torna-se quase impraticável de ser executado sem um programa computacional. Isto se deve ao fato de ocorrem rotações das lajes que também provocam a mobilização dos painéis perpendiculares à ação do vento, que a princípio devem ser considerados. Além do mais, os resultados obtidos por este procedimento são relativamente altos, já que não se considera a interação das paredes separadas por aberturas.

A NBR 10837 (1989) permite que se considere parte das paredes perpendiculares à direção do vento como abas das paredes paralelas à direção do vento.

#### **3.3.2 Análise Matricial**

Neste método, os painéis planos são idealizados como estruturas compostas de elementos lineares, denominados de barras. As paredes sem aberturas são discretizadas em barras verticais, definidas de eixo a eixo dos lintéis. Já os trechos de paredes com aberturas pode-se incluir as barras horizontais, medidas de eixo a eixo das paredes, as quais simulam as contribuições dos lintéis (trechos de paredes existentes entre as aberturas).

Basicamente na literatura, dentro da análise matricial de estruturas de barras para estruturas de alvenaria, encontram-se dois tipos de modelos: o modelo de pórtico equivalente (e suas variações) e o modelo de paredes finas com seção aberta.

#### **3.3.2.1 Modelo de Pórtico Equivalente**

As paredes estruturais com aberturas podem ser idealizadas como estruturas compostas de barras (elementos de viga/coluna), cujos eixos coincidem com as linhas médias entre as aberturas e os nós coincidem com a interseção entre as linhas médias. O modelo estrutural é portanto equivalente a um pórtico (Figura 3.2), em que cada nó tem três graus de liberdade (análise plana) ou seis graus de liberdade (análise tridimensional). A solução é expressa em termos de deslocamentos nodais e esforços axiais, cortante e de flexão, nos elementos de barras.

No caso da análise tridimensional, a laje é idealizada como um diafragma rígido em seu próprio plano, o que possibilita a utilização do recurso do nó mestre para a compatibilização dos deslocamentos ao nível dos pavimentos.

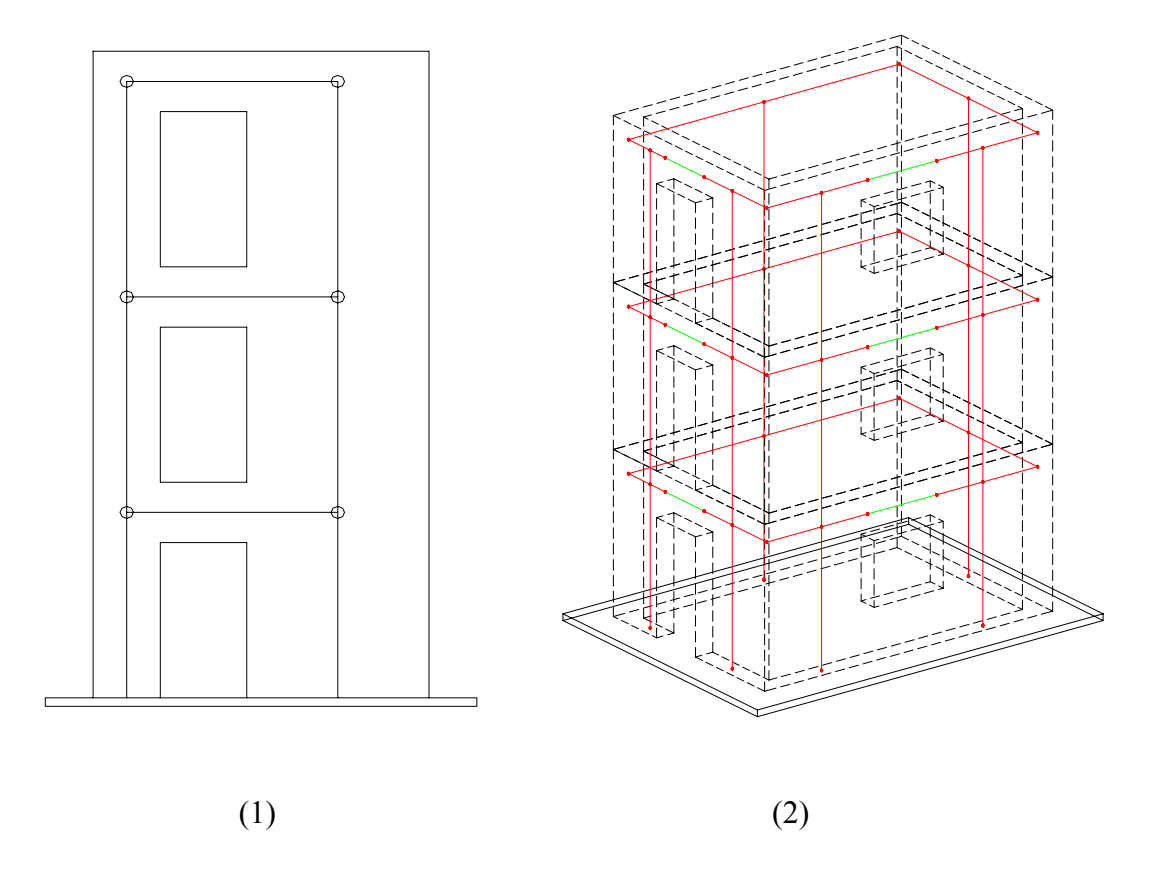

Figura 3.2 – Modelo de pórtico equivalente: 1) Plano; 2) Tridimensional

A desvantagem desse método está na ligação dos elementos viga/coluna, onde os nós de ligação não estão totalmente livres para se deslocar devido ao engastamento elástico existente causado pela alta rigidez dos elementos. Os métodos Ligações Rígidas e Ligações Flexíveis foram propostos para resolverem este problema.

#### a) Método das Ligações Rígidas

Este método pode ser considerado uma modificação do Método de Pórtico Equivalente : a estrutura é modelada por elementos de pórtico e consideram-se infinitamente rígidas as ligações entre os elementos. Existem duas maneiras de se efetuar esta modificação. A primeira delas é simplesmente criar novos elementos nas ligações, com áreas e momentos de inércia bem maiores que nos demais elementos. Esta maneira não é aconselhável pois a matriz de rigidez da estrutura torna-se em geral mal-condicionada, o que pode causar erros numéricos na solução. Uma outra maneira mais eficiente é considerar apenas um elemento de pórtico com duas extremidades infinitamente rígidas (Figura 3.3).

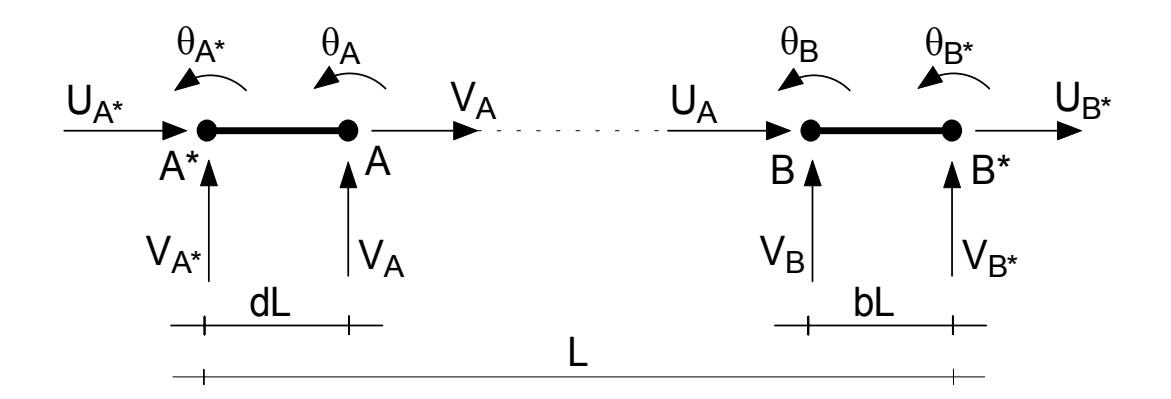

Figura 3.3 – Elemento de pórtico plano com trechos rígidos

Este método fornece bons resultados nos casos em que as vigas são bem mais flexíveis do que as colunas, o mesmo não ocorrendo para os casos em que as vigas têm rigidezes similar às colunas.

#### b) Método das Ligações Flexíveis

Este método foi desenvolvido por SAFFARINI & WILSON (1983) para a análise plana e também pode ser considerado como uma modificação do Método de Pórtico Equivalente: a estrutura é modelada por elementos de viga e coluna ligados por elementos flexíveis, que são elementos finitos de estado plano de tensão de quatro nós, chamados de elementos de junta (Figura 3.4).

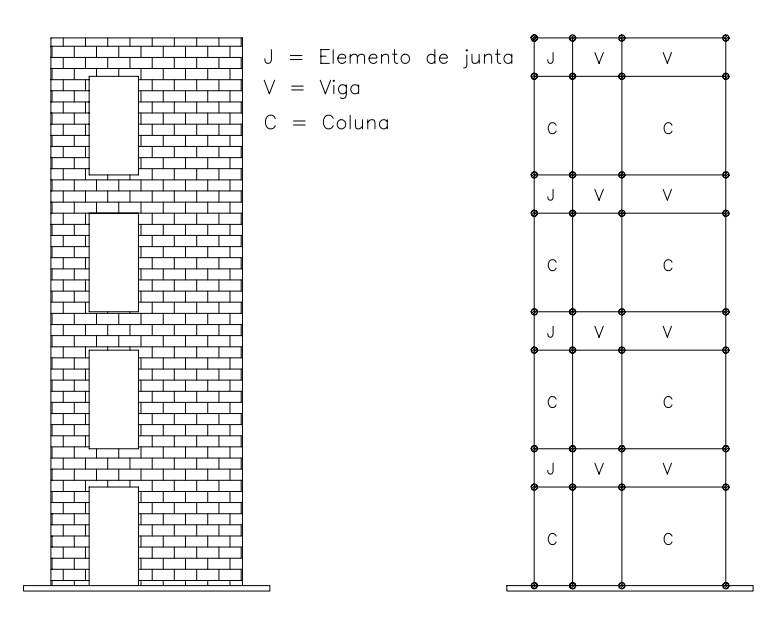

Figura 3.4 – Elemento de pórtico plano com trechos flexíveis

Os elementos de viga/coluna, que são elementos de barra com dois nós e três graus de liberdade por nó, são transformados em elementos planos equivalentes com quatro nós e dois graus de liberdade por nó (uma translação e uma rotação).

Os resultados neste método são apresentados em termos de deslocamentos nodais dos elementos e de esforços de momento fletor, cortante e normal nas extremidades dos elementos de viga e de coluna. Nos elementos de junta as tensões e deformações são fornecidas no centro do elemento. Este método, pouco difundido, tem apresentado ótimos resultados na análise de "shear walls".

#### **3.3.2.2 Modelo de Paredes Finas com Seção Aberta**

Este modelo foi proposto primeiramente para analisar núcleos de concretos em edifícios altos. Devido a sua analogia com os grupos de paredes estruturais de alvenaria, o

modelo de paredes finas com seção aberta pode ser também utilizado para simular o comportamento estrutural destas estruturas.

Neste modelo, os grupos de paredes, como mostra a Figura 3.5, são consideradas como elementos lineares (elementos de barra) com sete coordenadas de deslocamento por nó ( três translações, três rotações e o empenamento). Com a consideração do empenamento como um grau de liberdade adicional, um novo esforço é introduzido: o bimomento, que é responsável pelas tensões normais adicionais nas seções desses elementos.

Para a amarração desses elementos de barra, geralmente utiliza-se elementos de viga (lintel) que são posicionados nos trechos de paredes com aberturas. Isto permite que se tenha a interação entre os grupos de paredes estruturais.

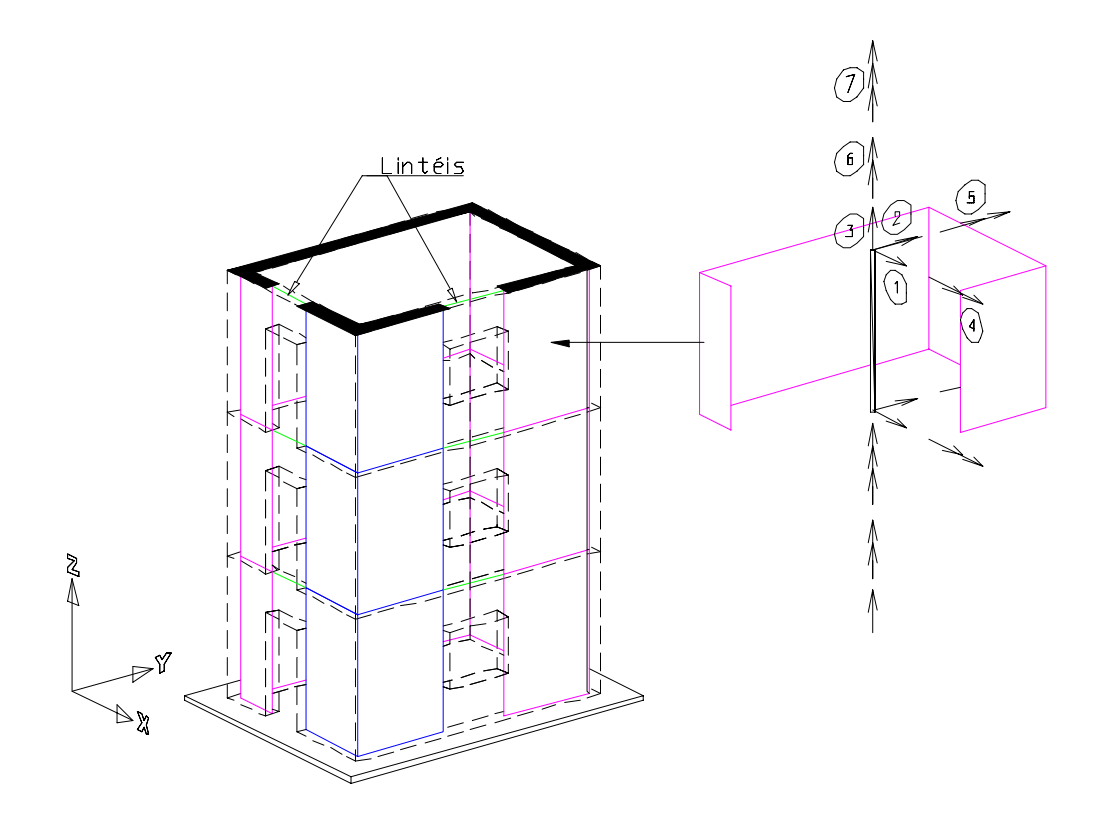

Figura 3.5 – Modelo de paredes finas com seção aberta na modelagem das estruturas de alvenaria

Segundo MANNING (1970), este modelo de análise foi proposto para analisar as configurações de paredes cujas disposições são mais complexas, onde a aplicação da teoria elementar de vigas (assumindo que as seções transversais permanecem planas

antes e após as solicitações) não é mais válida. Esta conclusão é explicada pelo fato que a teoria elementar é valida somente para corpos cuja as dimensões da seção transversal são da mesma ordem de magnitude e relativamente muito menor que a terceira dimensão (comprimento). No entanto, as dimensões da seção transversal de uma barra paredes finas com seção aberta não são da mesma ordem, tendo normalmente a espessura muito menor do que as outras dimensões.

A característica distintiva das barras de paredes finas com seção aberta reside no fato delas poderem desenvolver deformações longitudinais como resultado da torção. Assim, um sistema de tensões normais longitudinal complementar é desenvolvido e que, portanto, não pode ser avaliado pelo uso da teoria elementar de flexão, mas sim, pelo uso de uma teoria mais complexa: a flexo-torção. No entanto, não é objetivo deste trabalho apresentar esta teoria e nem as equações que governam o comportamento deste elemento, uma vez que na literatura isto já estão apresentados, como por exemplo em VLASSOV (1961).

#### **3.3.3 Método dos Elementos Finitos**

O Método dos Elementos Finitos é um dos métodos mais abrangentes e precisos utilizados na análise estrutural, podendo ser aplicado tanto para sistemas reticulados como para sistemas contínuos. Nele as paredes estruturais são usualmente modeladas por elementos de casca, sendo mais utilizados os elementos isoparamétricos. Sendo as paredes classificadas como estruturas laminares, sua discretização é feita utilizando uma malha em elementos finitos planos, normalmente quadrangulares, de quatro nós (baixa ordem) ou de oito nós (alta ordem), como mostra a Figura 3.6.

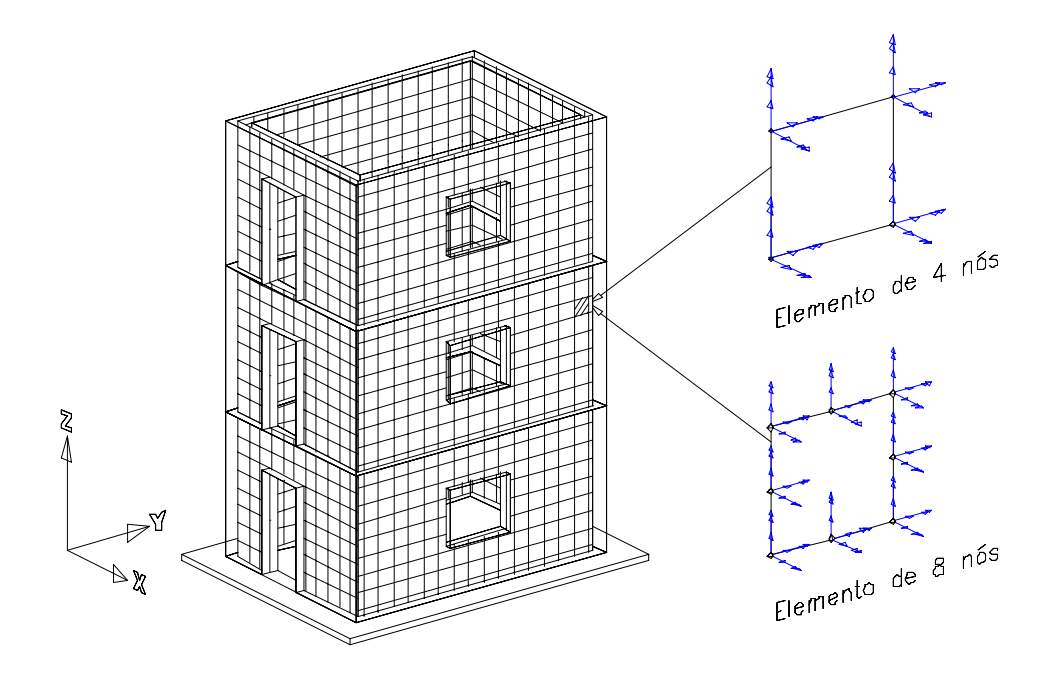

Figura 3.6 – Modelagem em elementos finitos. No detalhe os elementos finitos quadrangulares de 4 nós e 8 nós.

A solução deste método é expressa em termos de deslocamentos nodais, de esforços nodais e de tensões nos elementos, possibilitando assim uma investigação mais completa do modelo estrutural.

Apesar de se tratar de um procedimento ideal, a análise tridimensional em elementos finitos nem sempre é justificada para projetos usuais de alvenaria estrutural, devido ao grande esforço computacional envolvido e tempo de processamento.

# **4 PROGRAMA CEASO 01**

#### **4.1 Introdução**

O programa CEASO 01 foi desenvolvido como parte da dissertação " Efeito da Deformação por Cortante no Cálculo de Edifícios de Andares Múltiplos com Núcleos Estruturais", de TORRES (1999), e tinha por objetivo a determinação de esforços cortante em vigas, núcleos resistentes e em pilares que fazem parte de edifícios de concreto armado.

A sigla CEASO vem de **Cálculo de Edifícios Altos em Teoria de Segunda Ordem**, programa desenvolvido por MORI (1992) e, posteriormente modificado por MATIAS JR. (1997) e, que serviu de base para o programa CEASO 01.

Este último, analisa a interação entre núcleos resistentes e pórticos planos ou tridimensionais em estruturas de edifícios altos. Para isso, são definidos nove tipos de elementos de barra: cinco tipos de elementos verticais, dois tipos de elementos horizontais e dois tipos de elementos diagonais. Os elementos admitidos pelo programa são:

- ELM-01: elemento vertical de treliça (possui duas coordenadas de translação na direção axial, uma em cada extremidade).
- ELM-02: é o elemento de pórtico plano, apresentando flexão em um único plano.
- ELM-03: é o elemento vertical de pórtico espacial, apresentando flexão segundo as duas direções principais.
- ELM-04: é o elemento vertical de pórtico espacial que apresenta também resistência à torção.
- ELM-05: é o elemento de núcleo resistente, apresentando, além da coordenada referente à torção, uma coordenada que indica a primeira derivada da rotação, a qual está associada ao esforço denominado bimomento.
- ELM-06: é o elemento de viga sem resistência à torção.
- ELM-07: é o elemento de viga com resistência à torção.
- ELM-08: é o elemento diagonal (liga dois planos de laje) de treliça.

ELM-09: é o elemento diagonal de pórtico plano (apresenta flexão num único plano).

Admite-se que a laje seja indeformável em seu plano e sem rigidez transversal, sendo portanto um elemento compatibilizador de translações e da rotação em torno do eixo longitudinal dos elementos verticais. Ela não é, portanto, discretizada em elementos finitos; deve-se aplicar as cargas dos pavimentos diretamente sobre os elementos verticais.

O programa permite a análise em teoria de primeira e de segunda ordem, sendo que a montagem da matriz de rigidez do núcleo em segunda ordem é feita segundo o processo desenvolvido por MORI (1992), que utiliza técnicas numéricas auxiliadas pelas subrotinas ODEPACK[∗](#page-45-0) desenvolvidas por HINDMARCH (1983). Utiliza-se a técnica de subestruturação em série, na qual se monta a matriz de rigidez e o vetor de forças nodais de cada pavimento e estes são condensados nas coordenadas do pavimento inferior, até se chegar ao primeiro pavimento.

 Em CEASO 01, a flexão tanto dos núcleos estruturais (ELM-05) quanto dos pilares (ELM-02, ELM-03 e ELM-04) em torno dos eixos y e z (sendo yz o plano horizontal) é regida pela teoria de TIMOSHENKO (1921), na qual a distorção da seção transversal da barra é considerada e, portanto, o deslocamento transversal do eixo da barra é relacionado ao momento fletor e ao esforço cortante.

O programa também permite considerar trechos rígidos (comprimento da viga que está embutido no pilar), excentricidades de projeto (distância entre os centros de gravidade de elementos verticais de pavimentos vizinhos que incidem num mesmo ponto) e a flexibilidade das fundações, por meio da admissão de coeficientes de mola na base dos elementos verticais ligados à fundação.

Neste trabalho não se preocupou em apresentar a descrição do CEASO 01, pois o objetivo aqui é apenas mostrar a estrutura de entrada e saída de dados no âmbito da análise das estruturas de alvenaria para que se possa compreender a estruturação do programa de pré- e pós-processamento. Para tanto, uma explicação detalhada do mesmo (incluindo sua listagem completa) é dada na dissertação "Análise não linear de

 $\overline{a}$ 

<span id="page-45-0"></span><sup>∗</sup> Conjunto de sub-rotinas para resolução de sistemas de equações diferenciais ordinárias.

estruturas tridimensionais de edifícios altos com núcleos resistentes sobre fundações flexíveis" – Documentação dos códigos computacionais, de MATIAS JR (1997).

#### **4.2 Programa CEASO 01 para Análise de Estruturas de Alvenaria**

Para a análise de edifícios em alvenaria estrutural, o programa CEASO 01 atende todas as condições, oferecendo todos os elementos necessários para a modelagem deste tipo de estrutura. Assim, os grupos de paredes portantes e os lintéis podem ser modelados, respectivamente, pelos elementos ELM-04 ou ELM-05 e ELM-06 ou ELM-07.

Abaixo estão apresentados os elementos estruturais de alvenaria (Figura 4.1) com os seus respectivos modelos de análise, a saber:

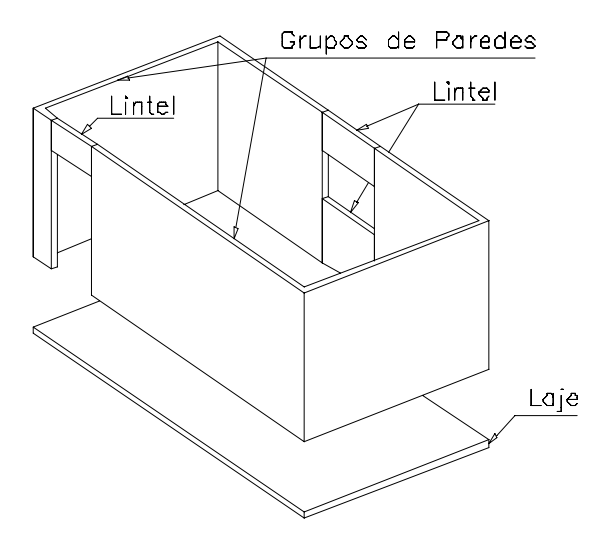

Figura 4.1 – Elementos estruturais das estruturas de alvenaria

#### a) Grupos de Paredes

Como definido anteriormente, um grupo de paredes é um conjunto de paredes interligadas que são separados por aberturas (portas ou janelas). No programa MASAN 01, aqui desenvolvido, eles podem ser representados por ELM-04 ou ELM-05. Os grupos de paredes serão definidos pelo programa como do tipo ELM-04 se as suas propriedades setoriais forem nulas. Em termos práticos, isto acontece toda vez que a seção transversal do grupo tem forma do tipo "estrela", ou seja, todas as linhas de eixo das paredes que compõem o grupo concorrem para um único ponto (como por exemplo a seção L ou T). Se isto não acontecer, o grupo de paredes será definido como ELM-05.

O elemento de pórtico espacial (ELM-04), Figura 4.2a, apresenta seis coordenadas de deslocamento por nó: translações e rotações nas direções dos eixos x, y e z . Os esforços internos que atuam em qualquer seção do elemento são: dois momentos fletores contidos nos planos principais de inércia, duas forças cortantes, uma força axial e um momento de torção. Suas ligações com outros elementos podem ser perfeitamente rígidas ou articuladas e sua incidência na estrutura deve ser normal ao plano da laje.

Já o elemento ELM-05, como dito anteriormente, apresenta, além das seis coordenadas de deslocamento do ELM-04, uma sétima coordenada: o empenamento. O referido elemento de barra, Figura 4.2b, foi desenvolvido por TARANATH (1968) e é analisado utilizando-se a teoria de flexo-torção de VLASSOV (1961).

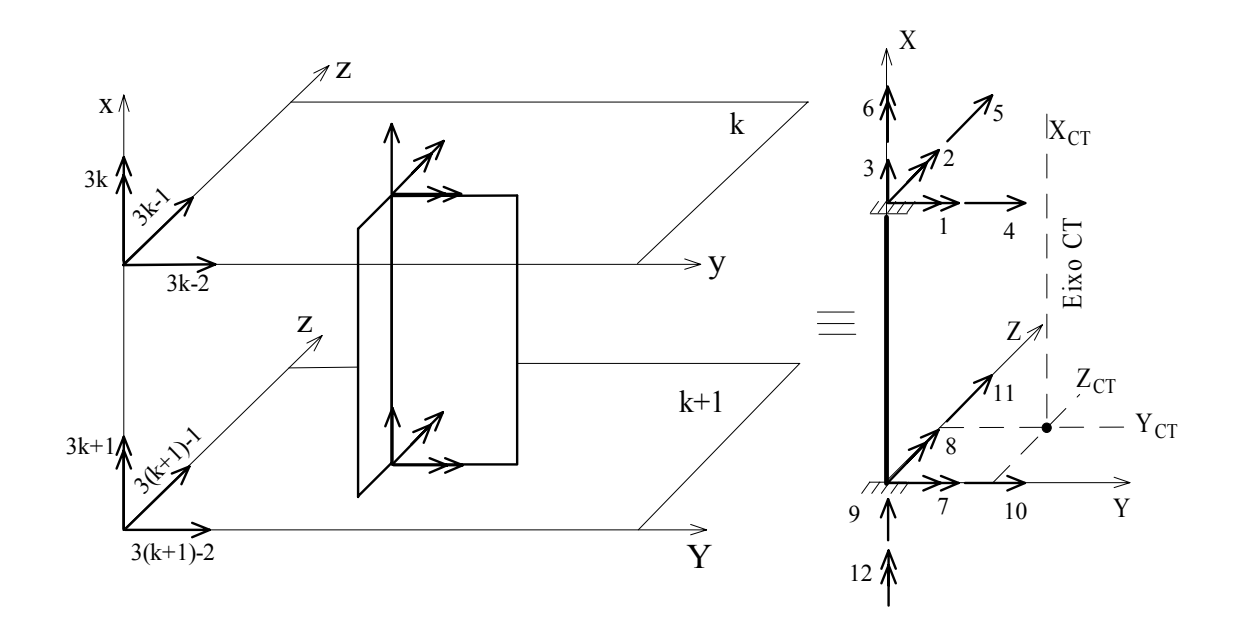

(a)

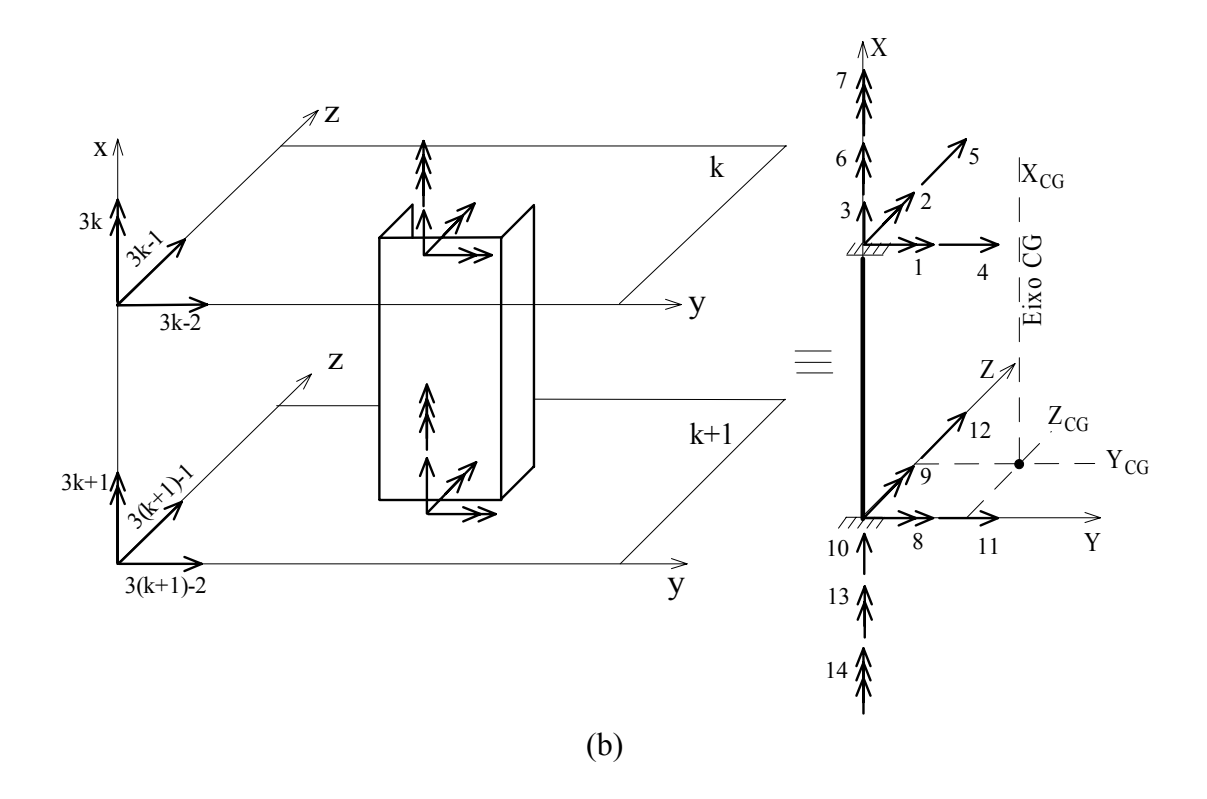

Figura 4.2 – Coordenadas de deslocamento: a) ELM-04; b) ELM-05. No detalhe as coordenadas do elemento dependentes do movimento de corpo rígido da laje.

#### b) Lintéis

Denomina-se lintéis aos trechos de paredes existentes entre as aberturas de um pavimento a outro. Assim, eles são os componentes estruturais que irão amarrar os grupos de paredes, permitindo que se tenha a interação física entre os grupos. Os lintéis podem ser representados por ELM-06 ou ELM-07, elementos de viga com ou sem resistência à torção, respectivamente. Abaixo, Figura 4.3, estão mostrados os sistema de coordenadas locais para estes elementos.

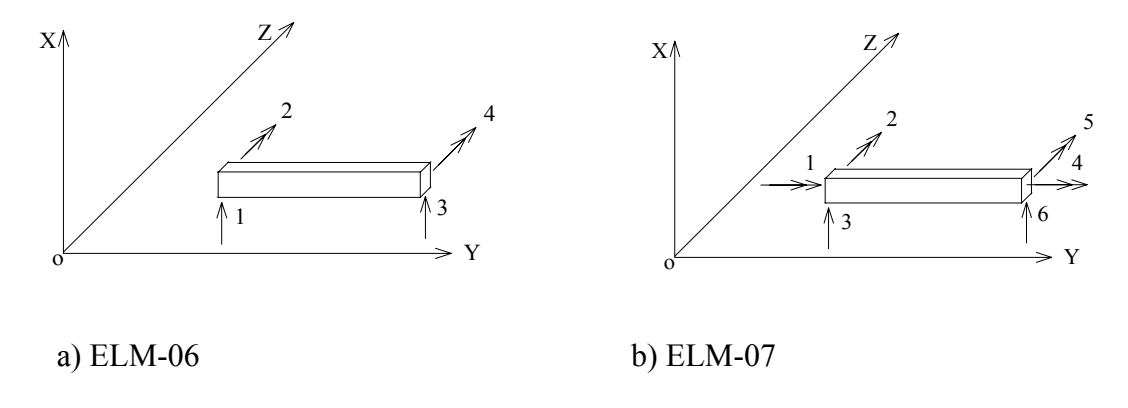

Figura 4.3 - Coordenadas de deslocamento dos lintéis

## c) Laje

Como nas estruturas de concreto armado, os edifícios de alvenaria estrutural as lajes formam com os grupos de paredes e lintéis uma estrutura monolítica e, que devido a sua grande rigidez no seu próprio plano, confere as estas estruturas um comportamento único no seu próprio plano. Isto quer dizer que, as translações dos nós no plano do pavimento são transferidas para um nó mestre, como se existissem segmentos totalmente rígidos ligando-o aos nós da estrutura. Assim a alta rigidez das lajes de concreto armado no seu próprio plano pode ser simulada através de **diafragmas rígidos**.

A simulação de diafragma rígido, Figura 4.4, impõe que todos os pontos pertencentes a um mesmo plano YZ não tenham deslocamento relativo entre si. Cada plano é representado por um **nó mestre** cuja posição é arbitraria nesse plano. Todos os outros nós do plano estão rigidamente ligados ao nó mestre para efeito dos deslocamentos no plano YZ.

A utilização do diafragma rígido apresenta as seguintes vantagens:

- redução de quase metade do número de equações de equilíbrio;
- elimina problemas numéricos de outras técnicas de modelagens;
- evita o uso de elementos finitos de placa;

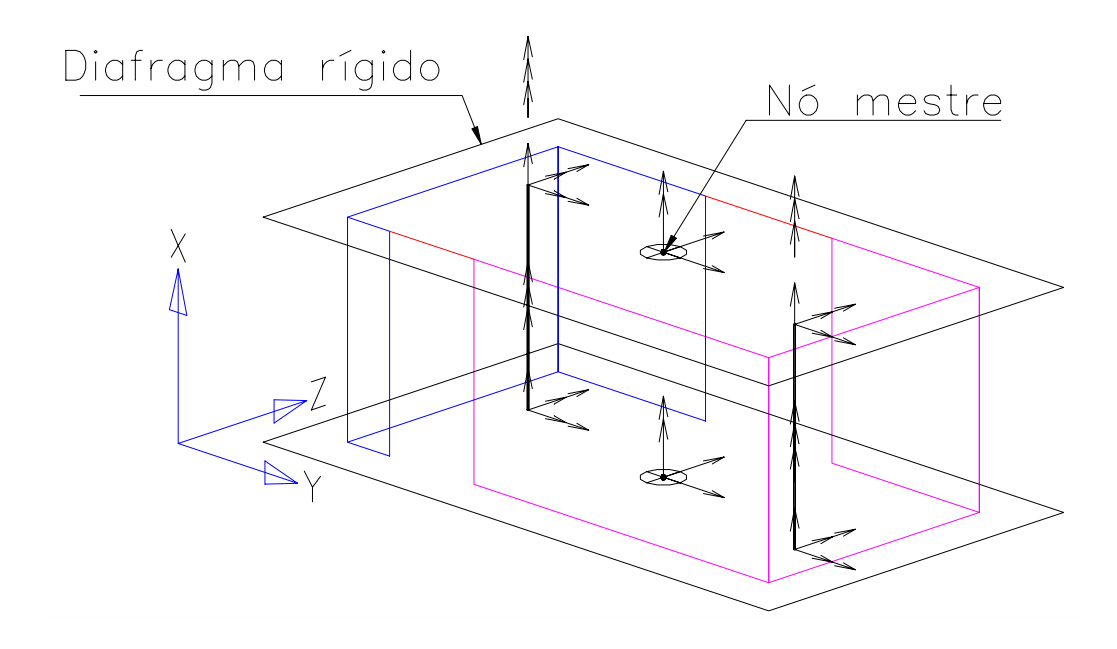

• muito útil para análise de vento em edifícios altos.

Figura 4.4 - Laje como um sistema de diafragma rígido

# **4.2.1 Estrutura de Entrada de Dados**

De acordo com a documentação dos códigos computacionais de MATIAS JR (1997), a estrutura de entrada de dados no programa CEASO 01 para a análise de estruturas de alvenaria pode ser descrita na forma estruturada abaixo. Inicialmente serão apresentadas algumas informações que são relevantes para a perfeita compreensão desta estrutura de dados.

- O programa processa a análise iniciando no último pavimento e finalizando no térreo; assim os dados de entrada devem ser fornecidos nesta ordem;
- Como as propriedades geométricas (área setorial, momento de inércia, fatores de forma, etc) da seção transversal dos grupos de paredes são calculadas pelo programa, faz-se necessário a sua discretização, como mostra a Figura 4.5.

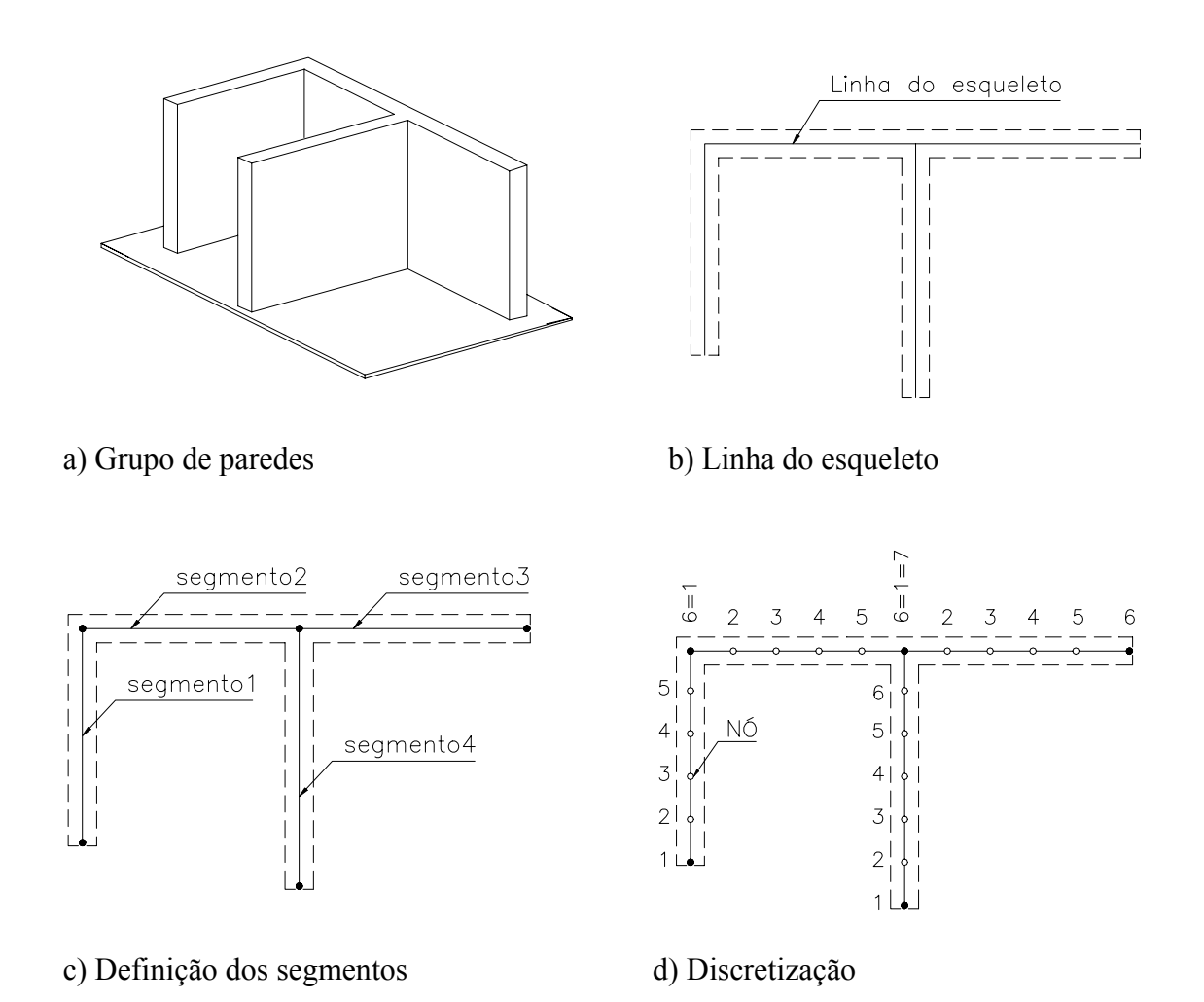

Figura 4.5 – Discretização da seção transversal do grupo de paredes

Definido a linha de esqueleto da seção transversal do grupo de paredes (Figura 4.5b), ou seja, o segmento contínuo que divide ao meio a espessura de suas paredes, procede-se a definição dos pontos nas interseções das paredes, que por sua vez, irão definir os segmentos (Figura 4.5c). Em seguida procede-se a discretização destes segmentos, isto é, a divisão dos mesmos em subsegmentos (Figura 4.5d). Essa discretização é necessária apenas para apresentar os diagramas de tensões e deslocamentos na seção; ela não influi, portanto, nos resultados da análise.

A descrição completa da estrutura de dados do programa CEASO 01 para análise das estruturas de alvenaria está em anexo a esta dissertação.

# **5 PROGRAMA DE PRÉ- E PÓS-PROCESSAMENTO**

#### **5.1 Introdução**

As ferramentas de análise estrutural disponível no mercado atualmente trazem recursos, facilidades e confiabilidade que possibilitaram a consolidação das mesmas para avaliação do comportamento estrutural e bem como do dimensionamento das estruturas. Ainda dentro deste contexto, com a evolução crescente da capacidade dos microcomputadores e, associada com redução dos custos e o desenvolvimento de sistemas gráficos, tornaram o uso das ferramentas computacionais de análise mais acessíveis e populares.

Na elaboração de um programa de pré- e pós-processamento para análise de um modelo estrutural qualquer, basicamente procura-se atingir dois objetivos: rápida geração de dados e interpretação dos resultados. Para atingir estes objetivos busca-se normalmente o uso da computação gráfica, principalmente aquela baseada no sistema de CAD. Este sistema de representação aliada a uma plataforma operacional de interface gráfica, como por exemplo o Windows, torna as operações de análise interativas e práticas.

Em geral, os métodos numéricos para análise de estruturas baseiam-se na discretização do modelo estrutural em elementos finitos que podem ser: lineares, planos ou sólidos. Assim, a fase de pré-processamento da análise estrutural torna-se mais um problema de representação gráfica da geometria à de processamento numérico. Além do mais, o conjunto de informações relativo a geometria da estrutura é a parte mais significativa dos dados a serem armazenados. Com referência aos dados não geométricos (propriedades mecânicas, materiais, parâmetros de análise, etc), podem ser armazenados separadamente ou juntamente com os dados geométricos, formando assim uma representação completa do modelo estrutural.

Entre as vantagens da representação gráfica, pode-se citar: facilidade de reprodução do modelo estrutural, aumento significativo de produtividade e a minimização de erros. Com relação as desvantagens, o aumento significativo do processamento e bem como possível questionamento da relação custo/benefício de seu emprego.

Uma das grandes dificuldades dentro do processo de desenvolvimento do projeto estrutural, encontra-se na tradução de dados do projeto arquitetônico para o estrutural. Isso ocorre porque, atualmente, a maioria dos projetos arquitetônicos são feitos através de aplicativos CAD, como por exemplo  $AutoCAD^{\circledR}$  e Microstation<sup>®</sup>, enquanto os de projetos estruturais em geral apresentam padrões diversos. Geralmente a entrada de dados nos aplicativos de análise é feita através de um processador gráfico ou numérico próprio, comprometendo assim a eficiência de todo o processo.

O programa CEASO 01 tanto a entrada de dados como a apresentação dos resultados são feitas em arquivos de texto e ele não possui editor próprio para manipulação desses arquivos. Logo, para fazer o seu uso na análise estrutural ele não dispõe de programas de pré- e pós-processamento, tornando a sua utilização trabalhosa especialmente na análise de projetos usuais de alvenaria, que possuem grande quantidades de informações para serem manipuladas. Assim, um dos objetivos deste trabalho consistiu no desenvolvimento de um programa para realizar, ao mesmo tempo, as funções de pré e pós-processamento para CEASO 01. Para isso foi desenvolvido no Laboratório de Mecânica Computacional (LAMEC) do Departamento de Engenharia de Estruturas da UFMG um programa, denominado MASAN 01, para proceder de forma rápida e fácil a entrada de dados e bem como a visualização e interpretação dos resultados da análise.

## **5.2 Programa MASAN 01**

Para desenvolver o programa MASAN 01 procurou-se, a partir dos objetivos a alcançar, utilizar um ambiente de desenvolvimento visual que possuísse, dentre outras características, recursos para a programação gráfica. Neste âmbito pode-se citar as ferramentas de desenvolvimento visual como Visual<sup>®</sup> C++, Visual Basic<sup>®</sup> e Delphi<sup>®</sup>. Todas elas são ferramentas com linguagem orientada a objeto, que possuem estruturas para o desenvolvimento de aplicativos com interfaces visuais. O Delphi e o Visual Basic são ambientes muito semelhantes e são mais direcionadas para o desenvolvimento de aplicativos de banco de dados. Já o Visual C++ é muito usado para o desenvolvimento de aplicativos gráficos como por exemplo, o software AutoCAD.

Neste projeto utilizou-se o ambiente de desenvolvimento Delphi, na versão 4, para a implementação do programa MASAN 01. Tal escolha residiu no fato desta plataforma possuir, além dos recursos gráficos, ferramentas para a saída de dados, como relatórios

de impressão e bem como pela experiência que já se dispunha na utilização deste ambiente.

Para fazer uso dos recursos da computação gráfica com mais rapidez e flexibilidade, adquiriu-se uma biblioteca de ligação dinâmica chamada VeCAD®, um sistema completo de CAD 2D, que foi incorporada ao programa MASAN 01. Isto permitiu que o programa pudesse oferecer um editor de desenho semelhante ao do AutoCAD<sup>®</sup> R14, dispondo praticamente de todas as ferramentas padrões de desenho 2D como: ferramentas de captura de pontos (snap), divisão do desenho em diferentes níveis e cores (layers), ferramentas de edição, de zoom, de construção de primitivas básicas (linha, poligonal, texto, círculo, etc), etc. Além disso, esta biblioteca traz o recurso de importação e exportação de desenhos em arquivos DXF, recurso esse grande importância para o projeto de pesquisa. Este último fator consolidou de vez a escolha da plataforma selecionada, pois permite que o usuário possa importar um desenho arquitetônico feito em um aplicativo de CAD padrão para o próprio editor do MASAN 01, possibilitando assim grande simplificação na entrada de dados e evitando erros.

 Abaixo encontra-se uma apresentação detalhada do programa MASAN 01, onde é apresentado sua interface com usuário, mostrando a estrutura de menus, barras de ferramentas, caixas de diálogos e editor gráfico.

## **5.2.1 Janela Principal**

A janela principal do programa MASAN 01, como mostra a Figura 5.1, possui uma interface com usuário semelhante ao do programa AutoCAD R14, onde se dispõem as ferramentas padrões do Windows como salvar, abrir, copiar, colar, etc e aquelas exclusivas do AutoCAD, como as ferramentas de zoom, de desenho (line, arc, ellipse, etc), de modificação ( move, scale, stretch, etc), etc.

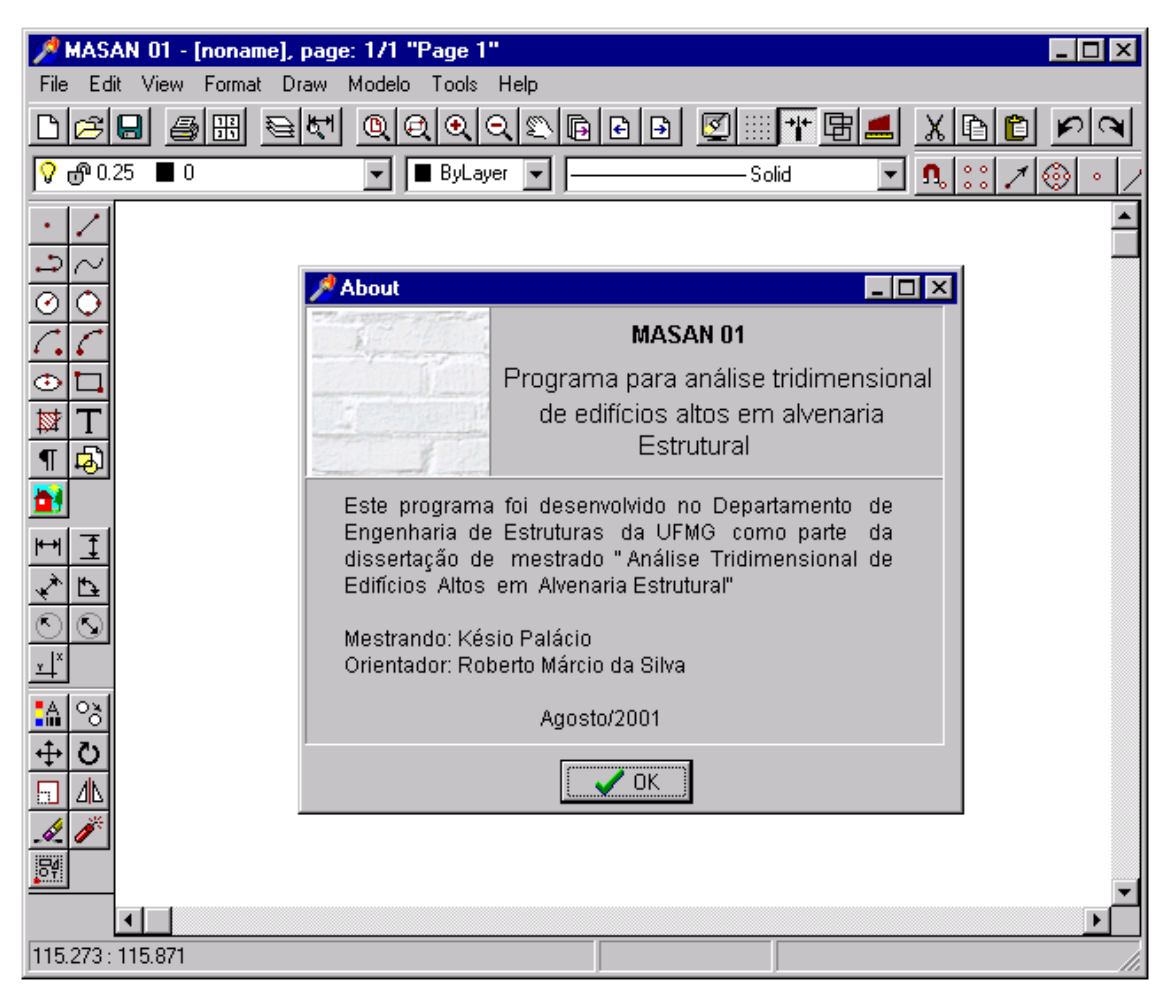

Figura 5.1 – Janela principal do programa MASAN 01

Como se verifica, os elementos de comandos existentes na janela principal do programa MASAN 01, tanto a barra de menus como as barras de ferramentas com botões, são praticamente idênticas aquelas do programa AutoCAD R14. Portanto, neste trabalho, não entrará no âmbito da discrição das funções desses comandos, pressupondo que os mesmos já sejam conhecidos pelo usuário; descreverá somente aqueles que são inerentes ao programa MASAN 01. Uma vez que todos os comandos existentes nas barras de ferramentas podem ser acessados pela barra de menus, será mostrado apenas a descrição desta última. Abaixo, Figura 5.2, mostra a estrutura de menus do programa.

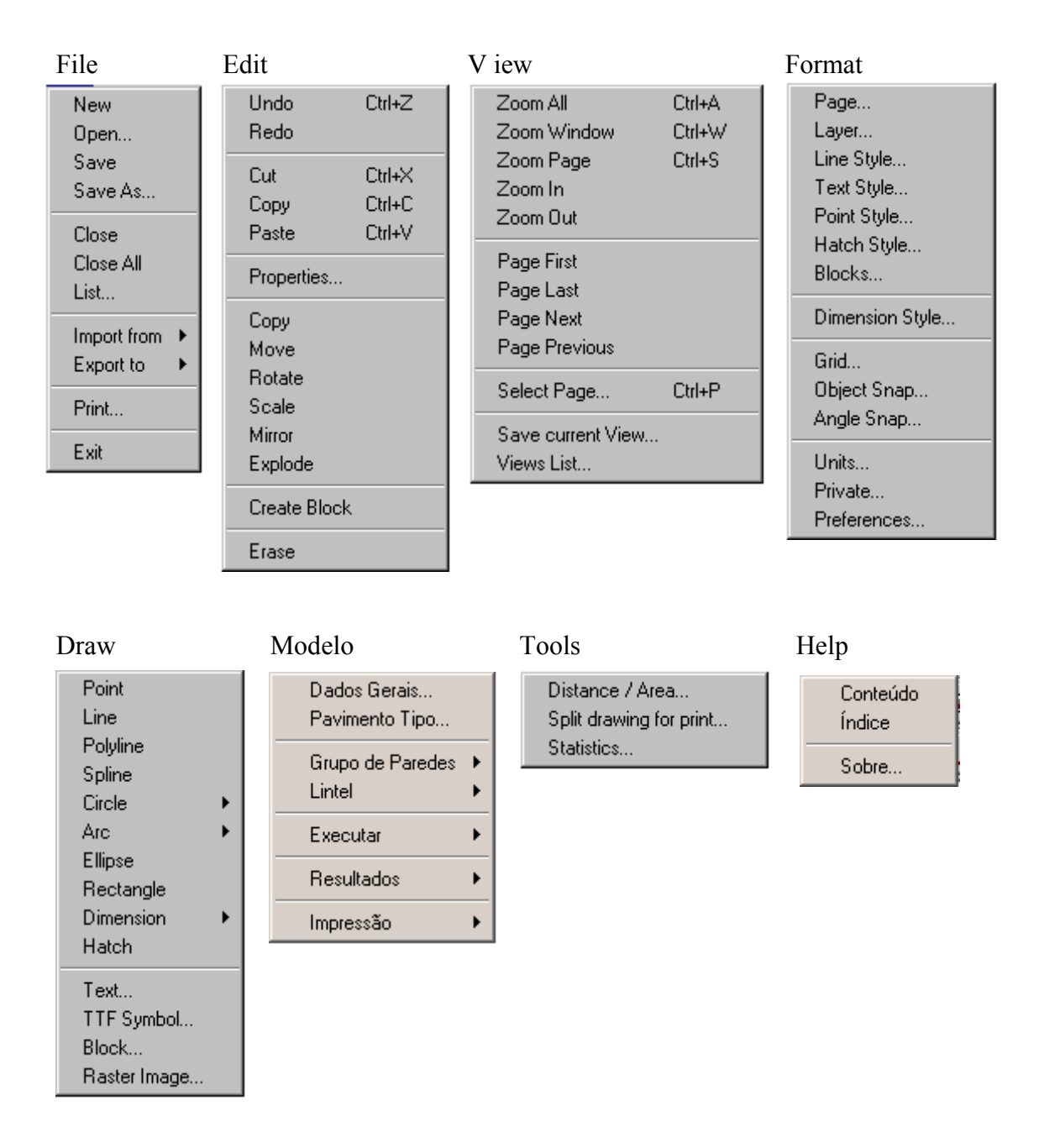

Figura 5.2 – Estrutura de menus do programa MASAN 01

A estrutura de menus do programa pode ser dividida em três subgrupos. O primeiro, representado pelo menu Modelo, controla a entrada e saída de dados da estrutura e bem como da chamada do programa CEASO 01 para execução da análise. O segundo, que é representado pelos menus File, Edit, View, Format, Draw e Tools, controla os dados de representação gráfica da estrutura. E por fim, o último, que é dado pelo menu Help, dá acesso ao sistema de ajuda on-line do programa MASAN 01.

Os itens de submenus dos menus File, Draw e Modelo estão mostrados na Figura 5.3.

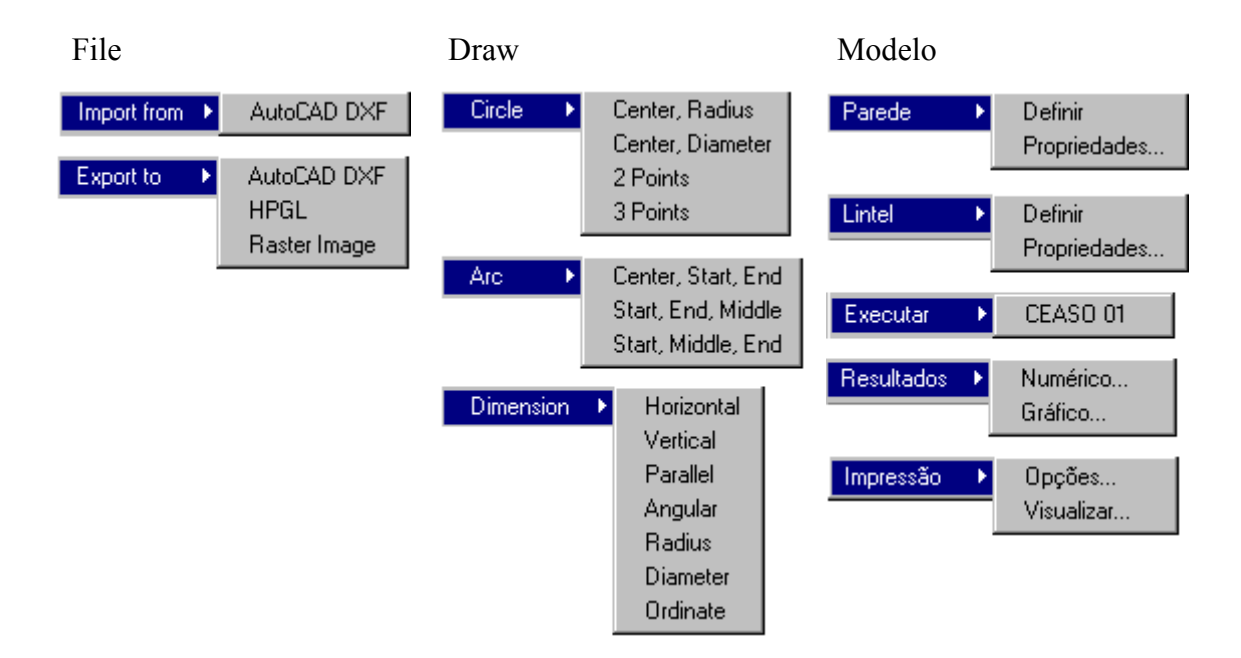

Figura 5.3 – Itens de submenus dos menus File, Draw e Modelo

## • **Menu Modelo**

Como foi dito, descreverá aqui somente as funções de comando referentes ao menu Modelo. Este menu foi estruturado de acordo com o esquema de entrada e saída de dados do programa CEASO 01, dado em anexo a esta dissertação. A seguir, está apresentada a discrição dos itens de submenus deste menu.

Para tornar esta apresentação mais prática e útil, usar-se-á o exemplo de um edifício de alvenaria de quatro pavimentos e pé direito de 2,80 cm, cuja planta baixa está mostrada no editor do programa MASAN 01. A referida planta foi confeccionada no AutoCAD™ R14 e salvada no formato dxf. Para abri-la no programa MASAN 01, após a sua execução, procede-se os seguintes passos:

1 – Clique no menu **File**→ **New** para criar um novo projeto de desenho.

2 – Clique no menu **File**→ **Import from** → **AutoCAD DXF** . Será exibida a caixa de diálogo **Open** (Figura 5.4). Em seguida selecione o arquivo de desenho e depois pressione no botão **Open**. O resultado disso está apresentado na Figura 5.5.

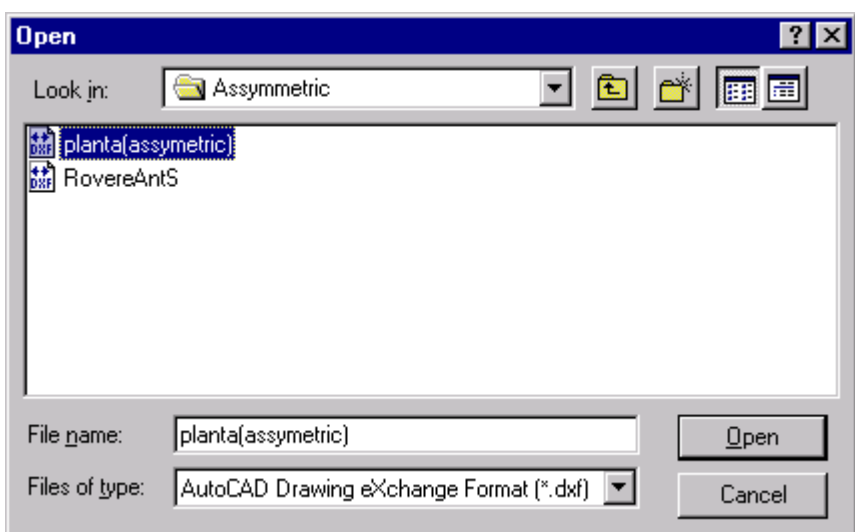

Figura 5.4 – Caixa de diálogo Open

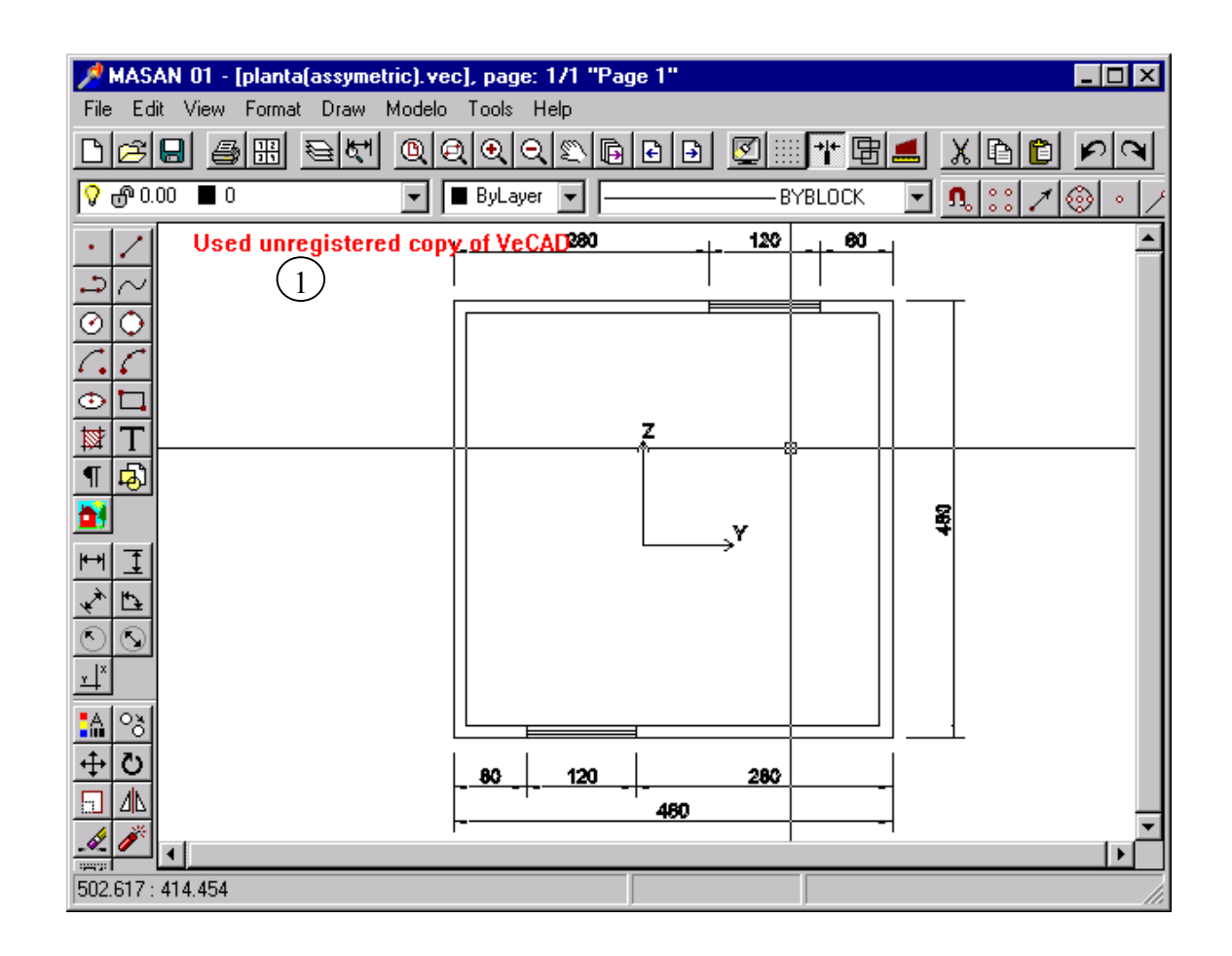

Figura 5.5 – Planta do pavimento-tipo do edifício na tela do MASAN 01

1- Registro em procedimento. Não foi possível registrar a biblioteca VECAD no momento da confecção dessa dissertação pois o site da mesma está em construção.

As paredes deste edifício são formadas por blocos estruturais de concreto de espessura de 14 cm e adotou-se  $E=144 \text{ kN/cm}^2$  e G=72 kN/cm<sup>2</sup> para os módulos de elasticidade longitudinal e transversal da alvenaria, respectivamente.

As paredes foram submetidas a uma força lateral na direção do eixo Z, uniformemente distribuída ao longo da altura de 10 kN/m. As cargas verticais consideradas foram o peso próprio da parede, 20 kN/m<sup>3</sup>, e uma carga proveniente das lajes de 10 kN/m em cada andar.

## • **Dados Gerais**

Abre a janela de Dados Gerais da Estrutura. Nesta janela encontram-se as seguintes páginas: Projeto, Unidades, Análise, Parâmetros Gráficos e Sistema de Referência.

#### • **Projeto**

Nesta janela de diálogo, Figura 5.6, define-se os dados gerais da estrutura.

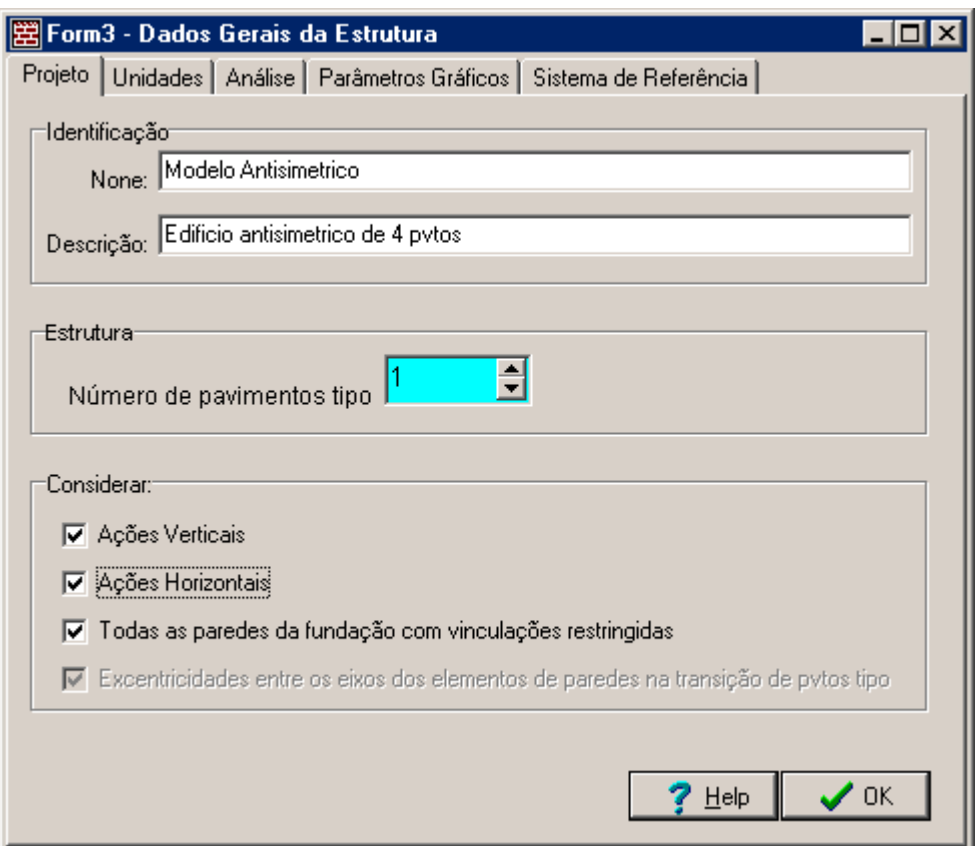

Figura 5.6 – Página projeto

## • **Unidades**

Nesta janela, Figura 5.7, define-se as unidades de medidas para força, comprimento e ângulo. Estas unidades serão exibidas tanto nos dados de entrada como nos de saída.

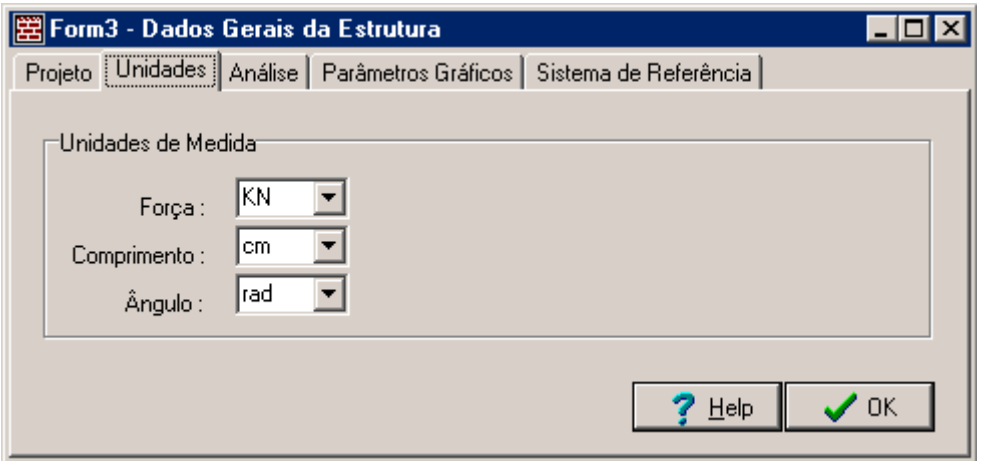

Figura 5.7 – Página das unidades de medida

- **1-** Selecione neste campo a unidade de força adotada (kN, N ou kgf ).
- **2-** Selecione a unidade de comprimento (m, cm ou mm) .
- **3-** Selecione a unidade de rotação (rad, deg ou grad).

#### • **Análise**

Nesta página, Figura 5.8, define-se os parâmetros de análise da estrutura, como a teoria de cálculo a ser usada, processo de cálculo dos fatores de forma e consideração ou não da deformação por cortante nos elementos estruturais.

1 – Neste quadro seleciona-se a teoria de cálculo a ser usada: 1<sup>ª</sup> ou 2<sup>ª</sup> ordem. Escolhendo a opção de cálculo em teoria de 2ª ordem será ativado o campo para fornecimento do valor de tolerância dos deslocamentos .

**2 –** Aqui seleciona-se o processo de cálculo a ser usado para a determinação dos fatores de forma da seção dos grupos de paredes do tipo ELM-05: processo geométrico ou energético.

**3 –**Neste quadro se define a consideração ou não da deformação por cortante nos grupos de paredes. Se for escolhida a opção **Sim** será exibido o quadro **Considerar a Matriz de Rigidez de Flexão das Paredes como:** acoplada ou desacoplada.

**4 –**Neste quadro define-se a consideração ou não da deformação por cortante nos lintéis.

**5 –** Escolhida a opção de consideração da deformação por cortante nos elementos ELM-05, a matriz de rigidez desses elementos para flexão é calculada de acordo com a teoria de TIMOSHENKO (1921); assim, o usuário deve indicar se quer que a flexão segundo as duas direções principais seja **acoplada** (consideração da ligação dos elementos ELM-05 com a laje como rígida) ou **desacoplada** ( consideração da ligação dos elementos ELM-05 com a laje como rotulada).

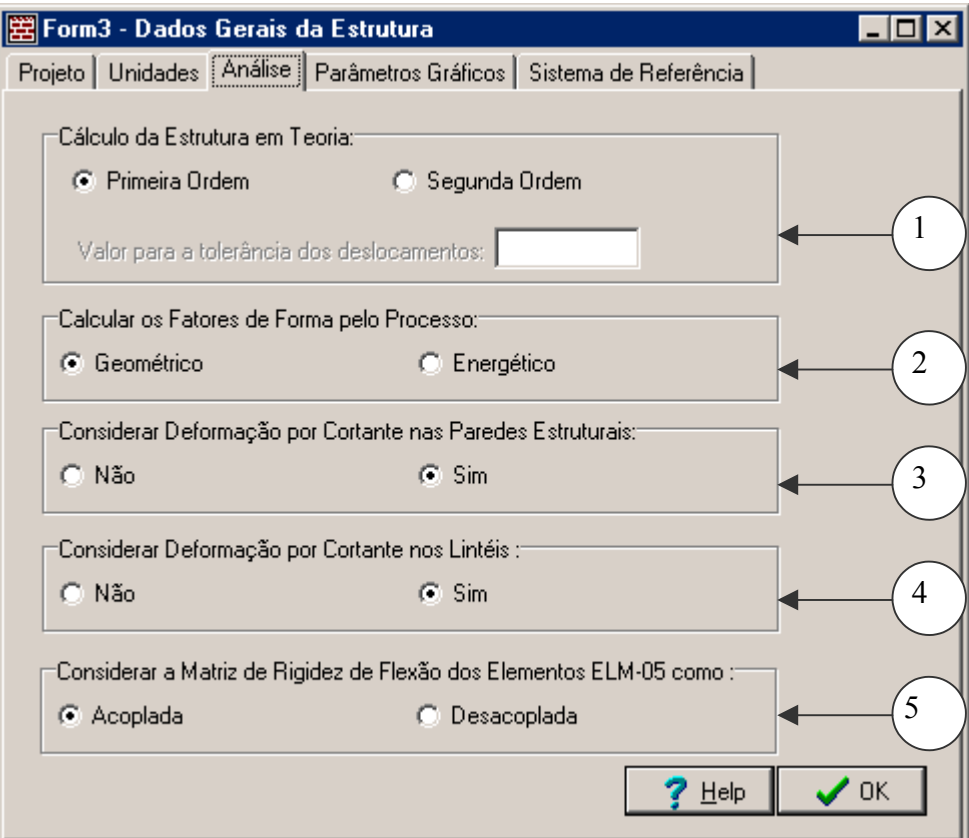

Figura 5.8 – Página dos parâmetros de análise

## • **Parâmetros Gráficos**

Nesta página, Figura 5.9, define-se os valores de parâmetros gráficos que são responsáveis pela exibição dos rótulos de texto para identificação dos grupos paredes e bem como do sistema de eixos globais Yg e Zg..

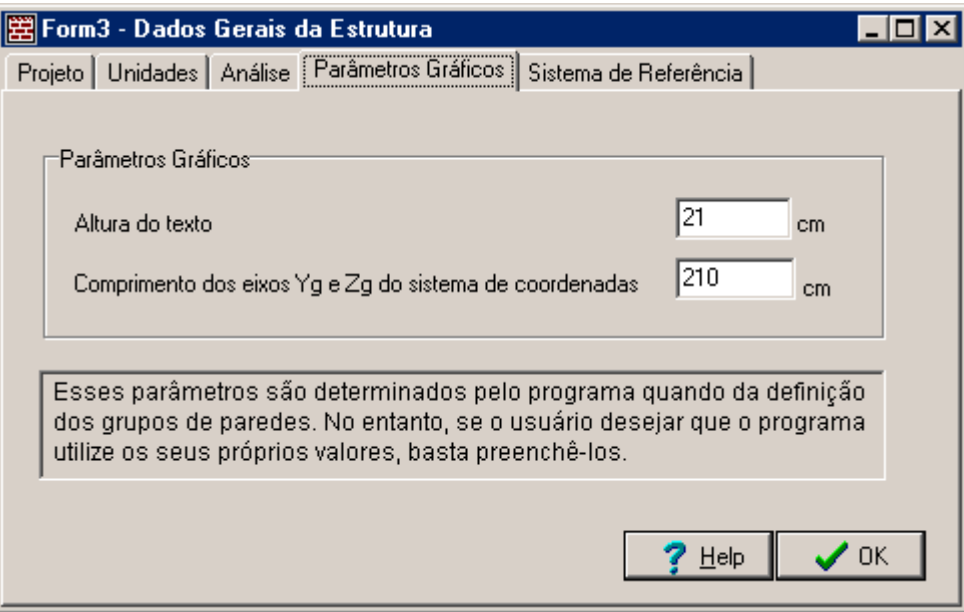

Figura 5.9 – Página de parâmetros gráficos

## • **Sistema de Referência**

Nesta página, Figura 5.10, define-se a posição do sistema de coordenadas global para análise. O usuário pode considerá-lo posicionado no centro elástico da estrutura ou em um ponto qualquer de sua preferência. Todas as coordenadas de posição dos elementos estruturais serão referenciados à este sistema de coordenadas. Como as coordenadas horizontais Y e Z do nó mestre de cada laje serão dadas por esta posição, e uma vez que as ações horizontais são aplicadas neles, esta operação torna-se útil quando se deseja proceder casos específicos de aplicações dessas ações na estrutura.

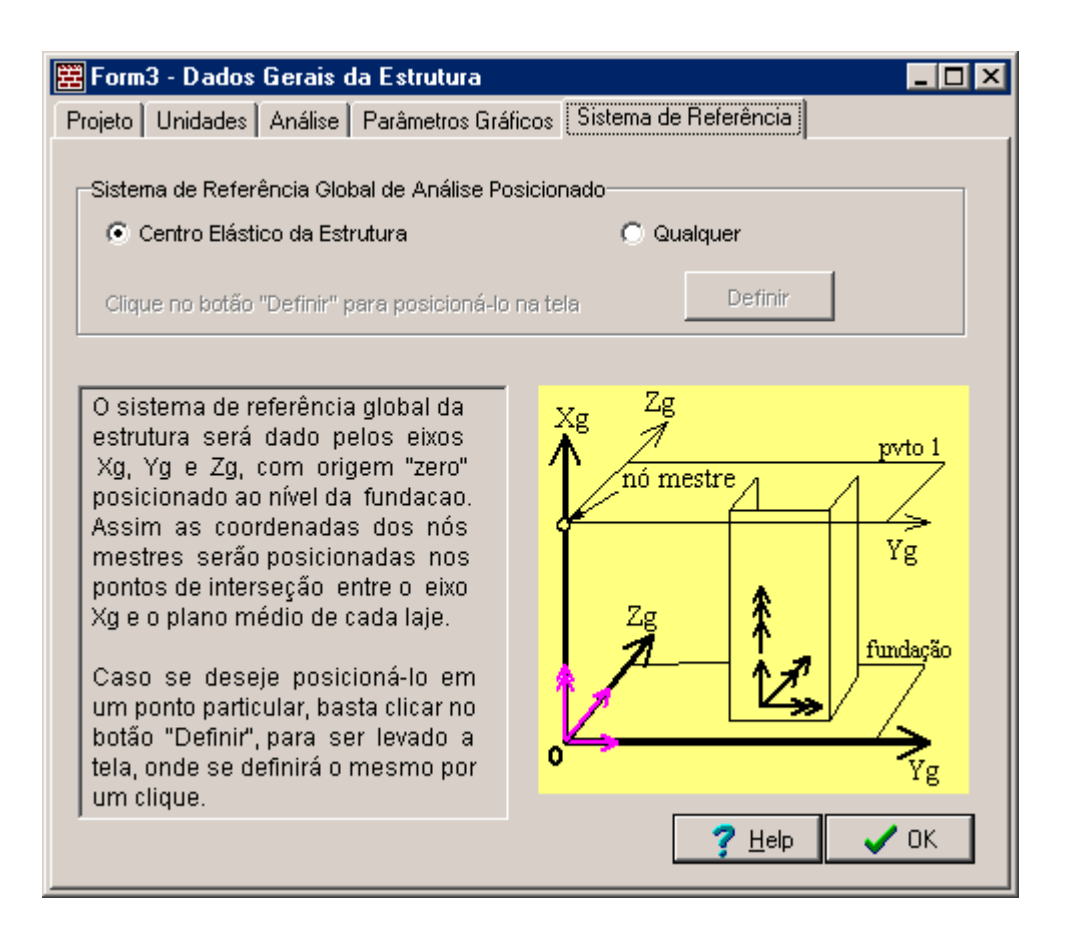

Figura 5.10 – Página de vinculação da estrutura

#### • **Pavimento Tipo...**

Abre a janela de dados referente aos pavimentos tipo da estrutura. Nesta janela encontram-se as seguintes páginas de dados: Dados Gerais e Ações Horizontais.

Como já foi dito, o fornecimento de dados é iniciado pelo último pavimento tipo e se encerra no primeiro, portanto, nesta ordem, deve-se indicar, nesta janela, o pavimento tipo de trabalho. Através desta definição, montar-se-á o arquivo de dados de cada pavimento tipo.

## • **Dados Gerais**

Nesta página, Figura 5.11, define-se as informações gerais de cada pavimento tipo como dados de geometria e número de equivalência para as ações e bem como o pavimento tipo de trabalho.

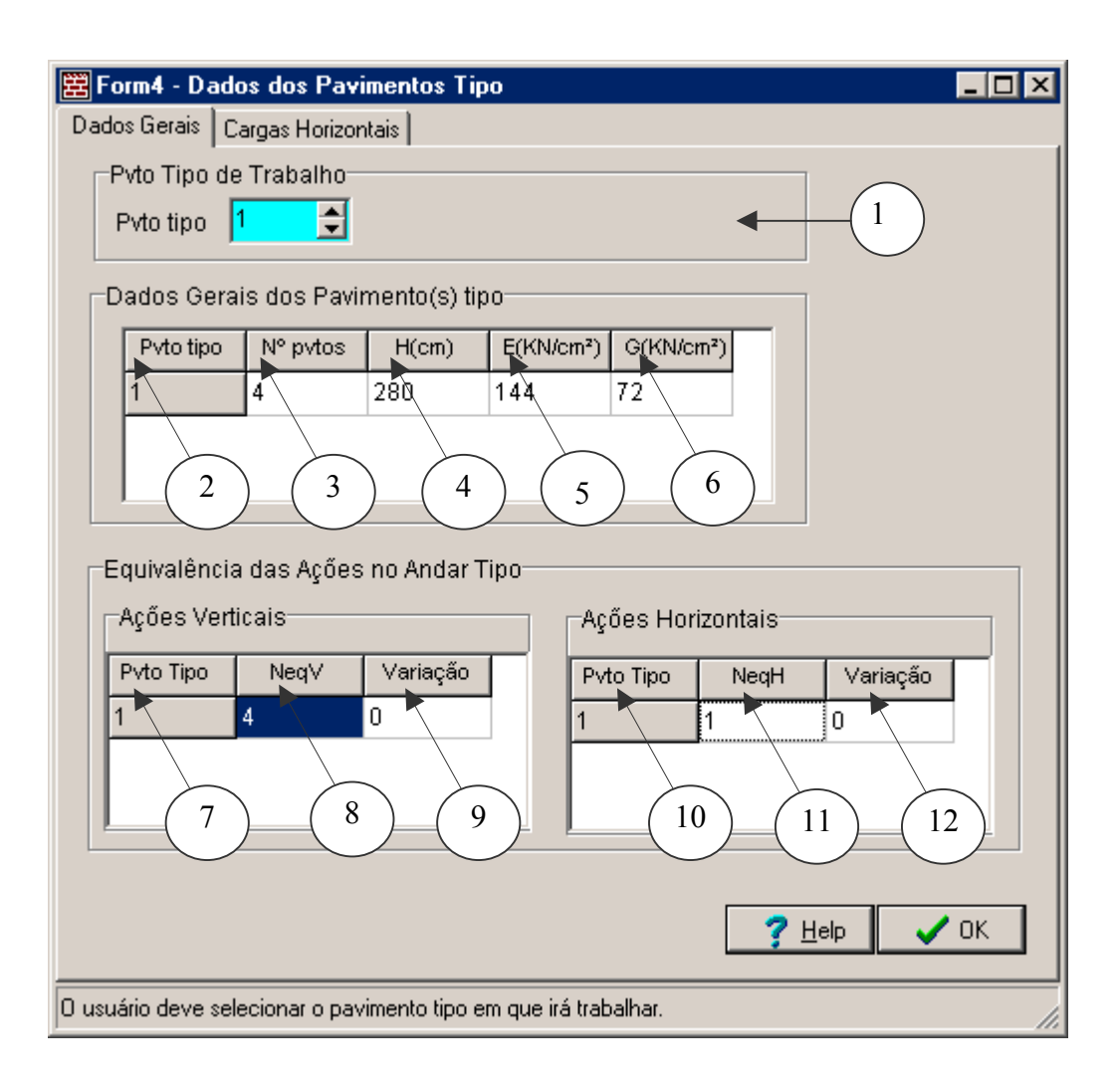

Figura 5.11 – Página de dados gerais do(s) pavimento(s) tipo

- **1 –** Neste quadro define-se o pavimento tipo de trabalho.
- **2 –** Coluna de exibição da numeração dos pavimentos tipo.
- **3** Coluna para a definição da quantidade de pavimentos em cada pavimento tipo.
- **4** Coluna para a definição da altura do pé direito em cada pavimento tipo.
- **5** Coluna para a definição do módulo de elasticidade longitudinal dos elementos estruturais.

**6 –** Coluna para a definição do módulo de elasticidade transversal dos elementos estruturais.

**7 –** Idem item 2.

**8 –** Coluna para a definição da quantidade de pavimentos em que as ações verticais são constantes em um determinado pavimento tipo.

**9 –** Coluna para a definição da variação ou não das ações verticais no último pavimento pertencente a um determinado pavimento tipo.

**10 –** Idem item 2.

**11 –** Coluna para a definição da quantidade de pavimentos em que as ações horizontais são constantes em um determinado pavimento tipo.

**12 –** Coluna para a definição da variação ou não das ações horizontais no último pavimento pertencente a um determinado pavimento tipo.

## • **Ações Horizontais**

Nesta página, Figura 5.12, são introduzidos os valores das ações horizontais aplicadas no nó mestre de cada pavimento da estrutura tipo de acordo com o número de equivalência especificado. Já os valores das ações verticais são fornecidos separadamente para cada grupo de paredes através da página **Ações Verticais** na janela de diálogo **Propriedades da Parede** – Ver item 5.2.2.5.

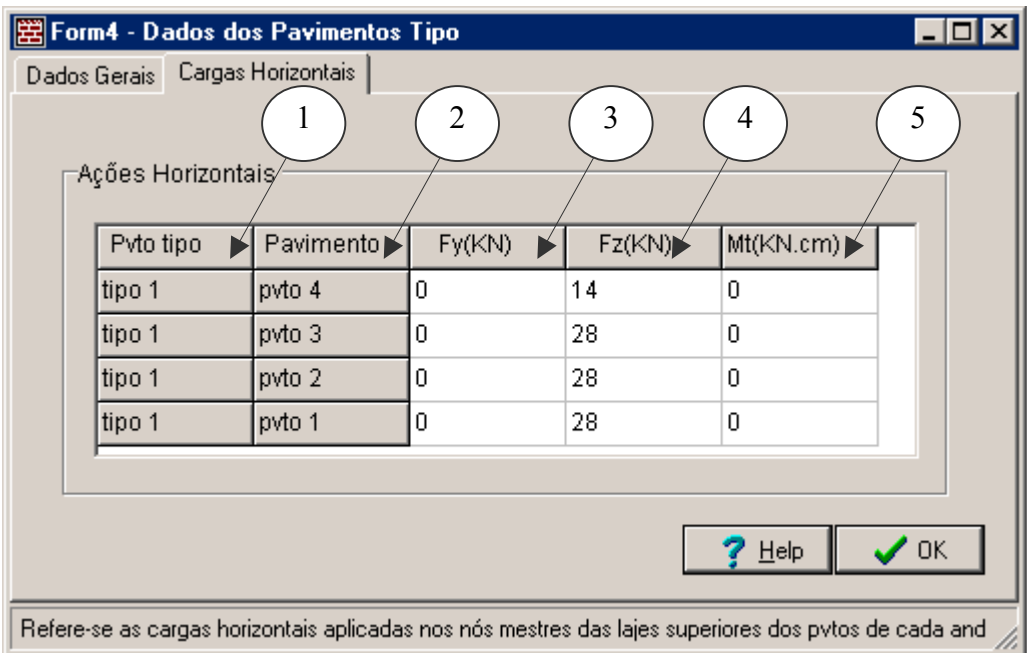

Figura 5.12 – Página de dados gerais do(s) pavimento(s) tipo

**1 –** Coluna de exibição da numeração dos pavimentos tipo.

**2 –** Coluna de exibição da numeração dos pavimentos em cada pavimento tipo. Esta numeração depende de como foi definido número de equivalência para ações horizontais.

- **3** Coluna para introdução dos valores de força horizontal na direção do eixo Yg.
- **4** Coluna para introdução dos valores de força horizontal na direção do eixo Zg.
- **5** Coluna para introdução dos valores do momento torçor aplicado em torno de Xg.

#### • **Parede** → **Definir**

Através deste submenu é que se cria o elemento de grupo de paredes, e, isto se dá a partir da seleção de uma ou de um conjunto de paredes interligadas que são separadas por aberturas. A seguir, a partir do editor do MASAN 01, estão mostrados os passos necessários para se criar os elementos de grupo de paredes do projeto de alvenaria mostrado anteriormente:

**1 –** Selecione os elementos de linha que representam as janelas ou portas (Figura 5.13). **2 –** Clique no botão **Erase** ou no menu **Edit** → **Erase** para apagá-las. Esta operação é necessária para proceder a separação entre as paredes que irão constituir os grupos de paredes e bem como para facilitar o desenho dos segmentos que irão representar os elementos de lintéis.

**3 –** Selecione os segmentos de linhas que representam o grupo de paredes P1, como indica a Figura 5.14, e em seguida clique no menu **Modelo**→ **Parede** → **Definir** para definir o grupo de paredes P1.

**4 –** Repita os passos do item 3 para criar o grupo de paredes P2.

Para que a definição deste elemento tenha sucesso é necessário que os segmentos de linhas, que definem o contorno deste elemento, sejam capazes de formar uma superfície fechada. Se esta condição não for atendida, o programa exibirá uma caixa de diálogo informado que não foi possível definir o mesmo.

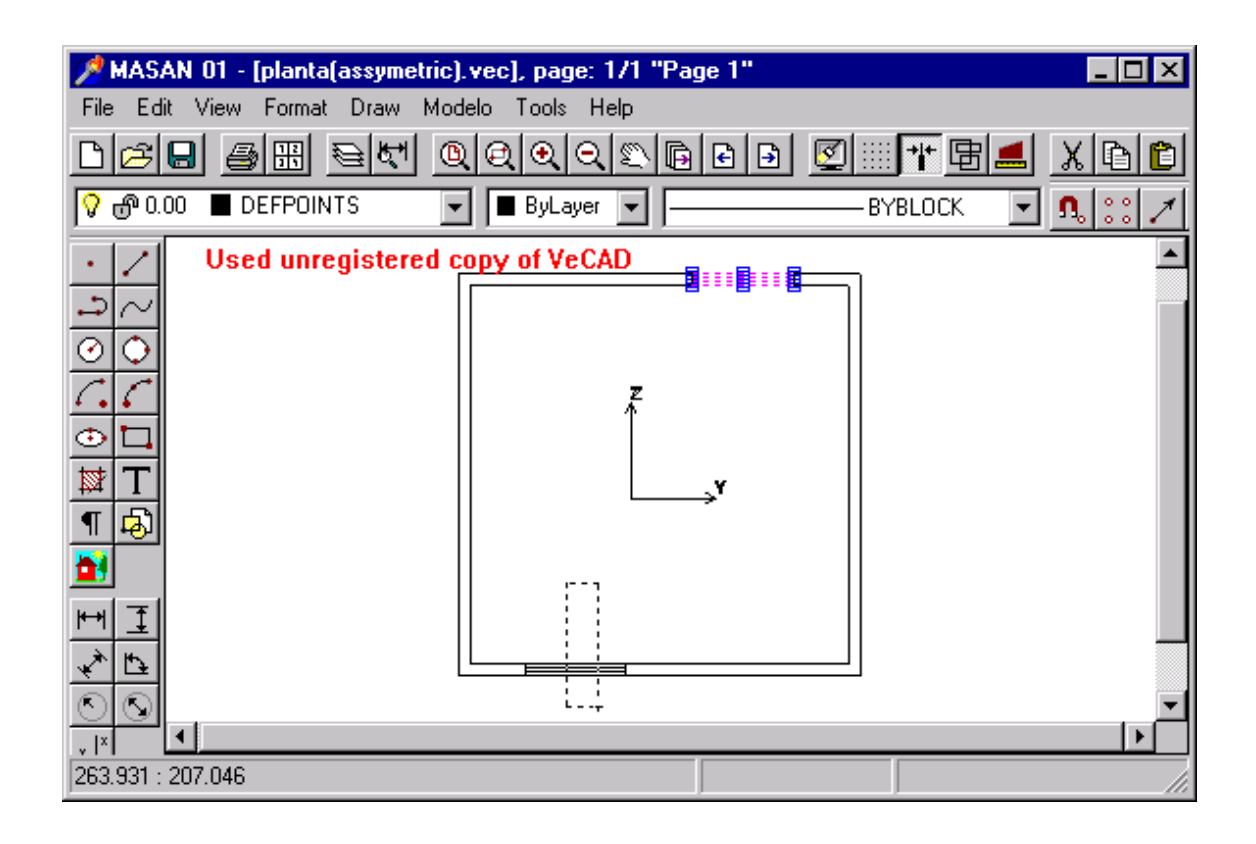

Figura 5.13 – Seleção dos segmentos que representam portas e janelas

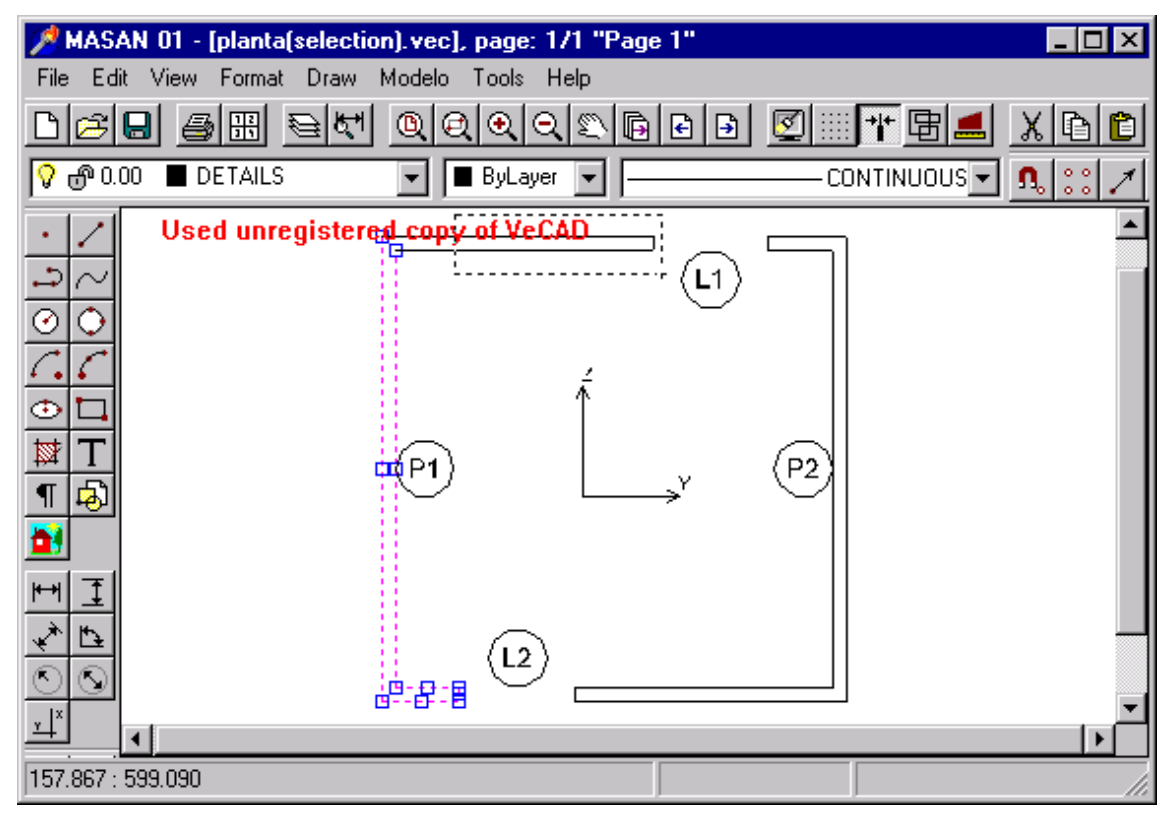

Figura 5.14 – Seleção dos segmentos que representam o grupo de paredes P1.

## • **Lintel** → **Definir**

Uma vez definidos os grupos de paredes procede-se a definição dos elementos de lintéis. Para proceder esta operação deve-se seguir os seguintes passos:

**1 –** Clique no botão **Snap to Middle** para ativar a opção de seleção de pontos médios em linhas. O objetivo disto é para que se possa desenhar a linha média em cada trecho de abertura.

**2 –** Clique no botão **Line** ou no menu **Draw** → **Line** para desenhar o segmento de linha que irá representar o lintel.

**3 –** Posicione o cursor do mouse no segmento de espessura do grupo de paredes P1, no trecho de abertura que corresponde ao lintel L1. Posicionado, dê um clique com o botão esquerdo do mouse. Será desenhado um segmento de linha dinâmico deste ponto ao cursor.

**4 –** Com o cursor do mouse posicionado no segmento de espessura do grupo de paredes P2, no mesmo trecho de abertura, clique novamente com o botão esquerdo do mouse e em seguida com direito para finalizar esta operação.

**5 –** Com o segmento de linha desenhado, clique no menu **Modelo** →**Lintel** → **Definir** para definir o elemento de lintel L1.

**6 –** Repita os passos 2, 3, 4 e 5 para definir o elemento de lintel L2. O resultado disso está mostrado na Figura 5.15.

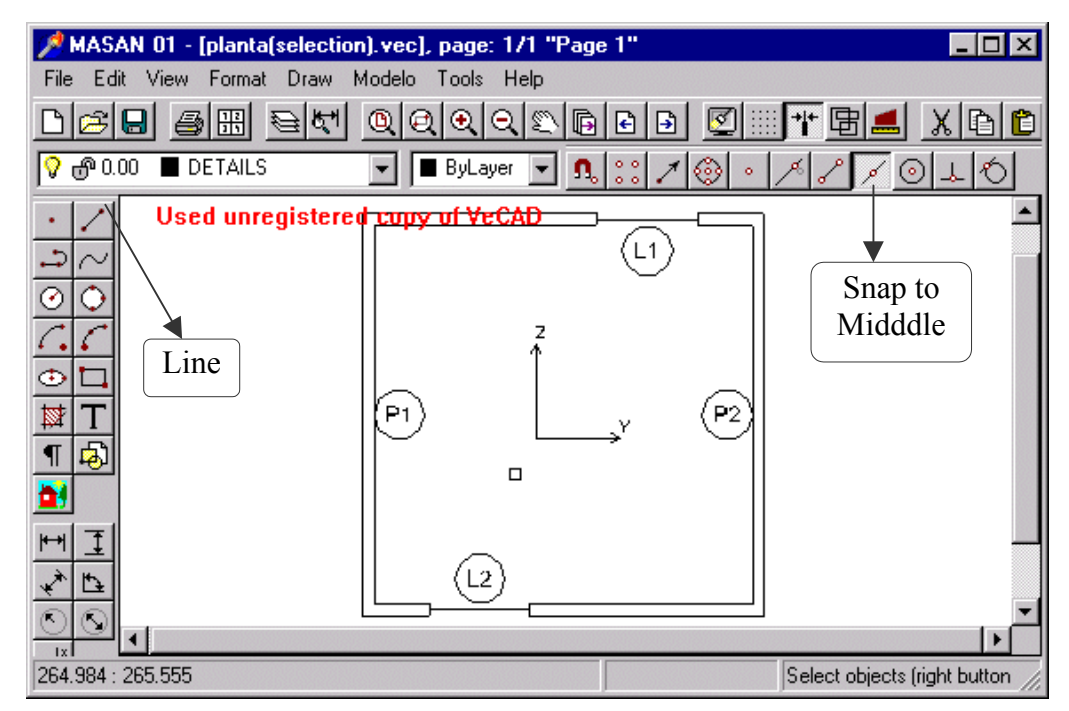

Figura 5.15 – Definição dos elementos de lintéis L1 e L2.

#### • **Parede** → **Propriedades**

Uma vez definidos os grupos de paredes e lintéis, procede-se o fornecimento de dados inerentes a cada desses elementos. Para o grupo de paredes, a estrutura de dados foi organizada em uma janela de diálogo com seis páginas, a saber: Material, Geometria, Discretização, Incidências Nodais, Ações Verticais, Fundação e Transição.

Para introduzir ou exibir as propriedades de um determinado grupo de paredes, como por exemplo P1, basta que se proceda os seguintes passos:

**1 –** Clique no grupo de paredes ou selecione qualquer parte dele. O grupo tornar-se-á pontilhado.

**2 –** Clique no botão propriedades ou no menu **Modelo** → **Parede** → **Propriedades**. Será exibida a janela de diálogo **Propriedades da Parede**, como da Figura 5.16, cujo cabeçalho traz também os dados de identificação do grupo de paredes como número e pavimento tipo que pertence e bem como as páginas de dados.

## • **Material**

Nesta página são apresentados os dados de identificação, de propriedades mecânicas do material e bem como a consideração ou não da rigidez ao empenamento (exibido somente para grupos de paredes do tipo ELM-05). Na Figura 5.16 estão apresentados os dados para o grupo paredes P1.

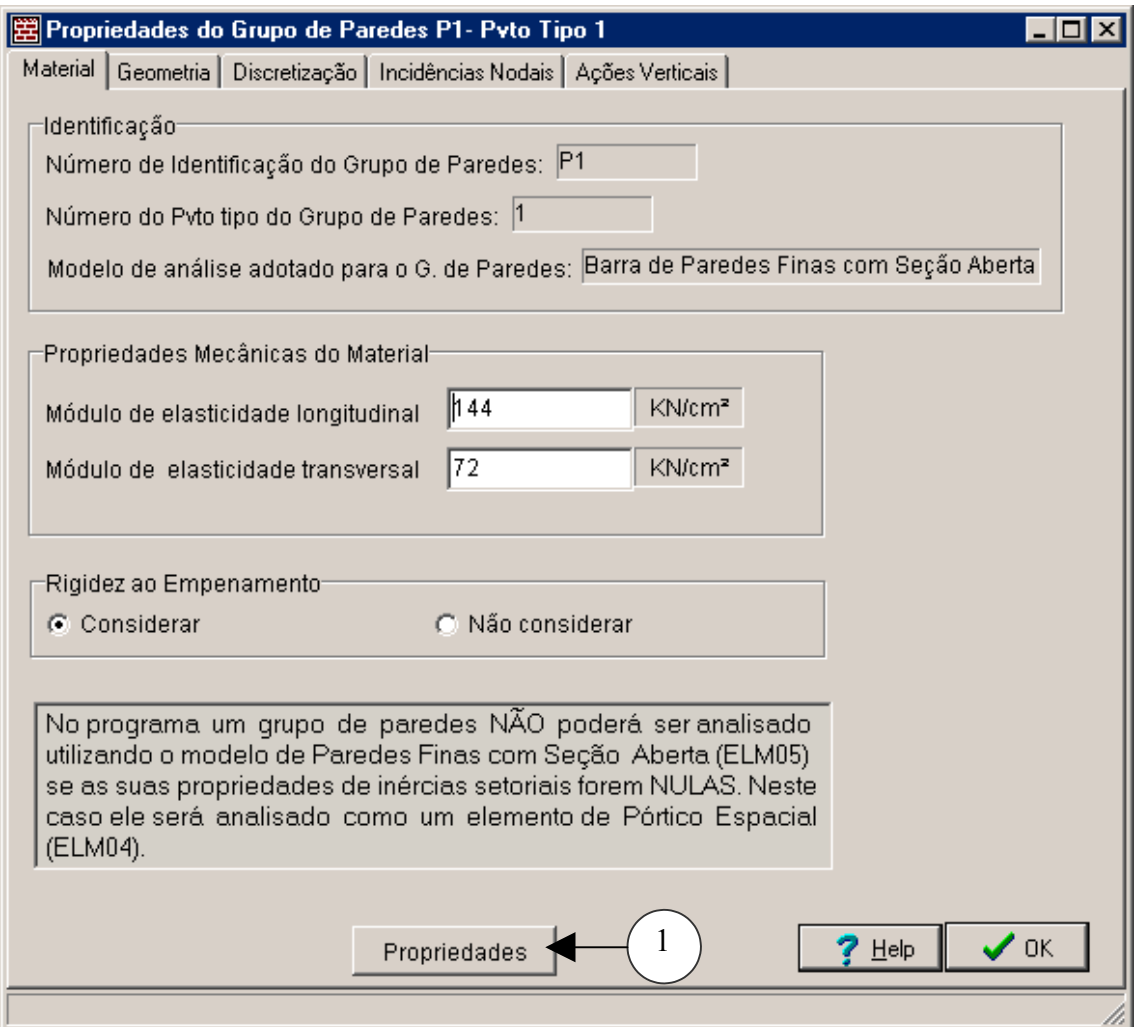

Figura 5.16 – Página Material

**1 –** Este botão permite exibir a caixa de diálogo de propriedades comuns dos objetos de desenho como camada, tipo de linha, cor, etc (Figura 5.17).

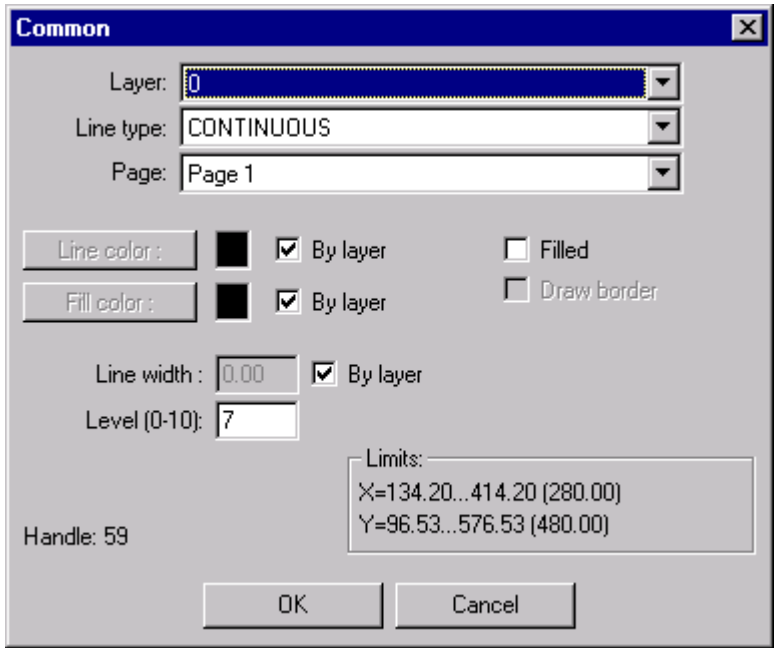

Figura 5.17 – Caixa de diálogo de propriedades comuns

# • **Geometria**

Nesta página são apresentadas as coordenadas das linhas médias e a espessura de cada parede que constitui o grupo de paredes e bem como o número de segmentos. Na Figura 5.18 estão apresentadas as coordenadas dos segmentos que dividem ao meio as paredes que constituem o grupo de paredes P1.
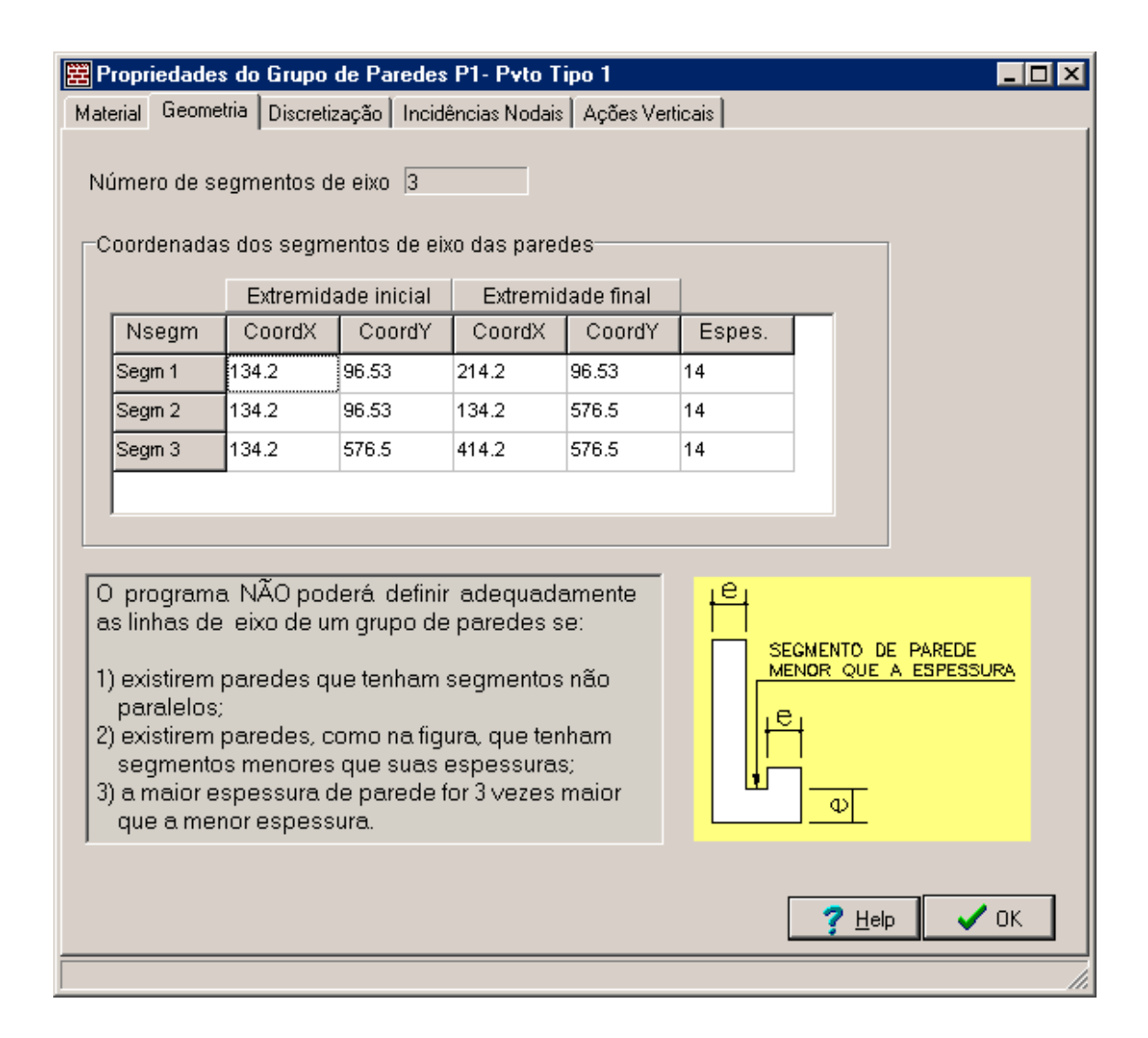

Figura 5.18 – Página Geometria

## • **Discretização**

Nesta página procede-se a discretização da linha média de cada parede que constitui o grupo de paredes. Para isso, o usuário apenas informa no quadro **Segmentos** através da coluna **Ndiv** o número de divisões que cada segmento terá. Na Figura 5.19 está apresentada a discretização do grupo de paredes P1.

Os pontos nodais assim determinados serão pontos de especial interesse na análise do grupo de paredes. Além das propriedades geométricas da seção, a partir deles também definir-se-ão o carregamento vertical aplicado e bem como as condições de vinculação para o empenamento. A nível de saída de dados, através deles serão fornecidos os resultados de deslocamentos e tensões. Assim, o valor dado para o número de divisões é muito importante e é necessário que o usuário seja cuidadoso na sua definição. O programa limita-o entre dois e quinze.

- **1 –** O quadro de visualização para a discretização dos segmentos.
- **2 –** Coluna para a exibição da numeração dos segmentos.
- **3** Coluna que lista os valores de comprimento dos segmentos.
- **4** Coluna definir o número de divisões dos segmentos.
- **5 –** Quadro de listagem para as coordenadas dos pontos nodais

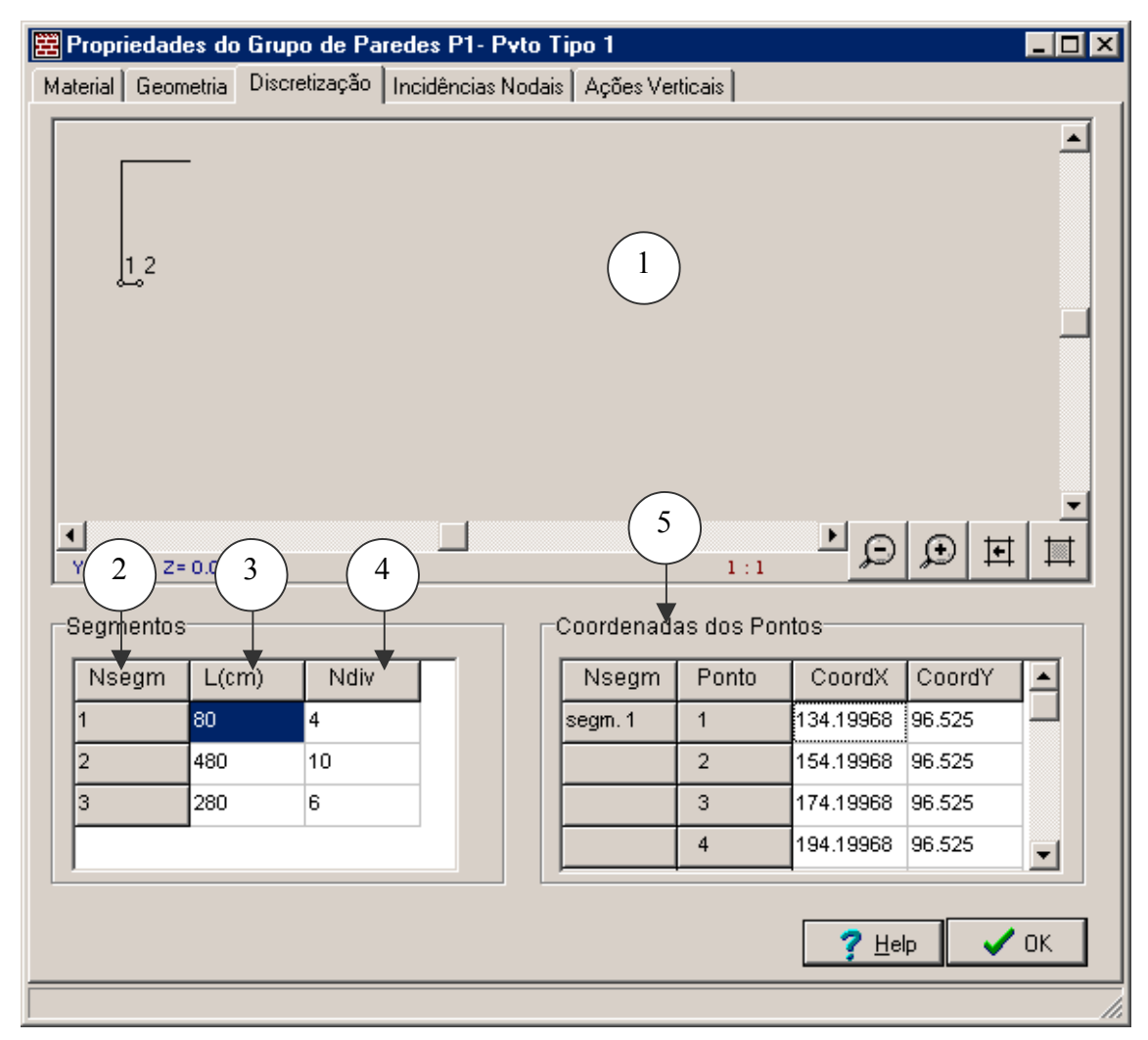

Figura 5.19 – Página Discretização

• **Incidências Nodais**

Nesta página procede-se a definição das incidências nodais dos lintéis que se encontram apoiados sobre o grupo de paredes corrente. Estas condições de apoios, Figura 5.20, são fornecidas através dos seguintes passos:

**1 –** Definição da altura da seção transversal do lintel.

**2 –** Seleção do lintel na tela. Para isso, o usuário deve clicar no botão **Adicionar** para ser levado ao editor do programa e depois clicar no elemento de lintel considerado.

Na Figura 5.20 estão mostrados os dados de incidência dos lintéis que se encontram apoiados sobre o grupo de paredes P1.

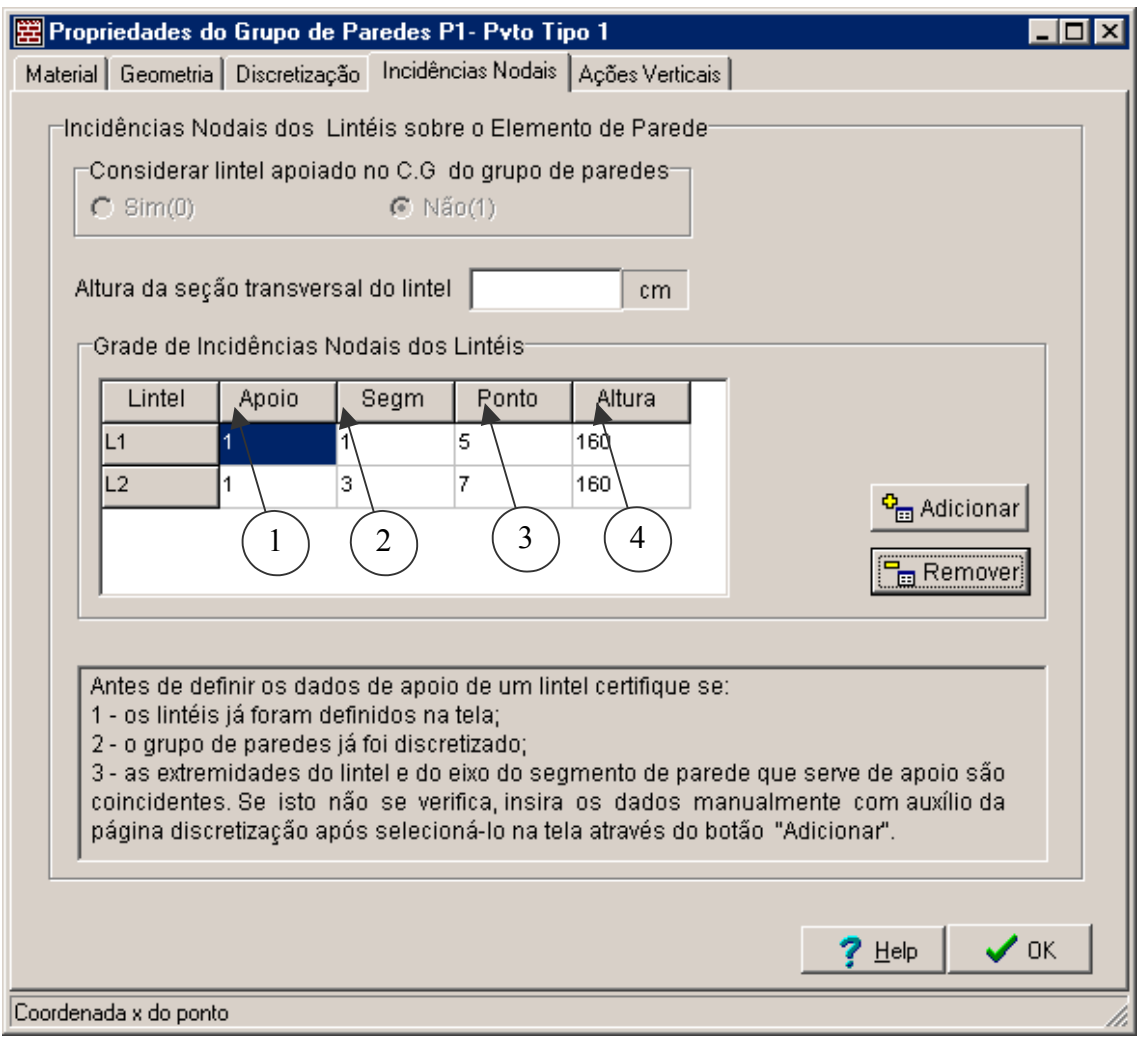

Figura 5.20 – Página de Incidências Nodais

Após a realização desses passos, os dados de incidência nodais do lintel serão armazenados na grade **Incidências Nodais dos Lintéis**. Para o caso de remoção desses dados, basta que o usuário selecione a linha de registro desse lintel e em seguida clique no botão **Remover**.

- **1 –** Indica a extremidade apoiada do lintel (1 = inicial; 2 = final ).
- **2 –** Indica o segmento do grupo de paredes em que se encontra apoiado o lintel.
- **3 –** Indica o ponto no segmento em que se encontra apoiado o lintel.
- **4 –** Indica a altura da seção transversal do lintel apoiado.

#### • **Ações Verticais**

Esta página é exibida somente quando na página **Projeto** da janela **Dados Gerais** a opção **Ações Verticais** estiver marcada.

Dentro desta página o usuário define o carregamento vertical atuante em cada segmento de parede que constitui o grupo de paredes em questão. Para isso, o usuário apenas introduz os valores de carga distribuída sobre cada um deles na grade **Carregamento Distribuído nos Segmentos de Parede** com auxílio do quadro de visualização que mostra o segmento que está sendo carregado. Posteriormente o programa encarregarse-á de fazer a distribuição automática das cargas nos pontos nodais.

Na Figura 5.21 estão apresentados os dados de carga para o grupo de paredes P1.

As ações verticais num determinado grupo de paredes pode variar ou ser constante em todos os andares de um determinado pavimento tipo. Esta consideração é definida através da definição do **Número de Equivalência para as Ações Verticais**, na página **Dados Gerais** da janela **Dados do Pavimento Tipo**.

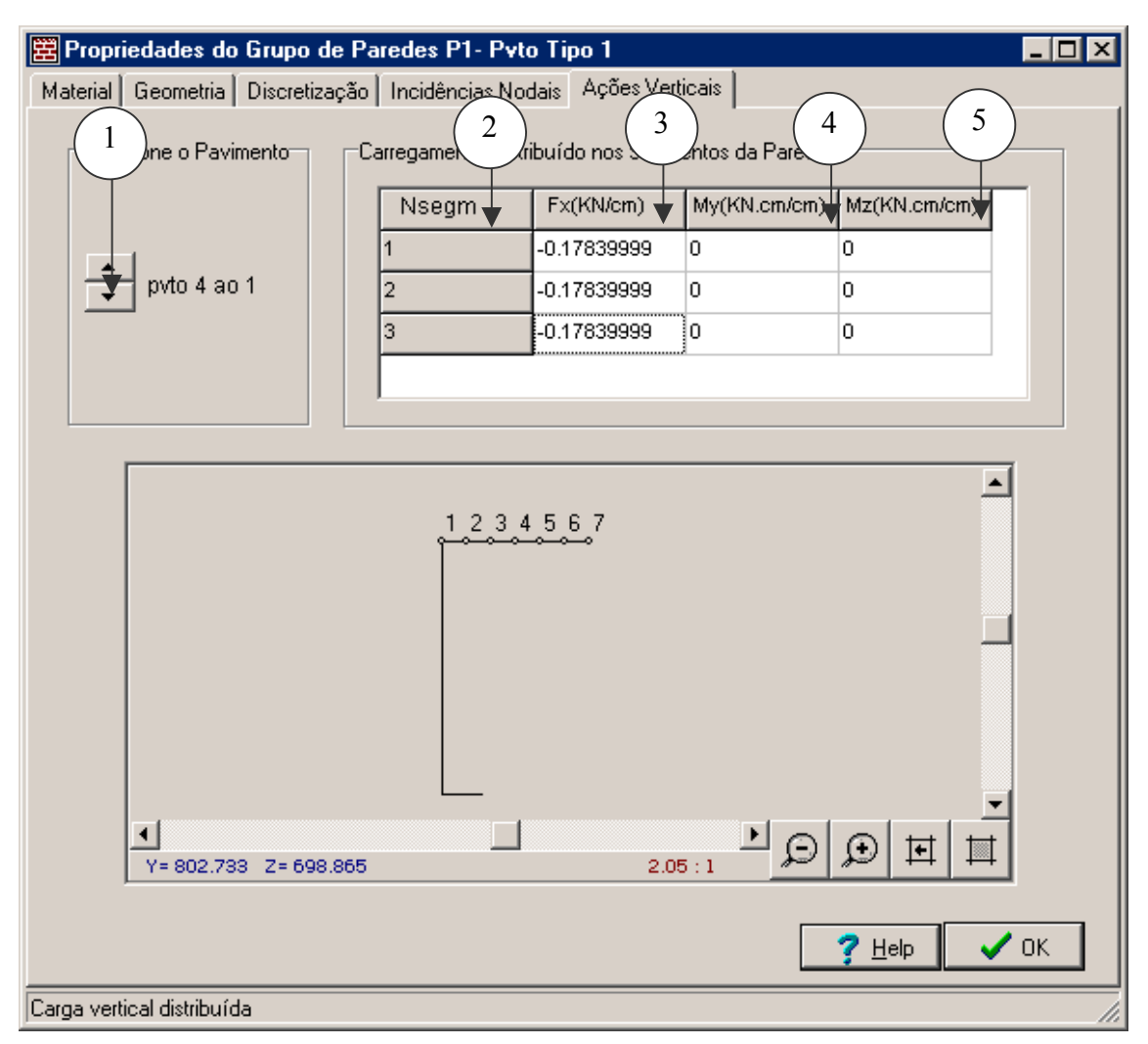

Figura 5.21 – Página Ações Verticais

**1 –** Permite a seleção dos pavimentos no andar tipo quando o carregamento vertical não é constante em todos os pavimentos.

- **2** Coluna para a exibição da numeração dos segmentos.
- **3 –** Coluna para introdução do carregamento vertical distribuído.
- **4 –** Coluna para introdução do momento distribuído na direção y.
- **5 –** Coluna para introdução do momento distribuído na direção z.

### • **Fundação**

Esta página é exibida somente quando se satisfazem as duas condições abaixo:

- tem na página **Projeto** da janela **Dados Gerais** a opção **Todas Paredes da Fundação com Vinculações Restringidas** desmarcada e;

- trata-se de uma parede que pertence ao pavimento tipo que é ligado à fundação.

A partir desta página o usuário pode escolher uma das três opções de mobilidade para o vínculo do grupo de paredes em questão, como mostra a Figura 5.22.

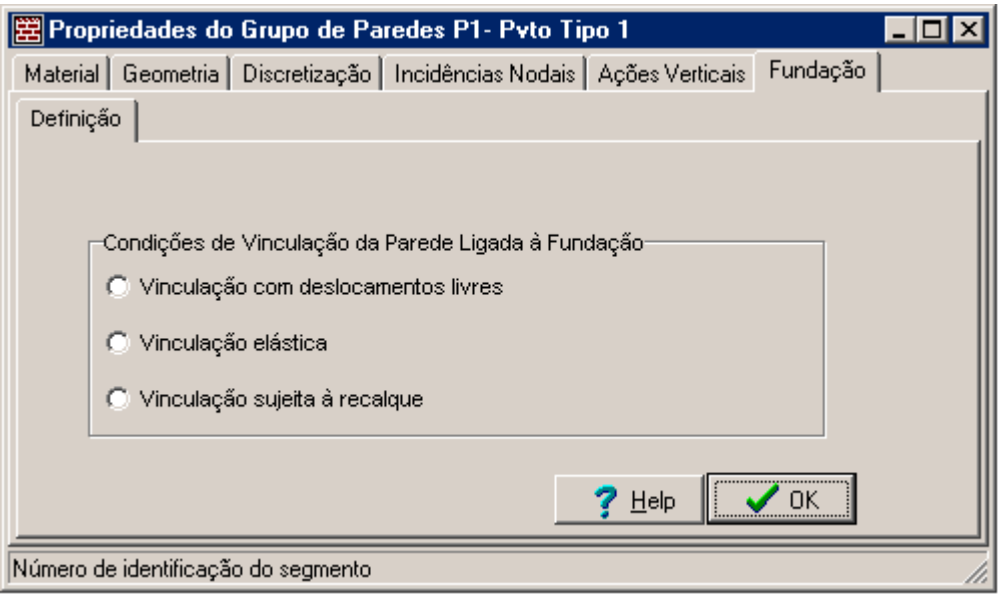

Figura 5.22 – Página Fundação

Abaixo está a descrição de cada uma das opções de mobilidade.

a) Vinculação de Deslocamentos Livres

Quando esta opção é marcada, será exibida a página **Vinculação Livre**, como mostrado na Figura 5.23. A partir desta página o usuário pode definir cada grau de liberdade do vínculo do grupo de paredes como sendo restrito ou livre para deslocar. Isto é feito clicando nos botões dos respectivos graus de liberdade que se alternam entre **Restrito** e **Livre**.

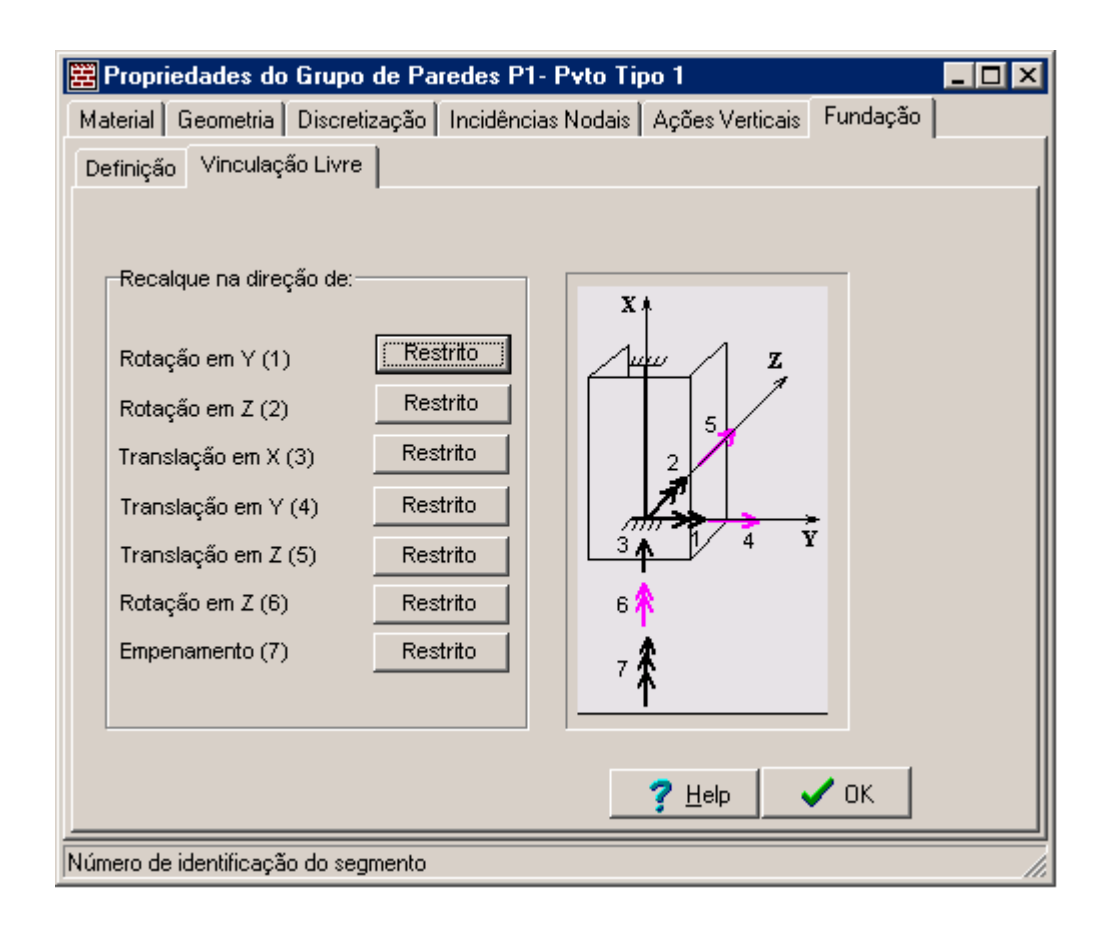

Figura 5.23 – Página Vinculação Livre

#### b) Vinculação Elástica

Se esta opção é marcada, será exibida a página **Vinculação Elástica**, como mostrado na Figura 5.24. Nesta página são fornecidos os valores de rigidezes na direção de cada grau de liberdade do vínculo do grupo de paredes. No caso do empenamento, tem-se duas opções de entrada de dados: tipo 1 e tipo 2. A primeira corresponde em fornecer um único valor de rigidez ao empenamento. Já a segunda opção permite que se considere esta rigidez como sendo variável ao longo do eixo de cada parede que constitui o grupo de paredes. Assim, nesta última, o usuário deverá informar o seu valor em cada ponto nodal do grupo de paredes.

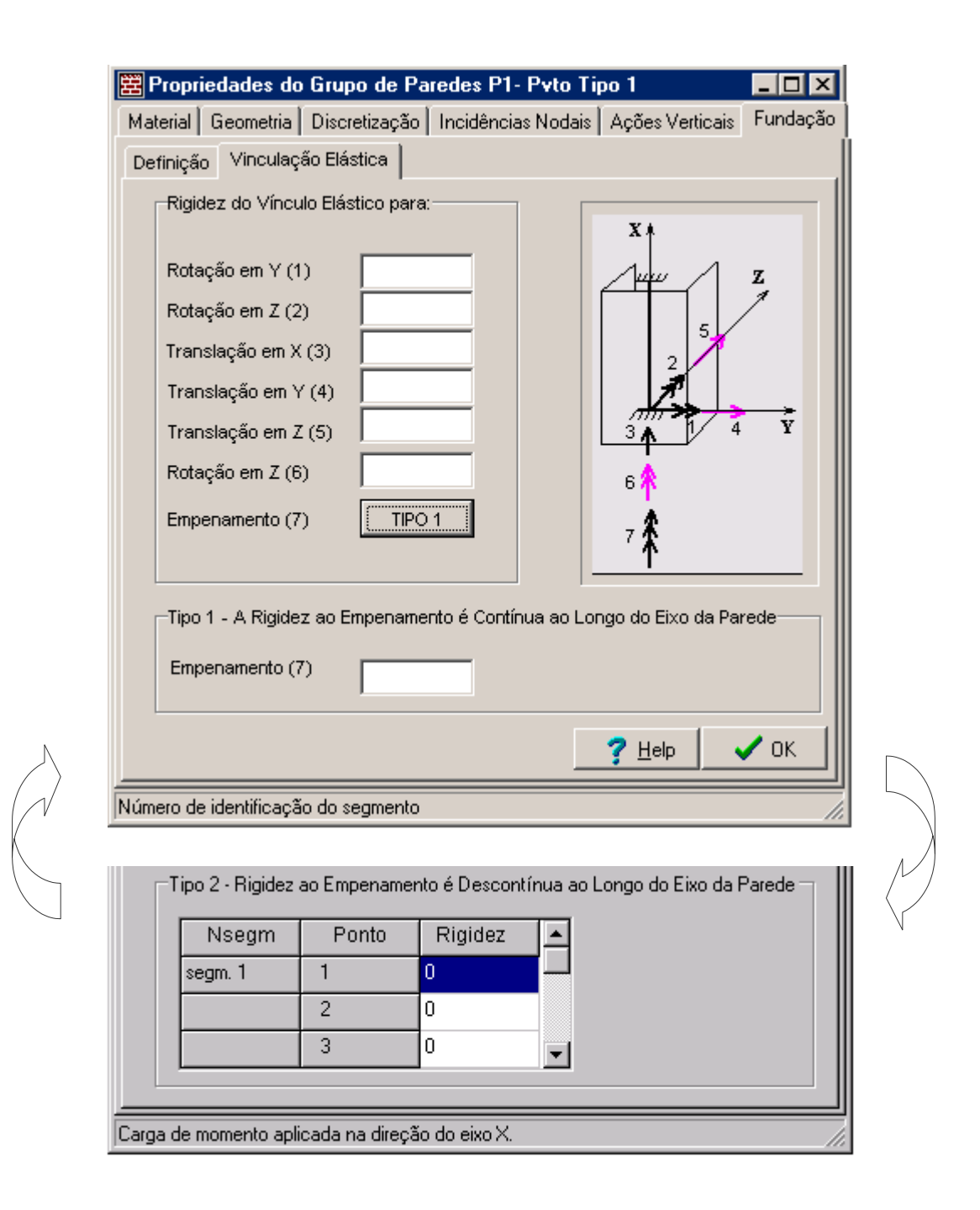

Figura 5.24 – Página Vinculação Elástica

#### b) Vinculação Sujeita à Recalque

Quando esta opção é marcada, será exibida a página **Recalque**, como mostrado na Figura 5.25. Dentro desta página o usuário fornece o valor do recalque para cada grau de liberdade do vínculo do grupo de paredes.

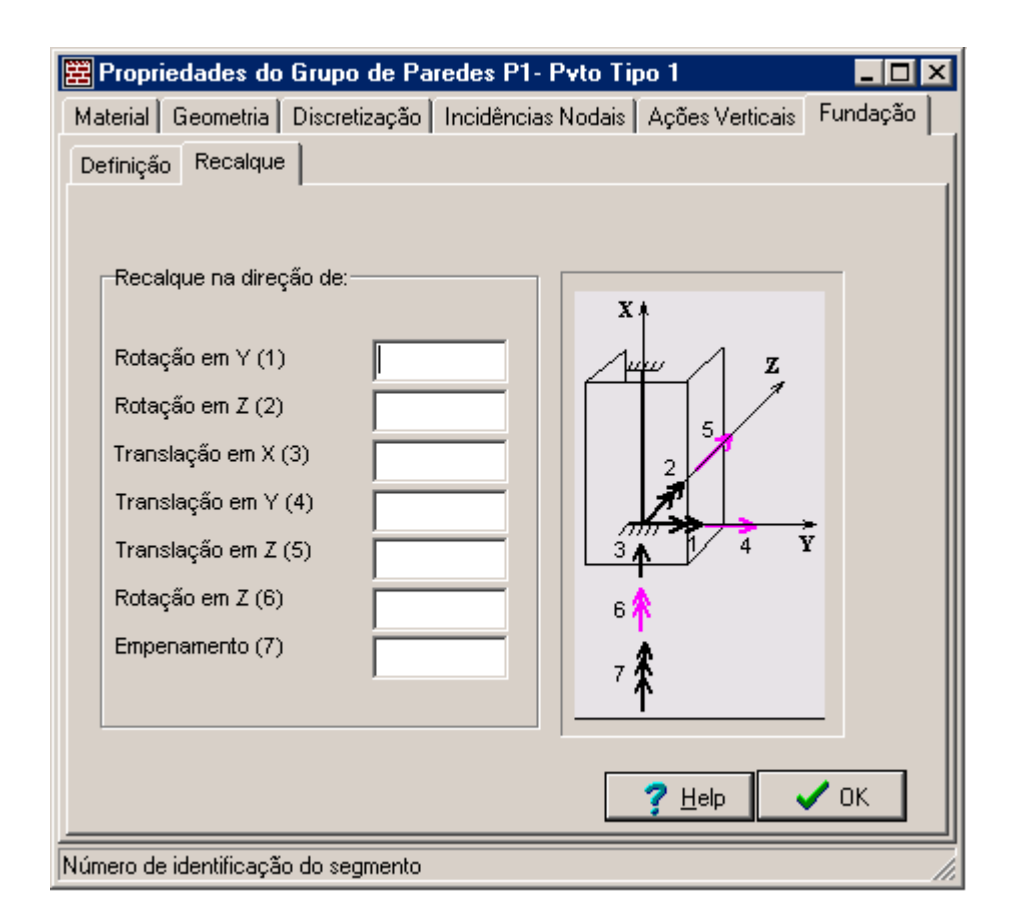

Figura 5.25 – Página Recalque

# • **Transição**

Esta página é exibida somente quando:

- Na página **Projeto** da janela **Dados Gerais** o número de pavimentos tipo for maior que 1;
- O grupo de paredes selecionado não pertence ao pavimento tipo ligado à fundação.

Nesta página, Figura 5.26, são fornecidos os dados de transição entre pavimentos tipo vizinhos.

| 图 Propriedades do Grupo de Paredes P1- Pyto Tipo 2                                                                                                    |                                                                                                    |  |  |  |  |
|----------------------------------------------------------------------------------------------------|----------------------------------------------------------------------------------------------------|--|--|--|--|
| Material   Geometria   Discretização   Incidências Nodais   Ações Verticais                                                                                                    | Transição                                                                                                    |  |  |  |  |
| Nesta página são definidos os dados<br>de transição entre pavimentos tipo<br>vizinhos. Para definir estes dados,<br>basta selecionar o grupo de paredes<br>do pavimento tipo inferior que possui<br>correspondência com o grupo de<br>paredes do pavimento tipo atual de<br>trabalho.<br>Para proceder isto, clique no botão<br>"Adicionar" para selecionar o referido<br>grupo de paredes na tela.<br><mark>ੀ<sub>ਜ਼</sub> Adicionar</mark><br>Elemento de Paredes na transição: 1<br>Pvto tipo inferior na transição: 1 | ELEMENTO DE PAREDES<br>PVTD TIPO ATUAL<br>LAJE DE TRANSIÇÃO<br>PVTO TIPO<br><b>INFERIOR</b><br><br>Help<br><u>OK</u> |  |  |  |  |
| Carga de momento distribuída na direção do eixo X.                                                                                                    |                                                                                                    |  |  |  |  |

Figura 5.26 – Página Transição

# • **Lintel** → **Propriedades**

De maneira semelhante aos grupos paredes, apesar de ser mais simples, o usuário pode definir os dados para os elementos de lintéis. A estrutura de dados para este tipo de elemento foi organizada em uma janela de diálogo com quatro páginas, a saber: Material, Geometria, Ações Verticais e Incidências Nodais.

Para introduzir ou exibir as propriedades de um determinado elemento de lintel, procede-se de maneira semelhante ao do grupo de paredes, ou seja:

**1 –** Clique no lintel ou selecione qualquer parte dele. O elemento tornar-se-á pontilhado.

**2 –** Clique no botão propriedades ou no menu **Modelo** → **Lintel** → **Propriedades**. Será exibida a janela **Propriedades do Lintel**, como da Figura 5.27.

### • **Material**

Nesta página são apresentados os dados de identificação, de propriedades mecânicas do material e bem como a consideração ou não da resistência à torção. Na Figura 5.27 estão apresentados os dados para lintel L1.

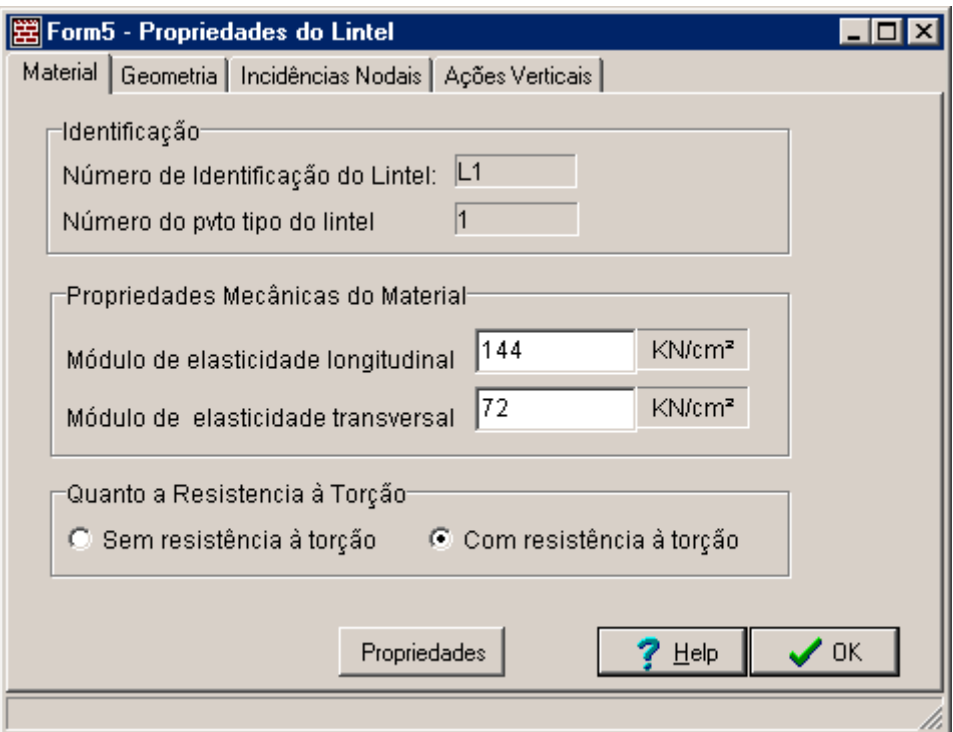

Figura 5.27 – Página Material

# • **Geometria**

Dentro desta página são apresentadas as coordenadas de extremidades do lintel e as dimensões de sua seção transversal. Na Figura 5.28 estão apresentados os dados do elemento de lintel L1.

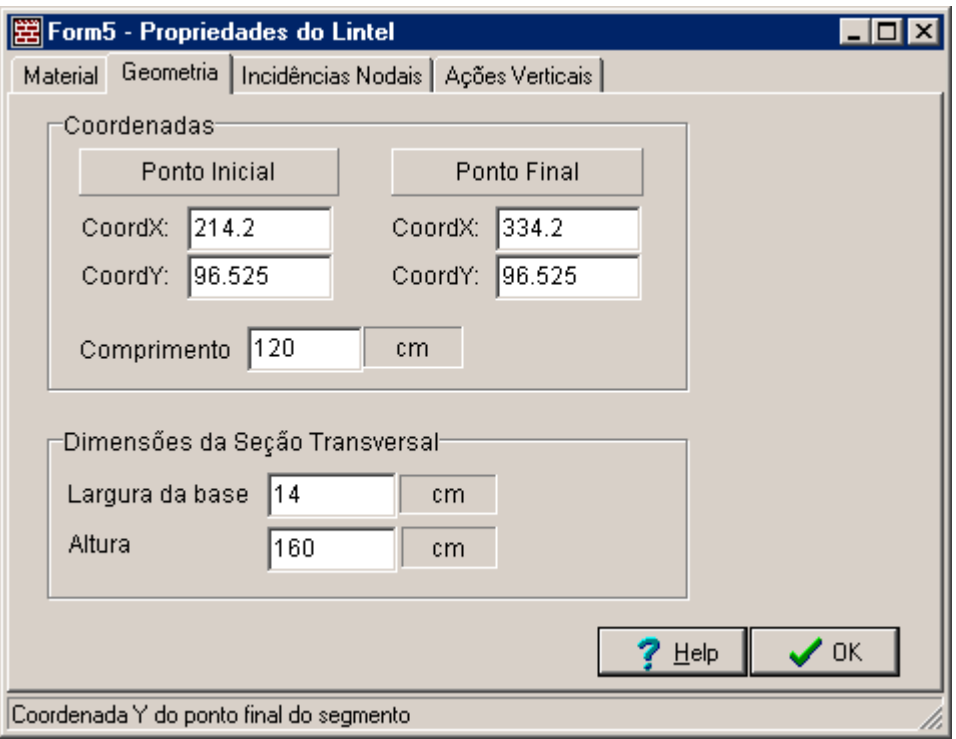

Figura 5.28 – Página Geometria

## • **Incidências Nodais**

Nesta página são apresentados os dados de incidências nodais do lintel sobre os grupos de paredes. Na Figura 5.29 estão apresentados as condições de apoio para o lintel L1.

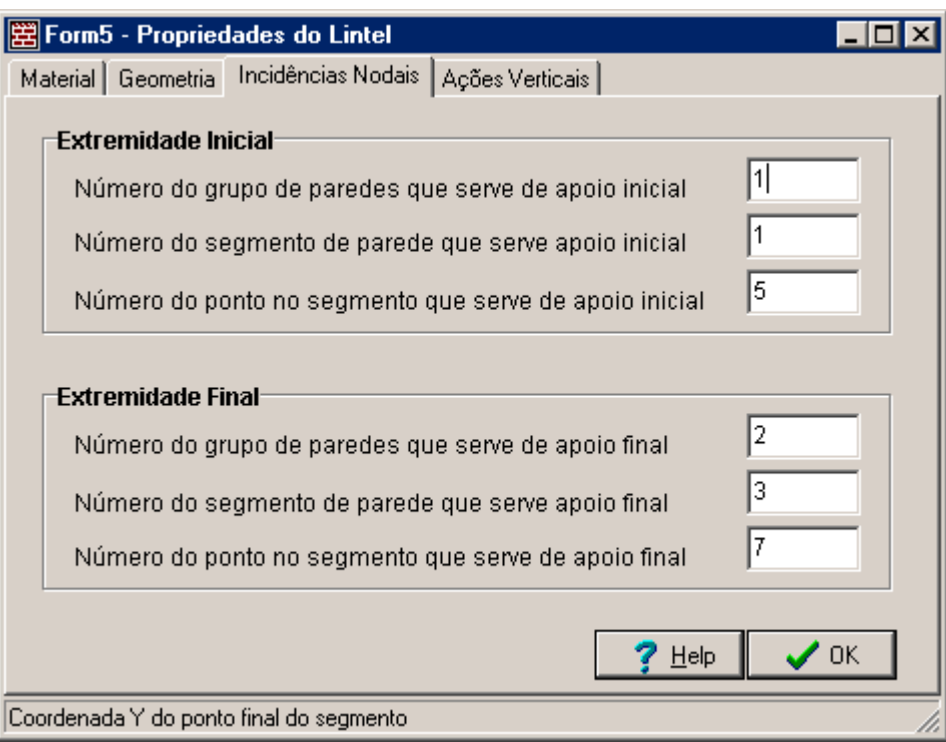

Figura 5.29 – Página de Incidências Nodais

# • **Ações Verticais**

Nesta página são fornecidos os valores das ações verticais distribuídas ao longo do corpo do lintel. Na Figura 5.30 estão apresentados os valores das ações para o lintel L1.

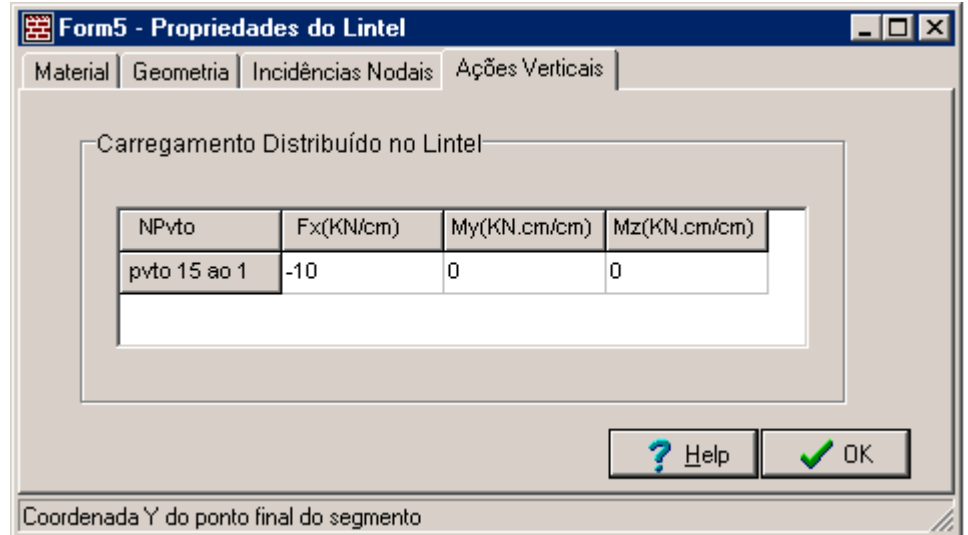

Figura 5.30 – Página Ações Verticais

### • **Executar**  $\rightarrow$  **CEASO 01**

Terminada a entrada de dados, pode-se executar o programa CEASO 01 para proceder a análise da estrutura. Quando o usuário clica nesta linha de comando, MASAN 01 irá criar um arquivo de dados de acordo com o formato que está apresentado em anexo a esta dissertação e, em seguida irá chamar o programa CEASO 01 para o processamento dos dados. O arquivo de dados é do tipo texto cujo nome é sempre ENTDADOS.

Como CEASO 01 é um programa que roda na plataforma DOS, durante o processamento da análise será exibida uma janela do MS DOS na qual se apresenta o andamento da análise. Terminada a análise, basta apenas que o usuário pressione a tecla **Enter** para voltar ao programa MASAN 01.

### • **Resultados** → **Numéricos**

Uma vez concluída a análise, pode-se visualizar os resultados. O programa MASAN 01 fornece a apresentação dos resultados tanto na forma numérica como gráfica. A estrutura para apresentação dos resultados numéricos foi organizada exatamente como descrita no item 4.2.2 desta dissertação. Para tanto não se fará a sua apresentação.

## • **Resultados** → **Gráficos**

Como foi dito, o programa MASAN 01 possibilita também a visualização gráfica dos resultados da análise. Todos os resultados da forma numérica, com exceção apenas das propriedades geométricas dos elementos e fundação, são apresentados na forma gráfica, através de gráficos ou diagramas, onde se utiliza recursos avançados como gráficos 3D, zoom, ferramentas de personalização, etc.

A estrutura para apresentação dos resultados gráficos seguem praticamente a mesma dos resultados numéricos e foi organizada em três páginas: Lajes, Parede e Lintel. A página Parede é ainda subdividida em quatro subpáginas que são: Deslocamentos, Esforços, Tensões Normais e Tensões de Cisalhamento. Abaixo estão apresentadas cada uma destas páginas.

## • **Lajes**

Nesta página são apresentados o comportamento gráfico dos deslocamentos das extremidades superior e inferior de um grupo de paredes através dos pavimentos, de um determinado pavimento tipo e bem como os deslocamentos do nós mestres. Na Figura 5.31 está mostrada a variação da rotação em torno de Y do nó do grupo de paredes P1 através dos pavimentos da estrutura de exemplo analisada.

Como foi dito, três graus de liberdade do grupo de paredes foram compatibilizados com o deslocamento do nó mestre. Assim os deslocamentos de rotação em torno do eixo vertical X e as translações nas direções dos eixos Y e Z do grupo de paredes são representadas pelo nó mestre e os demais de forma separada para cada grupo.

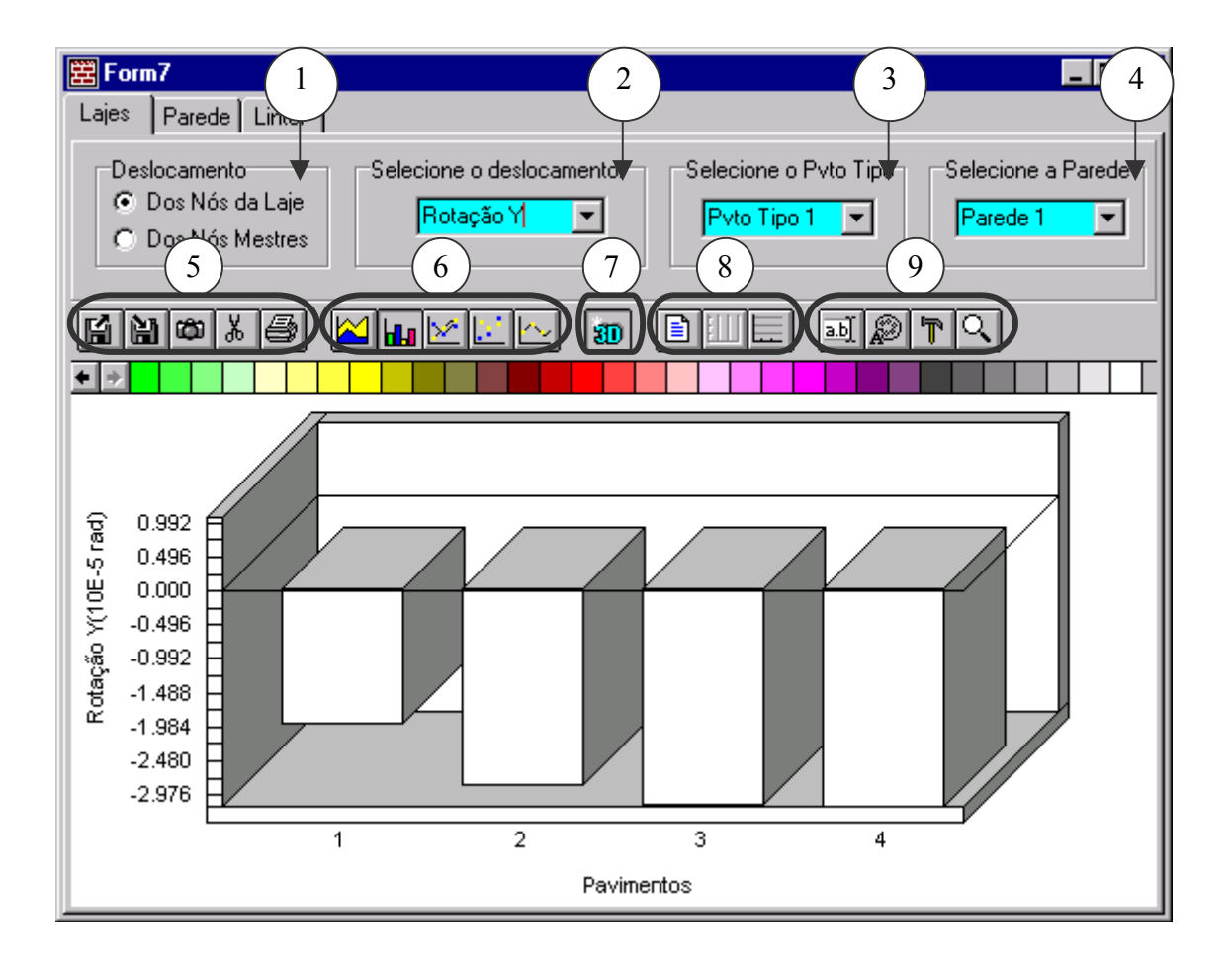

Figura 5.31 – Gráfico de rotação em torno de Y do nó do grupo de paredes P1

**1 –** Permite a seleção dos deslocamentos das extremidades dos grupos de paredes na laje de topo ou dos nós mestres.

**2 –** Esta caixa lista os tipos de deslocamentos. Esta listagem depende da opção assinalada em 1. Para a opção **Deslocamentos dos Nós da Laje** tem-se: rotações em torno dos eixos Y e Z, translação em X e empenamento. Já para a opção **Deslocamentos dos Nós Mestres** tem-se: translações nas direções dos eixos Y e Z e a rotação em X.

**3 –** Caixa de lista para a seleção do pavimento tipo.

**4 –** Caixa de lista para a seleção do grupo de paredes. Esta caixa é exibida somente quando a opção **Deslocamentos dos Nós da Laje** está marcada.

**5 –** Palheta com botões, da esquerda para a direita, para abrir, salvar, copiar, cortar e imprimir um gráfico. O botão Cortar permite que o usuário copie os dados de plotagem do gráfico e depois cole-os em um programa como o Excel, Word, etc.

**6 –** Palheta para tipos de gráficos.

**7 –** Botão para ativar e desativar a opção de gráfico 3D.

**8 –** Palheta contendo botões, contando da esquerda para a direita, para ativar ou desativar legendas, linhas de grade vertical e horizontal.

**9 –** Palheta de botões para personalizar o gráfico, como cores, fonte de texto, etc.

### • **Parede**

Como foi dito, dentro desta página encontram-se quatro subpáginas para a apresentação dos resultados inerentes aos grupos de paredes. A saber:

a) Deslocamentos

Dentro desta subpágina é apresentado os diagramas de deslocamentos dos pontos nodais posicionados nas linhas de eixo (linha do esqueleto) do grupo de paredes através das opções: translação na direção do eixo vertical X e empenamento. Na Figura 5.32 está mostrada a variação do empenamento da seção transversal do grupo de paredes P1.

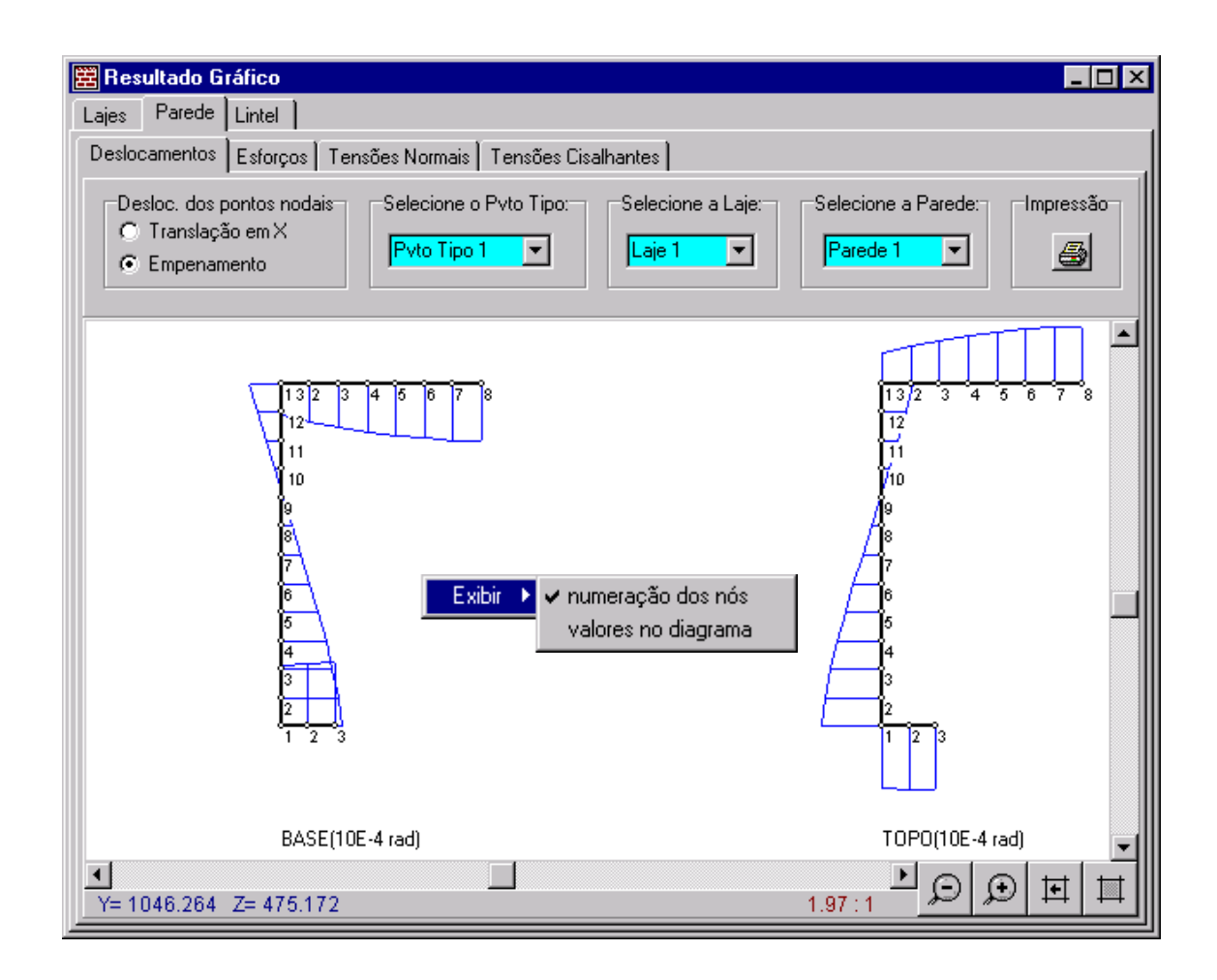

Figura 5.32 – Diagrama de empenamento da seção transversal do grupo de paredes P1

Como se verifica na Figura 5.32, os dois diagramas representados mostram, respectivamente, o empenamento da seção transversal na base e no topo do grupo de paredes. Como opção de apresentação, o usuário pode apresentar os valores no diagrama e bem como a numeração dos pontos nodais através do pop-menu **Exibir**.

#### b) Esforços

Nesta subpágina é apresentado os gráficos que mostram a variação dos esforços de extremidade do grupo de paredes através dos pavimentos de um determinado pavimento tipo. Estes esforços são: momentos fletores em torno dos eixos Y e Z, esforço normal, cortantes nos planos XY e XZ, momento de torção e bimomento. Na Figura 5.33 está mostrada a variação do momento My nas extremidades do grupo de paredes P1 através dos pavimentos do pavimento tipo 1.

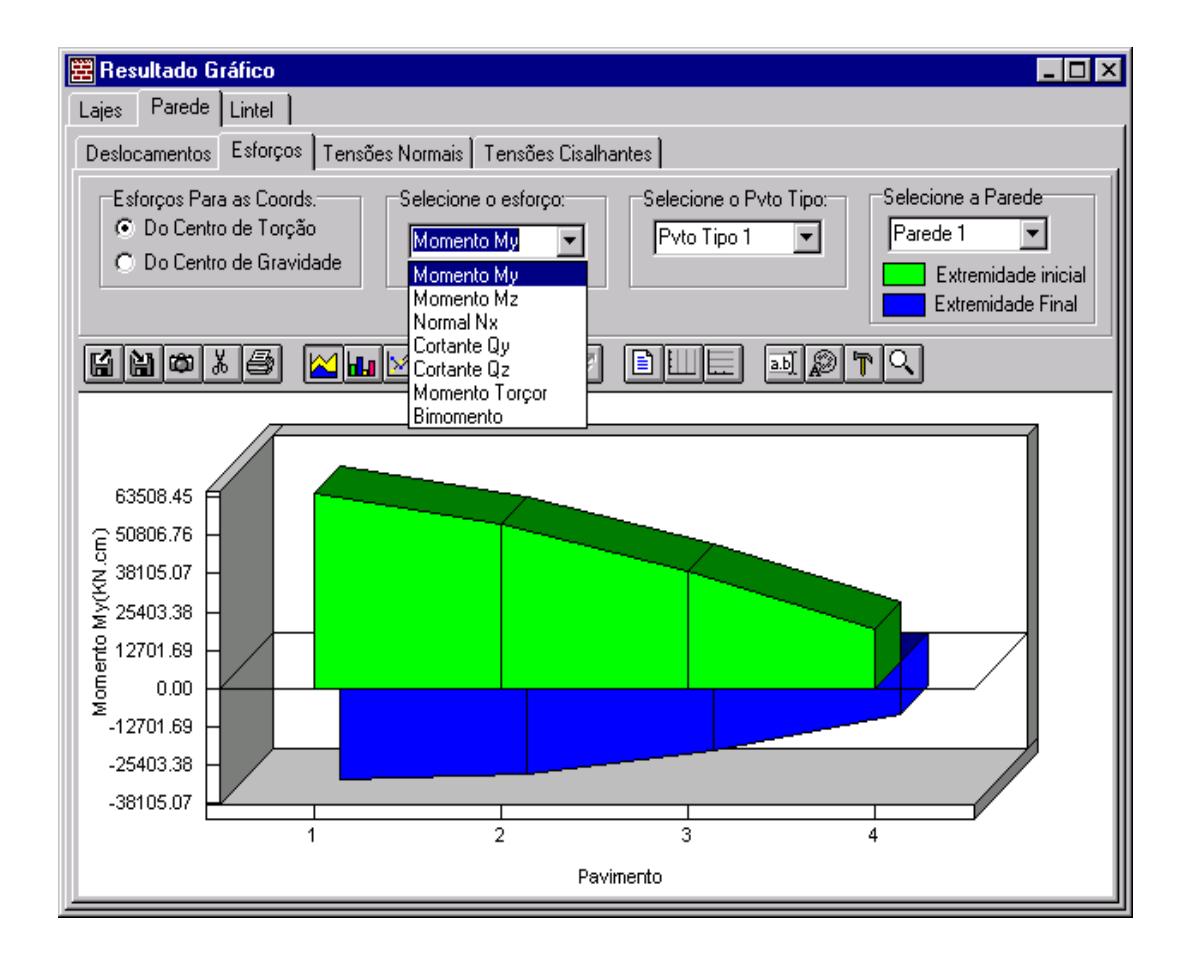

Figura 5.33 – Variação do momento My da extremidades do grupo de paredes P1

#### c) Tensões Normais

De maneira semelhante a subpágina **Deslocamentos**, esta subpágina apresenta os diagramas de tensões normais na seção transversal das extremidades inferior e superior do grupo de paredes. A Figura 5.34 mostra os diagramas de tensões normais para o grupo de paredes P1 que se situa no primeiro pavimento do andar tipo 1.

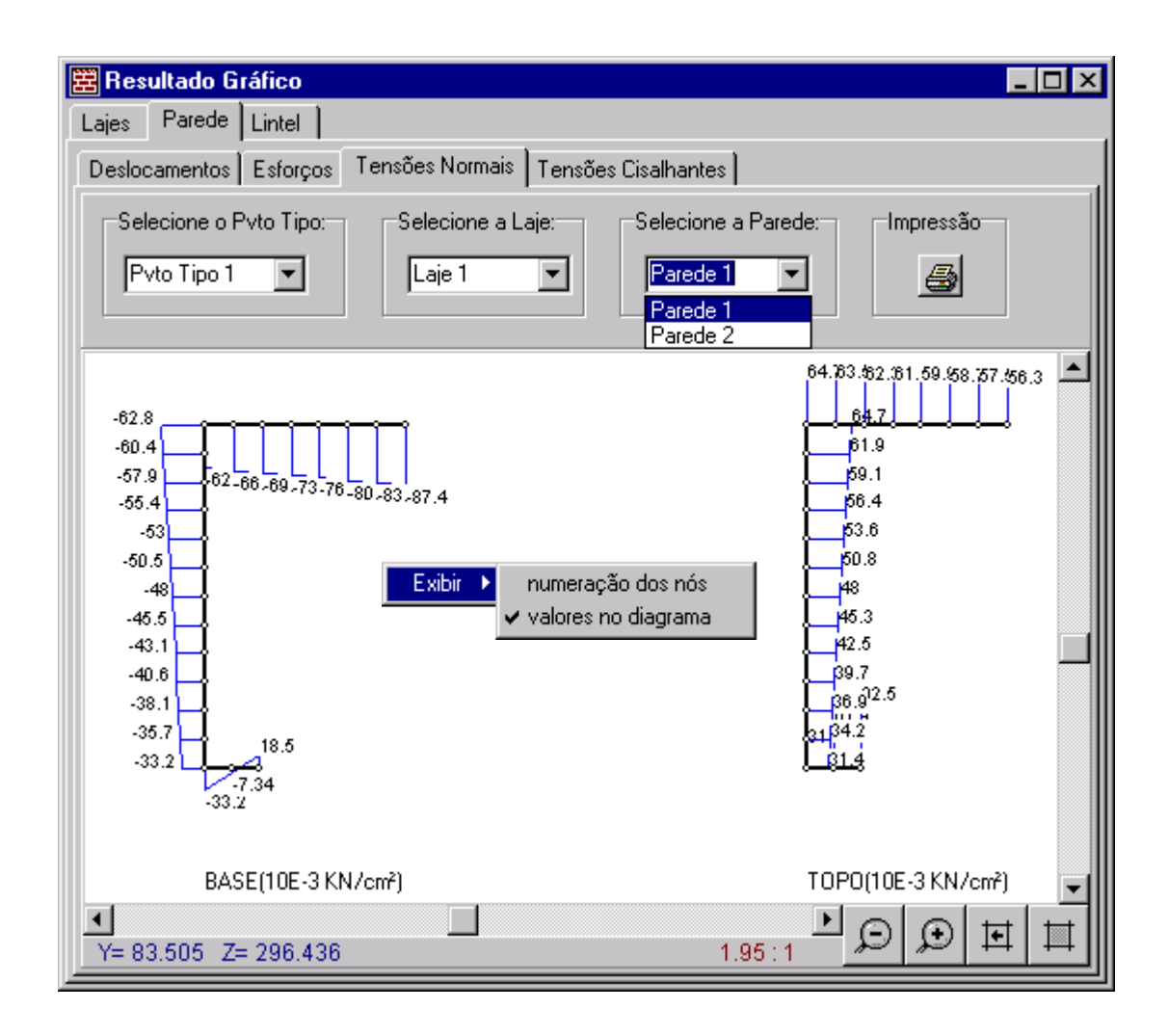

Figura 5.34 – Diagrama de tensões para o grupo de paredes P1

### d) Tensões de Cisalhamento

Esta subpágina apresenta os diagramas de tensões de cisalhamento no plano XY ou XZ da seção transversal das extremidades inferior e superior de um grupo de paredes. A Figura 5.35 mostra os diagramas de tensões de cisalhamento no plano XY para o grupo de paredes P1 que situa no primeiro pavimento do andar tipo 1.

Com relação as opções de tensões de cisalhamento, de acordo com seqüência 2.1.3.4 da saída de dados do programa CEASO 01 dado no item 4.2.2, tem-se tensões calculadas para os centros de gravidade dos elementos de seção ou tensões médias nestes elementos.

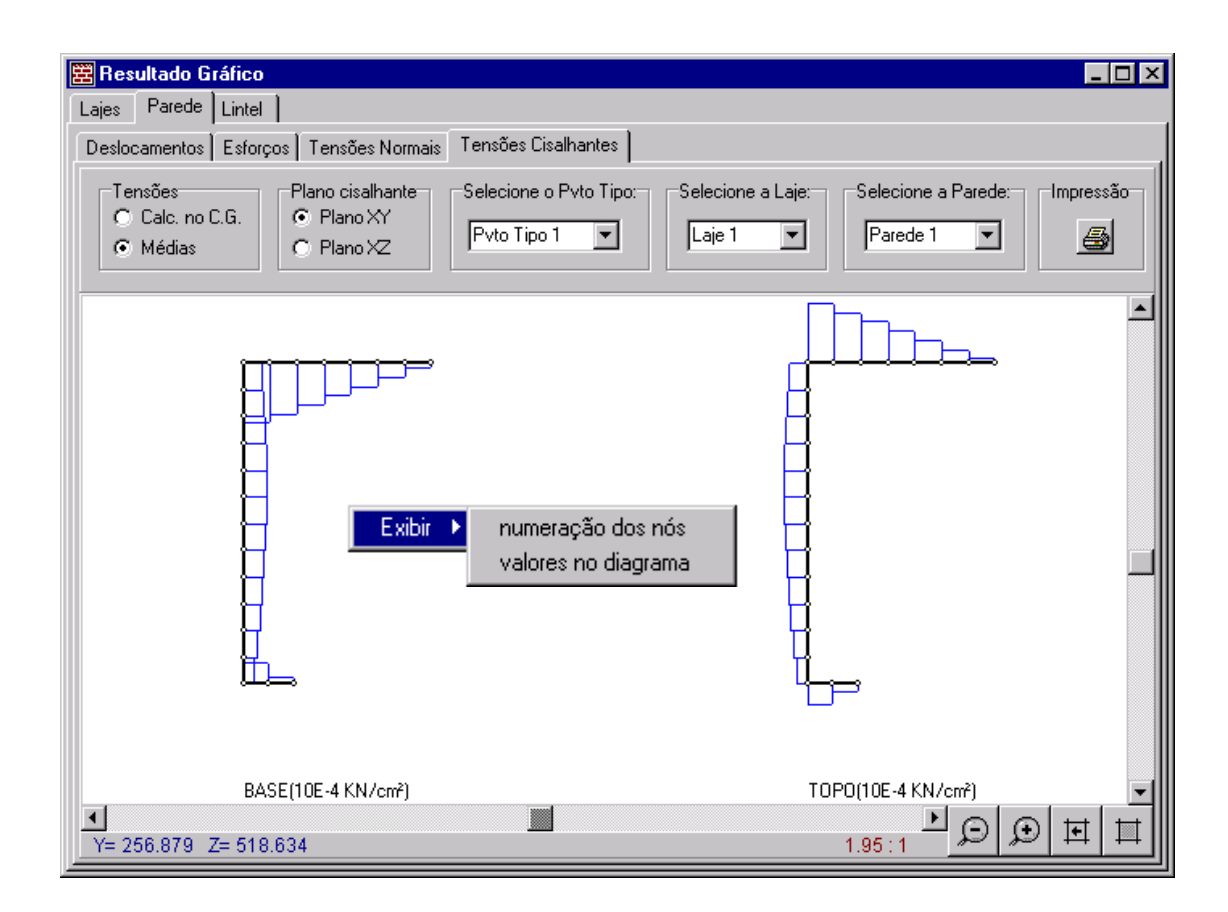

Figura 5.35 – Diagrama de tensões de cisalhamento para o grupo de paredes P1

#### • **Lintel**

Nesta página é apresentado os gráficos que mostram a variação dos esforços de extremidade do elemento de lintel através dos pavimentos de um determinado pavimento tipo. Estes esforços são: momento fletor em torno dos eixo local z, esforço cortante no plano vertical, momento de torção. Este último é exibido somente quando o lintel em questão tem resistência à torção. Na Figura 5.36 está mostrada a variação do momento Mz nas extremidades do lintel L1 através dos pavimentos do pavimento tipo considerado.

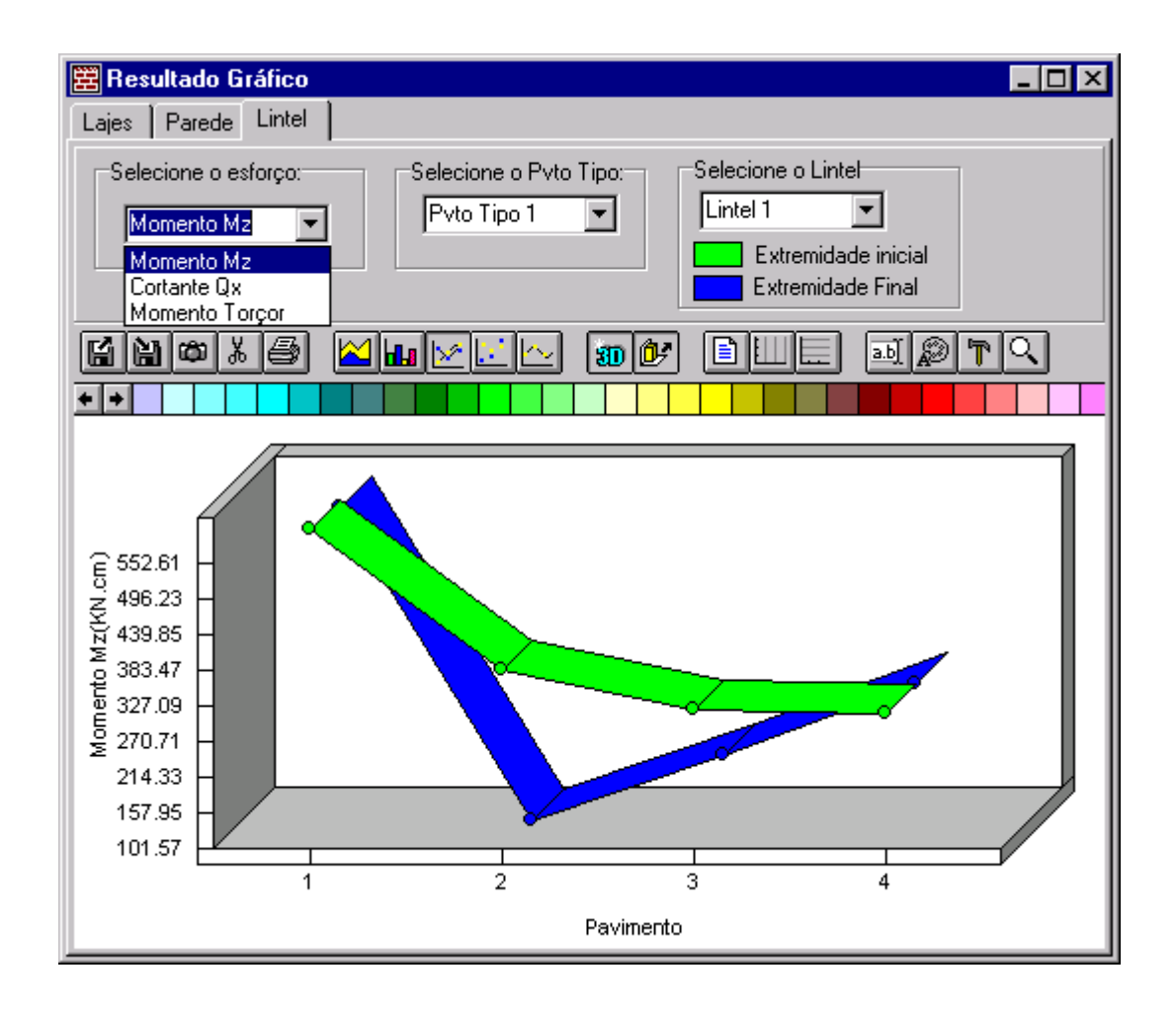

Figura 5.36 – Variação do momento Mz nas extremidades do lintel L1

## • **Impressão** → **Opções**

Através deste submenu o usuário é levado a janela **Opções de Impressão** na qual se encontram duas páginas. A primeira trata das opções para os dados de entrada e a segunda para os de saída. Isto foi proposto para proporcionar maior flexibilidade e economia na saída dos relatórios de impressão. Nas Figuras 5.37 e 5.38 estão apresentados as páginas com as opções de impressão para entrada de dados e resultados, respectivamente.

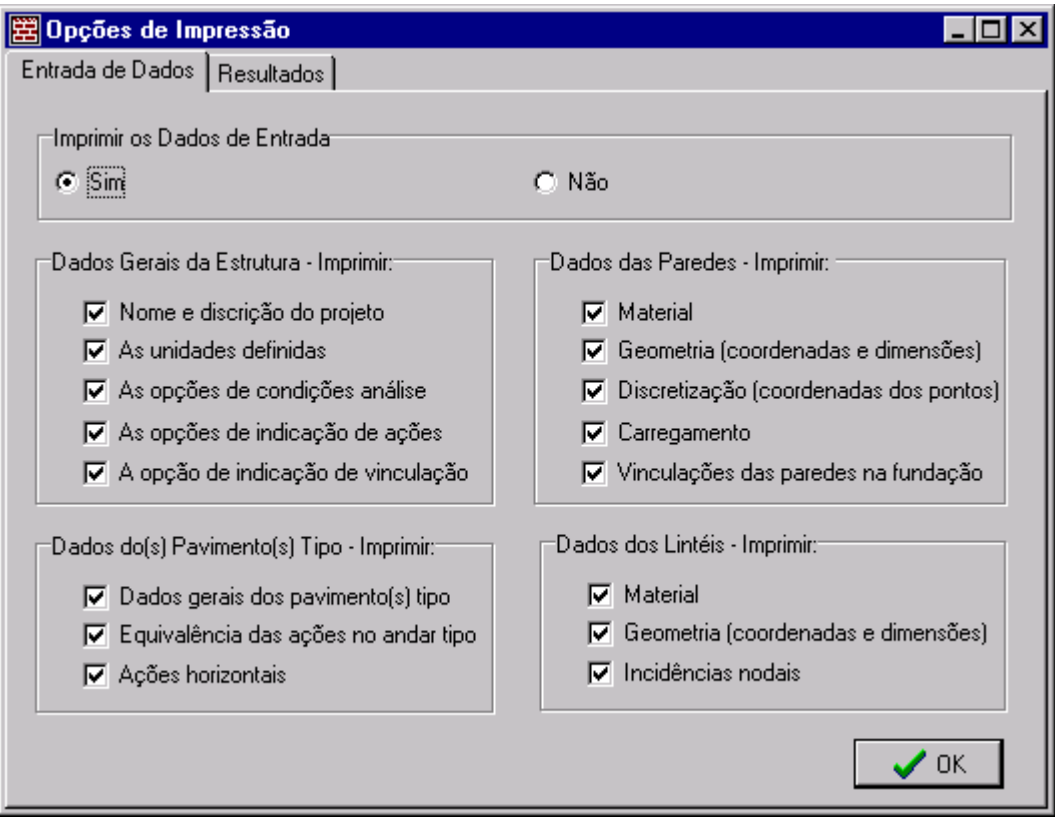

Figura 5.37 – Página para as opções de impressão da entrada de dados

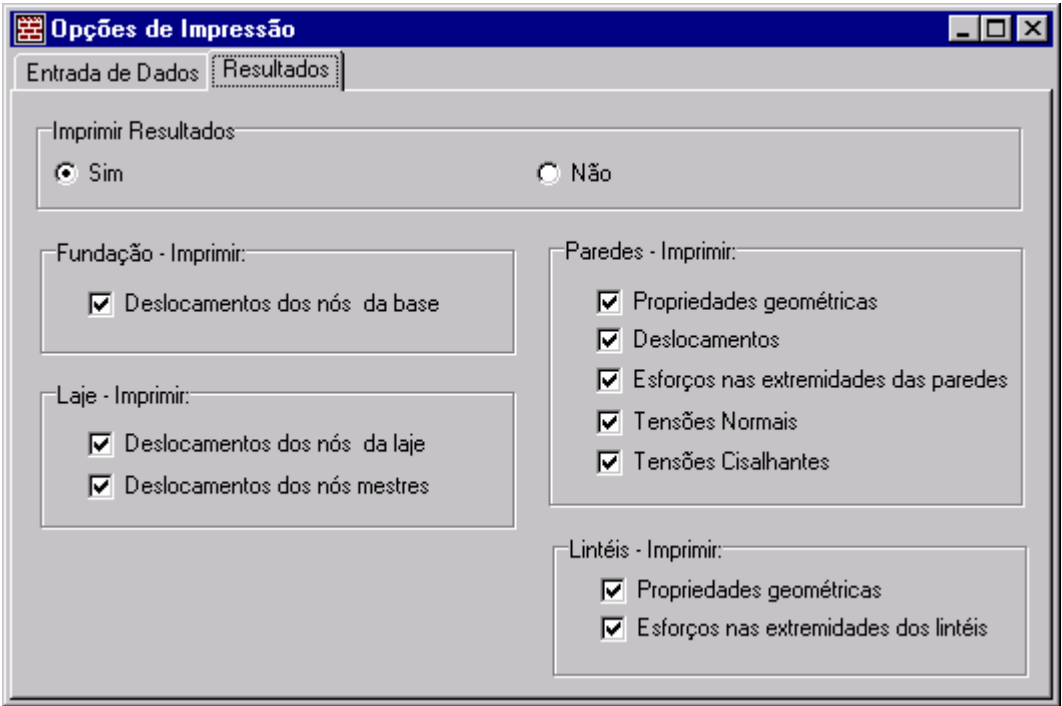

Figura 5.38 – Página para as opções de impressão dos resultados

#### • **Impressão** → **Visualizar**

A partir deste submenu, uma vez definida as opções de impressão, o usuário pode abrir a janela de visualização **Print Preview** para visualizar o conteúdo que será impresso. Nesta janela o usuário tem a sua disposição um conjunto de ferramentas padrão do Windows para visualizar, salvar e imprimir o relatório de impressão e bem como para configurar o dispositivo de saída (impressora). Na Figura 5.39 está apresentado o conteúdo de impressão para as opções **Deslocamentos dos Nós Mestres** e **Lintel – Propriedades Geométricas** que foram marcadas na janela **Opções de Impressão**.

| <b>Print Preview</b>                                                 |                            |                                   |  |  |  |
|----------------------------------------------------------------------|----------------------------|-----------------------------------|--|--|--|
| $-4$ $+1$<br>圈<br>к<br>B<br>ie i                                     | 56 B G                     | Close                             |  |  |  |
|                                                                      |                            |                                   |  |  |  |
| <b>MASAN01</b><br>Análise de Estruturas de Alvenaria                 |                            |                                   |  |  |  |
|                                                                      |                            |                                   |  |  |  |
| LAJE - DESLOCAMENTOS                                                 |                            |                                   |  |  |  |
| Deslocamentos dos Nós Mestres                                        |                            |                                   |  |  |  |
|                                                                      | $TransZ$ (cm)              | RotX(rad)                         |  |  |  |
| $-.815994E-02$<br>1<br>$\mathbf{1}$                                  | .160100E-01                | $-.194207E-04$                    |  |  |  |
| $\mathbf{1}$<br>$-.142766E-01$<br>2.<br>$3 -$<br>ı<br>$-.176764E-01$ | .322680E-01<br>.462858E-01 | $-.342250E-04$<br>$-432742E - 04$ |  |  |  |
| $\mathbf{1}$<br>4<br>$-.184566E-01$                                  | .568936E-01                | $-.465607E-04$                    |  |  |  |
| LINTEL - PROPRIEDADES GEOMÉTRICAS                                    |                            |                                   |  |  |  |
| Tipo Lintel<br>L(cm)                                                 | $Iz$ (cm4)                 | It(cm4)                           |  |  |  |
| .12000E+03<br>ı<br>1                                                 | .47787E+07                 | 0.                                |  |  |  |
| $\overline{2}$<br>$.12000E + 03$<br>1                                | .47787E+07                 | n.                                |  |  |  |
|                                                                      |                            |                                   |  |  |  |
|                                                                      |                            |                                   |  |  |  |
| 0% Page 1 of 1                                                       |                            |                                   |  |  |  |

Figura 5.39 – Janela de visualização com o conteúdo de impressão

# **6 EXEMPLOS**

#### **6.1 Introdução**

Neste capítulo serão apresentados três exemplos de análise de edificações em estruturas de alvenaria. Os exemplos foram selecionados de acordo com a necessidade de investigação, buscando a simplicidade e a satisfação dos resultados.

Basicamente foram focalizados dois grupos de comparações com o programa MASAN 01. A primeira trata-se da comparação dos resultados da análise tridimensional em elementos finitos de um modelo estrutural simples utilizando o programa ANSYS® na versão 5.7. Na segunda, procede-se a avaliação dos Procedimentos Usuais onde se compara, separadamente, os resultados dos efeitos do carregamento vertical e horizontal com aqueles obtidos pelo programa MASAN 01. E para finalizar, apresenta-se a análise de um edifício de alvenaria de porte considerável com intuito de demonstrar a potencialidade e a versatilidade do programa.

### **6.2 Exemplo 1**

O propósito deste exemplo é aferir o modelo de análise adotado pelo programa MASAN 01 para analisar estruturas de alvenaria através da comparação dos seus resultados com aqueles obtidos por um programa em elementos finitos. Para isso utilizou-se o programa ANSYS, uma ferramenta de análise em elementos finitos considerada de grande confiabilidade e precisão.

Segundo LA ROVERE (1994), desde que o modelo de discretização seja adequado, o MEF é bastante preciso, tendo já sido comprovado por diversos autores ao comparar as soluções numéricas desse método com soluções analíticas e resultados experimentais.

Para fazer a comparação utilizou-se um modelo simples, que consiste de uma estrutura simétrica em alvenaria estrutural, com pé-direito de 2,80 m e composto de 4 aberturas ( 2 frontais e 2 na parte posterior), cuja planta está apresentada na Figura 6.1. Para o âmbito da análise de edifícios altos, considerou este modelo com 15 pavimentos.

Todas as paredes são formadas por blocos estruturais de concreto com espessura de 14 cm e adotou-se E=1050 kN/cm<sup>2</sup> e G=437.5 kN/cm<sup>2</sup> para os módulos de elasticidade longitudinal e transversal, respectivamente, da alvenaria. Com relação ao carregamento, as paredes foram submetidas a uma força lateral na direção do eixo Z, uniformemente distribuída ao longo da altura de 10 kN/m. Foram consideradas cargas verticais de peso próprio da parede, 20 kN/m<sup>3</sup>, e uma carga distribuída proveniente das lajes de 10 kN/m em cada andar.

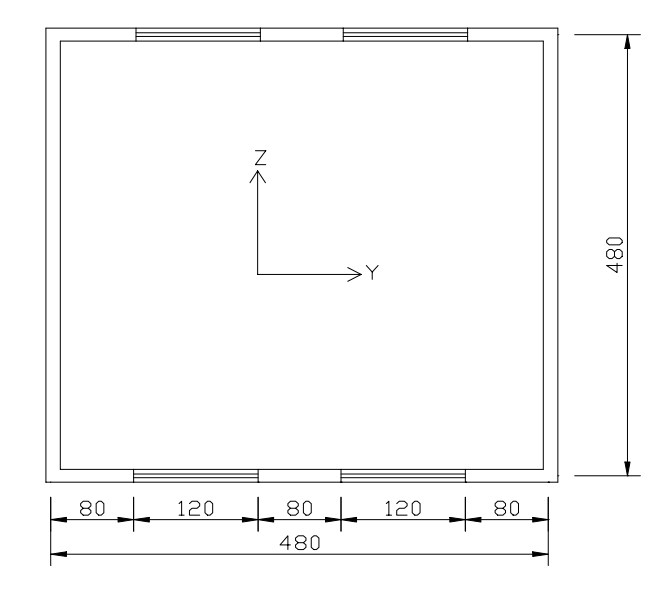

Figura 6.1 – Planta do edifício de alvenaria(dimensões em centímetro)

Os modelos de análise utilizados pelos programas MASAN 01 e ANSYS estão representados nas Figuras 6.2 e 6.3, respectivamente. Como se verifica, a quantidade de dados gerados em um modelo tridimensional em elementos finitos para uma simples estrutura de alvenaria é enorme quando comparado com o modelo do programa MASAN 01, que se baseia apenas na planta baixa da estrutura. Com relação a discretização, no programa MASAN 01, as linhas de eixo das seções transversal dos grupos de paredes do modelo foram divididos em segmentos com 20 cm cada. Já para o ANSYS, discretizou-se o modelo inteiro com elementos SHELL63 (elemento de casca com 4 nós sem deformação por cortante) e SHELL93 (elemento de casca com 8 nós com deformação por cortante) de tamanho 20x40 cm.

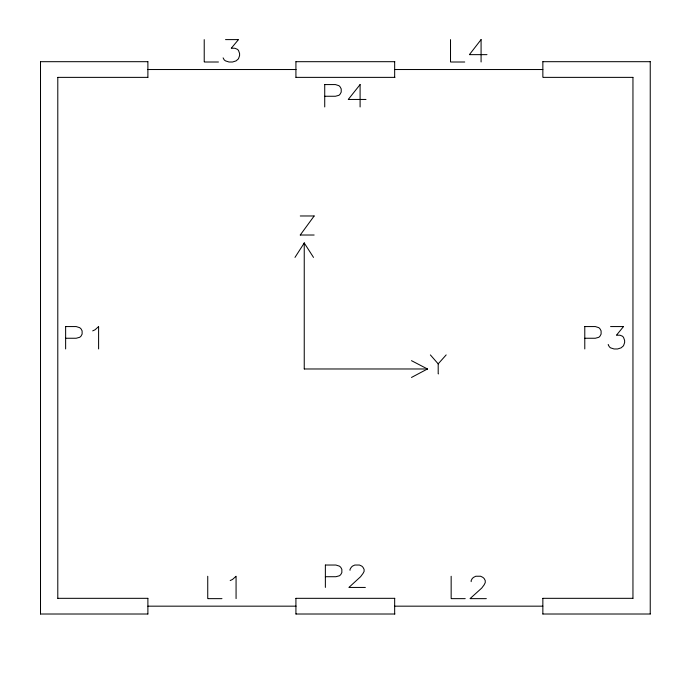

(a)

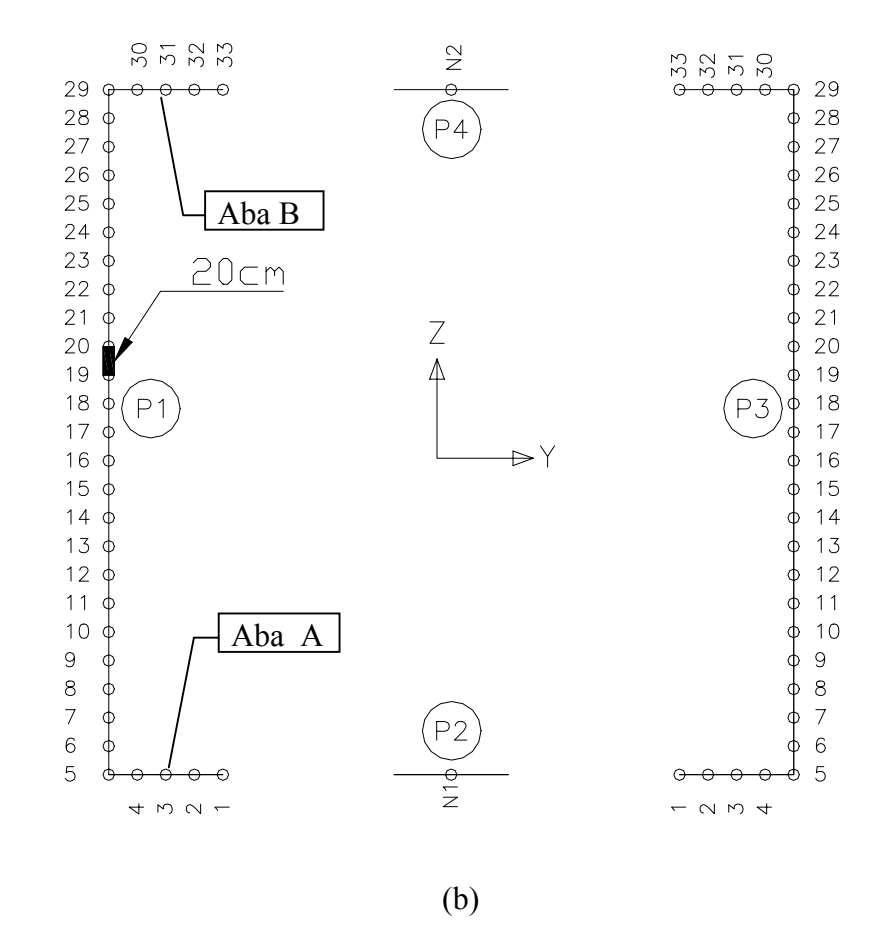

Figura 6.2 – Modelo de análise para MASAN 01: (a) modelo; (b) modelo discretizado

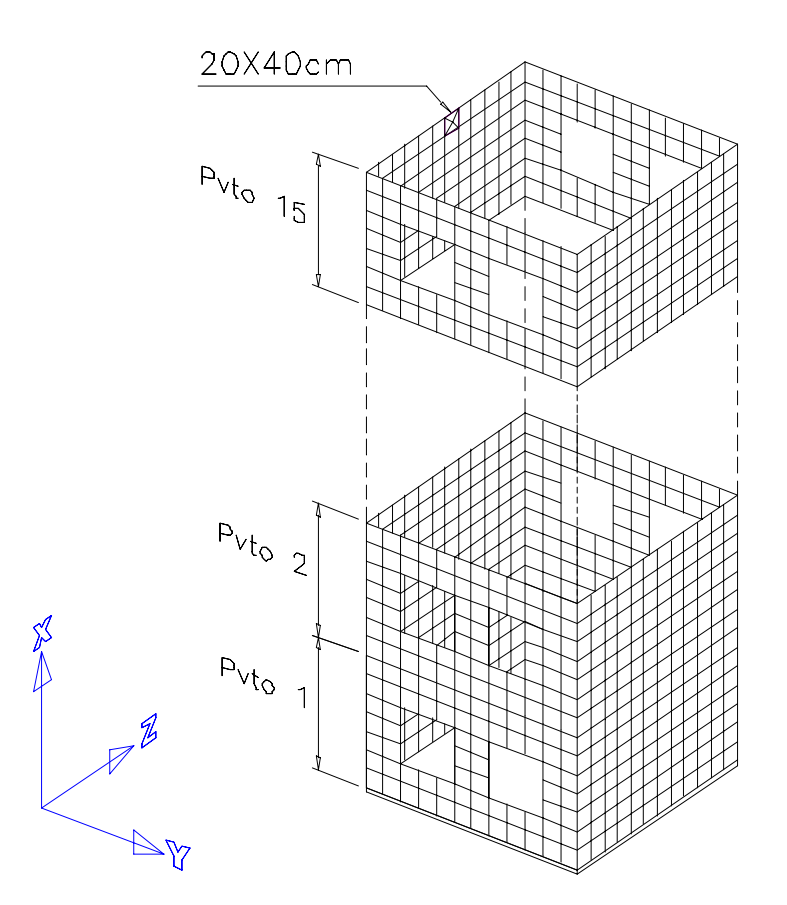

Figura 6.3 – Modelo de análise para o programa ANSYS

Cada nó dos elementos têm seis deslocamentos, ou seja, três translações e três rotações.

No modelo do programa MASAN 01, Figura 6.2a, os grupos de paredes P2 e P4, não são tratados como elementos de paredes finas com seção aberta mas sim como elementos de pórtico tridimensional (ELM-04), pois os mesmos têm as propriedades setoriais nulas. Com relação as opções de análise, em ambos os modelos procedeu-se a análise estática-linear e foi usada a opção de diafragma rígido para simular a rigidez das lajes no plano horizontal. Ainda, em ambos os programas, foram feitas análises com e sem a consideração do efeito de deformação por cortante (DPC).

A seguir estão apresentados tabelas e gráficos da análise comparativa dos resultados para os deslocamentos da estrutura ao nível dos pavimentos e tensões normais na base do edifício. Uma vez que se trata de uma estrutura simétrica, tanto geométrica como em carregamento, foram apresentados somente os deslocamentos horizontais na direção de Z. Já para o caso das tensões, tomou-se a primeira metade da estrutura em planta que corresponde ao grupo de paredes P1.

|                | Translação em Z $(10^0 \text{ cm})$ |         |                     |         |                    |         |
|----------------|-------------------------------------|---------|---------------------|---------|--------------------|---------|
|                | <b>ANSYS</b>                        |         | MASAN <sub>01</sub> |         | Diferenças $(\% )$ |         |
| Pyto           | Sem DPC                             | Com DPC | Sem DPC             | Com DPC | Sem DPC            | Com DPC |
| 1              | 0,07                                | 0,07    | 0,05                | 0,07    | $-24,69$           | 2,65    |
| $\overline{2}$ | 0,21                                | 0,21    | 0,19                | 0,22    | $-11,22$           | 4,72    |
| 3              | 0,43                                | 0,43    | 0,41                | 0,46    | $-5,48$            | 5,67    |
| $\overline{4}$ | 0,70                                | 0,71    | 0,69                | 0,75    | $-2,28$            | 6,24    |
| 5              | 1,03                                | 1,03    | 1,02                | 1,10    | $-0,23$            | 6,62    |
| 6              | 1,39                                | 1,40    | 1,41                | 1,49    | 1,19               | 6,89    |
| 7              | 1,78                                | 1,79    | 1,82                | 1,92    | 2,25               | 7,10    |
| 8              | 2,20                                | 2,22    | 2,27                | 2,38    | 3,07               | 7,26    |
| 9              | 2,64                                | 2,66    | 2,74                | 2,86    | 3,73               | 7,39    |
| 10             | 3,10                                | 3,11    | 3,23                | 3,35    | 4,28               | 7,49    |
| 11             | 3,56                                | 3,58    | 3,73                | 3,85    | 4,74               | 7,59    |
| 12             | 4,02                                | 4,05    | 4,23                | 4,36    | 5,14               | 7,67    |
| 13             | 4,49                                | 4,52    | 4,74                | 4,87    | 5,50               | 7,74    |
| 14             | 4,96                                | 4,99    | 5,25                | 5,38    | 5,82               | 7,81    |
| 15             | 5,43                                | 5,46    | 5,76                | 5,89    | 6,11               | 7,86    |

Tabela 6.1 – Translação em Z dos nós mestres das lajes

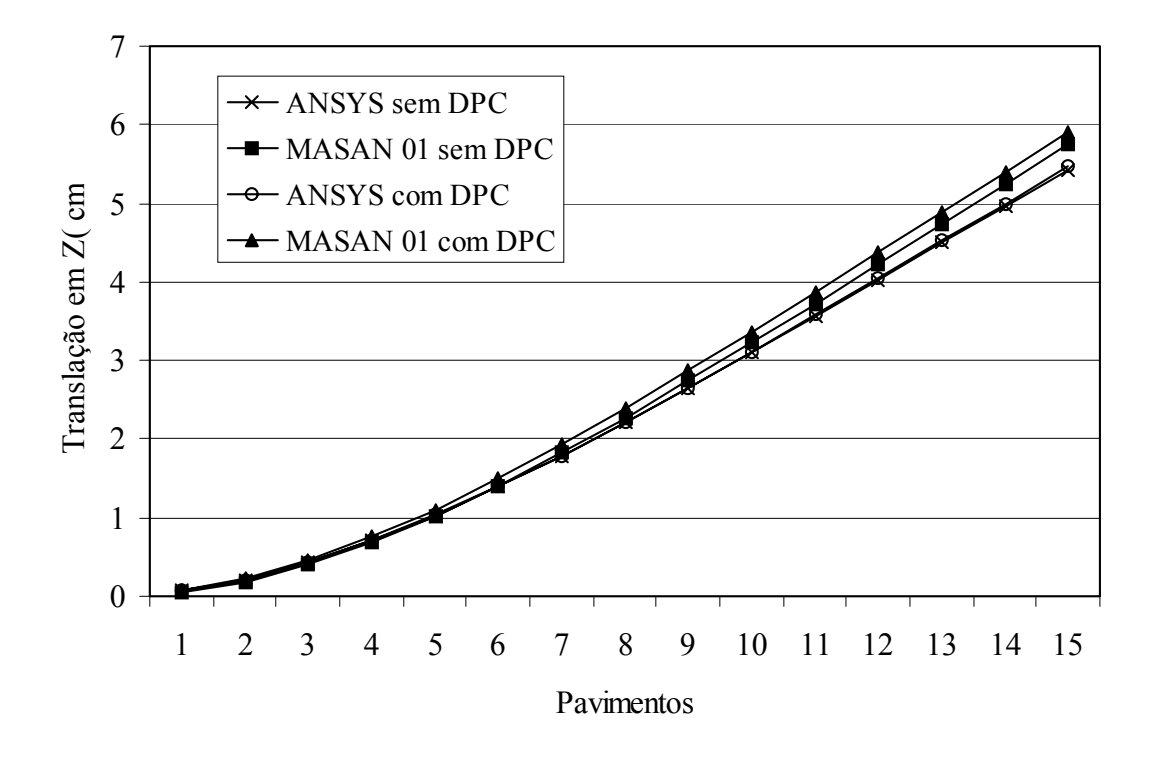

Figura 6.4 – Translação em Z dos nós mestres das lajes

|                         | Tensões Normais $(10^{-1} \text{ kN/cm}^2)$ |         |                     |         |                          |          |
|-------------------------|---------------------------------------------|---------|---------------------|---------|--------------------------|----------|
|                         | <b>ANSYS</b>                                |         | MASAN <sub>01</sub> |         | Diferenças $\frac{6}{6}$ |          |
| Ponto                   | Sem DPC                                     | Com DPC | Sem DPC             | Com DPC | Sem DPC                  | Com DPC  |
| N <sub>1</sub>          | 0,28                                        | 0,25    | 0,59                | 0,55    | 123,60                   | 107,30   |
| $\mathbf{1}$            | 0,41                                        | 0,42    | 1,22                | 1,19    | 181,57                   | 197,18   |
| $\overline{2}$          | 0,57                                        | 0,55    | 1,17                | 1,15    | 108,42                   | 105,13   |
| $\overline{\mathbf{3}}$ | 0,69                                        | 0,67    | 1,12                | 1,11    | 66,50                    | 63,49    |
| $\overline{4}$          | 0,77                                        | 0,77    | 1,07                | 1,07    | 39,88                    | 39,45    |
| 5                       | 1,06                                        | 1,04    | 1,02                | 1,03    | $-0,81$                  | $-2,98$  |
| $\overline{6}$          | 0,54                                        | 0,55    | 0,75                | 0,76    | 38,43                    | 38,40    |
| $\boldsymbol{7}$        | 0,24                                        | 0,24    | 0,47                | 0,48    | 96,13                    | 98,46    |
| 8                       | $-0,04$                                     | $-0,04$ | 0,19                | 0,20    |                          |          |
| 9                       | $-0,31$                                     | $-0,31$ | $-0,08$             | $-0,08$ | $-75,49$                 | $-73,37$ |
| 10                      | $-0,57$                                     | $-0,57$ | $-0,36$             | $-0,35$ | $-37,87$                 | $-37,18$ |
| 11                      | $-0,83$                                     | $-0,82$ | $-0,64$             | $-0,63$ | $-23,34$                 | $-23,05$ |
| 12                      | $-1,08$                                     | $-1,07$ | $-0,91$             | $-0,91$ | $-15,30$                 | $-15,20$ |
| 13                      | $-1,32$                                     | $-1,32$ | $-1,19$             | $-1,18$ | $-10,05$                 | $-10,05$ |
| 14                      | $-1,57$                                     | $-1,57$ | $-1,47$             | $-1,46$ | $-6,81$                  | $-6,33$  |
| 15                      | $-1, 81$                                    | $-1,80$ | $-1,75$             | $-1,74$ | $-3,34$                  | $-3,47$  |
| 16                      | $-2,05$                                     | $-2,04$ | $-2,02$             | $-2,02$ | $-1,00$                  | $-1,18$  |
| 17                      | $-2,28$                                     | $-2,27$ | $-2,30$             | $-2,29$ | 0,94                     | 0,70     |
| 18                      | $-2,52$                                     | $-2,51$ | $-2,58$             | $-2,57$ | 2,58                     | 2,28     |
| 19                      | $-2,75$                                     | $-2,74$ | $-2,85$             | $-2,85$ | 4,00                     | 3,63     |
| 20                      | $-2,99$                                     | $-2,97$ | $-3,13$             | $-3,12$ | 5,21                     | 4,78     |
| 21                      | $-3,22$                                     | $-3,20$ | $-3,41$             | $-3,40$ | 6,23                     | 5,76     |
| 22                      | $-3,46$                                     | $-3,44$ | $-3,69$             | $-3,68$ | 7,06                     | 6,54     |
| 23                      | $-3,70$                                     | $-3,68$ | $-3,96$             | $-3,96$ | 7,63                     | 7,09     |
| 24                      | $-3,95$                                     | $-3,92$ | $-4,24$             | $-4,23$ | 7,85                     | 7,32     |
| 25                      | $-4,22$                                     | $-4,20$ | $-4,52$             | $-4,51$ | 7,50                     | 7,04     |
| 26                      | $-4,52$                                     | $-4,51$ | $-4,79$             | $-4,79$ | 6,23                     | 5,94     |
| 27                      | $-4,91$                                     | $-4,91$ | $-5,07$             | $-5,06$ | 3,06                     | 3,31     |
| 28                      | $-5,45$                                     | $-5,45$ | $-5,35$             | $-5,34$ | $-2,00$                  | $-1, 81$ |
| 29                      | $-6,62$                                     | $-7,62$ | $-5,62$             | $-5,62$ | $-26,29$                 | $-14,99$ |
| $\overline{30}$         | $-5,49$                                     | $-5,39$ | $-5,65$             | $-5,65$ | 4,89                     | 2,89     |
| 31                      | $-4,89$                                     | $-4,65$ | $-5,68$             | $-5,69$ | 22,30                    | 16,04    |
| 32                      | $-4,00$                                     | $-3,78$ | $-5,71$             | $-5,72$ | 51,35                    | 42,67    |
| 33                      | $-2,84$                                     | $-2,83$ | $-5,73$             | $-5,76$ | 103,28                   | 101,98   |
| N <sub>2</sub>          | $-4,20$                                     | $-3,72$ | $-5,26$             | $-5,26$ | 41,41                    | 25,37    |

Tabela 6.2 – Tensões normais na base do edifício nos pontos de discretização dos grupos de paredes P1, P2 e P4

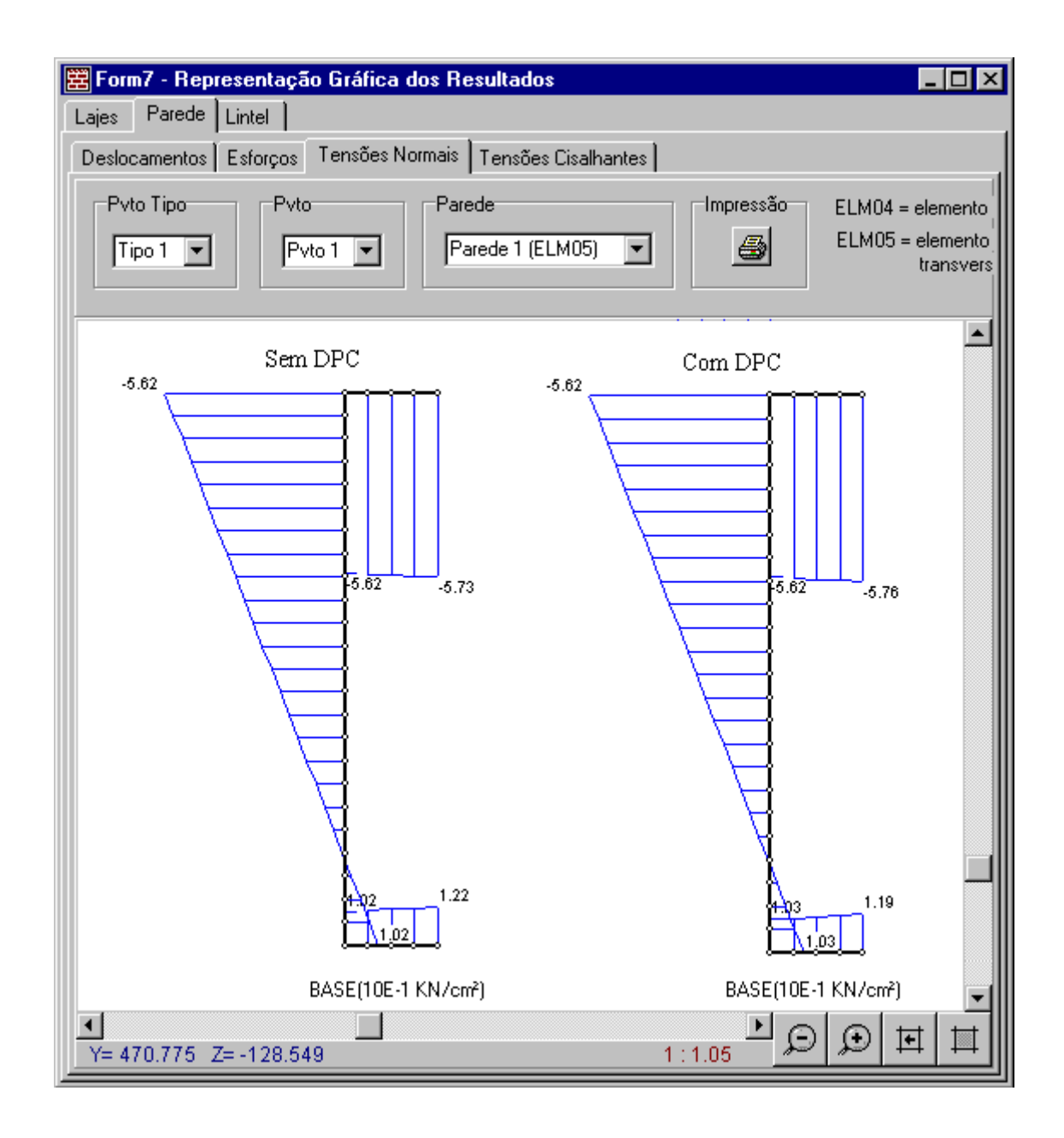

Figura 6.5 – Diagrama de tensões normais na base do grupo de paredes P1 ( nível da fundação)

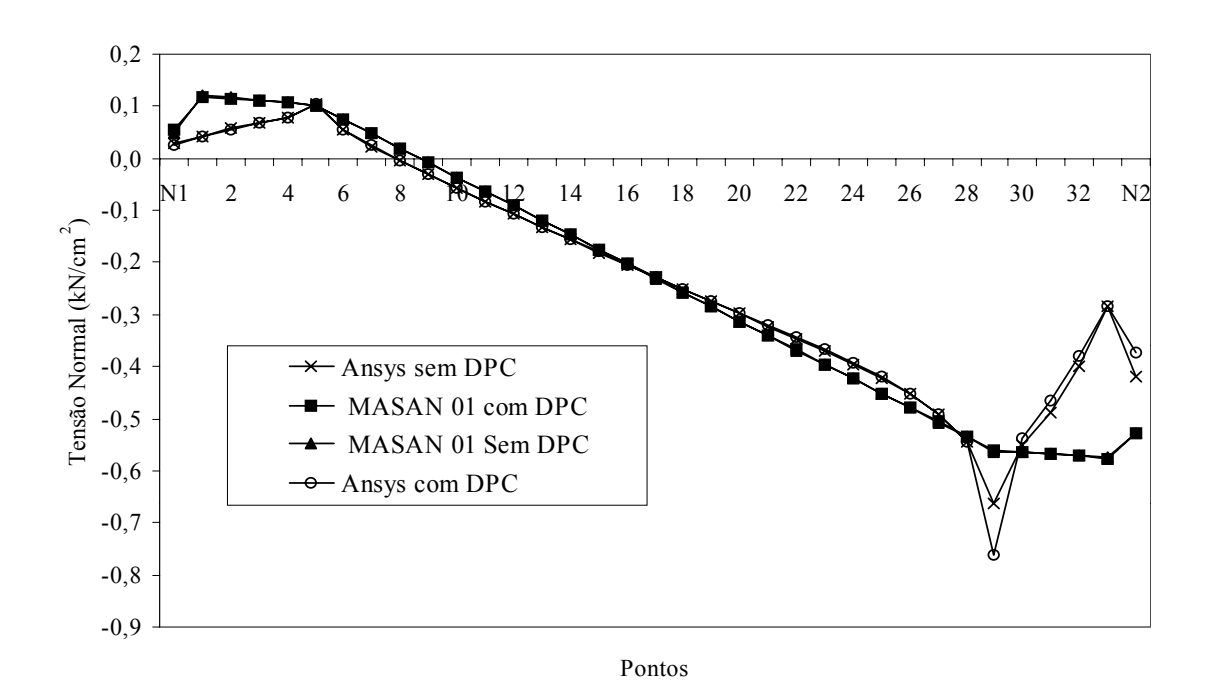

Figura 6.6 – Gráfico comparativo: tensões normais ao nível da fundação nos pontos de discretização dos grupos de paredes P1, P2 e P4

Para os resultados dos deslocamentos, translação horizontal das lajes na direção de Z, Figura 6.3, percebe-se que o comportamento do modelo do programa MASAN 01 é bastante próximo ao do ANSYS com diferenças percentuais crescentes variando de 3.62 a 8.17% e -24.69 a 6.11% para as análises com e sem deformação por cortante respectivamente. Verifica-se também que a consideração do efeito da deformação por cortante no modelo do ANSYS refletiu muito pouco nos resultados de deslocamentos enquanto para os do MASAN 01 está variação foi significativa principalmente para os primeiros pavimentos. Isto se deve porque este efeito é mais expressivo nos elementos de barras do que nos elementos laminares.

Com relação aos resultados das tensões normais, Tabela 6.2 e o gráfico da Figura 6.6, os valores obtidos pelo programa MASAN 01 têm boa conformidade com os resultados do ANSYS, tendo diferenças significativas, para este exemplo, somente naqueles pontos que estão localizados nos segmentos de parede que servem de apoio para os lintéis. Uns dos motivos que podem ser admitidos para essa questão é forma da distribuição das cargas dos lintéis para os pontos de discretização dos grupos de paredes e do tratamento da ligação entre os mesmos. Na entrada de dados do MASAN 01 considerou-se que estas cargas seriam aplicadas de maneira localizada, isto é, apenas naqueles pontos das paredes que servem de apoio para os lintéis. Observa-se também picos de tensões nos valores obtidos pelo ANSYS naqueles pontos localizados em regiões de quinas, principalmente para os trechos de paredes mais comprimidos (Figura 6.5). Segundo BATHE, LEE & BUCALEM (1990), nós de um modelo em elementos finitos que estão dentro desta condição, como no caso de 5 e 29 há problemas de singularidade de tensões que provocam rápida elevação nos valores das mesmas. Portanto, os valores de tensões nas regiões próximas as junções de paredes que formam arestas ou quinas reentrantes apresentarão picos de tensões. Além disso, como já foi dito, a avaliação das tensões no programa MASAN 01 para os grupos de paredes do tipo ELM-05 incorpora um outro termo, que é baseado no efeito do esforço bimomento, que modifica o comportamento das tensões na seção da parede.

Com intuito de verificar o comportamento de um modelo só composto por grupos de paredes do tipo ELM-05, foram retirados do exemplo analisado anteriormente as janelas correspondentes aos lintéis L1 e L4 e em seguida reposicionando as janelas restantes de forma a configurar um modelo simétrico e um anti-simétrico respectivamente, como mostra a Figura 6.7.

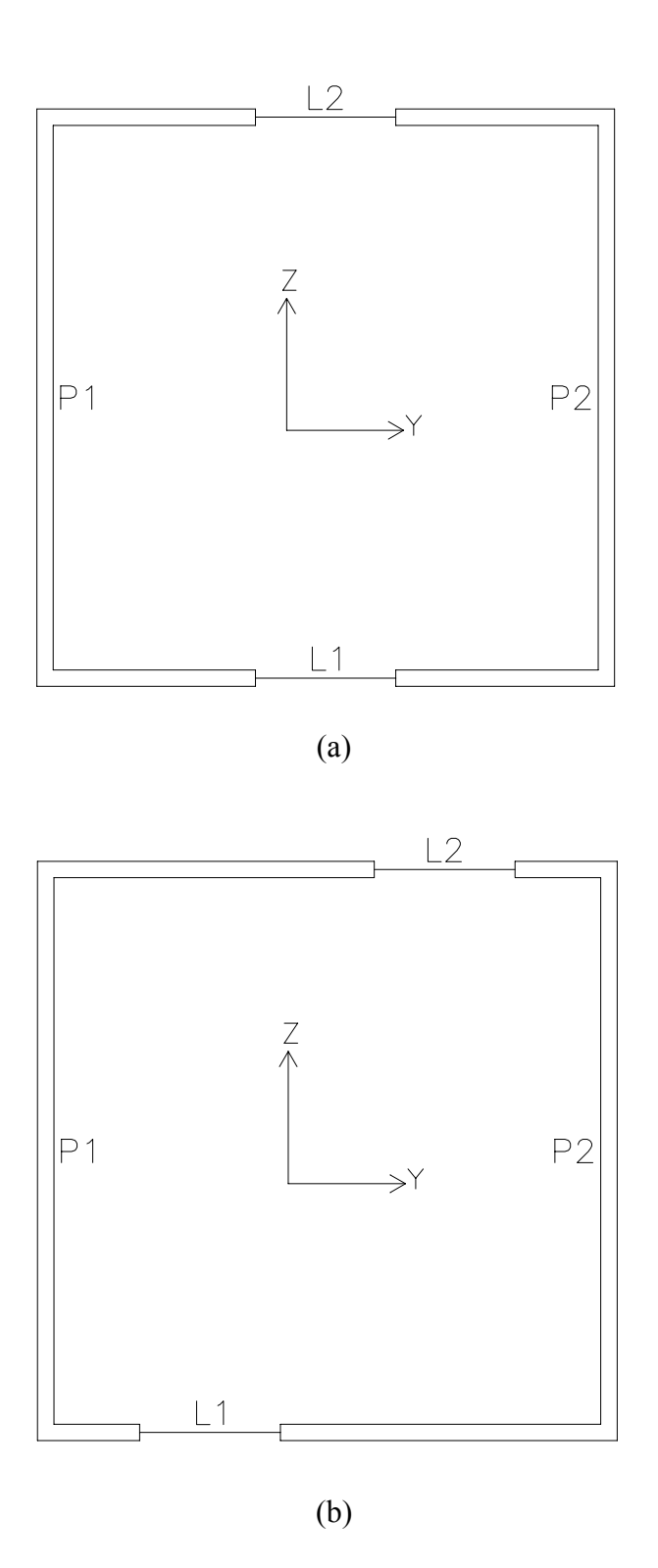

Figura 6.7 – Modelos para MASAN 01: (a) simétrico; (b) anti-simétrico

Foram utilizados os mesmos parâmetros de análise e de discretização que tinham sidos definidos anteriormente em ambos os programas. Na Figura 6.8, para referência dos resultados, estão mostrados os modelos de discrezitazação do MASAN 01.

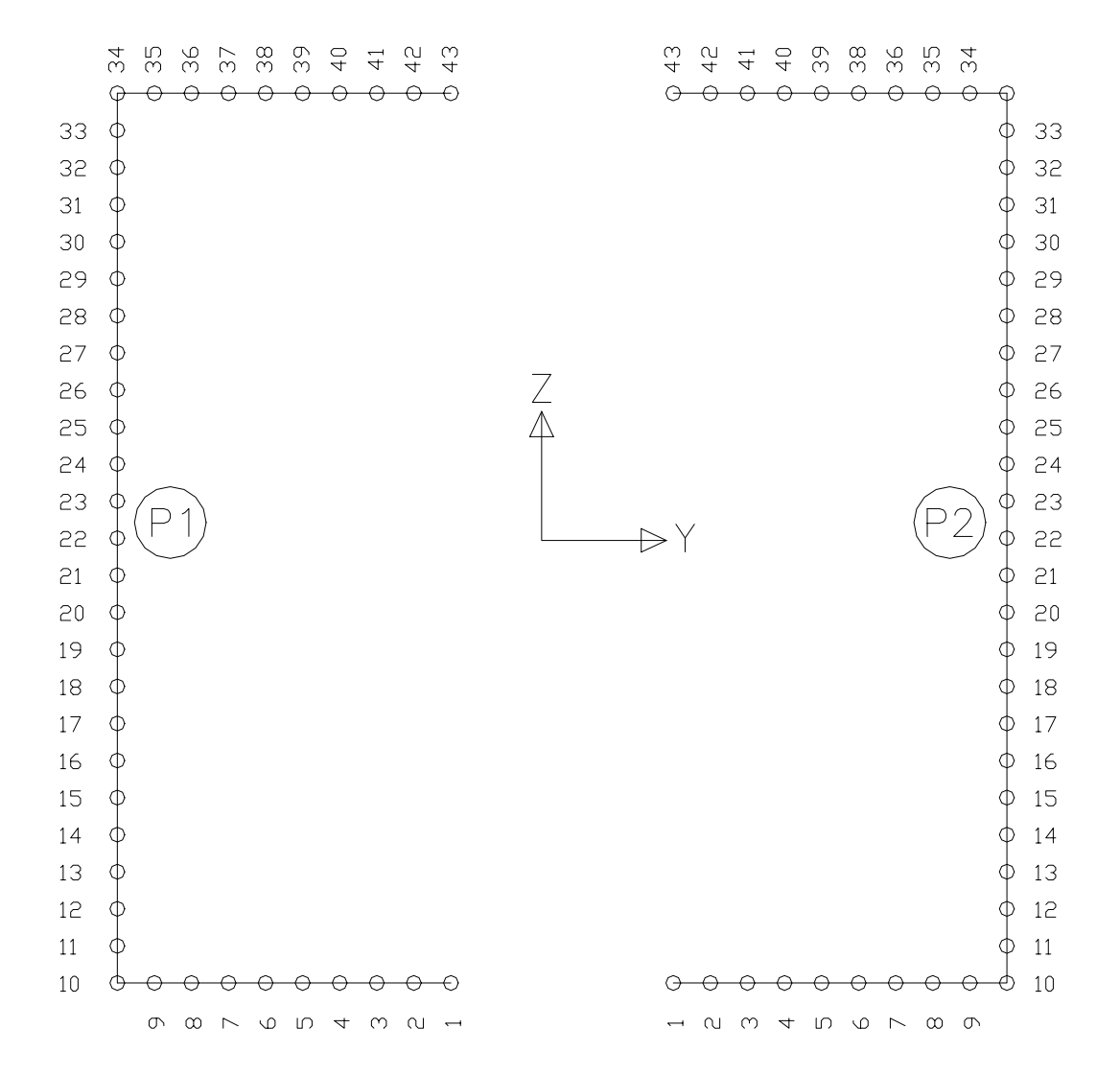

(a)

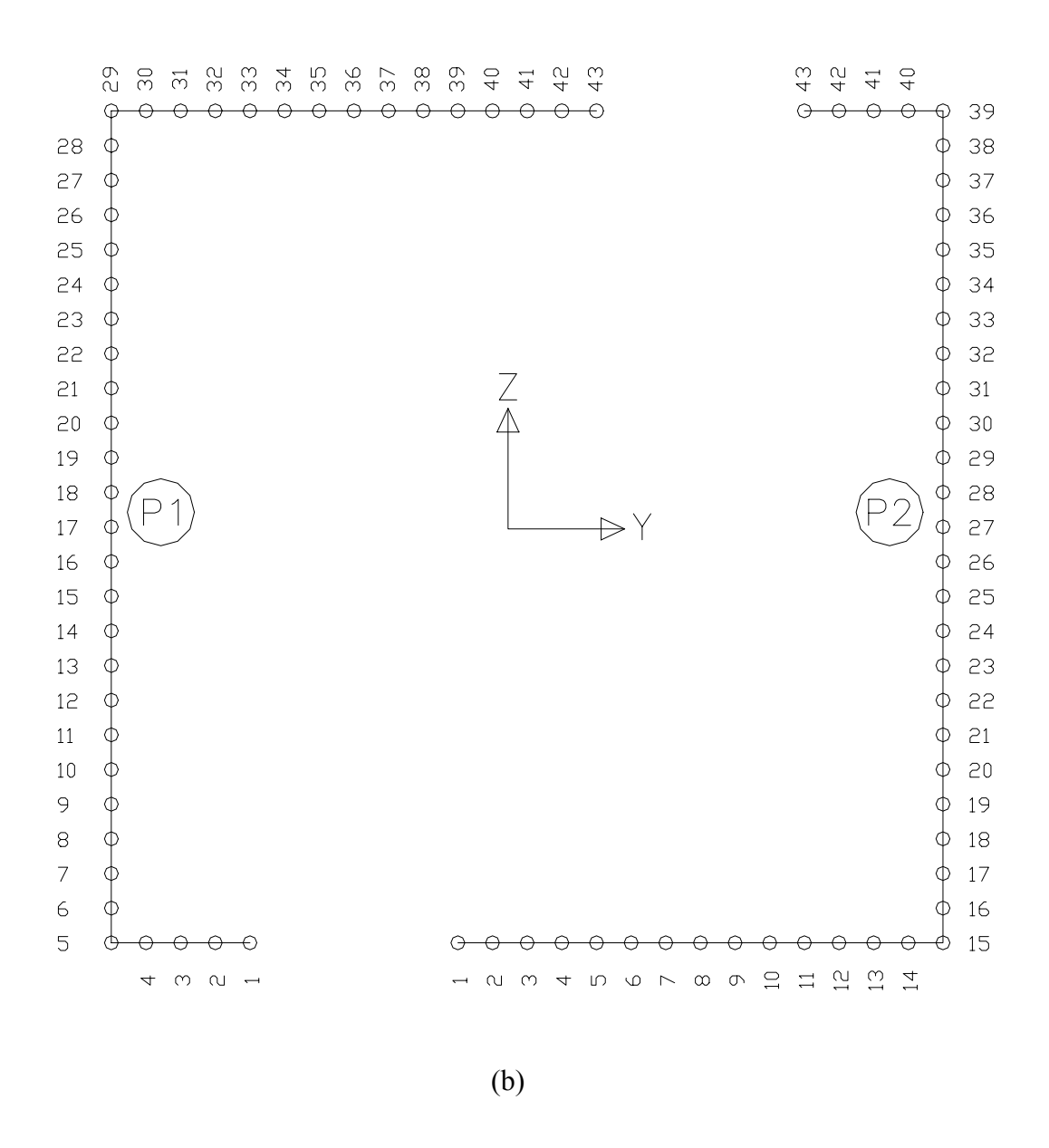

Figura 6.8 – Modelos de discretização para MASAN 01: (a) simétrico; (b) antisimétrico

Apresentam-se a seguir os resultados da análise comparativa de deslocamentos e tensões na forma de tabelas e gráficos com e sem a consideração da deformação pelo esforço cortante, primeiramente para o modelo simétrico e posteriormente para o antisimétrico.
|                |              | Translação em Z $(10^0 \text{ cm})$ |                |         |          |                    |
|----------------|--------------|-------------------------------------|----------------|---------|----------|--------------------|
|                | <b>ANSYS</b> |                                     | <b>MASAN01</b> |         |          | Diferenças $(\% )$ |
| Pyto           | Sem DPC      | Com DPC                             | Sem DPC        | Com DPC | Sem DPC  | Com DPC            |
| J.             | 0,06         | 0,06                                | 0,04           | 0,06    | $-34,15$ | 0,97               |
| 2              | 0,18         | 0,18                                | 0,14           | 0,18    | $-19,59$ | 1,96               |
| 3              | 0,36         | 0,36                                | 0,31           | 0,37    | $-13,03$ | 2,57               |
| $\overline{4}$ | 0,58         | 0,58                                | 0,52           | 0,60    | $-9,30$  | 2,95               |
| 5              | 0,84         | 0,84                                | 0,78           | 0,87    | $-6,87$  | 3,20               |
| 6              | 1,13         | 1,14                                | 1,08           | 1,18    | $-5,17$  | 3,39               |
| 7              | 1,45         | 1,46                                | 1,40           | 1,51    | $-3,90$  | 3,53               |
| 8              | 1,79         | 1,80                                | 1,74           | 1,86    | $-2,91$  | 3,64               |
| 9              | 2,15         | 2,15                                | 2,10           | 2,23    | $-2,11$  | 3,73               |
| 10             | 2,51         | 2,52                                | 2,48           | 2,61    | $-1,45$  | 3,80               |
| 11             | 2,88         | 2,89                                | 2,86           | 3,00    | $-0,89$  | 3,87               |
| 12             | 3,26         | 3,27                                | 3,25           | 3,40    | $-0,40$  | 3,92               |
| 13             | 3,64         | 3,65                                | 3,64           | 3,79    | 0,03     | 3,97               |
| 14             | 4,01         | 4,02                                | 4,03           | 4,19    | 0,42     | 4,02               |
| 15             | 4,39         | 4,40                                | 4,42           | 4,58    | 0,78     | 4,06               |

Tabela 6.3 – Translação em Z dos nós mestres das lajes (modelo simétrico)

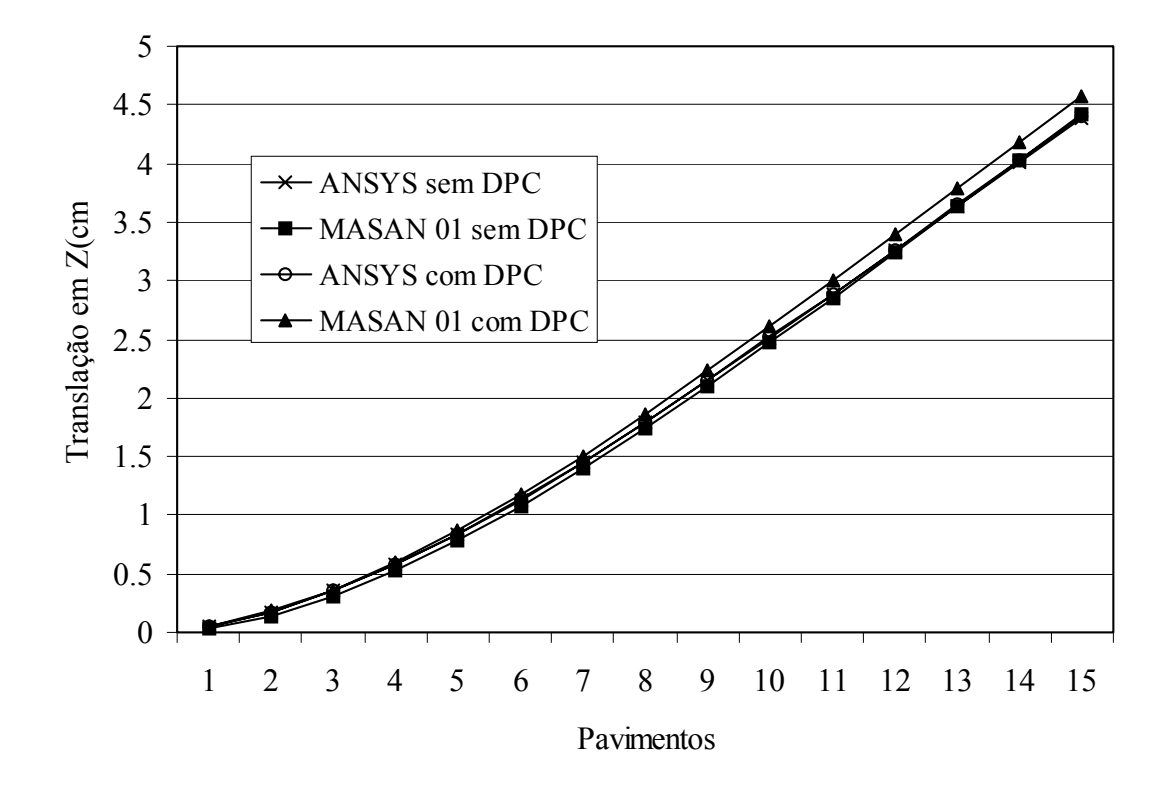

Figura 6.9 – Translação em Z dos nós mestres das lajes (modelo simétrico)

|                | Tensões Normais (10 <sup>-1</sup> | $kN/cm2$ ) |                     |         |                    |          |
|----------------|-----------------------------------|------------|---------------------|---------|--------------------|----------|
|                | <b>ANSYS</b>                      |            | MASAN <sub>01</sub> |         | Diferenças $(\% )$ |          |
| Ponto          | Sem DPC                           | Com DPC    | Sem DPC             | Com DPC | Sem DPC            | Com DPC  |
| 1              | 0,12                              | 0,13       | 0,41                | 0,38    | 242,07             | 194,44   |
| $\overline{c}$ | 0,16                              | 0,16       | 0,41                | 0,38    | 151,98             | 135,56   |
| $\overline{3}$ | 0,19                              | 0,19       | 0,40                | 0,38    | 112,20             | 100,48   |
| $\overline{4}$ | 0,21                              | 0,22       | 0,40                | 0,38    | 89,42              | 77,70    |
| 5              | 0,24                              | 0,24       | 0,40                | 0,39    | 67,90              | 59,65    |
| 6              | 0,27                              | 0,27       | 0,40                | 0,39    | 47,52              | 42,44    |
| $\sqrt{ }$     | 0,31                              | 0,31       | 0,39                | 0,39    | 28,15              | 25,74    |
| 8              | 0,36                              | 0,36       | 0,39                | 0,39    | 9,90               | 9,25     |
| 9              | 0,42                              | 0,42       | 0,39                | 0,39    | $-7,27$            | $-6,16$  |
| 10             | 0,53                              | 0,59       | 0,39                | 0,39    | $-26,83$           | $-32,95$ |
| 11             | 0,24                              | 0,24       | 0,18                | 0,18    | $-26,24$           | $-23,02$ |
| 12             | 0,00                              | 0,00       | $-0,03$             | $-0,03$ |                    |          |
| 13             | $-0,24$                           | $-0,23$    | $-0,24$             | $-0,24$ | 2,78               | 0,99     |
| 14             | $-0,46$                           | $-0,45$    | $-0,46$             | $-0,45$ | $-0,89$            | $-1,56$  |
| 15             | $-0,67$                           | $-0,67$    | $-0,67$             | $-0,66$ | $-1,14$            | $-1,43$  |
| 16             | $-0,88$                           | $-0,87$    | $-0,88$             | $-0,87$ | $-0,64$            | $-0,74$  |
| 17             | $-1,09$                           | $-1,08$    | $-1,09$             | $-1,08$ | 0,08               | 0,08     |
| 18             | $-1,29$                           | $-1,28$    | $-1,30$             | $-1,29$ | 0,85               | 0,94     |
| 19             | $-1,48$                           | $-1,47$    | $-1,51$             | $-1,50$ | 1,62               | 1,77     |
| 20             | $-1,68$                           | $-1,67$    | $-1,72$             | $-1,71$ | 2,36               | 2,57     |
| 21             | $-1,87$                           | $-1,86$    | $-1,93$             | $-1,92$ | 3,05               | 3,33     |
| 22             | $-2,06$                           | $-2,05$    | $-2,14$             | $-2,13$ | 3,70               | 4,03     |
| 23             | $-2,25$                           | $-2,24$    | $-2,35$             | $-2,34$ | 4,30               | 4,70     |
| 24             | $-2,44$                           | $-2,42$    | $-2,56$             | $-2,55$ | 4,84               | 5,31     |
| 25             | $-2,63$                           | $-2,61$    | $-2,77$             | $-2,76$ | 5,32               | 5,87     |
| 26             | $-2,82$                           | $-2,79$    | $-2,98$             | $-2,97$ | 5,73               | 6,34     |
| 27             | $-3,01$                           | $-2,98$    | $-3,19$             | $-3,18$ | 6,03               | 6,70     |
| 28             | $-3,20$                           | $-3,17$    | $-3,40$             | $-3,39$ | 6,17               | 6,89     |
| 29             | $-3,40$                           | $-3,37$    | $-3,61$             | $-3,60$ | 6,06               | 6,81     |
| 30             | $-3,62$                           | $-3,59$    | $-3,82$             | $-3,81$ | 5,52               | 6,25     |
| 31             | $-3,87$                           | $-3,84$    | $-4,03$             | $-4,02$ | 4,27               | 4,87     |
| 32             | $-4,17$                           | $-4,16$    | $-4,24$             | $-4,23$ | 1,63               | 1,67     |
| 33             | $-4,61$                           | $-4,60$    | $-4,45$             | $-4,44$ | $-3,34$            | $-3,35$  |
| 34             | $-5,63$                           | $-6,63$    | $-4,66$             | $-4,65$ | $-17,17$           | $-29,83$ |
| 35             | $-4,79$                           | $-4,78$    | $-4,66$             | $-4,66$ | $-2,77$            | $-2,56$  |
| 36             | $-4,55$                           | $-4,52$    | $-4,66$             | $-4,66$ | 2,42               | 2,94     |
| 37             | $-4,42$                           | $-4,37$    | $-4,65$             | $-4,66$ | 5,30               | 6,68     |
| 38             | $-4,34$                           | $-4,27$    | $-4,65$             | $-4,66$ | 7,13               | 9,09     |
| 39             | $-4,27$                           | $-4,17$    | $-4,65$             | $-4,66$ | 8,97               | 11,72    |
| 40             | $-4,15$                           | $-4,01$    | $-4,65$             | $-4,66$ | 12,10              | 16,15    |
| 41             | $-3,93$                           | $-3,71$    | $-4,64$             | $-4,66$ | 18,08              | 25,84    |
| 42             | $-3,36$                           | $-3,18$    | $-4,64$             | $-4,67$ | 38,20              | 46,89    |
| 43             | $-2,47$                           | $-2,48$    | $-4,64$             | $-4,67$ | 88,17              | 87,91    |

Tabela 6.4 – Tensões normais nos pontos da base de P1( modelo simétrico)

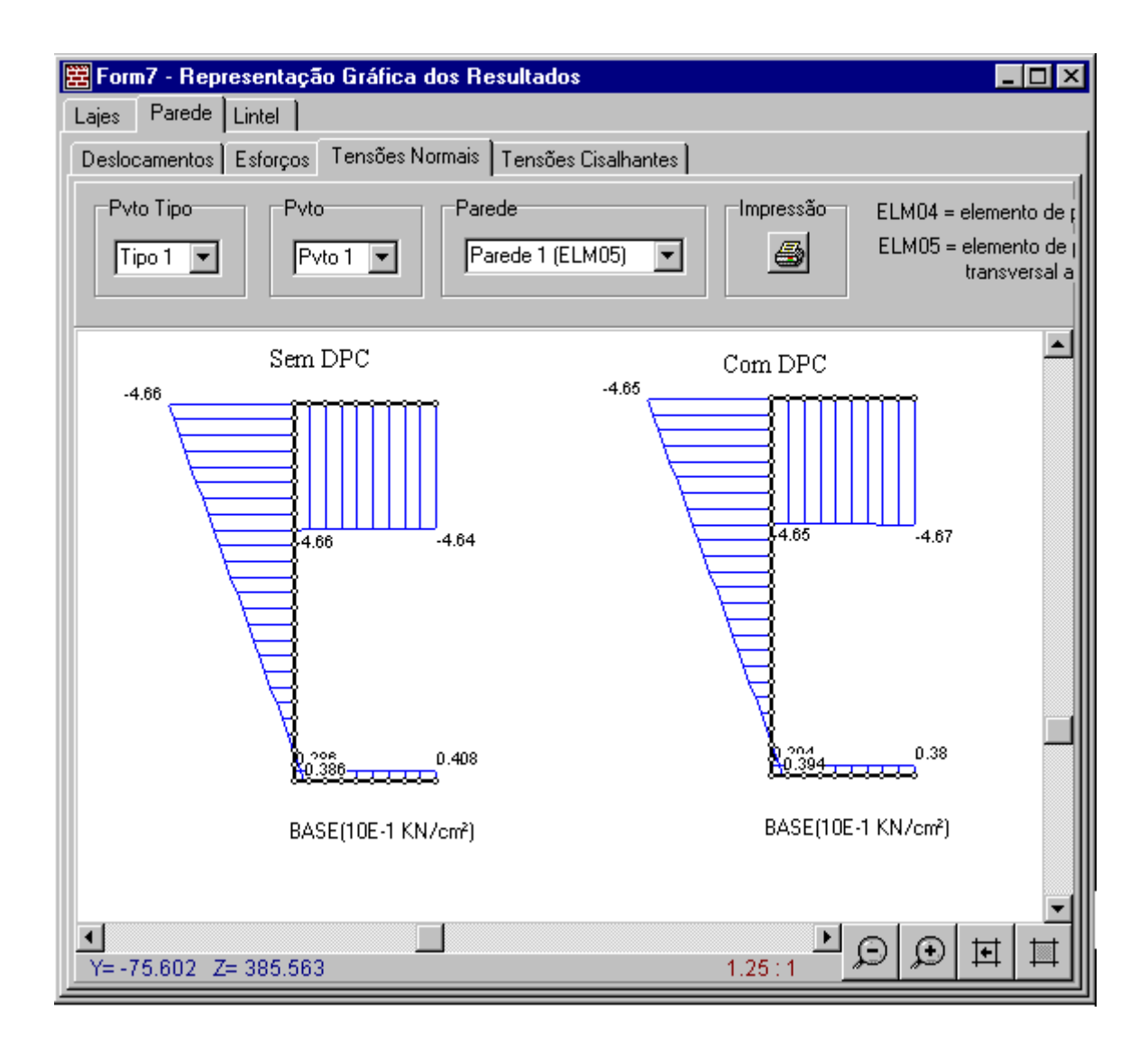

Figura 6.10 – Diagrama de tensões normais na base do grupo de paredes P1 no nível da fundação (modelo simétrico)

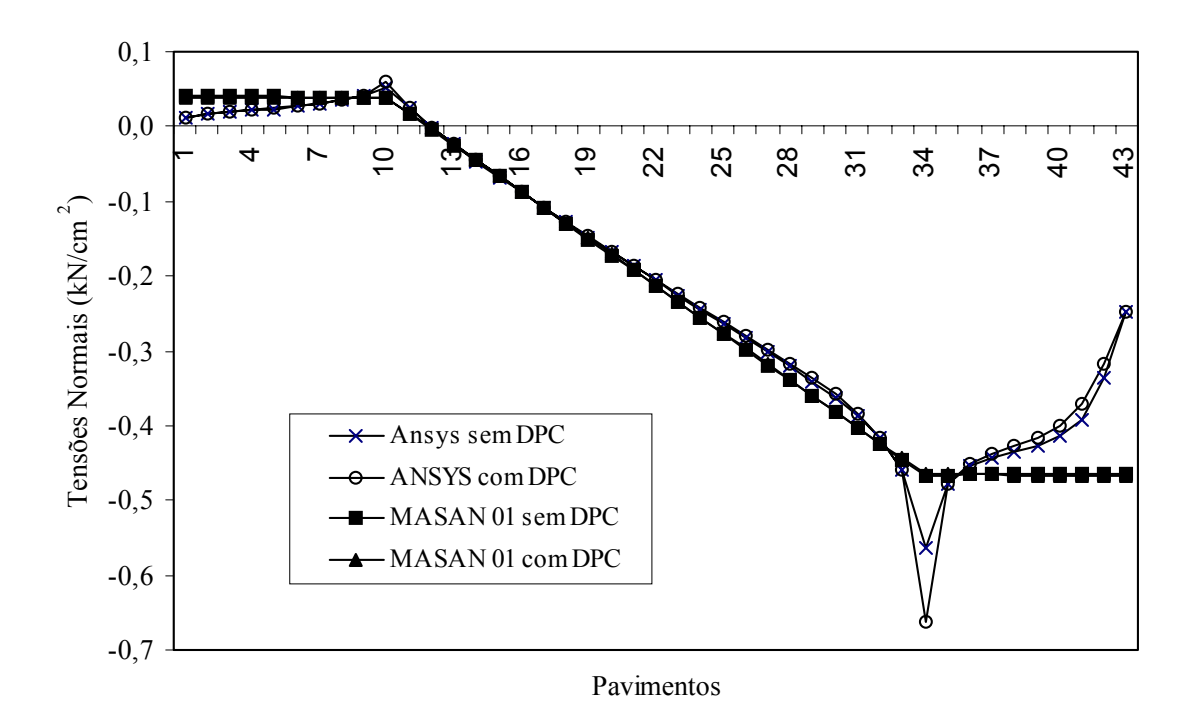

Figura 6.11 – Tensões normais nos pontos da base de P1( modelo simétrico)

Como se observa, para os resultados de deslocamentos de translação horizontal dos nós mestres na direção Z, Tabela 6.3 e gráfico da Figura 6.9, os valores obtidos pelo MASAN 01 são muitos próximos daqueles obtidos pelo ANSYS, apresentado diferenças percentuais de 0.97 a 4.02% e -34.15 a 0.78% respectivamente para as análises com e sem deformação por cortante. Portanto, pode-se dizer, a partir desse exemplo, que um modelo estrutural para estruturas de alvenaria composto só por elementos de paredes finas com seção aberta é mais preciso aqueles que apresentam elementos de pórtico espaciais para representarem os grupos de paredes estruturais.

Com relação aos resultados de tensões, Tabela 6.4 e gráfico da Figura 6.11, observa-se uma ligeira melhora em seus valores em relação ao exemplo anterior e sendo também evidenciado as mesmas diferenças e picos de tensões para aquelas regiões com problemas de singularidades.

A seguir, como foi dito anteriormente, estão apresentados os resultados para o modelo anti-simétrico. Como trata-se de uma estrutura não simétrica, além da translação em Z, serão também apresentados a translação em Y e a rotação em torno do eixo vertical X.

|                |         | Translação em Z (cm) |         |                     |          |                    |  |
|----------------|---------|----------------------|---------|---------------------|----------|--------------------|--|
|                |         | <b>ANSYS</b>         |         | MASAN <sub>01</sub> |          | Diferenças $(\% )$ |  |
| Pvto           | Sem DPC | Com DPC              | Sem DPC | Com DPC             | Sem DPC  | Com DPC            |  |
|                | 0,06    | 0,06                 | 0,03    | 0,06                | $-33,00$ | 4,51               |  |
| $\overline{2}$ | 0,18    | 0,18                 | 0,15    | 0,19                | $-18,89$ | 4,11               |  |
| $\overline{3}$ | 0,36    | 0,36                 | 0,32    | 0,38                | $-12,51$ | 4,15               |  |
| $\overline{4}$ | 0,59    | 0,59                 | 0,53    | 0,61                | $-8,84$  | 4,23               |  |
| 5              | 0,85    | 0,85                 | 0,79    | 0,89                | $-6,44$  | 4,32               |  |
| 6              | 1,15    | 1,15                 | 1,09    | 1,20                | $-4,74$  | 4,40               |  |
| 7              | 1,47    | 1,47                 | 1,42    | 1,54                | $-3,48$  | 4,47               |  |
| 8              | 1,81    | 1,82                 | 1,77    | 1,90                | $-2,48$  | 4,53               |  |
| 9              | 2,17    | 2,18                 | 2,13    | 2,27                | $-1,67$  | 4,57               |  |
| 10             | 2,54    | 2,54                 | 2,51    | 2,66                | $-1,00$  | 4,62               |  |
| 11             | 2,91    | 2,92                 | 2,89    | 3,06                | $-0,43$  | 4,66               |  |
| 12             | 3,29    | 3,30                 | 3,29    | 3,45                | 0,07     | 4,70               |  |
| 13             | 3,67    | 3,68                 | 3,69    | 3,85                | 0,51     | 4,73               |  |
| 14             | 4,05    | 4,06                 | 4,08    | 4,25                | 0,91     | 4,76               |  |
| 15             | 4,43    | 4,44                 | 4,48    | 4,65                | 1,28     | 4,79               |  |

Tabela 6.5 – Translação em Z dos nós mestres das lajes (modelo anti-simétrico)

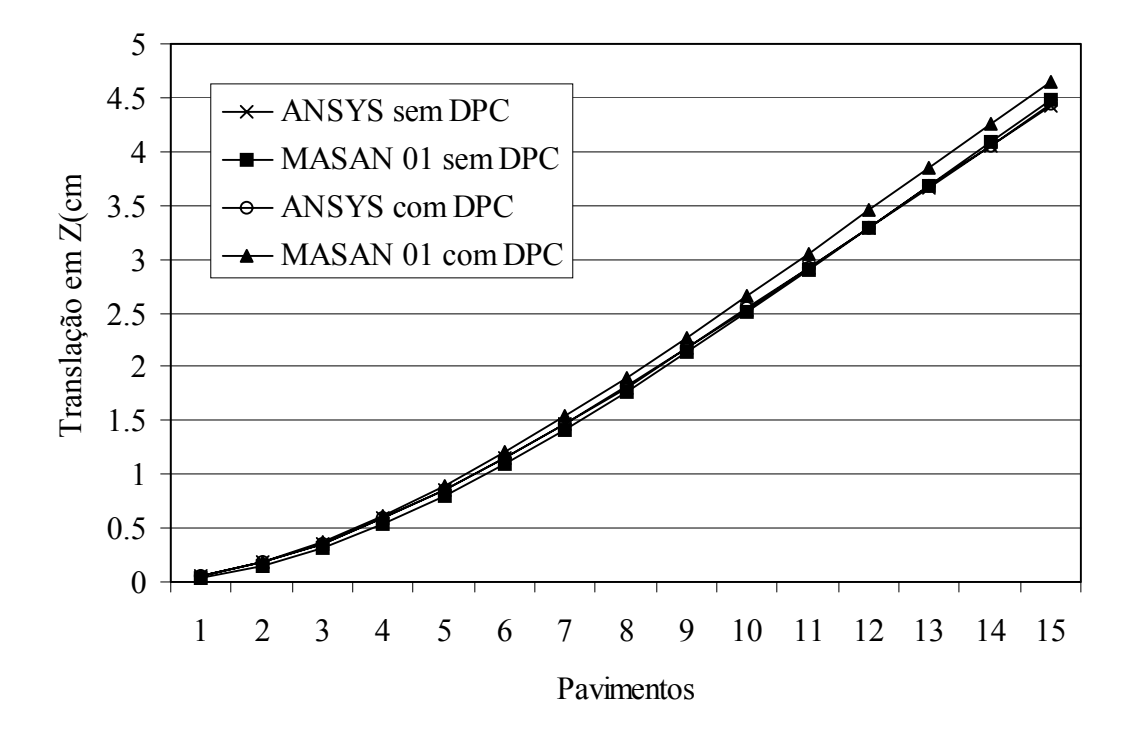

Figura 6.12 – Translação em Z dos nós mestres das lajes (modelo anti-simétrico)

|                | Translação em Y $(10^{-1}$ cm) |         |                     |         |         |                    |
|----------------|--------------------------------|---------|---------------------|---------|---------|--------------------|
|                | <b>ANSYS</b>                   |         | MASAN <sub>01</sub> |         |         | Diferenças $(\% )$ |
| Pvto           | Sem DPC                        | Com DPC | Sem DPC             | Com DPC | Sem DPC | Com DPC            |
|                | 0,01                           | 0,00    | 0,01                | $-0,03$ | 93,84   | $-772,99$          |
| 2              | 0,04                           | 0,04    | 0,08                | 0,00    | 108,69  | $-94,15$           |
| 3              | 0,12                           | 0,11    | 0,23                | 0,10    | 98,25   | $-3,04$            |
| $\overline{4}$ | 0,23                           | 0,22    | 0,43                | 0,27    | 91,26   | 25,24              |
| 5              | 0,37                           | 0,36    | 0,69                | 0,49    | 86,87   | 38,05              |
| 6              | 0,54                           | 0,53    | 0,99                | 0,77    | 84,09   | 45,29              |
| 7              | 0,73                           | 0,72    | 1,33                | 1,08    | 82,29   | 50,03              |
| 8              | 0,94                           | 0,93    | 1,70                | 1,43    | 81,14   | 53,48              |
| 9              | 1,17                           | 1,16    | 2,10                | 1,81    | 80,40   | 56,17              |
| 10             | 1,40                           | 1,39    | 2,52                | 2,21    | 79,94   | 58,37              |
| 11             | 1,65                           | 1,64    | 2,96                | 2,63    | 79,66   | 60,24              |
| 12             | 1,90                           | 1,90    | 3,42                | 3,07    | 79,49   | 61,86              |
| 13             | 2,16                           | 2,16    | 3,88                | 3,53    | 79,39   | 63,28              |
| 14             | 2,42                           | 2,43    | 4,35                | 3,99    | 79,32   | 64,53              |
| 15             | 2,69                           | 2,69    | 4,82                | 4,46    | 79,27   | 65,65              |

Tabela 6.6 – Translação em Y dos nós mestres das lajes (modelo anti-simétrico)

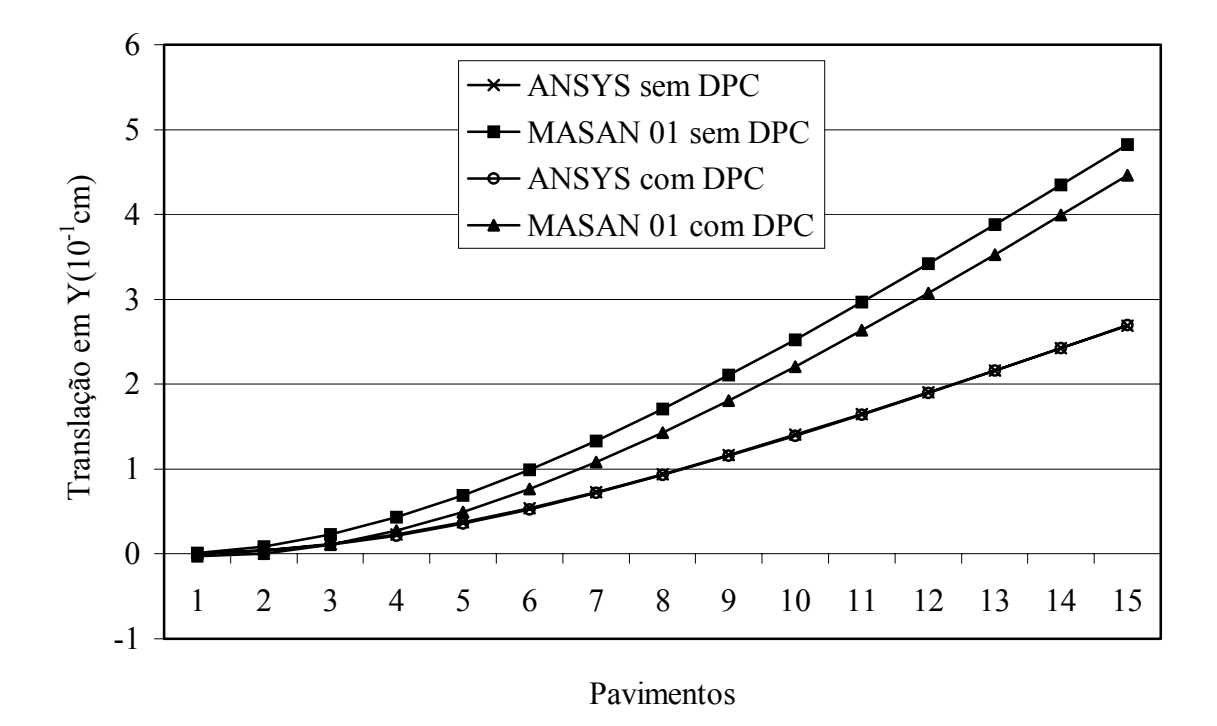

Figura 6.13 – Translação em Y dos nós mestres das lajes (modelo anti-simétrico)

|                |              | Rotação em X $(10^{-6} \text{rad})$ |          |         |         |                    |
|----------------|--------------|-------------------------------------|----------|---------|---------|--------------------|
|                | <b>ANSYS</b> |                                     | MASAN 01 |         |         | Diferenças $(\% )$ |
| Pyto           | Sem DPC      | Com DPC                             | Sem DPC  | Com DPC | Sem DPC | Com DPC            |
| 1              | 0,06         | 0,07                                | 0,11     | 0,03    | 68,97   | $-53,37$           |
| $\overline{2}$ | 0,22         | 0,24                                | 0,35     | 0,13    | 62,48   | $-44,20$           |
| 3              | 0,39         | 0,42                                | 0,58     | 0,28    | 49,41   | $-32,98$           |
| 4              | 0,56         | 0,62                                | 0,83     | 0,46    | 47,91   | $-25,99$           |
| 5              | 0,74         | 0,82                                | 1,10     | 0,64    | 49,07   | $-21,55$           |
| 6              | 0,92         | 1,02                                | 1,38     | 0,82    | 50,08   | $-18,65$           |
| 7              | 1,10         | 1,21                                | 1,66     | 1,01    | 50,80   | $-16,61$           |
| 8              | 1,28         | 1,41                                | 1,93     | 1,20    | 51,30   | $-15,14$           |
| 9              | 1,46         | 1,61                                | 2,21     | 1,39    | 51,69   | $-14,02$           |
| 10             | 1,64         | 1,81                                | 2,49     | 1,58    | 51,98   | $-13,04$           |
| 11             | 1,82         | 2,01                                | 2,77     | 1,77    | 52,21   | $-12,23$           |
| 12             | 2,00         | 2,21                                | 3,05     | 1,96    | 52,52   | $-11,36$           |
| 13             | 2,18         | 2,41                                | 3,34     | 2,17    | 52,91   | $-10,08$           |
| 14             | 2,37         | 2,60                                | 3,64     | 2,27    | 53,45   | $-12,59$           |
| 15             | 2,60         | 2,75                                | 4,03     | 2,41    | 55,03   | $-12,52$           |

Tabela 6.7 – Rotação em torno de X dos nós mestres das lajes (modelo anti-simétrico)

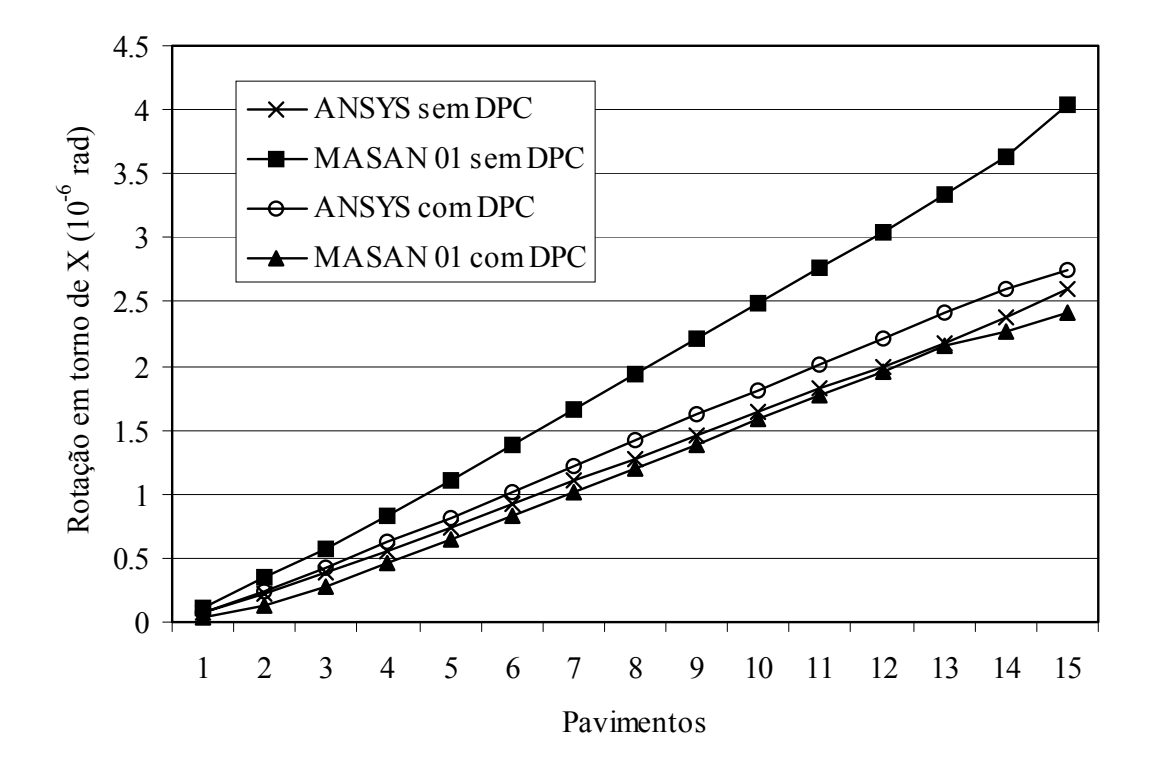

Figura 6.14 – Rotação em torno de X dos nós mestres das lajes (modelo anti-simétrico)

|                | Tensões Normais $(10^{-1} \text{ kN/cm}^2)$ |         |                     |         |                    |          |
|----------------|---------------------------------------------|---------|---------------------|---------|--------------------|----------|
|                | <b>ANSYS</b>                                |         | MASAN <sub>01</sub> |         | Diferenças $(\% )$ |          |
| Ponto          | Sem DPC                                     | Com DPC | Sem DPC             | Com DPC | Sem DPC            | Com DPC  |
| 1              | 0,33                                        | 0,34    | 0,78                | 0,76    | 134,16             | 120,54   |
| $\overline{2}$ | 0,46                                        | 0,45    | 0,77                | 0,76    | 67,98              | 69,22    |
| $\mathfrak{Z}$ | 0,55                                        | 0,54    | 0,77                | 0,75    | 39,19              | 39,64    |
| $\overline{4}$ | 0,62                                        | 0,62    | 0,76                | 0,75    | 22,32              | 20,41    |
| 5              | 0,76                                        | 0,87    | 0,76                | 0,75    | $-0,57$            | $-14,11$ |
| 6              | 0,76                                        | 0,87    | 0,54                | 0,53    | $-29,34$           | $-39,45$ |
| $\overline{7}$ | 0,43                                        | 0,44    | 0,32                | 0,31    | $-26,73$           | $-29,30$ |
| 8              | 0,18                                        | 0,18    | 0,10                | 0,09    | $-44,98$           | $-50,01$ |
| 9              | $-0,06$                                     | $-0,06$ | $-0,12$             | $-0,13$ | 104,88             | 130,92   |
| 10             | $-0,28$                                     | $-0,28$ | $-0,34$             | $-0,35$ | 20,52              | 24,14    |
| 11             | $-0,71$                                     | $-0,71$ | $-0,56$             | $-0,57$ | $-21,08$           | $-19,87$ |
| 12             | $-0,92$                                     | $-0,91$ | $-0,78$             | $-0,78$ | $-14,95$           | $-13,98$ |
| 13             | $-1,12$                                     | $-1,11$ | $-1,00$             | $-1,00$ | $-10,79$           | $-9,98$  |
| 14             | $-1,32$                                     | $-1,31$ | $-1,22$             | $-1,22$ | $-7,70$            | $-6,99$  |
| 15             | $-1,52$                                     | $-1,51$ | $-1,44$             | $-1,44$ | $-5,27$            | $-4,64$  |
| 16             | $-1,72$                                     | $-1,71$ | $-1,66$             | $-1,66$ | $-3,28$            | $-2,69$  |
| 17             | $-1,91$                                     | $-1,90$ | $-1,88$             | $-1,88$ | $-1,62$            | $-1,06$  |
| 18             | $-2,11$                                     | $-2,09$ | $-2,10$             | $-2,10$ | $-0,20$            | 0,35     |
| 19             | $-2,30$                                     | $-2,28$ | $-2,32$             | $-2,32$ | 1,02               | 1,58     |
| 20             | $-2,49$                                     | $-2,47$ | $-2,54$             | $-2,53$ | 2,07               | 2,65     |
| 21             | $-2,68$                                     | $-2,66$ | $-2,76$             | $-2,75$ | 2,96               | 3,56     |
| 22             | $-2,88$                                     | $-2,85$ | $-2,98$             | $-2,97$ | 3,67               | 4,29     |
| 23             | $-3,07$                                     | $-3,05$ | $-3,20$             | $-3,19$ | 4,17               | 4,80     |
| 24             | $-3,28$                                     | $-3,25$ | $-3,42$             | $-3,41$ | 4,37               | 4,99     |
| 25             | $-3,50$                                     | $-3,47$ | $-3,64$             | $-3,63$ | 4,10               | 4,67     |
| 26             | $-3,75$                                     | $-3,72$ | $-3,86$             | $-3,85$ | 3,09               | 3,51     |
| 27             | $-4,05$                                     | $-4,05$ | $-4,08$             | $-4,07$ | 0,67               | 0,49     |
| 28             | $-4,49$                                     | $-4,48$ | $-4,30$             | $-4,29$ | $-4,10$            | $-4,36$  |
| 29             | $-5,50$                                     | $-6,51$ | $-4,52$             | $-4,50$ | $-17,78$           | $-30,80$ |
| 30             | $-5,50$                                     | $-6,51$ | $-4,52$             | $-4,50$ | $-17,92$           | $-30,82$ |
| 31             | $-4,68$                                     | $-4,67$ | $-4,51$             | $-4,50$ | $-3,62$            | $-3,74$  |
| 32             | $-4,44$                                     | $-4,43$ | $-4,50$             | $-4,50$ | 1,36               | 1,39     |
| 33             | $-4,33$                                     | $-4,30$ | $-4,50$             | $-4,49$ | 3,87               | 4,50     |
| 34             | $-4,26$                                     | $-4,09$ | $-4,49$             | $-4,49$ | 5,57               | 9,69     |
| 35             | $-4,25$                                     | $-4,22$ | $-4,49$             | $-4,49$ | 5,67               | 6,40     |
| 36             | $-4,24$                                     | $-4,21$ | $-4,48$             | $-4,49$ | 5,62               | 6,63     |
| 37             | $-4,24$                                     | $-4,20$ | $-4,48$             | $-4,48$ | 5,62               | 6,77     |
| 38             | $-4,22$                                     | $-4,19$ | $-4,47$             | $-4,48$ | 5,90               | 7,03     |
| 39             | $-4,18$                                     | $-4,16$ | $-4,47$             | $-4,48$ | 6,83               | 7,71     |
| 40             | $-4,08$                                     | $-3,96$ | $-4,46$             | $-4,48$ | 9,35               | 13,05    |
| 41             | $-3,89$                                     | $-3,67$ | $-4,46$             | $-4,47$ | 14,65              | 21,98    |
| 42             | $-3,33$                                     | $-3,15$ | $-4,45$             | $-4,47$ | 33,59              | 41,93    |
| 43             | $-2,45$                                     | $-2,46$ | $-4,45$             | $-4,47$ | 81,73              | 81,47    |

Tabela 6.8 – Tensões normais nos pontos da base de P1( modelo anti-simétrico)

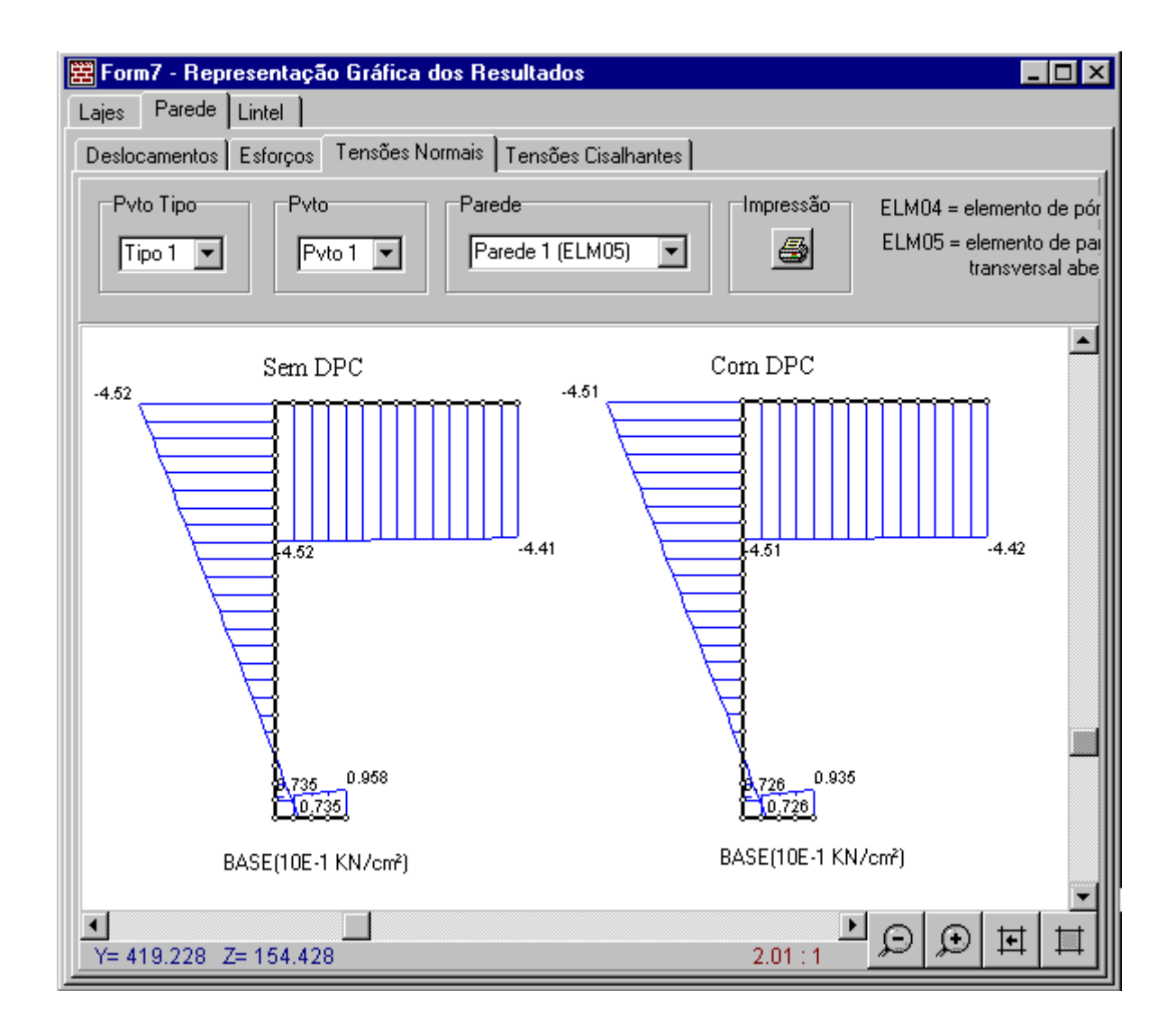

Figura 6.15 – Diagrama de tensões normais na base do grupo paredes P1 no nível da fundação (modelo simétrico)

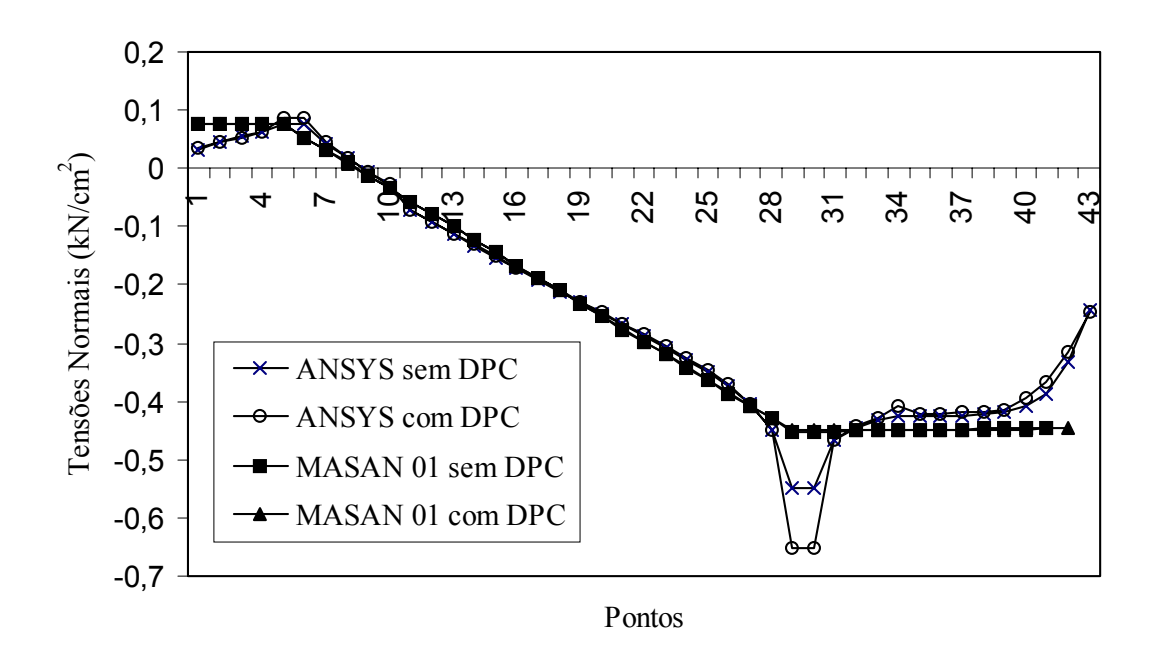

Figura 6.16 – Tensões normais nos pontos da base de P1( modelo anti-simétrico)

A partir da análise comparativa dos resultados obtidos para o modelo anti-simétrico pode-se fazer as seguintes conclusões:

- Com relação aos deslocamentos dos nós mestres ao nível dos pavimentos, verifica-se que a translação em Y, Tabela 6.6 e gráfico da Figura 6.11, apresentou diferenças percentuais significativas variando de 80 a 108% em todos os níveis dos pavimentos. Entretanto, para a translação em Z, Tabela 6.5 e gráfico da Figura 6.10, a qualidade de precisão dos resultados foi mantida em torno de 4%. Já para a rotação em torno de X, Tabela 6.7 e gráfico da Figura 6.12, os valores sem a consideração da DPC foram superiores aqueles correspondentes ao do ANSYS apresentando diferenças percentuais decrescentes de 69 a 55%. Entretanto para os valores com a consideração da DPC obteve-se uma melhor proximidade com os resultados do ANSYS, tendo também diferenças percentuais decrescentes de –53 a –12%. Para este caso pode-se concluir que a consideração da DPC tornou o modelo mais rígido à torção.

- Para os resultados comparativos de tensões percebe-se que as variações foram muito pequenas àquelas apresentadas anteriormente.

## **6.3 Exemplo 2**

Para exemplificar a avaliação dos procedimentos usuais utilizou-se o exemplo analisado por ACCETI (1998). O referido exemplo consiste de um edifício de alvenaria estrutural não armado e pé-direito de 2,80 m, executado com blocos de concreto de resistência à compressão de 4,5 MPa, cuja planta do pavimento-tipo está mostrada na Figura 6.17.

Os dados das ações verticais e horizontais apresentados abaixo, foram aqueles definidos por ACCETI.

• Análise das Ações Verticais

Neste caso o edifício em questão foi considerado com 4 pavimentos. Para a determinação do carregamento vertical em cada pavimento, foi considerado o peso próprio das paredes estruturais de 14 kN/m<sup>3</sup> e o carregamento proveniente das lajes como segue :

- peso próprio = 2,0 kN/m<sup>2</sup>;
- piso + contrapiso =  $1,0 \text{ kN/m}^2$ ;
- sobrecarga de utilização: 1,5 kN/m<sup>2</sup> para áreas de uso geral, 2,0 kN/m<sup>2</sup> para áreas de serviço e 2,0 kN/m<sup>2</sup> para escada pré-moldada.
- Análise das Ações Horizontais

Já para analisar o efeito do carregamento horizontal considerou o edifício com 8 pavimentos. Para a determinação das ações horizontais foi considerado apenas as forças devido ao vento cujo resultados estão apresentados na Tabela 6.9.

| Pavimento | Fv(kN) | Fz(kN) | $Mx$ (kN.cm) |
|-----------|--------|--------|--------------|
|           | 8,08   | 25,37  | 0,00         |
| 2         | 9,061  | 30,17  | 0,00         |
| 3         | 10,64  | 33,39  | 0,00         |
| 4         | 11,43  | 35,88  | 0,00         |
| 5         | 12,08  | 37,94  | 0,00         |
| 6         | 12,65  | 39,71  | 0,00         |
|           | 13,15  | 41,27  | 0,00         |
| 8         | 13,59  | 42,67  | 0,00         |

Tabela 6.9 – Valores das forças devido ao vento em cada pavimento

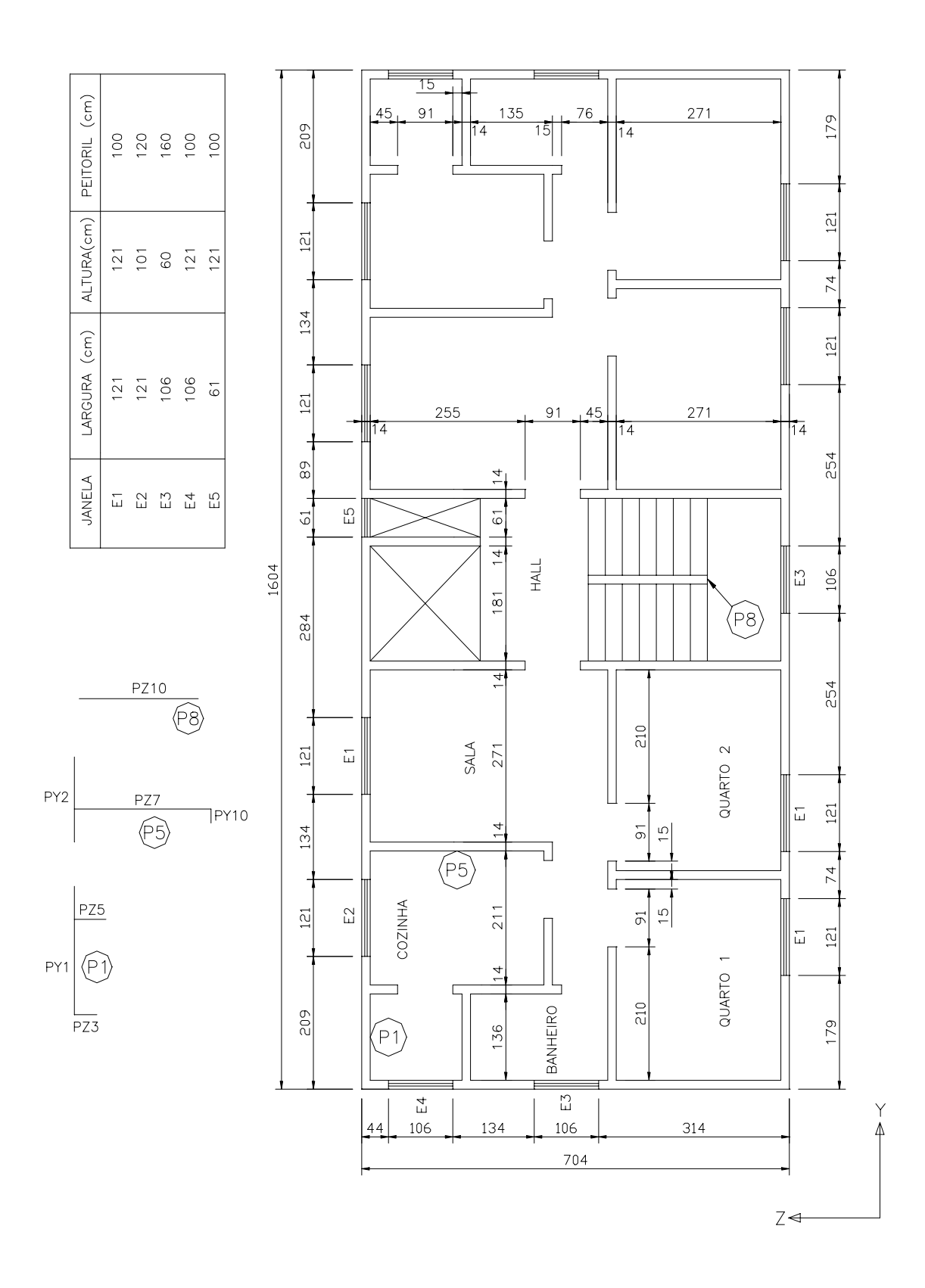

Figura 6.17 – Planta do pavimento-tipo do edifício (dimensões em centímetro)

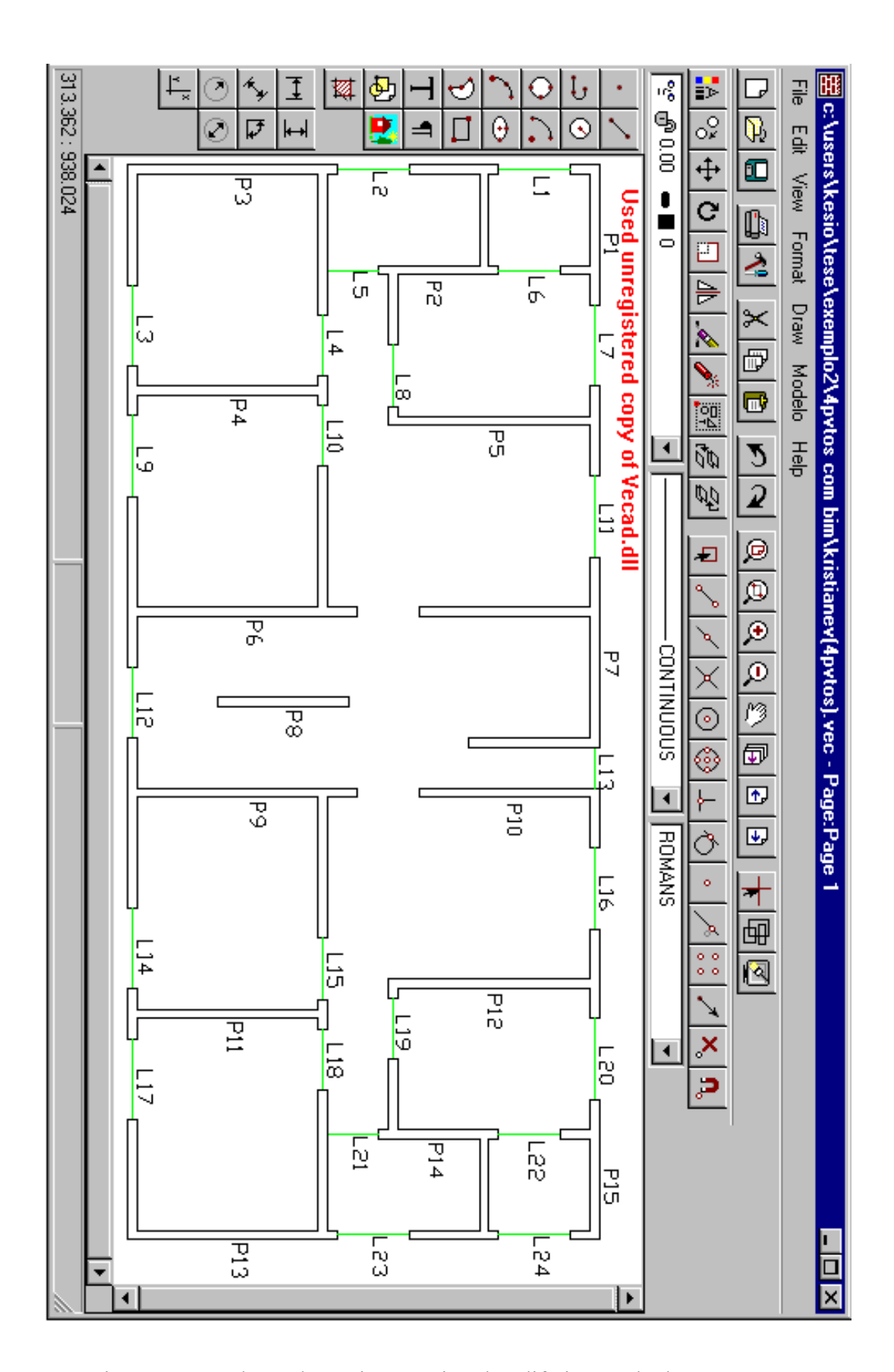

Figura 6.18 – Planta do pavimento-tipo do edifício na tela do MASAN 01

Com relação as opções de análise utilizadas no MASAN 01, considerou-se teoria de primeira ordem, uma vez que se trata de um edifício de pequeno porte, levando em conta a deformação por cortante. Os módulos de elasticidade longitudinal e transversal usados para as paredes foram, respectivamente,  $144$  e  $72$  kN/cm<sup>2</sup>. Estes valores foram calculados de acordo com as recomendações da NBR 10837 (1989).

Com relação a modelagem, todos os lintéis foram modelados como elementos de vigas sem resistência à torção(ELM-06) . Para os grupos de paredes estruturais, todos com exceção dos grupos P8 e P10, foram modelados como elemento de paredes finas com seção aberta (ELM-05). Os grupos P8 e P10 possuem propriedades de inércia setorial nulas, sendo portanto modelados como elemento de pórtico espacial (ELM-04).

Para proceder a análise comparativa selecionou três grupos de paredes, P1, P5 e P8. Como se observa na Figura 6.17, o grupo de paredes P8 é isolado, não tendo, portanto, seu comportamento afetado pela interação entre os grupos.

Com o intuito de se verificar o comportamento das tensões normais nos referidos grupos, estão apresentados na Tabela 6.10 os resultados obtidos pelos processos usuais e pelo programa MASAN 01, considerando apenas a atuação do carregamento vertical. Os identificadores R1, R2 e R3 representam, respectivamente, paredes isoladas, grupo de paredes isoladas e grupo de paredes isoladas com interação. Foi também definido, em função da consideração ou não da resistência ao empenamento na análise do MASAN 01, os identificadores M1 e M2, respectivamente.

Com relação aos resultados de tensões obtidos pelo processo grupo de paredes isoladas com interação (R3), Tabela 6.10, considerou-se os grupos de paredes P1 e P5 interagindo com uma taxa de interação de 30%. Poder-se- ia ter feito uso de outras taxas e bem como de outros grupo de paredes interagindo com P1. Entretanto, essas definições foram adotadas especialmente para demostrar o procedimento em questão.

|                | Tensões Normais (10 $^{-2}$ kN/cm <sup>2</sup> ) nas Bases dos Pavimentos - Ações Verticais |                 |         |                     |         |               |                |
|----------------|---------------------------------------------------------------------------------------------|-----------------|---------|---------------------|---------|---------------|----------------|
| Pvto           | Grupo de                                                                                    | Parede          |         | MASAN 01(val. Máx.) |         | <b>ACCETI</b> |                |
|                | Parede                                                                                      |                 | M1      | M <sub>2</sub>      | R1      | R2            | R <sub>3</sub> |
|                |                                                                                             | PY1             | $-1,51$ | $-1,38$             | $-0,65$ | $-0,79$       | $-0,83$        |
|                | P <sub>1</sub>                                                                              | PZ3             | $-1,74$ | $-1,71$             | $-1,04$ | $-0,79$       | $-0,83$        |
|                |                                                                                             | PZ5             | $-1,38$ | $-0,84$             | $-1,15$ | $-0,79$       | $-0,83$        |
| $\overline{4}$ |                                                                                             | PY <sub>2</sub> | $-3,39$ | $-3,39$             | $-0,98$ | $-1,00$       | $-0,98$        |
|                | P <sub>5</sub>                                                                              | <b>PY10</b>     | $-3,52$ | $-2,28$             | $-1,97$ | $-1,00$       | $-0,98$        |
|                |                                                                                             | PZ7             | $-1,53$ | $-1,59$             | $-0,94$ | $-1,00$       | $-0,98$        |
|                | P <sub>8</sub>                                                                              | <b>PZ10</b>     | $-2,57$ | $-2,56$             | $-2,39$ | $-2,39$       | $-2,39$        |
|                |                                                                                             | PY1             | $-2,16$ | $-2,09$             | $-1,31$ | $-1,58$       | $-1,66$        |
|                | P <sub>1</sub>                                                                              | PZ3             | 2,24    | $-2,27$             | $-2,08$ | $-1,58$       | $-1,66$        |
|                |                                                                                             | PZ5             | $-2,05$ | $-1,71$             | $-2,31$ | $-1,58$       | $-1,66$        |
| 3              |                                                                                             | PY <sub>2</sub> | $-3,68$ | $-3,63$             | $-1,97$ | $-2,01$       | $-1,96$        |
|                | P <sub>5</sub>                                                                              | <b>PY10</b>     | $-4,33$ | $-3,01$             | $-3,95$ | $-2,01$       | $-1,96$        |
|                |                                                                                             | PZ7             | $-2,60$ | $-2,54$             | $-1,88$ | $-2,01$       | $-1,96$        |
|                | P <sub>8</sub>                                                                              | <b>PZ10</b>     | $-3,36$ | $-3,36$             | $-3,26$ | $-3,26$       | $-3,26$        |
|                |                                                                                             | PY1             | $-2,84$ | $-2,81$             | $-1,96$ | $-2,38$       | $-2,38$        |
|                | P <sub>1</sub>                                                                              | PZ3             | $-2,91$ | $-2,91$             | $-3,12$ | $-2,38$       | $-2,38$        |
|                |                                                                                             | PZ5             | $-2,82$ | $-2,62$             | $-3,46$ | $-2,38$       | $-2,38$        |
| $\overline{2}$ |                                                                                             | PY <sub>2</sub> | $-4,01$ | $-3,98$             | $-2,96$ | $-3,01$       | $-3,32$        |
|                | P <sub>5</sub>                                                                              | PY10            | $-4,67$ | $-3,70$             | $-5,92$ | $-3,01$       | $-3,32$        |
|                |                                                                                             | PZ7             | $-3,46$ | $-3,46$             | $-2,82$ | $-3,01$       | $-3,32$        |
|                | P <sub>8</sub>                                                                              | <b>PZ10</b>     | $-4,24$ | $-4,23$             | $-4,12$ | $-4,12$       | $-4,12$        |
|                |                                                                                             | PY1             | $-3,45$ | $-3,50$             | $-2,61$ | $-3,17$       | $-3,17$        |
|                | P <sub>1</sub>                                                                              | PZ3             | $-3,47$ | $-3,49$             | $-4,16$ | $-3,17$       | $-3,17$        |
|                |                                                                                             | PZ5             | $-3,58$ | $-3,55$             | $-4,62$ | $-3,17$       | $-3,17$        |
| $\mathbf{1}$   |                                                                                             | PY <sub>2</sub> | $-4,35$ | $-4,32$             | $-3,94$ | $-4,01$       | $-4,01$        |
|                | P <sub>5</sub>                                                                              | <b>PY10</b>     | $-4,82$ | $-4,48$             | $-7,89$ | $-4,01$       | $-4,01$        |
|                |                                                                                             | PZ7             | $-4,53$ | $-4,45$             | $-3,76$ | $-4,01$       | $-4,01$        |
|                | P <sub>8</sub>                                                                              | <b>PZ10</b>     | $-5,11$ | $-5,10$             | $-4,98$ | $-4,98$       | $-4,98$        |

Tabela 6.10 – Tensões normais nas bases dos grupos de paredes P1, P5 e P8 para cada pavimento

|                | Diferenças Percentuais (%) |                 |           |                      |                |                      |                |                |  |
|----------------|----------------------------|-----------------|-----------|----------------------|----------------|----------------------|----------------|----------------|--|
| Pvto           | Grupo de                   | Parede          |           | <b>MASAN 01 (M1)</b> |                | <b>MASAN 01 (M2)</b> |                |                |  |
|                | Paredes                    |                 | R1        | R <sub>2</sub>       | R <sub>3</sub> | R1                   | R <sub>2</sub> | R <sub>3</sub> |  |
|                |                            | PY1             | $-131,24$ | $-90,66$             | $-81,49$       | $-111,33$            | $-74,24$       | $-65,87$       |  |
|                | P <sub>1</sub>             | PZ3             | $-67,15$  | $-119,70$            | $-109, 13$     | $-64,27$             | $-115,91$      | $-105,53$      |  |
|                |                            | PZ5             | $-19,58$  | $-74,24$             | $-65,87$       | 26,95                | $-6,44$        | $-1,32$        |  |
| $\overline{4}$ |                            | PY <sub>2</sub> | $-243,81$ | $-237,65$            | $-245,92$      | $-243,81$            | $-237,65$      | $-245,92$      |  |
|                | P <sub>5</sub>             | <b>PY10</b>     | $-78,32$  | $-250,60$            | $-259,18$      | $-15,50$             | $-127,09$      | $-132,65$      |  |
|                |                            | PZ7             | $-62,77$  | $-52,39$             | $-56,12$       | $-69,15$             | $-58,37$       | $-62,24$       |  |
|                | P <sub>8</sub>             | <b>PZ10</b>     | $-7,40$   | $-7,40$              | $-7,40$        | $-6,98$              | $-6,98$        | $-6,98$        |  |
|                |                            | PY1             | $-65,39$  | $-36,36$             | $-29,89$       | $-60,03$             | $-31,94$       | $-25,68$       |  |
|                | P <sub>1</sub>             | PZ3             | 207,64    | 241,41               | 234,70         | $-9,08$              | $-43,31$       | $-36,50$       |  |
|                |                            | PZ5             | 11,18     | $-29,42$             | $-23,27$       | 25,91                | $-7,95$        | $-2,83$        |  |
| 3              |                            | PY <sub>2</sub> | $-86,71$  | $-83,27$             | $-87,76$       | $-84,17$             | $-80,78$       | $-85,20$       |  |
|                | P <sub>5</sub>             | <b>PY10</b>     | $-9,68$   | $-115,64$            | $-120,92$      | 23,76                | $-49,90$       | $-53,57$       |  |
|                |                            | PZ7             | $-38,22$  | $-29,48$             | $-32,65$       | $-35,03$             | $-26,49$       | $-29,59$       |  |
|                | P <sub>8</sub>             | <b>PZ10</b>     | $-3,19$   | $-3,19$              | $-3,19$        | $-3,19$              | $-3,19$        | $-3,19$        |  |
|                |                            | PY1             | $-44,97$  | $-19,53$             | $-19,53$       | $-43,44$             | $-18,27$       | $-18,27$       |  |
|                | P <sub>1</sub>             | PZ3             | 6,82      | $-22,47$             | $-22,47$       | 6,82                 | $-22,47$       | $-22,47$       |  |
|                |                            | PZ5             | 18,57     | $-18,69$             | $-18,69$       | 24,34                | $-10,27$       | $-10,27$       |  |
| $\overline{2}$ |                            | PY <sub>2</sub> | $-35,61$  | $-33,62$             | $-20,75$       | $-34,60$             | $-32,62$       | $-19,84$       |  |
|                | P <sub>5</sub>             | <b>PY10</b>     | 21,15     | $-55,61$             | $-40,62$       | 37,53                | $-23,29$       | $-11,41$       |  |
|                |                            | PZ7             | $-22,61$  | $-15,29$             | $-4,19$        | $-22,61$             | $-15,29$       | $-4,19$        |  |
|                | P8                         | <b>PZ10</b>     | $-2,94$   | $-2,94$              | $-2,94$        | $-2,69$              | $-2,69$        | $-2,69$        |  |
|                |                            | PY1             | $-32,08$  | $-8,94$              | $-8,90$        | $-34,00$             | $-10,51$       | $-10,48$       |  |
|                | P <sub>1</sub>             | PZ3             | 16,67     | $-9,57$              | $-9,53$        | 16,19                | $-10,20$       | $-10,16$       |  |
|                |                            | PZ5             | 22,46     | $-13,04$             | $-13,01$       | 23,11                | $-12,09$       | $-12,06$       |  |
| $\mathbf{1}$   |                            | PY <sub>2</sub> | $-10,32$  | $-8,34$              | $-8,34$        | $-9,56$              | $-7,60$        | $-7,60$        |  |
|                | P <sub>5</sub>             | <b>PY10</b>     | 38,96     | $-20,05$             | $-20,05$       | 43,27                | $-11,58$       | $-11,58$       |  |
|                |                            | PZ7             | $-20,38$  | $-12,83$             | $-12,83$       | $-18,26$             | $-10,83$       | $-10,83$       |  |
|                | ${\bf P}8$                 | <b>PZ10</b>     | $-2,57$   | $-2,57$              | $-2,57$        | $-2,37$              | $-2,37$        | $-2,37$        |  |

Tabela 6.11 – Diferenças percentuais entre MASAN 01 e os procedimentos usuais para as de tensões normais nas bases dos grupos de paredes P1, P5 e P8 em cada pavimento

Observando-se os resultados das Tabelas 10 e 11, pode-se constatar que as diferenças percentuais nos valores de tensões obtidos pelo MASAN 01 e os procedimentos usuais, para os grupos de paredes P1 e P5, são expressivos principalmente no último pavimento, sendo que a partir deste até térreo tem-se praticamente um comportamento decrescente nestas diferenças. Os efeitos que contribuíram para isto foram as considerações:

- da interação entre os grupos de paredes;
- das parcelas de tensões devido aos momentos fletores, uma vez que ACCETI não os considera (ver equação 7);
- do efeito da deformação por cortante;
- da análise tridimensional ( como as coordenadas de deslocamentos dos elementos de paredes são dependentes do movimento de corpo rígido da laje, alteram-se os resultados de esforços de extremidade nesses elementos e que por sua vez alteram-se as tensões).

Verifica-se também que na maior parte os valores de tensões obtidos pelos procedimentos usuais são inferiores aqueles do MASAN 01, chegando a diferenças de até 245% , como no caso da parede PY2 do Grupo P5.

Com relação a contribuição do bimomento na resultante das tensões, Tabela 6.11, Figura 6.19 e equação (7), observa-se que a parcela deste esforço interno nas tensões foi de elevação em seus valores, principalmente para o caso da parede PY10 do grupo P5.

$$
\sigma_x = \pm \frac{N}{S} \pm \frac{M_z}{I_z} \cdot y \pm \frac{M_y}{I_y} \cdot z \pm \frac{B}{J_w} \cdot \omega \tag{7}
$$

N - Esforço normal.

Mx - Momento de torção em torno do eixo x.

My - Momento fletor em relação ao eixo principal y.

- Mz Momento fletor em relação ao eixo principal z.
- B Bimomento.
- Ix Momento de inércia à torção.
- Iy Momento de inércia em relação ao eixo principal y.
- Iz Momento de inércia em relação ao eixo principal z.
- Jω Momento de inércia setorial.
- S Área da seção transversal do grupo de paredes.

y - Ordenada na direção yi com origem na linha neutra da seção transversal.

z - Ordenada na direção zi com origem na linha neutra da seção transversal.

ω - Área setorial.

Nos procedimentos usuais apresentado por ACCETI, os resultados de tensões normais são dados apenas pela componente de esforço normal. Por esta razão que os valores de tensões para o grupo de paredes isolado P8, tanto aqueles obtidos pelo MASAN 01 como pelos procedimentos usuais são praticamente os mesmos, pois a tensão resultante depende apenas da força normal atuante.

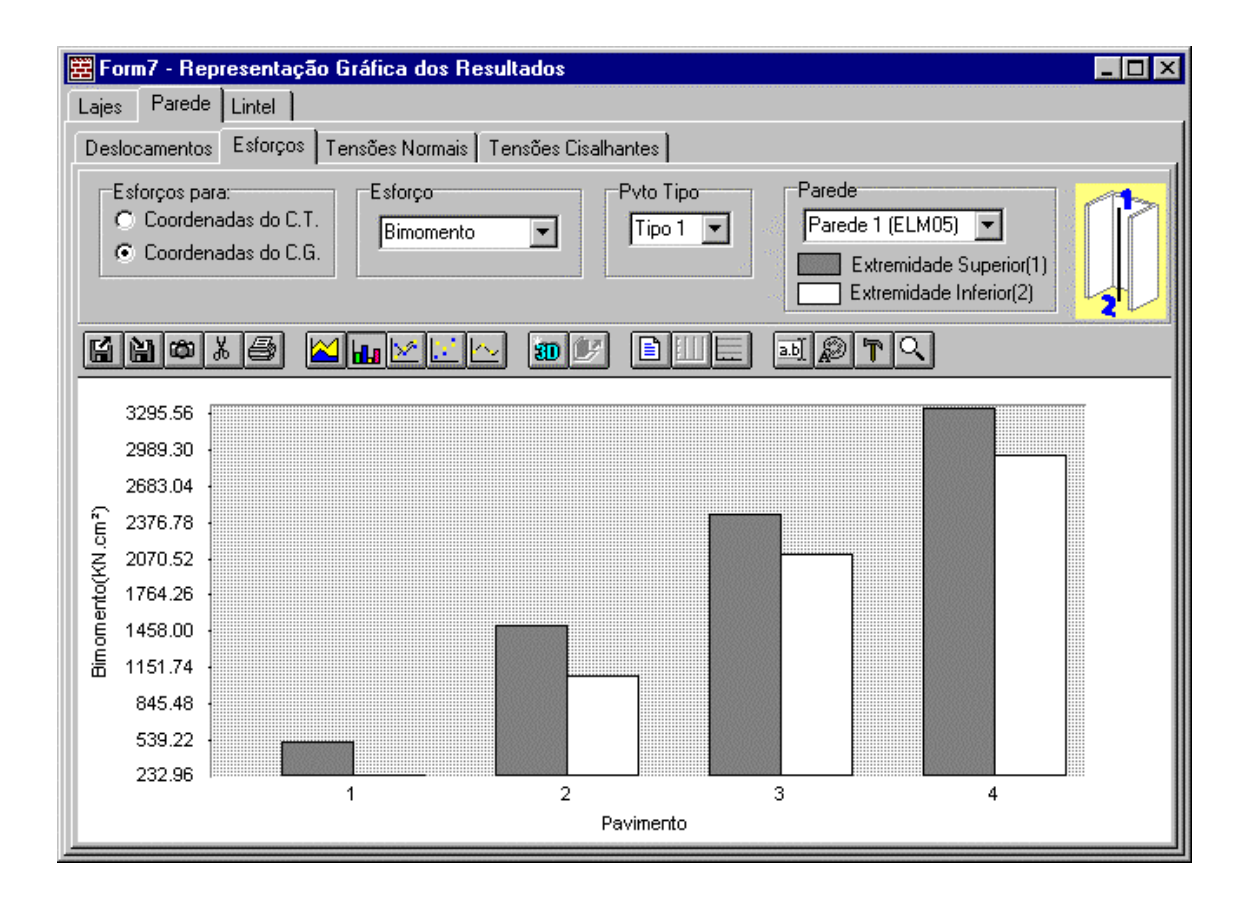

(a)

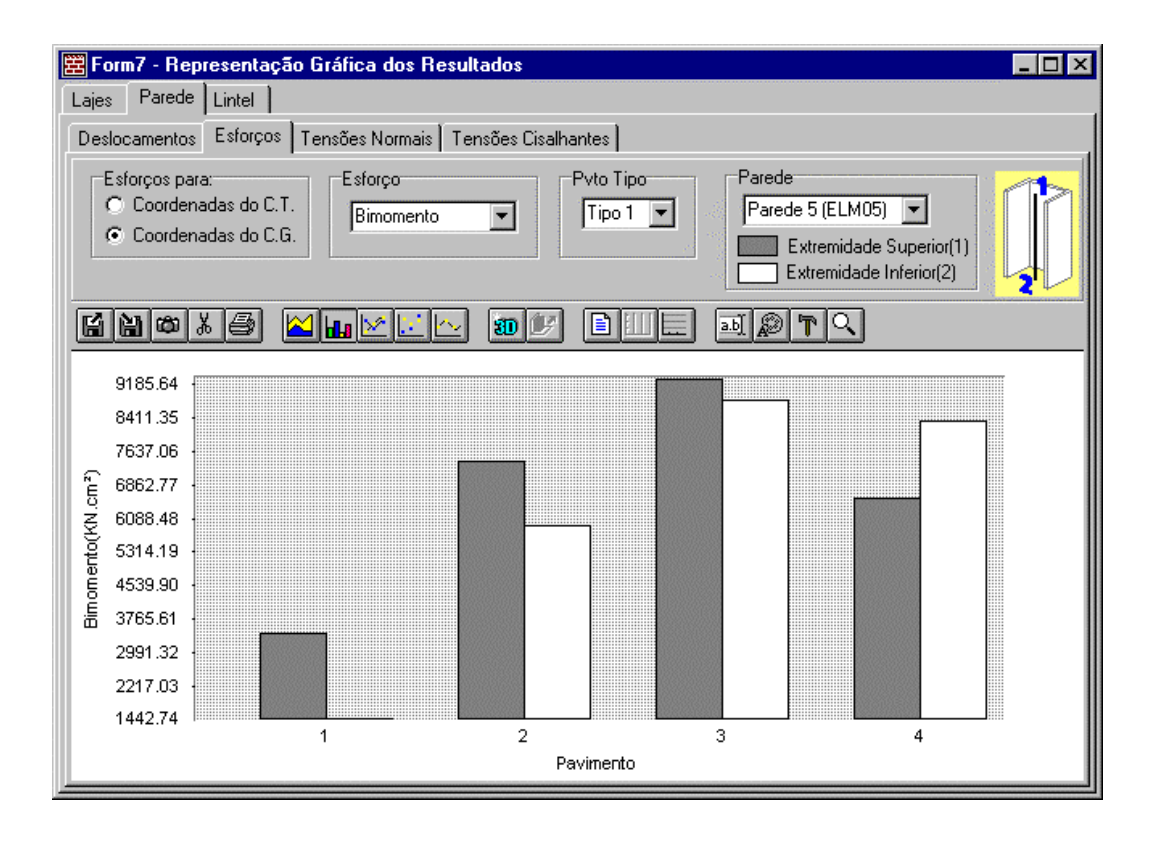

(b)

Figura 6.19 – Esforço bimomento nas extremidades dos elemento de paredes em cada pavimento: a) P1; b) P5

Para análise do efeito do carregamento horizontal, como dito anteriormente, foi utilizado o mesmo edifício, alterando apenas o número de pavimentos para 8 e bem como considerando apenas a atuação do carregamento horizontal. Como as forças devido ao vento são maiores na direção Z, considerou esta condição de carregamento na análise. Para se proceder as comparações foram definidos 4 modelos de análise, a saber:

M1 – considera os grupos de paredes ligados por lintéis, o efeito de deformação por cortante e a resistência ao empenamento;

M2 – considera os grupos de paredes ligados por lintéis e a resistência ao empenamento;

M3 – considera apenas os grupos de paredes ligados por lintéis;

M4 – nenhuma das considerações acima são levadas em conta.

Abaixo estão apresentados os resultados, primeiramente para os deslocamentos ao nível dos pavimentos e em seguida os de momentos fletores em Y para os grupos de paredes P1, P5 e P8, obtidos pelo MASAN 01 e pelo processo de paredes isoladas.

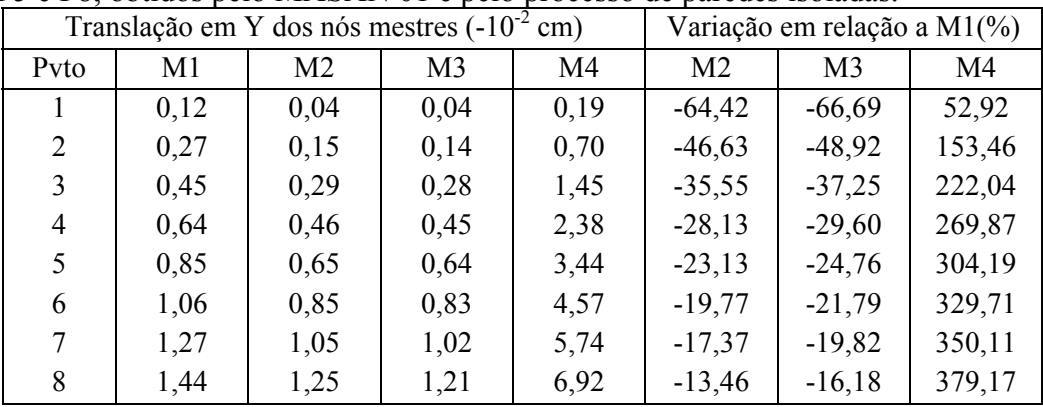

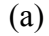

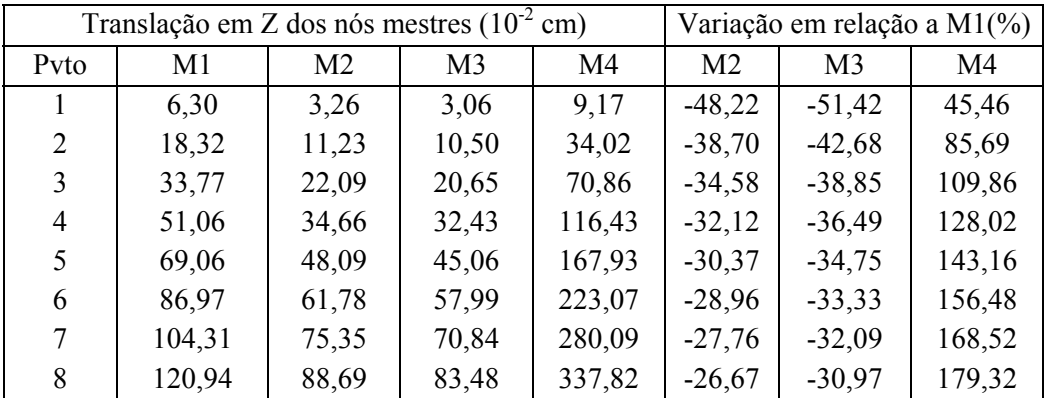

(b)

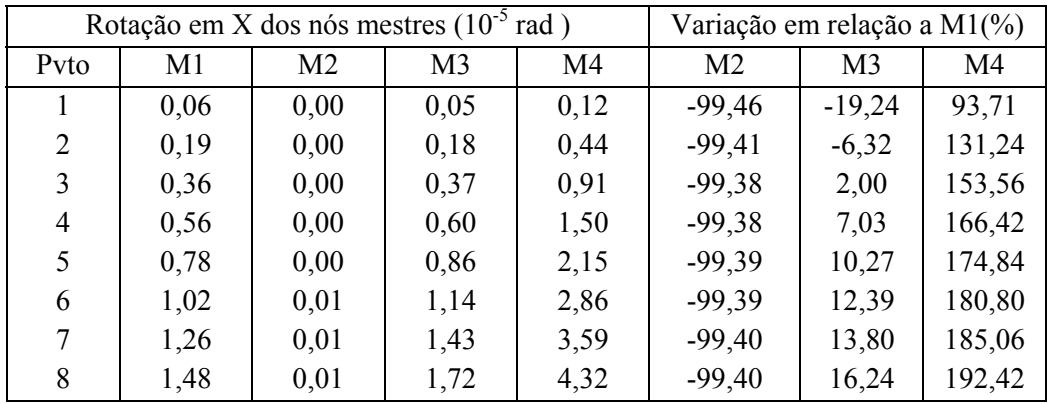

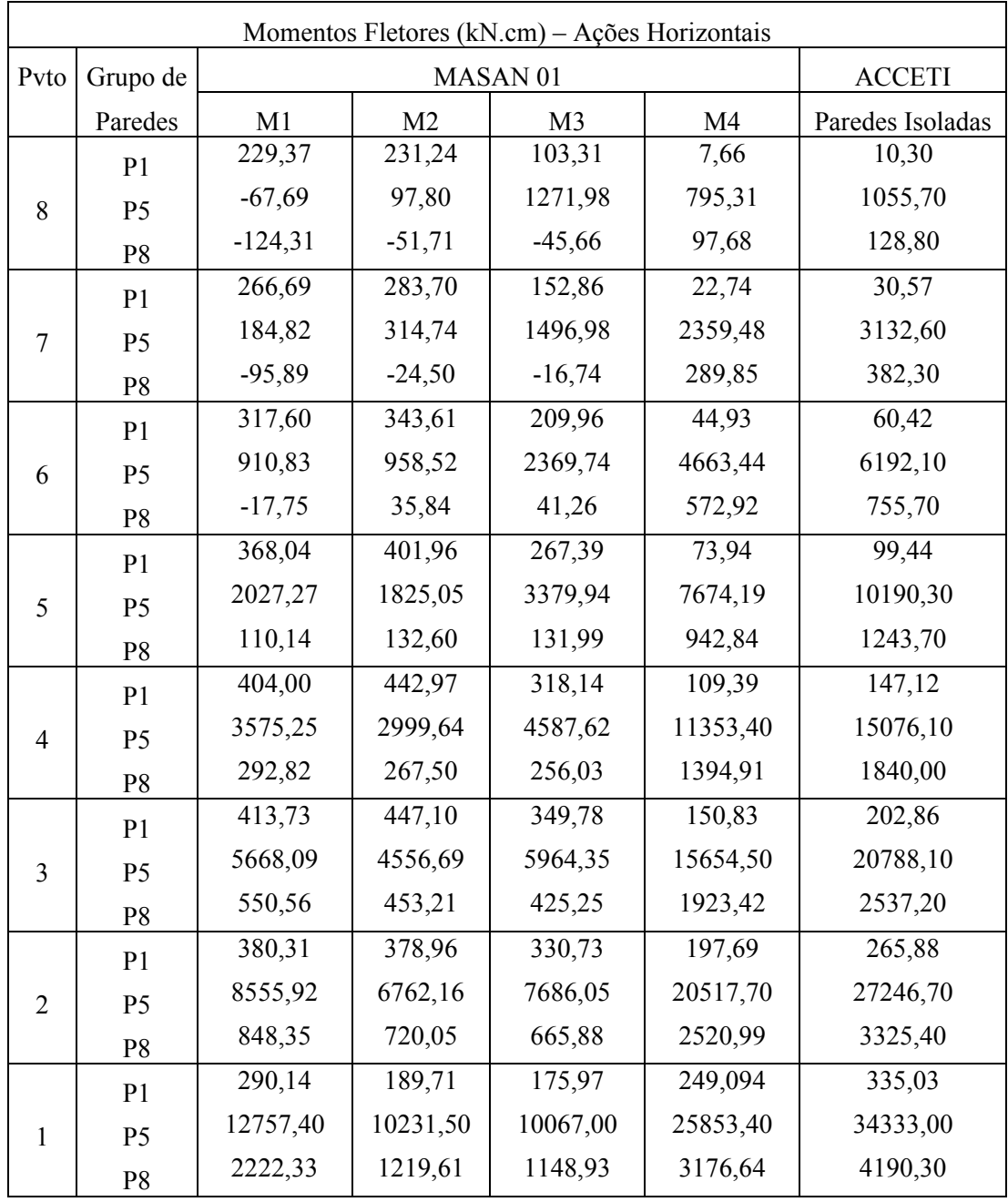

## Tabela 6.12 – Deslocamentos dos nós mestres ao nível de cada pavimento: a) Translação em Y; b) Translação em Z; c) Rotação em torno de X

Tabela 6.13 – Momentos fletores em relação ao eixo Y para os grupos de paredes P1, P5 e P8

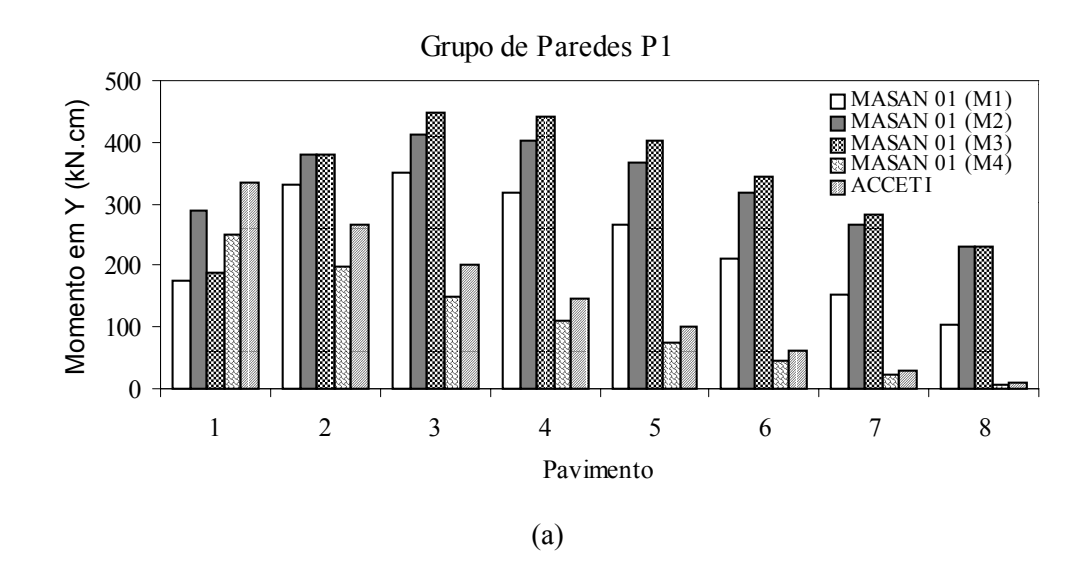

Grupo de Paredes P5 40000  $\Box$ MASAN 01 (M1) 35000 Momento em Y (kN.cm) Momento em Y (kN.cm) VIII)  $MASAN$  01 (M2) 30000 **Contract Contract Contract MAR**  MASAN 01 (M3) 25000 **MAC** e anni **Contract Contract Contract Contract** 10.000 **MASAN 01 (M4)** 20000 **MAC** e anni -0.00 **Contract Contract MARCH ACCETI** 15000 P NAT , am K. -630 **M**illis 10000 . . **MAC** e anni  $\sim$ -0.00 **December 2014** - Sillia 一 -*Villi* A 5000 KOO B **MAC** e anni டம  $\sim$ -0.00 . . **December 2014** - Sillia **Contract Contract KOO** S*VIIII* A ारस्य VIIIs mar 1000 w . . . **CONTRACTOR** -6399 mu s **DOCK** Samo. не в том на поставка в несколько на поставка на поставка на поставка на поставка на поставка на поставка на по - 55 S*VIII* A **POST** Villa. несельно политической продукт продаже продаже продаже продаже продаже продаже продаже продаже продаже продаже sams *CONTRACTORY CONTRACTORY CONTRACTORY CONTRACTORY CONTRACTORY CONTRACTORY CONTRACTORY CONTRACTORY CONTRACTORY CONTRACTORY CONTRACTORY CONTRACTORY CONTRACTORY CONTRACTORY CONTRACTORY CONTRACTORY CONTRACTORY CONTRACTORY CONT* 0 -5000  $\frac{1}{2}$   $\frac{3}{3}$   $\frac{4}{5}$   $\frac{5}{6}$   $\frac{7}{7}$   $\frac{8}{7}$ Pavimento (b)

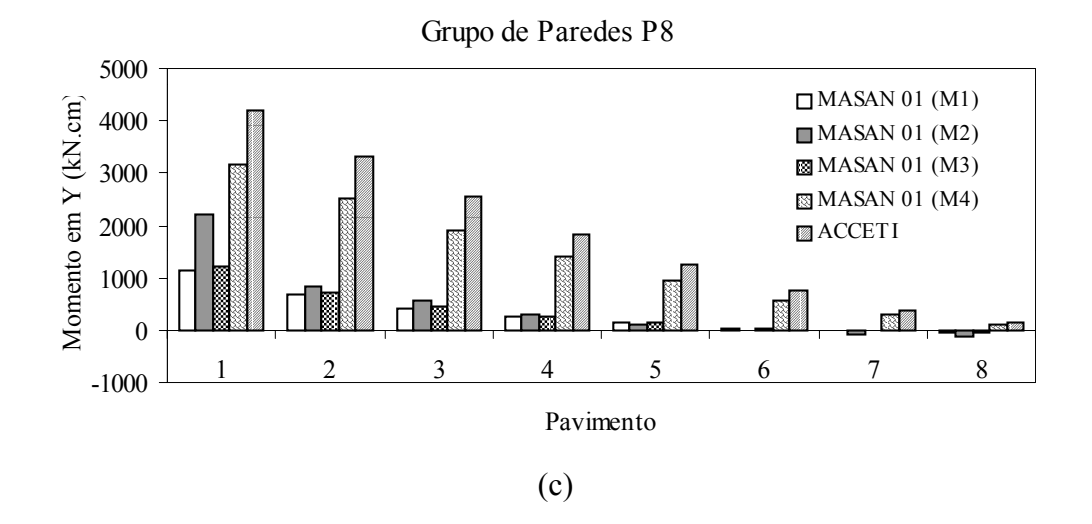

Figura 6.20 – Momento Fletor em Y para o Grupo de Paredes: a) P1; b) P5 ; c)P8

Como se observa na Tabela 6.13 e nos gráficos da Figura 6.20, o comportamento de variação dos valores de momentos fletores, dado pelo processo de paredes isoladas ao longo dos pavimentos, é único. Isto se deve porque a parcela de esforço absorvido por cada grupo de paredes depende apenas de sua rigidez relativa. Já para o MASAN 01 este comportamento é afetado por um conjunto de fatores tais como: interação entre os grupos de paredes, análise tridimensional, deformação por cortante e resistência ao empenamento ( para grupos de paredes com propriedades setoriais diferente de zero).

Observa-se também que os valores de momento dados pelo processo de paredes isoladas, em sua maior parte, são bem superiores aqueles do MASAN 01. Isto se deve porque as rigidezes dos grupos de paredes avaliadas pelo MASAN 01 perderam importância em relação ao conjunto, absorvendo, portanto, menores parcelas de ações horizontais à medida que se leva em conta os fatores de análise mencionados.

Observa-se também que a desconsideração do efeito da deformação por cortante na análise, modelo M2, afetou muito pouco os valores dos momentos fletores para os últimos pavimentos , mas no entanto, sendo expressiva a variação para os primeiros. Já com relação a desconsideração da resistência ao empenamento, modelo M3, pode-se dizer que afetou a distribuição de esforços nos grupos de paredes, sendo mais pronunciando para o grupo P5, principalmente nos últimos pavimentos. A importância disto é evidenciado nos valores de deslocamentos apresentados na Tabela 6.12. Quando a rigidez ao empenamento é desprezada ocorre um aumento de 48% na rotação da laje do último pavimento. Segundo MATIAS JR. (1997), sua consideração resulta em um acréscimo significativo no valor do coeficiente de rigidez à torção, tornando a estrutura mais rígida às ações horizontais.

Com relação ao modelo de análise M4, seus resultados apresentam-se bem próximos aqueles dados pelo procedimento de paredes isoladas. Isto se deve porque as rigidezes dos grupos de paredes foram afetados apenas pela questão da consideração das lajes funcionarem como diafragmas rígidos. Já para os deslocamentos ao nível dos pavimentos, translação em Y, translação em Z e rotação em torno de X, Tabela 6.12, obteve-se, respectivamente, um aumento percentual de 379,17 , 179,32 e 192,42% em relação aqueles dados por M1. Segundo Nascimento Neto (1999), os lintéis contribuem significativamente para o aumento da rigidez global da estrutura, diminuindo os deslocamentos horizontais e redistribuindo os esforços entre as paredes de contraventamento. Razão pela qual houve um aumento expressivo nesses deslocamentos.

## **6.4 Exemplo 3**

Neste exemplo pretende-se analisar uma estrutura de alvenaria estrutural de grande porte para demonstrar o potencial e a versatilidade do programa MASAN 01. Para isso selecionou um edifício residencial de 20 andares com dois pavimentos tipo, cuja planta baixa está mostrada na Figura 6.21. Cada pavimento tipo é composto de 10 pavimentos e pé-direito de 280 cm, sendo que no primeiro as paredes são constituídas por blocos estruturais de 19 cm de espessura e no segundo de 14 cm.

Para a determinação das ações verticais foi considerado os mesmos dados definidos no exemplo anterior, exceto para as sobrecargas de utilização nas áreas de uso geral e da escada pré-moldada, onde se utilizou, respectivamente, os valores 2,0 kN/m<sup>2</sup> e 3,0  $kN/m<sup>2</sup>$ . Os resultados da distribuição dessas ações sobre as paredes estão apresentadas na Tabela 6.11. Para a referência das cargas verticais seguem as identificações dadas para as paredes e lintéis de acordo com o esquema do diagrama unifilar mostrado na Figura 6.22.

| Distribuição das Cargas Verticais nas Paredes (kN/m) |           |              |         |         |                |  |
|------------------------------------------------------|-----------|--------------|---------|---------|----------------|--|
| Parede                                               | Reação da | Peso Próprio |         |         | Carga Vertical |  |
|                                                      | Laje      | Esp. 14      | Esp. 19 | Esp. 14 | Esp. 19        |  |
| <b>PY1/PY5</b>                                       | 3,98      | 5,49         | 7,84    | 9,47    | 11,82          |  |
| <b>PY2/PY4</b>                                       | 9,71      | 5,49         | 7,84    | 15,20   | 17,55          |  |
| PY3a                                                 | 11,46     | 5,49         | 7,84    | 16,95   | 19,3           |  |
| PY3b                                                 | 9,00      | 5,49         | 7,84    | 14,49   | 16,84          |  |
| <b>PY6/PY7</b>                                       | 9,71      | 5,49         | 7,84    | 15,20   | 17,55          |  |
| <b>PY8/PY9</b>                                       | 8,48      | 5,49         | 7,84    | 13,97   | 16,32          |  |
| PY10/PY13/PY11/PY12 <sup>(1)</sup>                   | 28,70     | 5,49         | 7,84    | 10,96   | 13,31          |  |
| $PY10 / PY13 / PY11 / PY12^{(2)}$                    | 5,47      | 5,49         | 7,84    | 34,19   | 36,54          |  |
| <b>PZ1/PZ7</b>                                       | 3,69      | 5,49         | 7,84    | 9,18    | 11,53          |  |
| <b>PZ2 / PZ6</b>                                     | 3,69      | 5,49         | 7,84    | 9,18    | 11,53          |  |
| <b>PZ3 / PZ5</b>                                     | 5,95      | 5,49         | 7,84    | 11,44   | 13,79          |  |
| PZ4                                                  | 5,95      | 5,49         | 7,84    | 11,44   | 13,79          |  |
| PZ10/PZ12                                            | 7,38      | 5,49         | 7,84    | 12,87   | 15,22          |  |
| <b>PZ11</b>                                          | 10,29     | 5,49         | 7,84    | 15,78   | 18,13          |  |
| PZ13/PZ19                                            | 3,69      | 5,49         | 7,84    | 9,18    | 11,53          |  |
| PZ14 / PZ18                                          | 4,34      | 5,49         | 7,84    | 9,83    | 12,18          |  |
| PZ15 / PZ17                                          | 4,34      | 5,49         | 7,84    | 9,83    | 12,18          |  |
| $PZ16^{(1)}$                                         | 22,80     | 5,49         | 7,84    | 9,83    | 12,18          |  |
| $PZ16^{(2)}$                                         | 4,34      | 5,49         | 7,84    | 28,29   | 30,64          |  |

Paredes sob a caixa d'água: (1) - último pavimento; (2) - demais pavimentos

Tabela 6.14 – Distribuição das ações verticais nas paredes dos pavimentos tipo

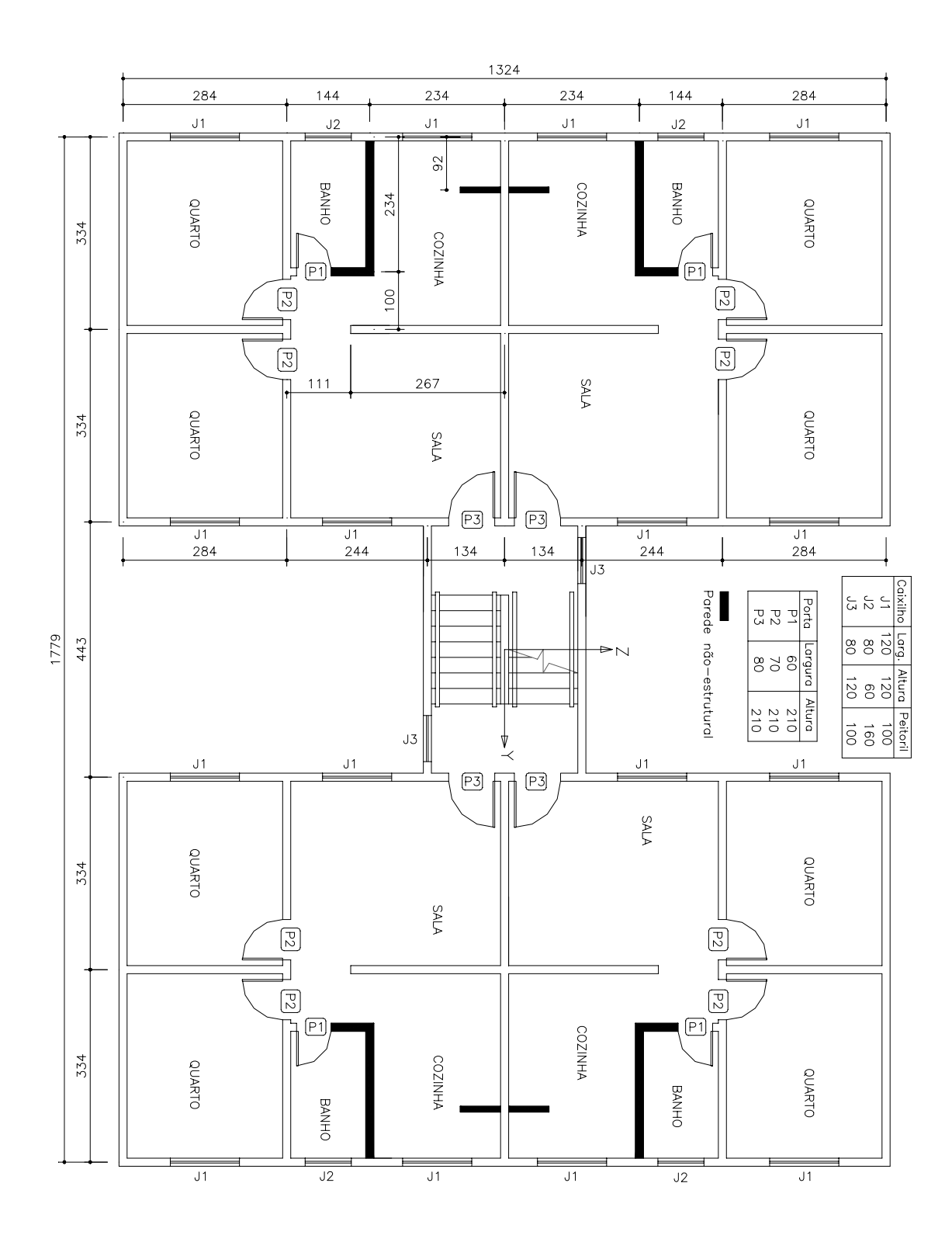

Figura 6.21 – Planta baixa do edifício ( dimensões em centímetro )

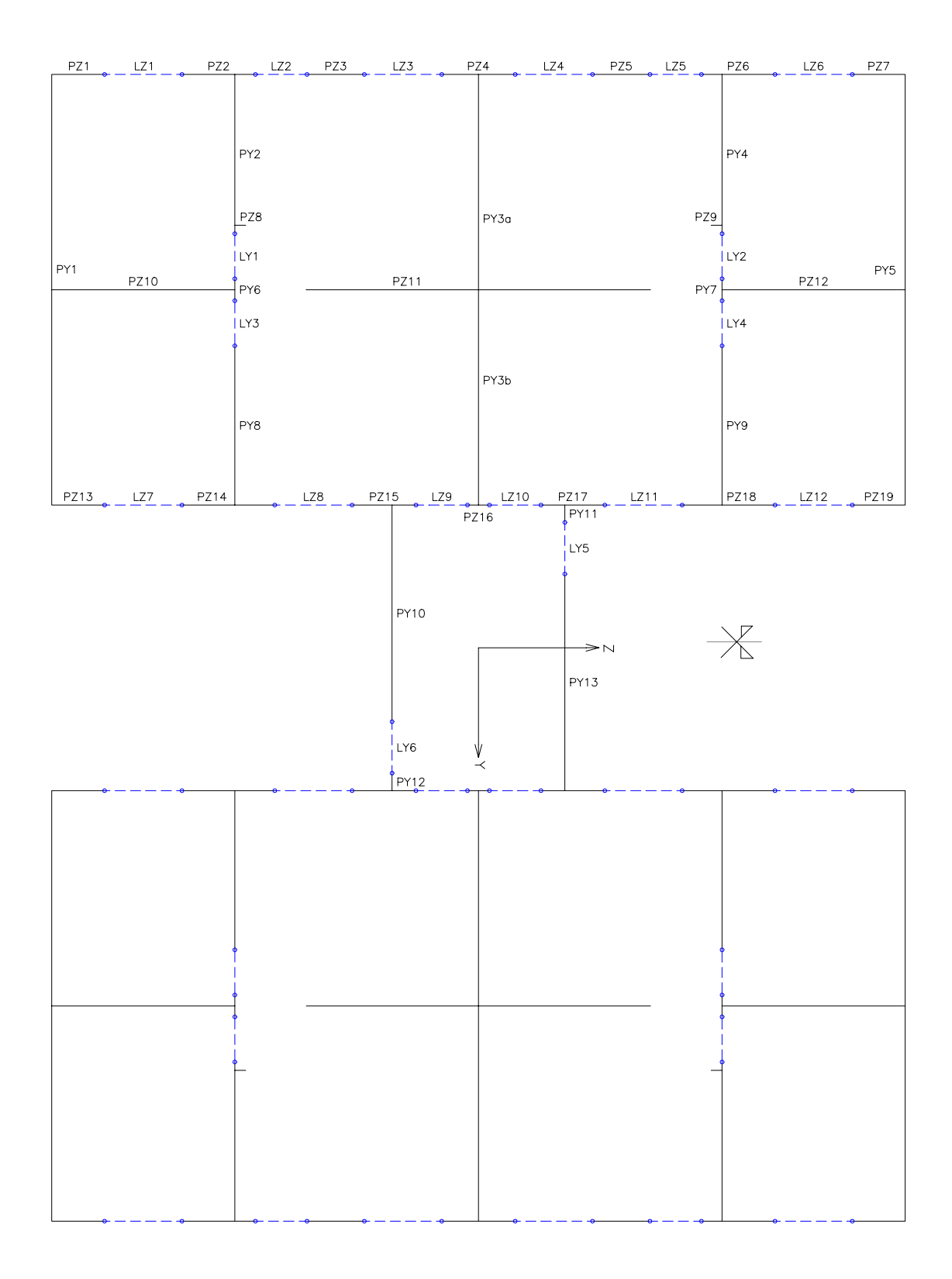

Figura 6.22 – Diagrama unifilar das paredes em planta

| Distribuição das Cargas Verticais nos Lintéis (kN/m) |           |              |         |                |         |
|------------------------------------------------------|-----------|--------------|---------|----------------|---------|
| Parede                                               | Reação da | Peso Próprio |         | Carga Vertical |         |
|                                                      | Laje      | Esp. 14      | Esp. 19 | Esp. 14        | Esp. 19 |
| LY1/LY2                                              | 9,71      | 3,14         | 4,48    | 12,85          | 14,19   |
| LY3/LY4                                              | 8,48      | 3,14         | 4,48    | 11,62          | 12,96   |
| $LY5/LY6^{(1)}$                                      | 28,70     | 3,14         | 4,48    | 31,84          | 33,18   |
| LY5 $/LY6^{(2)}$                                     | 5,47      | 3,14         | 4,48    | 8,61           | 9,95    |
| LZ1/LZ6                                              | 3,69      | 3,14         | 4,48    | 6,83           | 8,17    |
| LZ2 / LZ5                                            | 5,95      | 4,31         | 6,16    | 10,26          | 12,11   |
| LZ3 / LZ4                                            | 5,95      | 3,14         | 4,48    | 9,09           | 10,43   |
| LZ7/LZ12                                             | 3,69      | 3,14         | 4,48    | 6,83           | 8,17    |
| LZ8/LZ11                                             | 4,34      | 3,14         | 4,48    | 7,48           | 8,82    |
| LZ9 / LZ $10^{(1)}$                                  | 22,80     | 3,14         | 4,48    | 25,94          | 27,28   |
| LZ9 / LZ $10^{(2)}$                                  | 4,34      | 3,14         | 4,48    | 7,48           | 8,82    |

Paredes sob a caixa d'água: (1) - último pavimento; (2) - demais pavimentos

Tabela 6.15 – Distribuição das ações verticais nos lintéis dos pavimentos tipo

Na determinação das ações horizontais considerou-se apenas atuação do vento, cujo cálculo foi feito de acordo com as prescrições da norma NBR-6123, considerando-se uma velocidade básica Vo =38 m/s, edificação de classe C e categoria IV. Na Tabela 6.16 estão apresentados os resultados dessas ações ao nível de cada pavimento.

| Pavimento      | Fy (kN) | Fz(kN) | $Mx$ (kN.cm) |
|----------------|---------|--------|--------------|
| 1              | 21,21   | 31,02  | 0,00         |
| $\overline{2}$ | 21,79   | 31,88  | 0,00         |
| $\overline{3}$ | 24,21   | 35,42  | 0,00         |
| $\overline{4}$ | 26,11   | 38,20  | 0,00         |
| 5              | 27,41   | 40,10  | 0,00         |
| 6              | 29,02   | 42,46  | 0,00         |
| 7              | 30,61   | 44,78  | 0,00         |
| 8              | 31,66   | 46,32  | 0,00         |
| 9              | 32,66   | 47,79  | 0,00         |
| 10             | 33,68   | 49,27  | 0,00         |
| 11             | 33,90   | 49,60  | 0,00         |
| 12             | 35,24   | 51,55  | 0,00         |
| 13             | 35,84   | 52,43  | 0,00         |
| 14             | 36,45   | 53,32  | 0,00         |
| 15             | 37,13   | 54,32  | 0,00         |
| 16             | 37,75   | 55,23  | 0,00         |
| 17             | 38,45   | 56,25  | 0,00         |
| 18             | 39,08   | 57,17  | 0,00         |
| 19             | 39,71   | 58,10  | 0,00         |
| 20             | 20,22   | 29,58  | 0,00         |

Tabela 6.16 – Valores das cargas devido ao vento em cada pavimento.

Os valores dos módulos de elasticidade longitudinal e transversal utilizados na análise são os mesmos que foram usados no exemplo anterior, ou seja 144 e 72 kN/cm2 respectivamente.

Na modelagem da estrutura, os grupos de paredes P3, P4, P6, P8, P10, P11 e os seus simétricos correspondentes, foram modelados como elementos de pórtico espacial devido suas propriedades setoriais serem nulas. A Figura 6.23 apresenta a planta baixa do pavimento tipo 2 (paredes com espessura de 14 cm) com as respectivas identificações dos elementos estruturais. Para o pavimento tipo 1 (paredes com espessura 19 cm) não se fará a sua apresentação, uma vez que os seus elementos estruturais são os mesmos, portanto, exibindo as mesmas identificações.

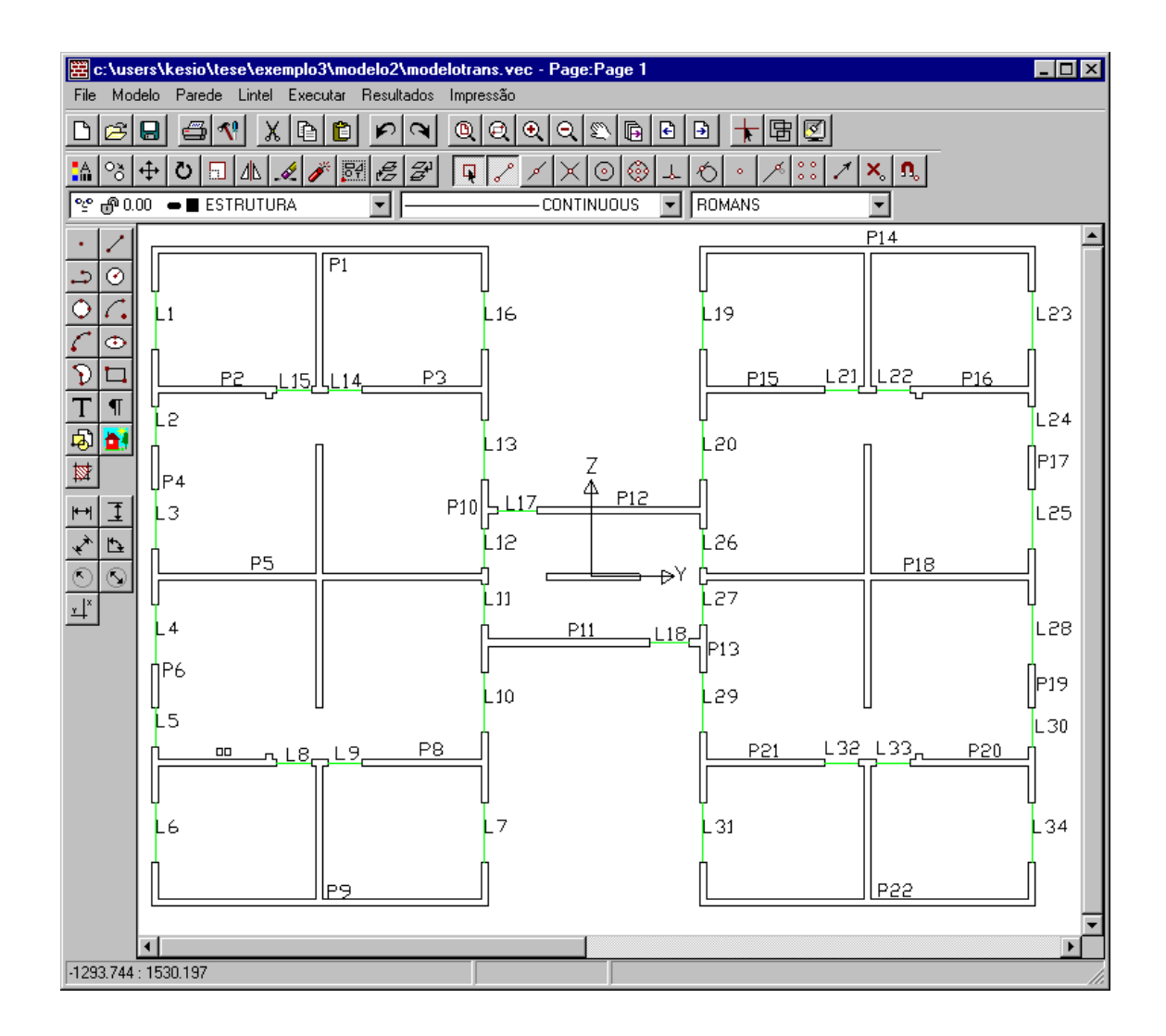

Figura 6.23 – Planta baixa do pavimento tipo 2 modelada na tela do MASAN 01.

Como no exemplo 2, em função da consideração ou não das opções deformação por cortante e resistência ao empenamento, definiu-se três modelos com intuito de verificar as influências das mesmas na análise. Todos os três modelos foram analisados em teoria de primeira ordem e são:

- M1 considera as duas opções;
- M2 considera apenas a opção resistência ao empenamento;
- M3 nenhuma das opções são consideradas.

Vale ressaltar ainda que na presente análise considerou-se as excentridades existentes entre os eixos dos elementos verticais que representam os grupos de paredes, quando da transição entre pavimentos tipo.

A seguir estão apresentados em forma de tabelas e gráficos os resultados obtidos para cada um dos modelos, para os deslocamentos ao nível de cada pavimento e, posteriormente, os diagramas de tensões normais para os grupos de paredes mais solicitados ( P1 e P5 ) nas bases dos pavimentos tipo 1 e 2, respectivamente. A título de demonstração está também apresentado, para cada um dos modelos, o diagrama de tensões de cisalhamento para o grupo de paredes P5 na base do pavimento tipo 2.

Com relação aos parâmetros de estabilidade global, Tabela 6.17, a estrutura processada não exigiu uma análise em teoria de segunda ordem para nem um dos modelos de análise em questão. Isto mostra que os edifícios baseados nos sistemas estruturais de alvenaria são de grande rigidez quando comparado com os sistemas tradicionais, como por exemplo, o de pórtico espacial.

| Modelo de      | Parâmetros de Instabilidade |          |            |                                   |  |  |
|----------------|-----------------------------|----------|------------|-----------------------------------|--|--|
| Análise        | AFZ.                        | AFY      | <b>AYE</b> | REY ( $10^7$ kN.cm <sup>2</sup> ) |  |  |
| M1             | 0.618070                    | 0.612942 | 0.597117   | 324252                            |  |  |
| M <sub>2</sub> | 0.640450                    | 0.634814 | 0.540871   | 395197                            |  |  |
| M <sub>3</sub> | 0.643236                    | 0.637494 | 0.532449   | 407798                            |  |  |

Tabela 6.17 – Parâmetros de instabilidade global da estrutura

Onde,

AFZ = alfa limite com base na integral da equação da linha elástica da estrutura; AFY = alfa limite com na forma da linha elástica da estrutura; AYE = alfa com base na rigidez equivalente da estrutura; REY = rigidez equivalente da estrutura.

Toda vez que se tem AYE > AFY, o programa CEASO 01 informa ao usuário que a estrutura analisada exige uma análise em teoria de segunda ordem.

|                         |       | Translação em Y (-10 <sup>-1</sup> cm) |                | Variação em relação a M1 (%) |                |  |
|-------------------------|-------|----------------------------------------|----------------|------------------------------|----------------|--|
| Pvto                    | M1    | M <sub>2</sub>                         | M <sub>3</sub> | M <sub>2</sub>               | M <sub>3</sub> |  |
| 1                       | 0,96  | 0,51                                   | 0,46           | $-47,20$                     | $-52,26$       |  |
| $\overline{c}$          | 2,59  | 1,86                                   | 1,65           | $-28,03$                     | $-36,36$       |  |
| $\overline{\mathbf{3}}$ | 4,66  | 3,77                                   | 3,28           | $-19,09$                     | $-29,66$       |  |
| $\overline{4}$          | 7,00  | 5,98                                   | 5,12           | $-14,63$                     | $-26,82$       |  |
| 5                       | 9,48  | 8,32                                   | 7,05           | $-12,16$                     | $-25,61$       |  |
| 6                       | 11,98 | 10,71                                  | 8,98           | $-10,64$                     | $-25,07$       |  |
| 7                       | 14,42 | 13,05                                  | 10,85          | $-9,49$                      | $-24,74$       |  |
| 8                       | 16,72 | 15,31                                  | 12,64          | $-8,45$                      | $-24,39$       |  |
| 9                       | 18,81 | 17,43                                  | 14,32          | $-7,37$                      | $-23,88$       |  |
| 10                      | 20,58 | 19,36                                  | 15,85          | $-5,95$                      | $-23,02$       |  |
| 11                      | 21,94 | 21,00                                  | 17,13          | $-4,30$                      | $-21,93$       |  |
| 12                      | 22,97 | 22,38                                  | 18,19          | $-2,58$                      | $-20,82$       |  |
| 13                      | 23,64 | 23,53                                  | 19,05          | $-0,46$                      | $-19,42$       |  |
| 14                      | 23,99 | 24,48                                  | 19,74          | 2,05                         | $-17,73$       |  |
| 15                      | 24,05 | 25,24                                  | 20,26          | 4,96                         | $-15,74$       |  |
| 16                      | 23,84 | 25,82                                  | 20,64          | 8,30                         | $-13,44$       |  |
| 17                      | 23,39 | 26,23                                  | 20,86          | 12,14                        | $-10,80$       |  |
| 18                      | 22,72 | 26,49                                  | 20,96          | 16,55                        | $-7,77$        |  |
| 19                      | 21,87 | 26,61                                  | 20,93          | 21,67                        | $-4,28$        |  |
| 20                      | 20,84 | 26,62                                  | 20,80          | 27,72                        | $-0,19$        |  |

Tabela 6.18 – Translação do nó mestre da laje na direção Y

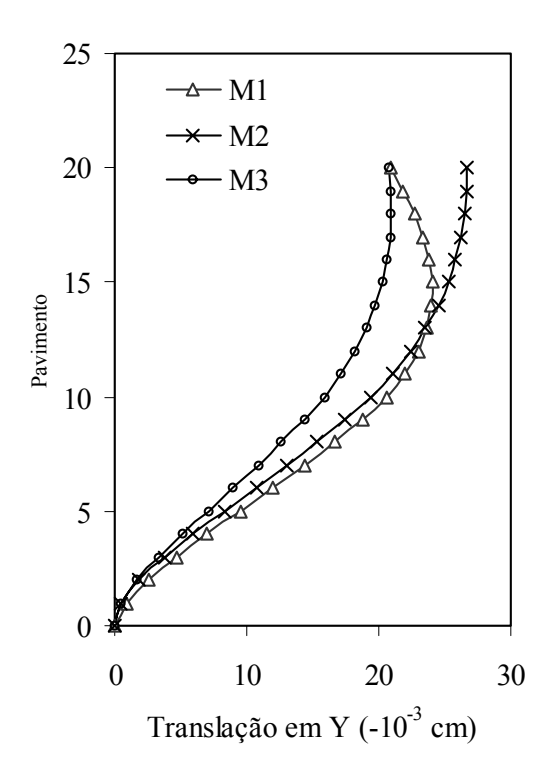

Figura 6.24 – Translação do nó mestre da laje na direção Y

|                         | Translação em Z (cm) |                |                | Variação em relação a M1 (%) |                |
|-------------------------|----------------------|----------------|----------------|------------------------------|----------------|
| Pvto                    | M <sub>1</sub>       | M <sub>2</sub> | M <sub>3</sub> | M <sub>2</sub>               | M <sub>3</sub> |
| 1                       | 0,15                 | 0,06           | 0,05           | $-62,94$                     | $-64,76$       |
| $\overline{c}$          | 0,37                 | 0,19           | 0,18           | $-49,58$                     | $-52,30$       |
| $\overline{\mathbf{3}}$ | 0,63                 | 0,36           | 0,34           | $-42,59$                     | $-45,78$       |
| $\overline{4}$          | 0,92                 | 0,57           | 0,53           | $-38,15$                     | $-41,57$       |
| 5                       | 1,22                 | 0,79           | 0,75           | $-34,99$                     | $-38,49$       |
| 6                       | 1,54                 | 1,04           | 0,99           | $-32,55$                     | $-36,06$       |
| 7                       | 1,87                 | 1,30           | 1,24           | $-30,56$                     | $-34,04$       |
| 8                       | 2,21                 | 1,57           | 1,50           | $-28,86$                     | $-32,30$       |
| 9                       | 2,55                 | 1,85           | 1,77           | $-27,38$                     | $-30,75$       |
| 10                      | 2,89                 | 2,15           | 2,05           | $-25,79$                     | $-29,12$       |
| 11                      | 3,26                 | 2,45           | 2,34           | $-24,97$                     | $-28,23$       |
| 12                      | 3,64                 | 2,76           | 2,64           | $-24,14$                     | $-27,32$       |
| 13                      | 4,01                 | 3,07           | 2,95           | $-23,31$                     | $-26,42$       |
| 14                      | 4,37                 | 3,39           | 3,25           | $-22,51$                     | $-25,54$       |
| 15                      | 4,72                 | 3,69           | 3,55           | $-21,73$                     | $-24,69$       |
| 16                      | 5,06                 | 4,00           | 3,85           | $-20,97$                     | $-23,84$       |
| 17                      | 5,38                 | 4,29           | 4,14           | $-20,22$                     | $-23,00$       |
| 18                      | 5,69                 | 4,58           | 4,43           | $-19,47$                     | $-22,17$       |
| 19                      | 5,98                 | 4,86           | 4,71           | $-18,73$                     | $-21,34$       |
| 20                      | 6,26                 | 5,14           | 4,98           | $-17,95$                     | $-20,49$       |

Tabela 6.19 – Translação do nó mestre da laje na direção Z

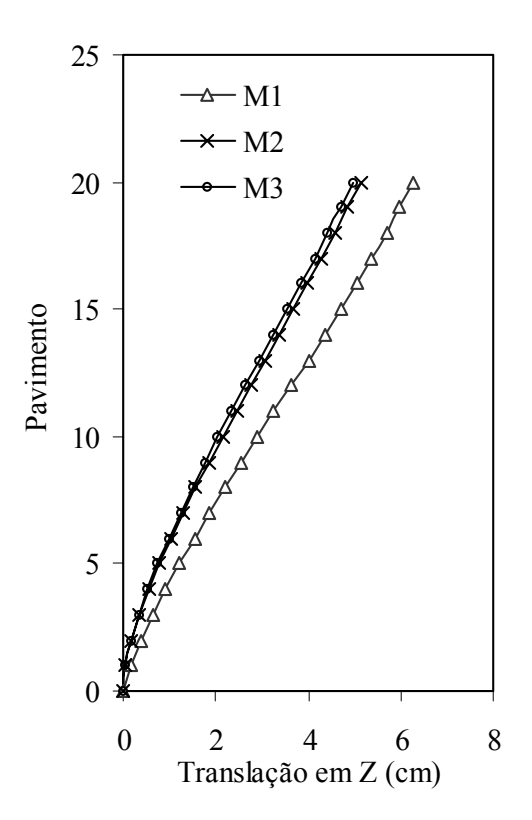

Figura 6.25 – Translação do nó mestre da laje na direção Z

|                | Rotação em X ( $-10^{-6}$ rad) |                |                | Variação em relação a M1 (%) |          |  |
|----------------|--------------------------------|----------------|----------------|------------------------------|----------|--|
| Pvto           | M1                             | M <sub>2</sub> | M <sub>3</sub> | M2/M1                        | M3/M1    |  |
| 1              | 0.51                           | 0.20           | 0.13           | $-60.07$                     | $-74.08$ |  |
| $\overline{2}$ | 1.45                           | 0.72           | 0.49           | $-50.39$                     | $-66.53$ |  |
| $\overline{3}$ | 2.82                           | 1.49           | 1.03           | $-46.92$                     | $-63.47$ |  |
| $\overline{4}$ | 4.53                           | 2.47           | 1.73           | $-45.34$                     | $-61.82$ |  |
| 5              | 6.55                           | 3.60           | 2.56           | $-44.95$                     | $-60.83$ |  |
| 6              | 8.83                           | 4.85           | 3.52           | $-45.16$                     | $-60.13$ |  |
| $\overline{7}$ | 11.35                          | 6.17           | 4.59           | $-45.66$                     | $-59.57$ |  |
| $\,$ $\,$      | 14.05                          | 7.55           | 5.76           | $-46.28$                     | $-59.04$ |  |
| 9              | 16.89                          | 8.97           | 7.00           | $-46.89$                     | $-58.56$ |  |
| 10             | 19.94                          | 10.35          | 8.28           | $-48.07$                     | $-58.48$ |  |
| 11             | 22.63                          | 11.48          | 9.43           | $-49.27$                     | $-58.32$ |  |
| 12             | 25.15                          | 12.32          | 10.44          | $-51.00$                     | $-58.48$ |  |
| 13             | 27.69                          | 13.01          | 11.42          | $-53.01$                     | $-58.75$ |  |
| 14             | 30.30                          | 13.62          | 12.42          | $-55.06$                     | $-59.02$ |  |
| 15             | 32.97                          | 14.14          | 13.42          | $-57.10$                     | $-59.29$ |  |
| 16             | 35.69                          | 14.59          | 14.42          | $-59.13$                     | $-59.59$ |  |
| 17             | 38.45                          | 14.91          | 15.38          | $-61.23$                     | $-60.00$ |  |
| 18             | 41.23                          | 15.06          | 16.25          | $-63.49$                     | $-60.60$ |  |
| 19             | 44.02                          | 14.96          | 16.97          | $-66.00$                     | $-61.45$ |  |
| 20             | 46.93                          | 14.58          | 17.46          | $-68.93$                     | $-62.80$ |  |

Tabela 6.20 – Rotação do nó mestre da laje em torno do eixo vertical X

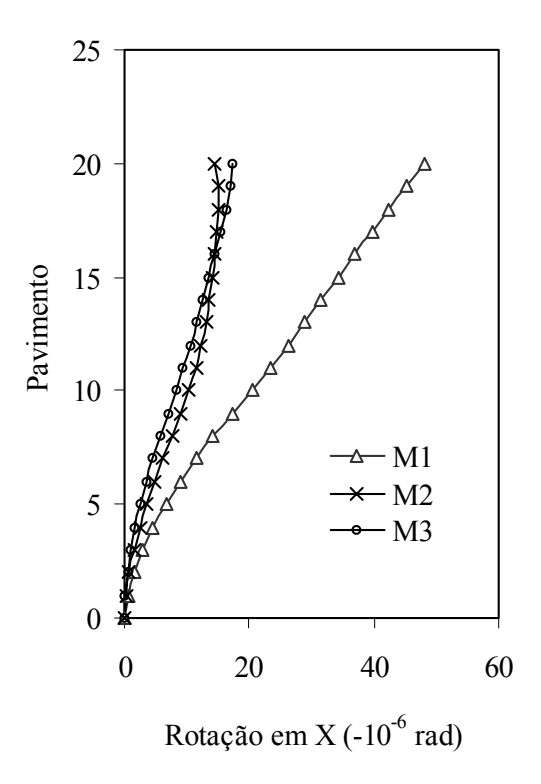

Figura 6.26 – Rotação do nó mestre da laje em torno do eixo vertical X

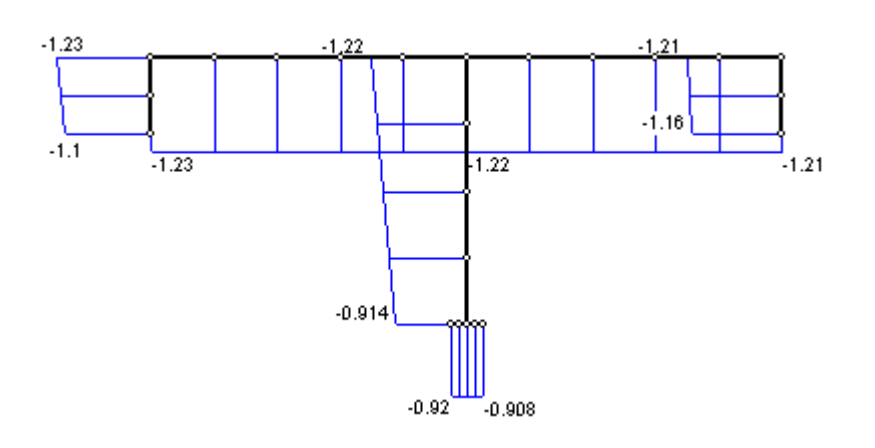

(a)

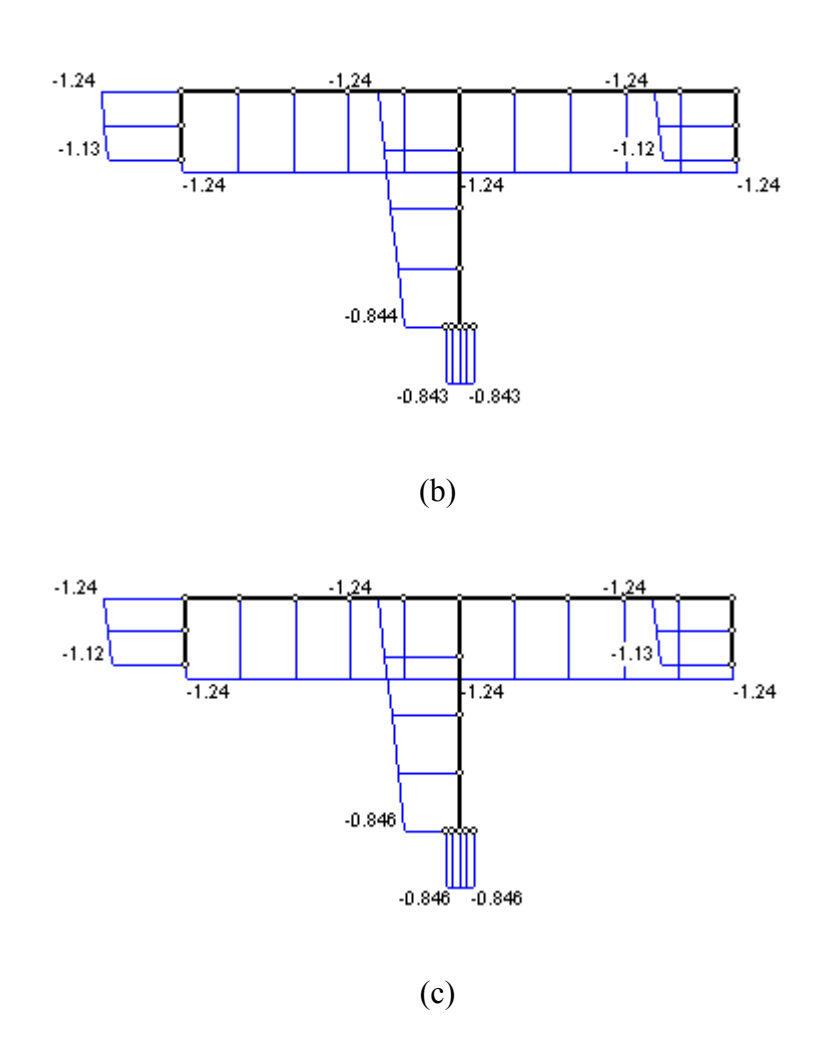

Figura 6.27 – Diagrama de tensões normais para o grupo de paredes P1 na base do 2<sup>°</sup> pvto tipo  $(10^{-1} \text{ kN/cm}^2)$ : a) M1; b) M2; c) M3
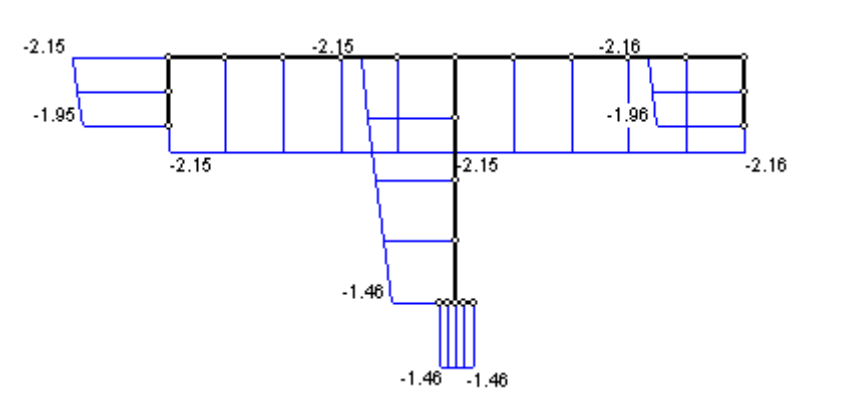

(a)

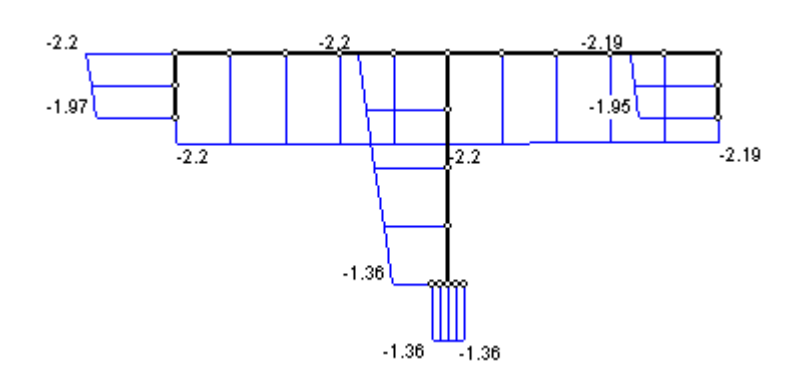

(b)

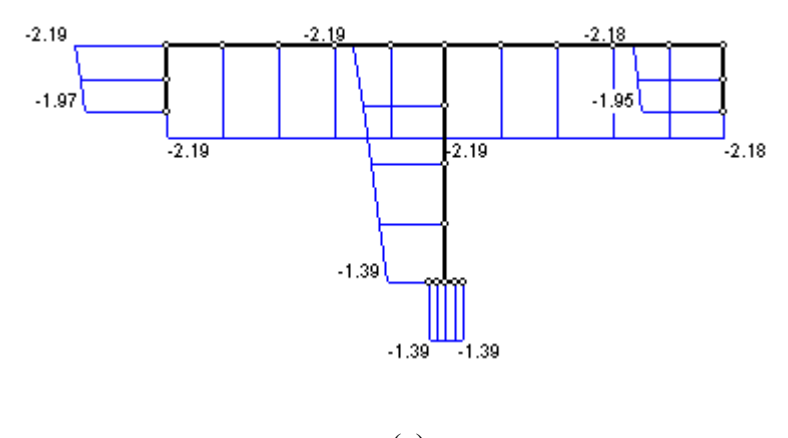

(c)

Figura  $6.28$  – Diagrama de tensões normais para o grupo de paredes P1 na base do 1<sup>o</sup> pvto tipo  $(10^{-1} \text{ kN/cm}^2)$ : a) M1; b) M2; c) M3

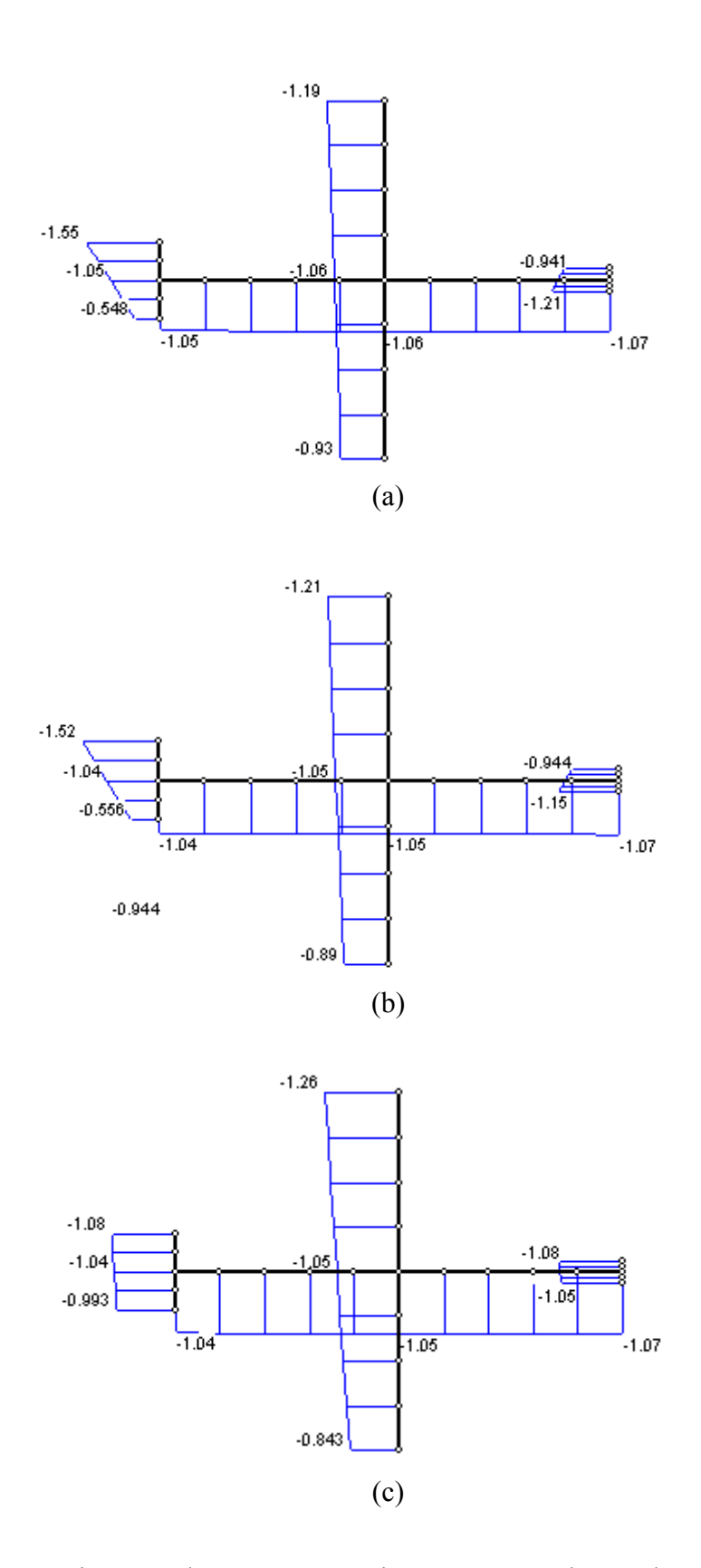

Figura 6.29 – Diagrama de tensões normais para o grupo de paredes P5 na base do 2<sup>°</sup> pvto tipo  $(10^{-1} \text{ kN/cm}^2)$ : a) M1; b) M2; c) M3

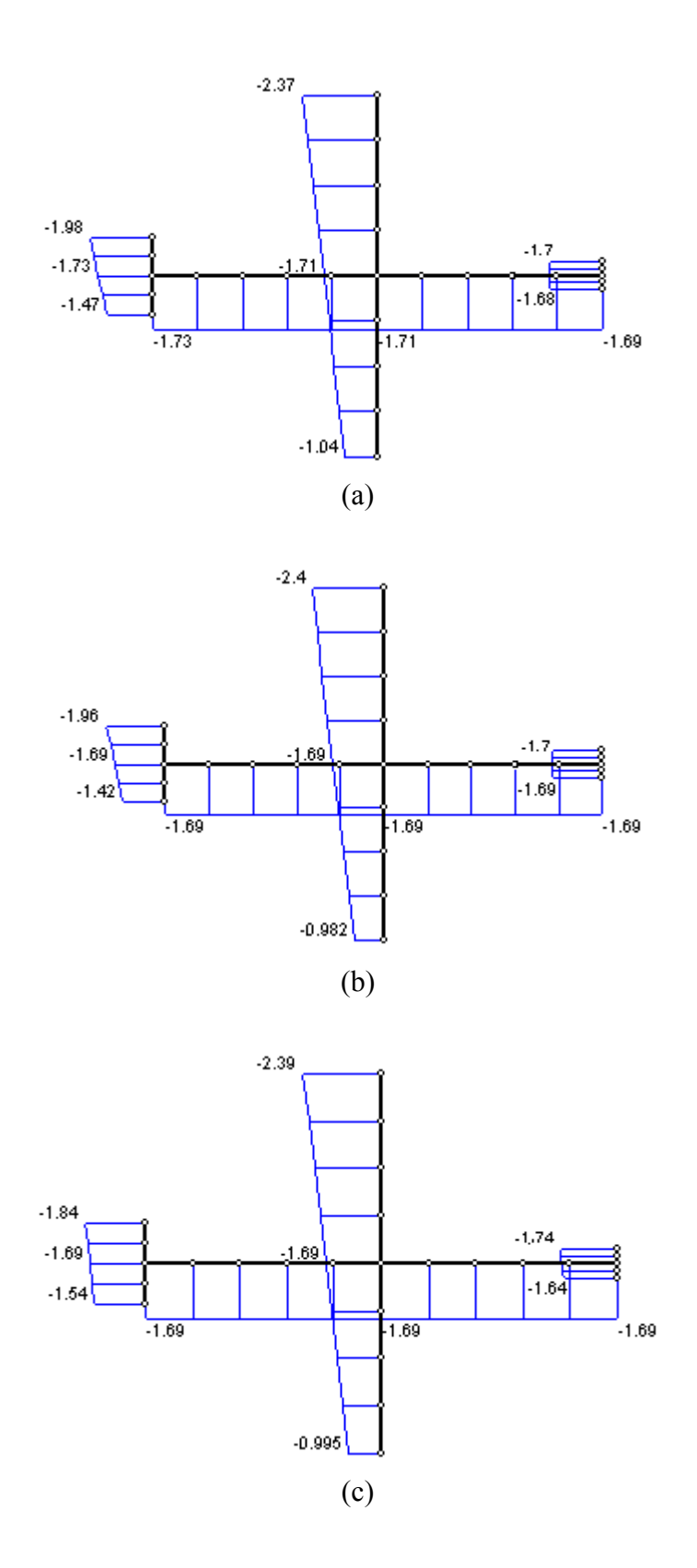

Figura 6.30 – Diagrama de tensões normais para o grupo de paredes P5 na base do  $1^{\circ}$ pvto tipo  $(10^{-1} \text{ kN/cm}^2)$ : a) M1; b) M2; c) M3

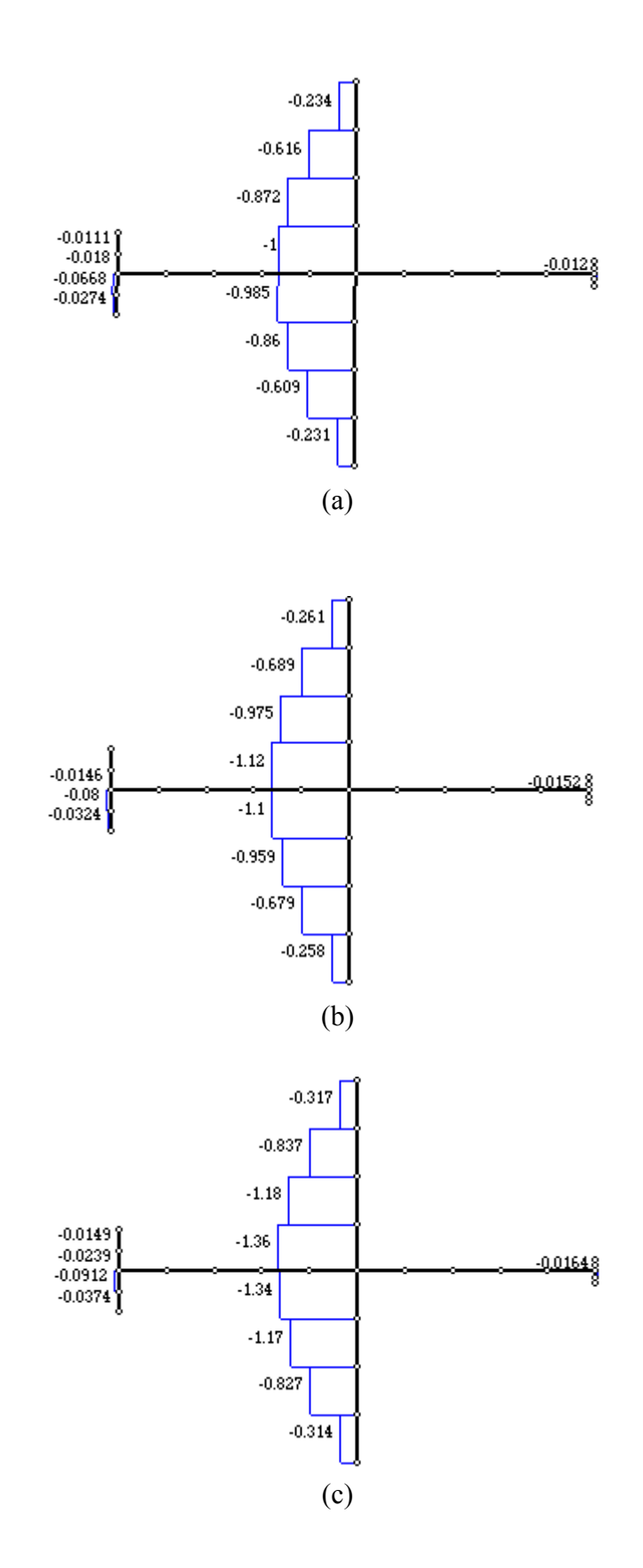

Figura 6.31 – Diagrama de tensões de cisalhamento (plano xz) para o grupo de paredes P5 na base do 2<sup>o</sup> pvto tipo  $(10^{-2} \text{ kN/cm}^2)$ : a) M1; b) M2; c) M3

A análise dos resultados apresentados permite que se façam as seguintes considerações:

- A consideração do efeito de deformação por cortante provocou um aumento da translação dos nós mestres das lajes na direção do carregamento ( eixo Z ). Verifica-se também, comparando os resultados de translação em Z e de rotação em X dos modelos M1 e M2, que a desconsideração da rigidez ao empenamento influenciou muito pouco nesses deslocamentos. Isto se deve porque a estrutura analisada, em sua maior parte, já era composta por grupos de paredes sem propriedades setoriais, sendo portanto, modeladas como elemento de pórtico espacial, que não possui rigidez ao empenamento.

- O efeito da deformação por cortante também provocou uma redução de rigidez da estrutura à torção, aumentando significativamente os valores de rotação das lajes, como mostram a Tabela 6.20 e o gráfico da Figura 6.26.

- Baseando-se nas curvas características de deslocamentos dos sistemas estruturais de contraventamento pilar-parede, pórtico e associação pilar-parede + pórtico, Figura 6.32, observa-se que as curvas de deslocamentos ao longo da altura, obtidas para estrutura do exemplo em questão, assemelha-se ao da associação pilar-parede + pórtico.

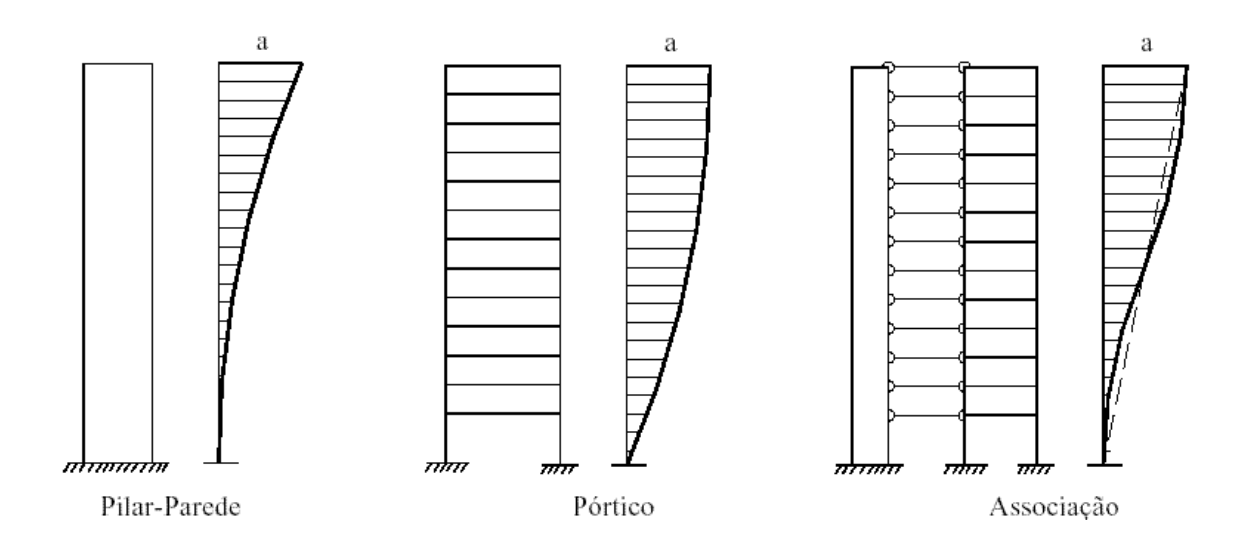

Figura 6.32 - Representação da deformada de estruturas com diferentes sistemas de contraventamento

Com relação as tensões normais, Figuras 6.26, 6.27, 6.28 e 6.29, pode-se dizer que a influência das opções de análise refletiu muito pouco nos seus resultados. <span id="page-149-0"></span>Já para as tensões de cisalhamento, Figura 6.31, verificou-se qu[e à](#page-149-0) medida que se desconsiderava as opções de análise em questão, obteve-se um aumento das tensões de cisalhamento (plano xz) para o grupo de paredes considerado. Isto se deve porque a rigidez à translação em Z foi aumentando (Tabela 6.19) à medida que se desconsiderava tais opções, e por conseqüência, aumentando também o esforço cortante, refletindo, portanto, no aumento das tensões de cisalhamento.

# **7 CONSIDERAÇÕES FINAIS E SUGESTÕES**

Neste trabalho foi apresentando um modelo de análise para avaliar o comportamento estrutural de edifícios altos em estruturas de alvenaria através de um programa de análise denominado CEASO 01. Para fazer uso dessa ferramenta desenvolveu-se um programa de pré- e pós-processamento, onde o lançamento da estrutura é feito totalmente em ambiente CAD próprio, diretamente sobre a planta arquitetônica (via arquivo DXF), proporcionando versatilidade e rapidez tanto na entrada de dados como na visualização dos resultados.

O modelo de análise utilizado para representar os elementos estruturais dos sistemas alvenaria constituíram-se em:

- elementos de paredes finas com seção transversal aberta (ELM-05) e de pórtico espacial (ELM-04) para representar os grupos de paredes isolados por aberturas com e sem propriedades setoriais, respectivamente;
- elementos [de](#page-150-0) viga com ou sem resistência à torção para representar os lintéis;
- diafragma rígido para representar as lajes.

Ainda dentro deste contexto, o modelo em questão permite a análise em teoria de primeira e de segunda ordens; considera o efeito da deformação por cortante tanto nos lintéis como nos grupos de paredes; excentricidades de projeto e a flexibilidade das fundações. Além disso, o programa de análise faz uso da técnica de subestruturação em série, permitindo o processamento de estruturas com elevado número de pavimentos sem onerar a capacidade de memória e de processamento dos microcomputadores.

<span id="page-150-0"></span>Na avaliação dos resultados do modelo de análise proposto através de um programa em elementos finitos ( ANSYS ), verificou-se boa precisão tanto para os deslocamentos como para as tensões. Para esse último, salientou-se o problema de singularidades na solução do MEF, que se traduz em picos de tensões para aqueles pontos situados em regiões de quinas ou arestas. Além disso, para os modelos analisados, os tempos despendidos na fases de modelagem e de processamento foram bem superiores aqueles do MASAN 01, como mostra a Tabela 7.1, para o caso da execução da análise do modelo anti-simétrico do exemplo 1.

| Programa            | Duração da Execução das Etapas (em segundos) <sup>1</sup> |               |         |
|---------------------|-----------------------------------------------------------|---------------|---------|
|                     | Modelagem                                                 | Processamento |         |
|                     |                                                           | Sem DPC       | Com DPC |
| ANSYS 5.7           | 1200                                                      | 1500          | 2400    |
| MASAN <sub>01</sub> | 300                                                       |               |         |

Tabela 7.1 – Tempo de processamento das análises (em s.)

Vale ainda ressaltar que para proceder as análises dos modelos no ANSYS necessitouse de máquinas com capacidades de armazenamento e memória central bem maiores aquelas exigidas pelo MASAN 01. Assim, pode-se dizer que para proceder a análise de estruturas usuais de alvenaria através de um modelo tridimensional em elementos finitos é ainda oneroso devido aos tempos despendidos e das exigências de software e hardware.

Na avaliação dos procedimentos usuais para a determinação das ações verticais e horizontais nos grupos de paredes, e consequentemente as tensões, em face aos resultados obtidos pelo programa MASAN 01, verificou-se que é importante fazer uma análise que envolva a consideração de todos os fatores conhecidos que possam influenciar na determinação dessas tensões. Ainda dentro deste contexto, foi observado para a estrutura analisada, o comportamento de tendência de uniformização das tensões normais (só atuação das ações verticais), como mostra o diagrama do grupo de paredes P1 ( Figura 7.1) do exemplo 2. Este fato foi também observado por CORRÊA & RAMALHO (1994) no estudo "Efeitos de Aberturas em Painéis de Alvenaria Estrutural".

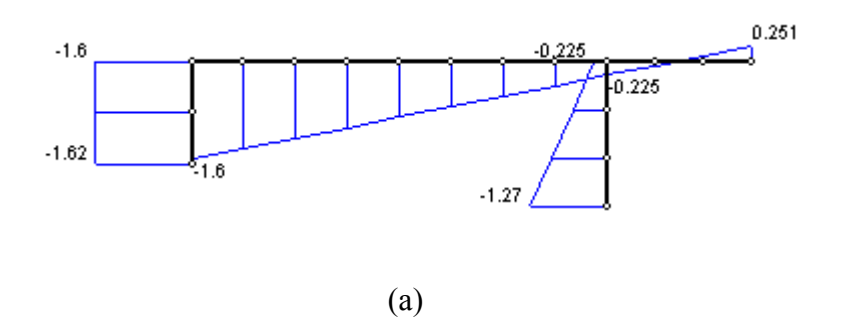

<sup>1</sup> Utilizando-se de um computador Pentium III de 800 MHz, com 128 MB de RAM, rodando na plataforma Windows® 98.

 $\overline{a}$ 

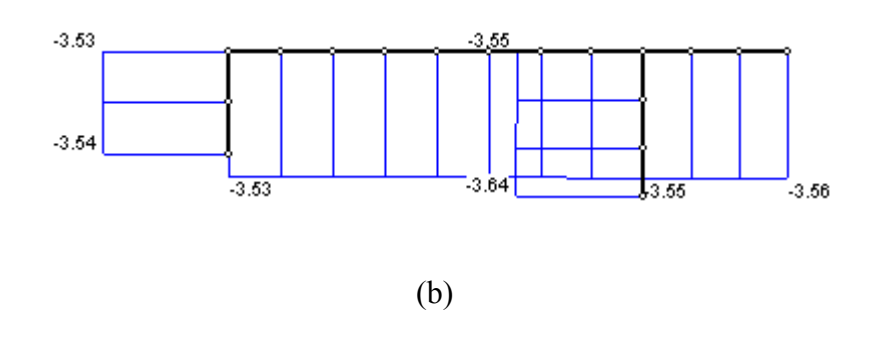

Figura 7.1 – Diagrama de tensões normais no grupo de paredes P1: a) último pavimento; b) térreo

A análise da estrutura do exemplo 3 teve como objetivo mostrar as potencialidades e a versatilidade do programa MASAN 01 na análise de edifícios de alvenaria estrutural com elevado número de pavimentos. Dentro deste contexto foi também mostrado o comportamento estrutural do sistema em relação às considerações ou não do efeito da deformação por cortante e da resistência ao empenamento. Ficaram evidenciadas as influências das mesmas na análise, principalmente o efeito da deformação por cortante. Convém ressaltar ainda que no processamento da referida estrutura o programa gastou apenas 51 segundos $2$ .

Portanto, a ferramenta de análise proposta torna-se promissora e perfeitamente adequada para proceder uma análise mais racional dos projetos correntes de edifícios em alvenaria estrutural.

As recomendações para trabalhos futuros, que possam contribuir para o aperfeiçoamento do modelo de análise proposto para analisar edifícios de andares múltiplos nos sistemas alvenaria, podem ser divididas em duas áreas: primeira, que tratam dos aspectos da modelagem de edifícios altos, como apresentado por TORRES (1999) e, segunda, aquelas inerentes ao tratamento mecânico do material alvenaria. Assim ter-se-ia:

1) Sugestões para o tratamento da modelagem de edifícios altos

 $\overline{a}$ 

Considerar a deformação por cortante na análise em teoria de segunda ordem;

<sup>2</sup> Utilizando-se de um computador pentium III de 700 MHz ,com 64 MB de memória, rodando na plataforma Windows® NT 4.0.

- Considerar no elemento ELM-05 as distorções causadas pelas tensões de cisalhamento provenientes do momento de flexo-torção;
- Considerar a rigidez das lajes à flexão por meio de sua discretização em elementos de placa e considerar sua interação com os elementos ELM-05. A consideração da rigidez das lajes teria, nos elementos ELM-05, o efeito de redução do empenamento das seções transversais.

Além dessas recomendações sugeria-se também, para o cálculo das tensões de cisalhamento, a consideração da parcela do momento de torção, uma vez que no programa CEASO 01 se considera apenas a parcela referente ao esforço cortante.

2) Sugestões para o tratamento mecânico do material alvenaria

Neste trabalho, para o modelo de análise proposto, a alvenaria estrutural foi considerada como um material homogêneo, trabalhando no regime elástico-linear, sendo os módulos de elasticidade longitudinal e transversal constantes em todas as direções do corpo da parede. No entanto, esse material é tido como heterogêneo, anisotrópico e de ruptura frágil, cujo comportamento mecânico é altamente complexo. Segundo KRALJ, PANDE & MIDDLETON (1994), no trabalho sobre a homogeneização da alvenaria para a determinação das propriedades mecânicas de um material equivalente que representasse a alvenaria, foi demonstrado que a variação dos constituintes da argamassa e, consequentemente variação do módulo de elasticidade da mesma, influencia consideravelmente nos módulos de elasticidade da alvenaria, como mostram os gráficos da Figura 7.2.

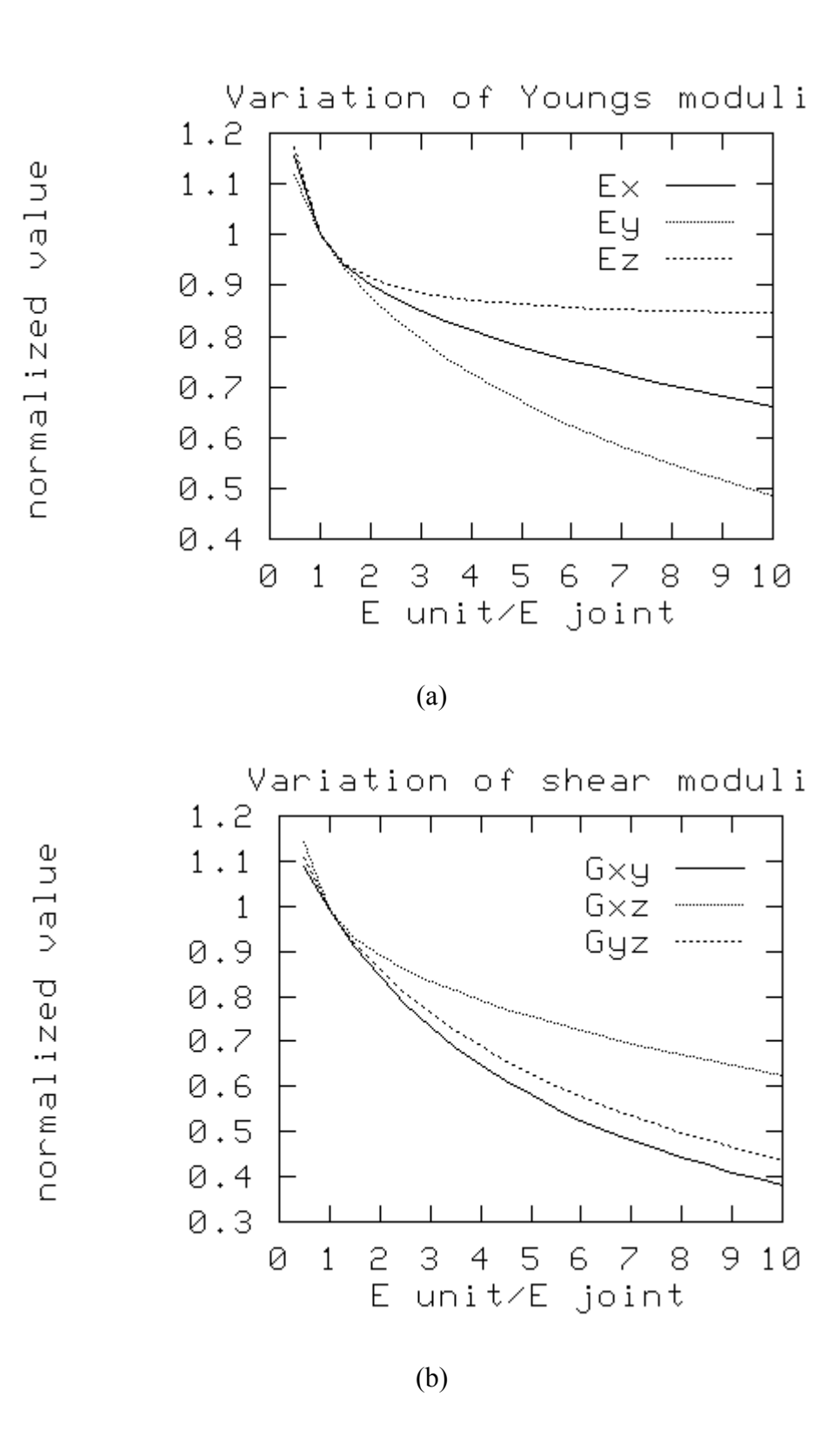

Figura 7.2 – Influência da variação do módulo de elasticidade da argamassa nos módulos de elasticidade do material equivalente: a) Longitudinal; b) Transversal.

Os rótulos exibidos nos gráficos da Figura 7.2 significam:

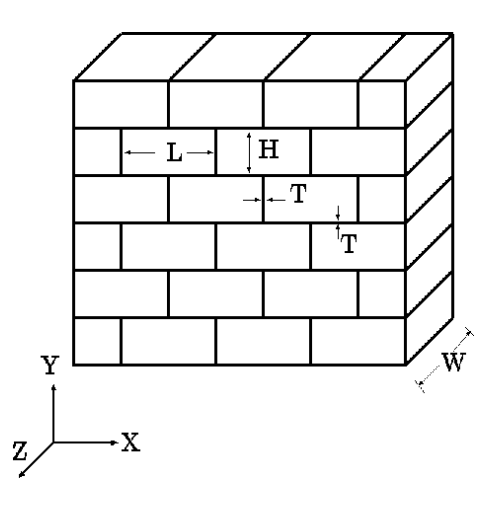

Figura 7.3 – Sistema de referência

Normalized value – propriedade elástica do material equivalente dividido pela respectiva propriedade elástica da unidade (bloco);

 $E_{(x), (y), (z)}$  – módulo de elasticidade longitudinal em cada direção do sistema de eixos ortogonais;

 $G_{(x), (y), (z)}$  – módulo de elasticidade transversal em cada direção do sistema de eixos ortogonais.

Portanto, diante dessas considerações, é importante incorporar no modelo de análise tridimensional um tratamento ortotrópico para que se avalie com maior fidelidade o comportamento mecânico da alvenaria. Ainda dentro deste contexto, incorporar também propriedades estruturais como:

- Resistência à tração da unidade/ bloco e da argamassa;
- Resistência ao esforço cortante da unidade/bloco e da argamassa;
- Resistência à compressão da unidade/bloco e argamassa.

Numa segunda etapa, considerar a não-linearidade física do material, para que se possa avaliar o grau de fissuração e a conseqüente perda de rigidez dos elementos estruturais da alvenaria.

# **ANEXO**

ESTRUTURA DE DADOS DO PROGRAMA CEASO 01 PARA A ANÁLISE DOS EDIFÍCIOS EM ALVENARIA ESTRUTURAL

## **A) ENTRADA DE DADOS**

### Ι) DADOS GERAIS DA ESTRUTURA

- 1. Identificação da estrutura;
- 2. Unidades de força (FOR), comprimento(COM) e rotação(ROT)
- 3. Número de andares tipo (NSE) e tolerância para os deslocamentos
- 4. Se NSE>1 então forneça o valor de JAX (indicador da existência de excentricidades entre os elementos verticais (ELM-04 e ELM-05), pertencentes a modelos vizinhos)
- 5. Tipo de estrutura a ser processada (plana ou tridimensional)
- 6. Numero de elementos ELM-04 e ELM-05 com vínculos elásticos
- 7. Parâmetros de análise

$$
\begin{array}{|c|c|c|c|c|}\n\hline\n\text{CIS2} & & & \text{CIS2}\n\end{array}
$$

CIS = indicador para consideração (CIS=1) ou não (CIS =0) da deformação por cortante nos grupos de paredes.

CIS2 = indicador para consideração ou da deformação por cortante nos lintéis.

Se  $CIS = 0$ , fornecer:

ESC

Para calcular os fatores de forma pelo processo geométrico, deve-se atribuir a letra **N** à variável **ESC**; para calcular pelo processo de energia, deve-se atribuir a letra **S**.

Se CIS =1, fornecer:

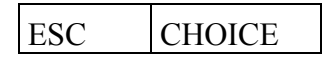

A escolha quanto à variável ESC é a mesma de quando CIS=0. Deve-se atribuir a letra I à variável CHOICE, quando se pretende utilizar a matriz de rigidez do núcleo que considera a flexão nas duas direções principais desacopladas e a letra C, para utilizar a matriz de flexão acoplada.

## ΙΙ) DADOS GERAIS DE CADA ANDAR TIPO K ( K varia de 1 até NSE )

- 1. Número de pavimentos (NPV) e altura do pé-direito (XNT)
- 2. Indicadores da existência de ações verticais (NCV) e horizontais (NCH)
- 3. Parâmetros de Discretização dos elementos ELM-05:
	- Forneça o número máximo de segmentos (NRM)
	- Forneça o número máximo de pontos entre os segmentos (NPM)
- 4. Número de elementos do tipo ELM-04, ELM-05, ELM-06 e ELM-07 no pavimento tipo
- 5. Número de equivalência por tipo de elemento (ELM-04, ELM-05, ELM-06, ELM-07):
	- Número de equivalência na subestrutura K do elemento tipo ELM-0i
	- Há variação das características mecânicas e geométricas do elemento ELM-0i no último pavimento
- 6. Número de equivalência para as ações verticais
	- Número de equivalência para as ações verticais aplicadas
	- Há variação das ações verticais aplicadas no último pavimento.
- 7. Número de equivalência para as ações horizontais
	- Número de equivalência na estrutura para as ações horizontais aplicadas
	- Há variação das ações horizontais aplicadas no último pavimento
- 8. Coordenadas (Yg, Zg) de cada nó formado pelos elementos do tipo ELM-04 e ELM-05 segundo o sistema de referência global. Os nós são definidos pela interseção dos eixos longitudinais de cada elemento com o plano médio da lajes superior e inferior. Para ELM-04 as coordenadas Yg e Zg são dadas pelas coordenadas de seu centro de torção. Já para o ELM-05, imagina-se inicialmente um eixo passando pelo ponto onde se situa o sistema de referência local, no qual estão referenciados as coordenadas dos pontos de discretização da linha do esqueleto (linhas de eixo das paredes).

## ΙΙ.1) DADOS DE CADA PAVIMENTO **I** NO ANDAR TIPO **K** (I varia de 1 até NPV) Propriedades mecânicas e geométricas dos elementos

#### Elemento ELM-04

Para esse elemento, em cada pavimento Ι, deve-se verificar as seguintes condições:

- i. Se  $I = NPV$
- ii. Se Ι < NPV e os dados do pavimento Ι forem diferentes aos dados da Ι **+ 1**
- iii. Se Ι < NPV e os dados do pavimento Ι forem iguais aos dados da Ι **+ 1**

a) Para as Condições (I) e (II)

- Para cada elemento de parede J ( J varia de 1 até NE4 ), forneça:

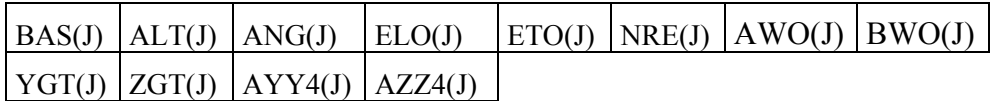

BAS(J) = Largura da seção transversal do elemento J.

ALT(J) = Altura da seção transversal do elemento J.

ANG(J) = Ângulo de incidência de elemento J na substrutura I.

ELO(J) = Módulo de elasticidade longitudinal.

ETO(J) = Módulo de elasticidade transversal.

 $AWO(J)$  = Trecho rígido da extremidade superior.

BWO(J) = Trecho rígido da extremidade inferior.

YGT(J) = Distância **"**y" do centro de gravidade ao centro de torção.

ZGT(J) = Distância **"**z" do centro de gravidade ao centro de torção.

AYY4 (J) = Fator de forma na direção y local.

AZZ4 (J) = Fator de forma na direção z local.

b) Para a Condição (III)

Se  $I = 1$  ( pavimento térreo). Neste caso, como se trata de um pavimento ligado a fundação, deve-se verificar se os elementos ELM-04 desse pavimento possuem vínculos elásticos. Portanto, verificar-se-á para esses elementos o valor de KYT ( indicador de existência de vínculos elásticos). Assim:

Se KYT(4)> 0, então forneça para cada elemento J:

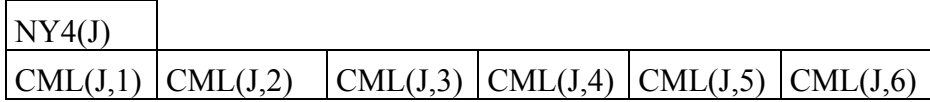

 $NY4(J) = N$ úmero do elemento " J ".

CML(J,1) = Rigidez do vínculo de rotação em torno de Yg do elemento J. CML(J,2) = Rigidez do vínculo de rotação em torno de Zg do elemento J. CML(J,3) = Rigidez do vínculo de Translação em Xg do elemento J. CML(J,4) = Rigidez do vínculo de Translação em Yg do elemento J. CML(J,5) = Rigidez do vínculo de Translação em Zg do elemento J.

CML(J,6) = Rigidez do vínculo de rotação em torno de Xg do elemento J.

#### Elemento ELM-05

Para esse elemento, em cada pavimento Ι, deve-se verificar as seguintes condições:

- iv. Se  $I = NPV$
- v. Se Ι < NPV e os dados do pavimento Ι forem diferentes aos dados da Ι + 1
- vi. Se  $I < NPV$  e os dados do pavimento I forem iguais aos dados da  $I + 1$

a) Para as Condições (I) e (II)

- Para cada elemento de parede J ( J varia de 1 até NE5 ), forneça:

 $ELO(J)$   $ETO(J)$   $NRE(J)$   $KTV(J)$ 

ELO(J) = Módulo de elasticidade longitudinal.

ETO(J) = Módulo de elasticidade transversal.

NRE(J) = Número do segmento no elemento J.

KTV(J) = Indica se a rigidez ao empenamento será considerada ou não.

- Para cada segmento L forneça:

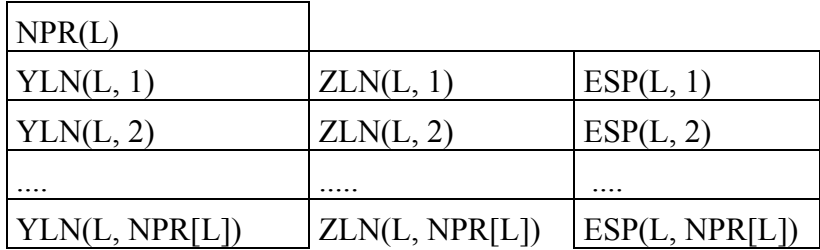

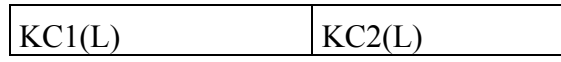

NPR(L) =Número de pontos no segmento L.

YLN(L,NPR[L]) =Coordenada "y" do ponto NPR(L) do segmento L.

ZLN(L,NPR[L]) =Coordenada "z" do ponto NPR(L) do segmento L.

- ESP (L,NPR[L]) =Espessura da parede onde está localizado o ponto NPR(L) do segmento L.
- KC1(L) = Número do segmento onde se origina o segmento L.
- KC2(L) = Número do ponto no segmento de origem onde inicia o segmento L.

b) Para a Condição (III)

Se  $I = 1$  ( pavimento térreo). Neste caso, como se trata de um pavimento ligado a fundação, deve-se verificar se os elementos ELM-05 desse pavimento possuem vínculos elásticos. Portanto, verificar-se-á para esses elementos o valor de KYT ( indicador de existência de vínculos elásticos). Assim:

Se KYT(5)> 0, então forneça para cada elemento J:

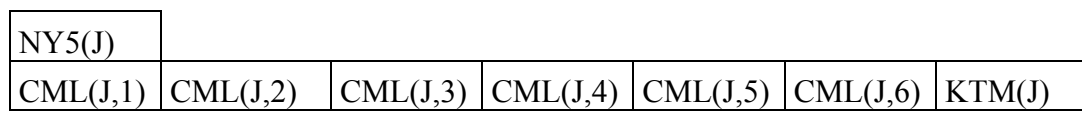

 $NY5(J) = N$ úmero do elemento " J ".

CML(J,1) = Rigidez do vínculo de rotação em torno de Yg do elemento J. CML(J,2) = Rigidez do vínculo de rotação em torno de Zg do elemento J. CML(J,3) = Rigidez do vínculo de Translação em Xg do elemento J. CML(J,4) = Rigidez do vínculo de Translação em Yg do elemento J. CML(J,5) = Rigidez do vínculo de Translação em Zg do elemento J. CML(J,6) = Rigidez do vínculo de rotação em torno de Xg do elemento J. KTM(J) = Indica o tipo do vínculo elástico na direção do empenamento.

Se  $KTM(J) = 1$  então forneça:

## $CML(J,7)$

CML(J,7) = Rigidez do vínculo na direção do empenamento.

Se KTM(J)  $\neq$  1 então forneça para cada ponto dos segmentos o valor da rigidez do vínculo:

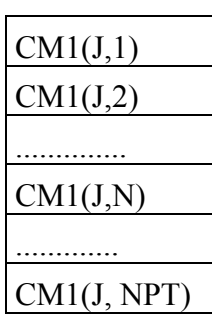

- CM1(J,N) = Rigidez do vínculo no ponto **N,** posicionado na linha do esqueleto da seção transversal do elemento J
- NPT **=** Número total de pontos na linha do esqueleto da seção transversal do elemento J

Elemento ELM-06 ( elemento de viga sem resistência à torção)

- Para cada elemento J forneça ( J varia de 1 até NE6 )

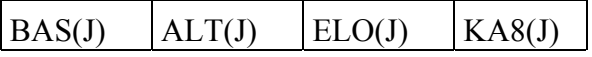

BAS(J) = largura da seção transversal.

ALT (J)= Altura da seção transversal.

 $ELO(J) = M\acute{o}$ dulo de elasticidade longitudinal.

- KA8(J) = Indica as condições de apoio do lintel J e pode assumir os seguintes valores:
	- 1 → Os centróides das seções transversais dos dois elementos verticais que servem de apoio ao elemento J são conhecidos ( caso de lintéis apoiados somente em grupos de paredes do tipo ELM-04).

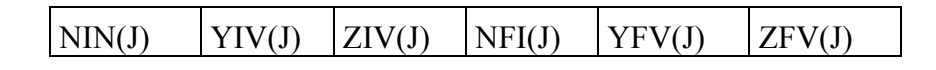

NIN(J) = Número do nó de incidência inicial do elemento J.

YIV(J) = Distância **"**y" entre o ponto de apoio inicial do elemento J e C. T. da seção transversal do elemento vertical que lhe serve de apoio (medida a partir do eixo **"**y" local do elemento vertical).

- ZIV(J) = Distância **"**z" entre o ponto de apoio inicial do elemento J e C. T. da seção transversal do elemento vertical que lhe serve de apoio (medida a partir do eixo **"**z" local do elemento vertical).
- NFI(J) = Número do nó de incidência final do elemento J.
- YFV(J) = Distância **"**y" entre o ponto de apoio final do elemento J e C. T. da seção transversal do elemento vertical que lhe serve de apoio (medida a partir do eixo **"**y" local do elemento vertical).
- ZFV(J) = Distância **"**z" entre o ponto de apoio inicial do elemento J e C. T. da seção transversal do elemento vertical que lhe serve de apoio (medida a partir do eixo **"**z" local do elemento vertical).
- $2 \rightarrow$  Apenas o centróide do apoio final é conhecido (caso de lintéis apoiados em grupos de paredes do tipo ELM-04 e ELM-05).

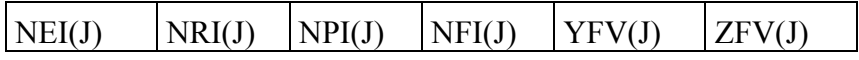

NEI(J) = Número do elemento de apoio inicial (ELM-05).

NRI(J) = Número do segmento do elemento de apoio inicial.

NPI(J) = Número do ponto do segmento do elemento de apoio inicial.

NFI(J) = Número do nó de incidência final do elemento J.

- YFV(J) = Distância **"**y" entre o ponto de apoio final do elemento J e C. T. da seção transversal do elemento vertical que lhe serve de apoio (medida a partir do eixo **"**y" local do elemento vertical).
- ZFV(J) = Distância **"**z" entre o ponto de apoio inicial do elemento J e C. T. da seção transversal do elemento vertical que lhe serve de apoio (medida a partir do eixo **"**z" local do elemento vertical).
- 3 → Ambos são desconhecidos ( caso dos lintéis apoiados somente em grupos do tipo ELM-05).

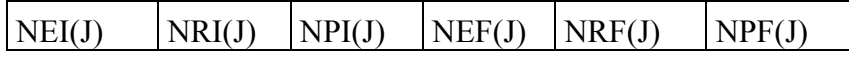

NEI(J) = Número do elemento de apoio inicial (ELM-05).

NRI(J) = Número do segmento do elemento de apoio inicial.

NPI(J) = Número do ponto do segmento do elemento de apoio final.

NEF(J) = Número do elemento de apoio final (ELM-05).

NRF(J) = Número do segmento do elemento de apoio final.

NPF(J) = Número do ponto do segmento do elemento de apoio final.

Elemento ELM-07 ( elemento de viga com resistência à torção)

Este elemento possui praticamente a mesma estrutura de dados do ELM-06, diferindo apenas pelo dado do módulo de elasticidade transversal (ETO).

## **1. Aplicação dos Carregamentos**

1.1 Carregamento Vertical

A aplicação do carregamento vertical dar-se-á somente nos elementos verticais (ELM-04 e ELM-05). No entanto poder-se-á aplicar cargas nos elementos de lintéis, sendo que posteriormente elas serão transferidas para os grupos de paredes que lhes servem de apoio. Assim, para cada pavimento I deve-se fornecer:

- Para cada grupo de paredes J do tipo ELM-04, fornecer:

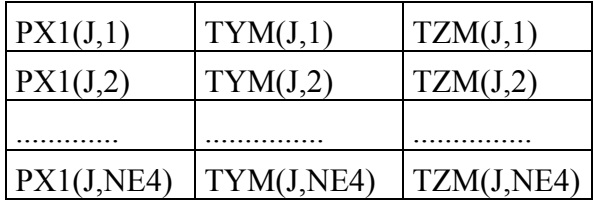

PX1(J) = Ação vertical aplicada no elemento J. TMY(J) = Momento na direção do eixo **"**y" local. TMZ(J) = Momento na direção do eixo **"**z" local. J = Contador para o número de elementos, varia de 1 até NE4.

- Para cada grupo de paredes J do tipo ELM-05, fornecer:

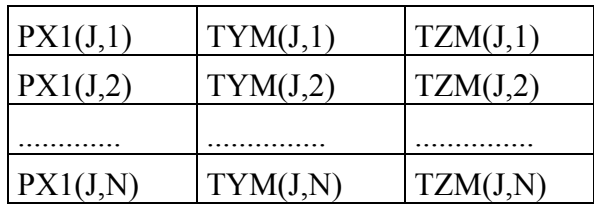

 $PX1(J, N) = A$ ção vertical no ponto N do elemento J.

TYM(J, N) = Momento na direção y aplicado no ponto N do elemento J. TZM(J, N) = Momento na direção z aplicado no ponto N do elemento J.  $N = \hat{E}$  o somatório da quantidade de pontos de cada segmento.

#### 1.2 – Carregamento Horizontal

A aplicação das ações horizontais se dá nos pavimentos, através dos nós mestres. Assim, para cada pavimento I deve-se fornecer as ações horizontais que serão aplicadas nó mestre na direção das coordenadas globais Yg e Zg de acordo com o formato apresentado abaixo:

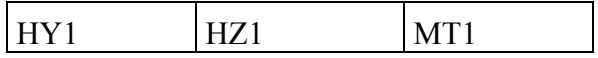

HY1 = Força horizontal na direção do eixo Yg**.**

HZ1 = Força horizontal na direção do eixo Zg**.**

MT1 = Momento de torção na direção de Xg**.**

Aqui encerra-se o fornecimento de dados relativos ao andar tipo de número K. ΙΙI) DADOS DE TRANSIÇÃO ENTRE ANDARES TIPO

Se K>1, então forneça os índices dos nós na laje de topo da subestrutura K-1, onde as extremidades inferiores dos elementos verticais de K incidem.

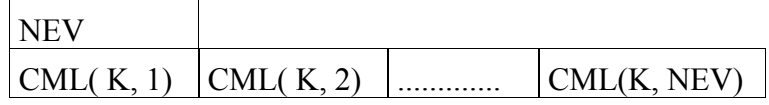

NEV = número total de elementos verticais no subestrutura K

 $CML(K, J)$  = número dos nós na laje de topo do modelo K-1, onde incidem as extremidades verticais do modelo K.

## ΙV) DADOS DE VINCULAÇÃO DA ESTRUTURA (FUNDAÇÃO)

Nesta seção são fornecidos os dados de restrições nodais dos grupos de paredes ( ELM-04 e ELM-05) ligados na fundação. Cada grau de liberdade destes elementos pode assumir a condição de livre ou restringido para se deslocar, através da atribuição dos valores 0 e 1, respectivamente.

Parâmetros de indicação da existência de restrições nodais:

NS1 NS2

 NS1 = Número de elementos com vínculos livres e elástico NS2 = Número de elementos com vínculos sujeitos à recalque

Se NS1>0, então forneça (J varia de 1 até NS1):

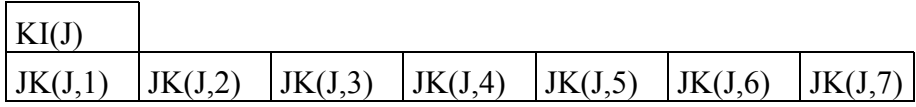

 $KI(J) = N$ úmero do elemento " J "com vínculo elástico ou vínculo livre. JK1 = Indica a mobilidade de rotação em torno de "y" (eixo local). JK2 = Indica a mobilidade de rotação em torno de "z" (eixo local). JK3 = Indica a mobilidade de translação vertical na direção "x" (eixo local) JK4 = Indica a mobilidade de translação horizontal na direção "y" (eixo local). JK5 = Indica a mobilidade de translação horizontal na direção "z" (eixo local). JK6 = Indica a mobilidade de rotação em torno de "x" (eixo local). JK7 = Indica a mobilidade na direção do empenamento.

- Obs: Se existirem grupos de paredes com vínculos elásticos, eles devem ter todos seus deslocamentos liberados. Assim para cada grau de liberdade dos elementos ELM-04 e ELM-05, as variáveis JKi indicarão deslocamento restrito ou não, através da atribuição dos valores 0 e 1, respectivamente.
- Se NS2>0, então forneça (J varia de 1 até NS2):

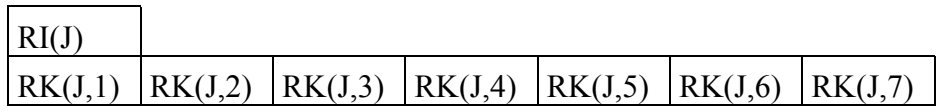

RI = Número do índice do elemento J

RK1 = Recalque na direção da coordenada de rotação em torno de "**y**".

RK2 = Recalque na direção da coordenada de rotação em torno de "**z**".

RK3 = Recalque na direção "**x**" da coordenada de translação vertical.

RK4 = Recalque na direção "**y**" da coordenada de translação horizontal.

RK5 = Recalque na direção "**z**" da coordenada de translação horizontal. RK6 = Recalque na direção da coordenada de rotação em torno de "**x**". RK7 = Recalque na direção do empenamento.

#### **B) SAIDA DE DADOS**

O programa CEASO 01 fornece todos os resultados que normalmente são exibidos em uma análise computacional: deslocamentos nodais, esforços, tensões e propriedades geométricas calculadas dos elementos estruturais. Abaixo está apresentada a estrutura de saída de dados para a análise de edifícios de andares múltiplos em alvenaria estrutural.

### 1. FUNDAÇÃO

Deslocamentos dos nós dos grupos de paredes por tipo (ELM-04 e ELM-05) ligado à fundação:

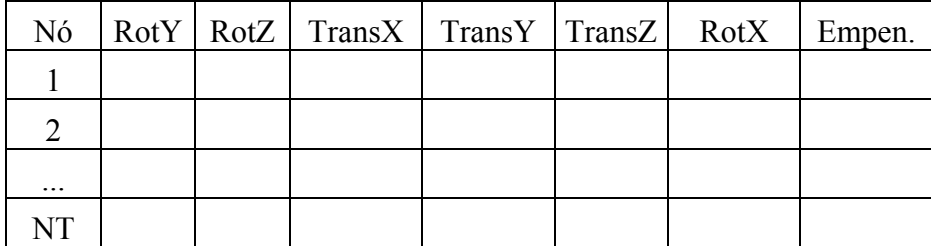

Nó = Número do nó do elemento de parede ligado à fundação RotY = Deslocamento na direção da coordenada de rotação em torno de "Yg". RotZ = Deslocamento na direção da coordenada de rotação em torno de "Zg". TransX = Deslocamento na direção "Xg" da coordenada de translação vertical. TransY =Deslocamento na direção "Yg" da coordenada de translação horizontal. TransZ = Deslocamento na direção "Zg" da coordenada de translação horizontal. RotX = Deslocamento na direção da coordenada de rotação em torno de "**x**". Empen = Deslocamento na direção do empenamento. NT = Quantidade de grupos de paredes ligados na fundação.

RESULTADOS NO ANDAR TIPO K ( K varia de 1 até NSE)

2.1 PAVIMENTO I (I varia de 1 até NPV)

## 2.1.1 Deslocamentos dos Nós dos Elementos que Incidem na Laje

Deslocamentos dos nós dos grupos de paredes J por tipo (ELM-04 e ELM-05) que incidem tanto na laje inferior como na laje superior do andar tipo K:

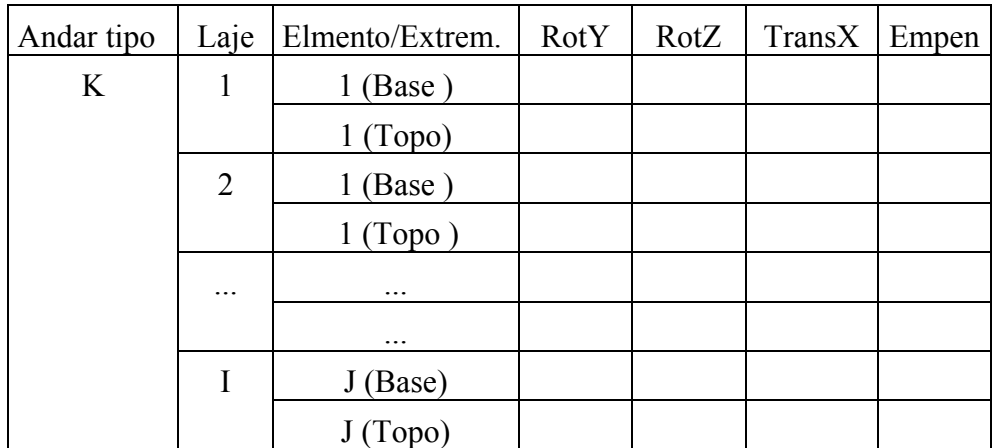

Foi dito que a laje de cada pavimento I é simulada no programa pelo uso do diafragma rígido. Portanto, três graus de liberdade (TransY, TransZ e RotX) de cada grupo de paredes serão compatibilizados com o deslocamento do diafragma rígido. Os demais, RotY, RotZ, TransX e Empen, assumirão os valores de deslocamentos correspondentes aos mesmos.

2.1.2 Deslocamentos dos Nós Mestres no Andar Tipo K ( K varia de 1 até NSE )

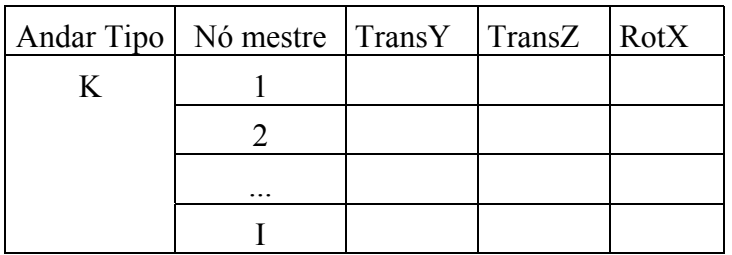

## 2.1.3 GRUPOS DE PAREDES

## 2.1.3.1 Propriedade Geométricas Calculadas

Uma vez que o programa CEASO 01 não permite que haja variação das propriedades geométricas dos grupos de paredes dentro do andar tipo, têm-se seus valores constantes em todos os pavimentos pertencentes a ele.

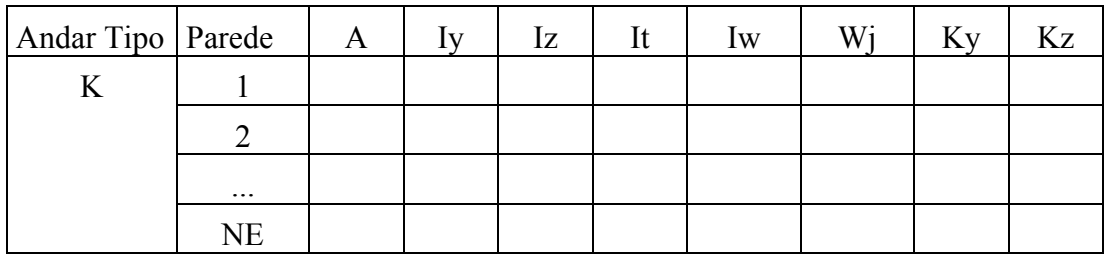

A = Área da seção transversal.

Iy = Momento de inércia em relação ao eixo y local.

Iz = Momento de inércia em relação ao eixo z local.

It = Momento de inércia à torção (x local).

Iw = Momento de inércia setorial.

Wj = Integral do quadrado da área setorial.

Ky = Coordenada do ponto de Kinden em relação ao eixo y local.

Kz = Coordenada do ponto de Kinden em relação ao eixo z local.

NE = Número total de grupos de paredes.

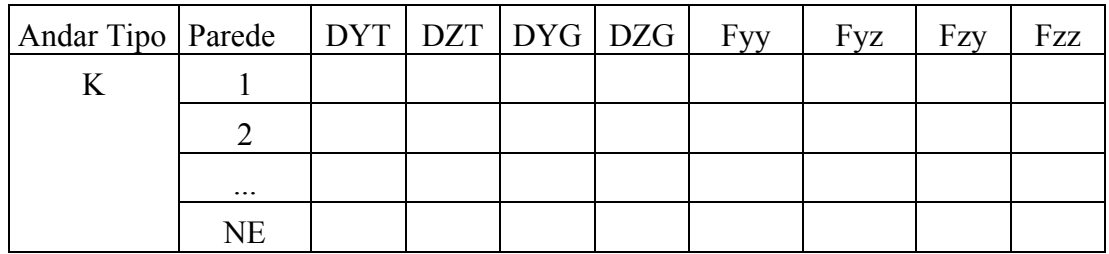

DYT = Distância do centro de torção ao eixo Y global.

DZT = Distância do centro de torção ao eixo Z global.

DYG = Distância do centro de torção ao centro de gravidade.

DZG = Distância do centro de torção ao centro de gravidade.

Fyy = Fator de forma da seção do elemento de parede na direção y local.

Fyz = Fator de forma da seção do elemento de parede no plano yz local.

Fzy = Fator de forma da seção do elemento de parede no plano zy local.

Fzz = Fator de forma da seção do elemento de parede na direção z local.

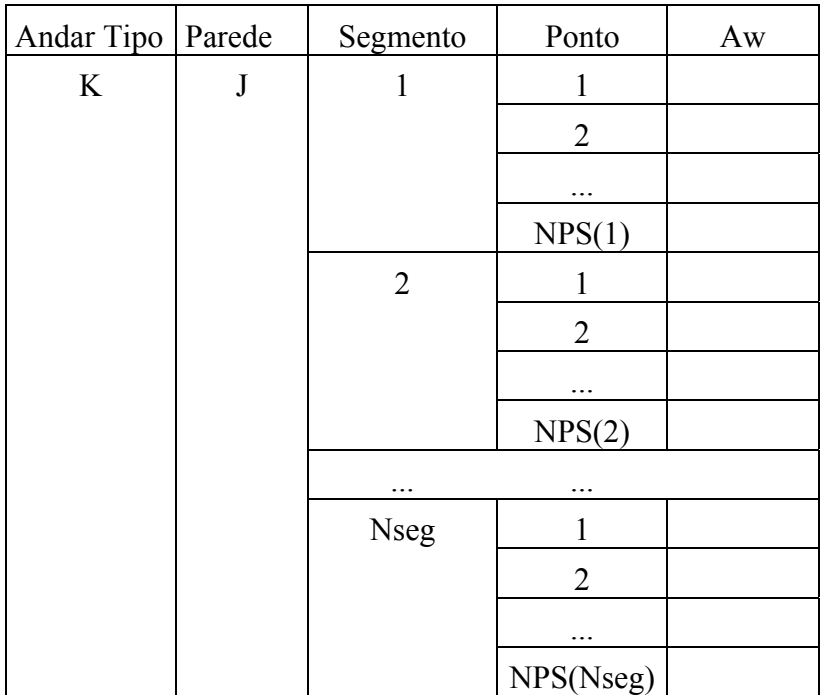

Para cada grupo de paredes J do tipo ELM-05 (J varia de 1 até NE5), plota-se a área setorial:

Nseg = Número de segmentos do elemento de parede J.

NPS = Número de pontos para discretização de cada segmento.

Aw = Área setorial em cada ponto de discretização do segmento.

## 2.1.3.2 Deslocamentos

Para cada grupo de paredes J do tipo ELM-05 (J varia de 1 até NE5), plota-se:

• Os deslocamentos(D) verticais dos pontos da linha do esqueleto na direção do eixo Xg tanto na extremidade superior como na inferior do elemento de parede.

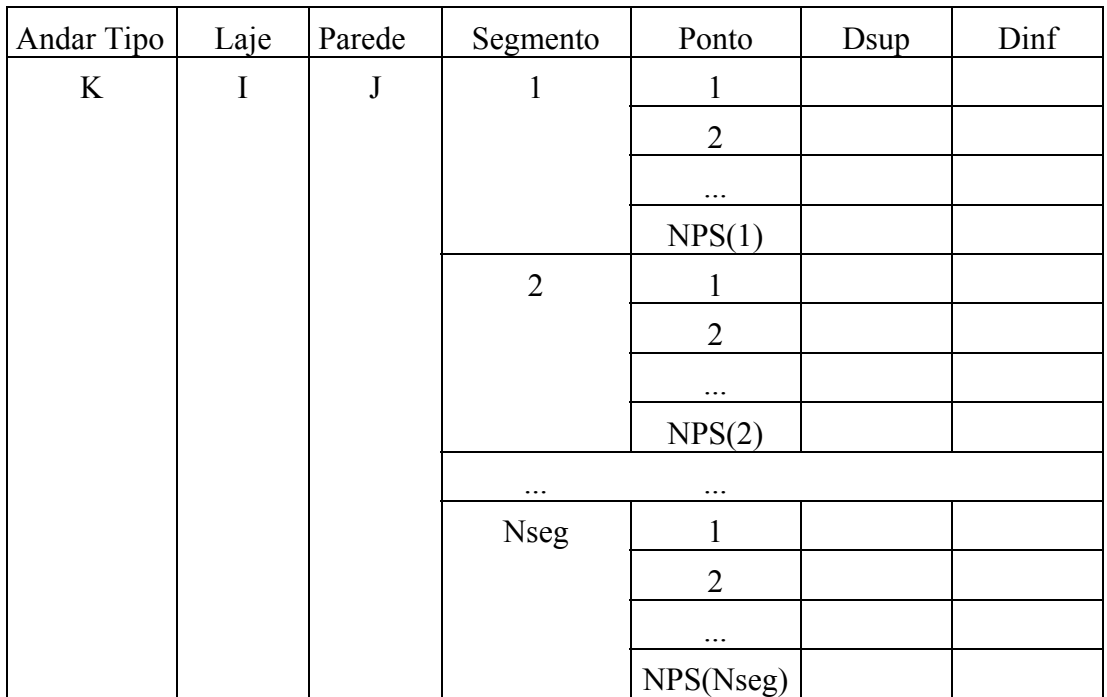

• Empenamento(E) nos pontos da linha do esqueleto tanto na extremidade superior como na inferior do grupo de paredes ELM-05, devido ao esforço cortante na seção transversal.

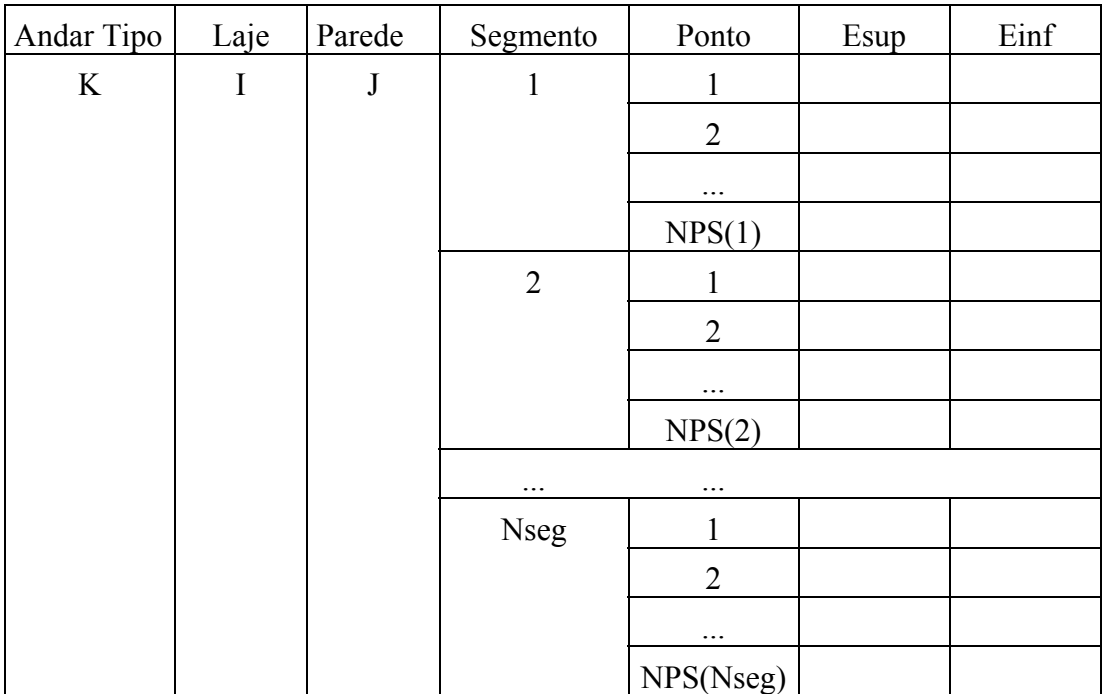

## 2.1.3.3 Esforços

• Esforços nas extremidades dos grupos de paredes para as coordenadas do centro de torção

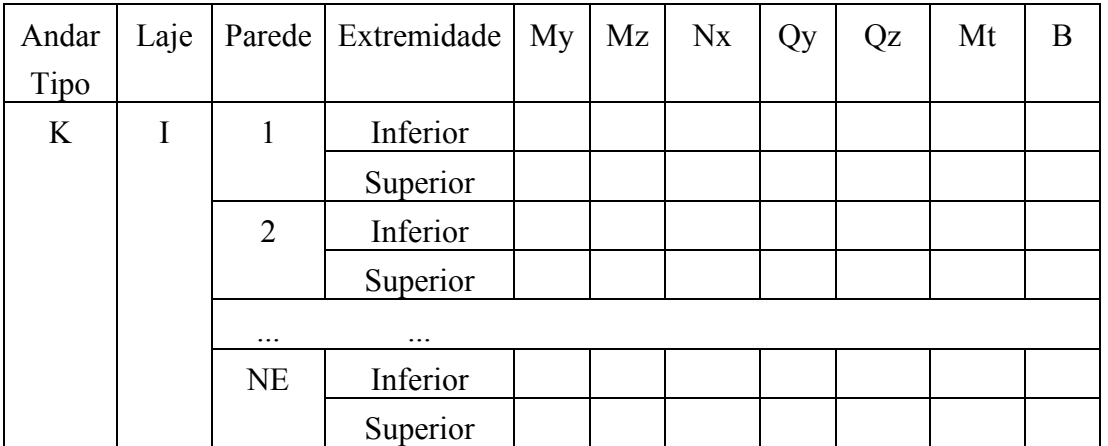

- My = Momento fletor em relação ao eixo local y.
- Mz = Momento fletor em relação ao eixo local z.
- Nx = Esforço normal na direção do eixo local x.
- Qy = Esforço cortante na direção do eixo local y.
- Qz = Esforço cortante na direção do eixo local z.
- Mt = Momento de torção (eixo local x).

 $B = B$ imomento.

- NE = Número total de grupos de paredes.
- Esforços nas extremidades dos grupos de paredes para as coordenadas do centro de gravidade

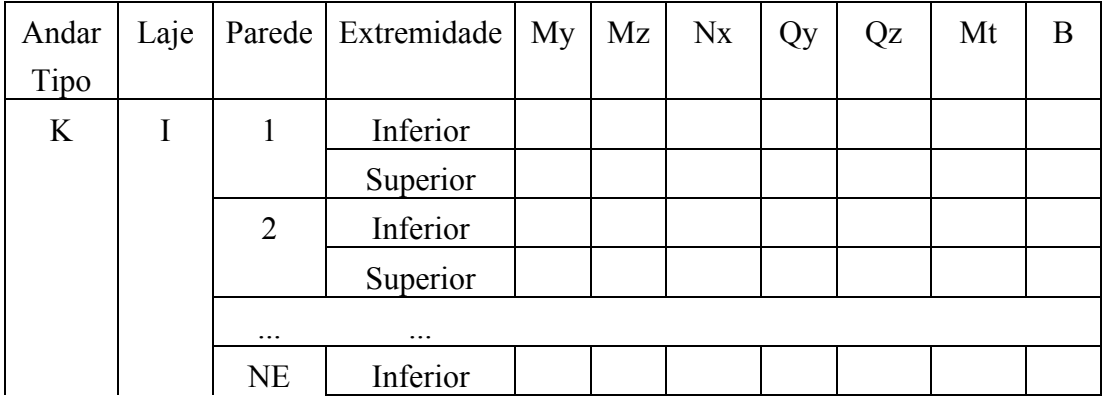

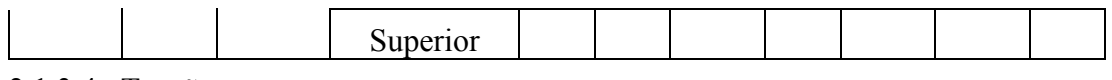

2.1.3.4 Tensões

Determinados os esforços nodais nos grupos de paredes, procede-se o cálculo das tensões normais nos pontos de discretização, tanto na seção da extremidade inferior como superior do grupo de paredes.

• Tensões Normais(T) na Seção Transversal do Grupo de Paredes

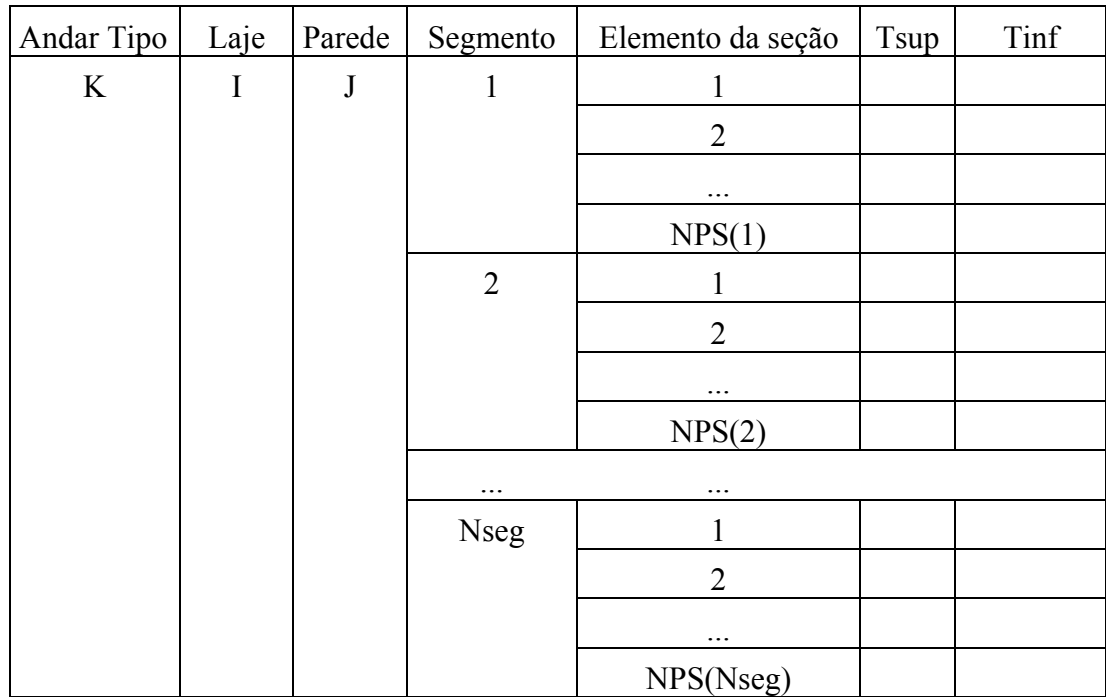

• Tensões de Cisalhamento na Seção Transversal da Parede

As tensões de cisalhamento na seção transversal de um grupo de paredes são avaliadas nos elementos de seção (Figura 1.0). Assim, determinados os esforços nodais, procedese o cálculo das tensões de cisalhamento em cada um desses elementos, tanto na seção da extremidade inferior como da superior do grupo de paredes. São fornecidas as tensões calculadas em relação ao centro de gravidade de cada elemento de seção e bem como as tensões médias.

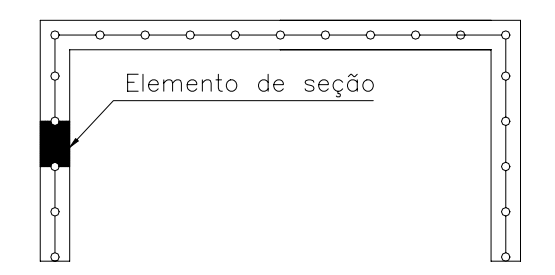

Figura 1.0 – Elemento de seção

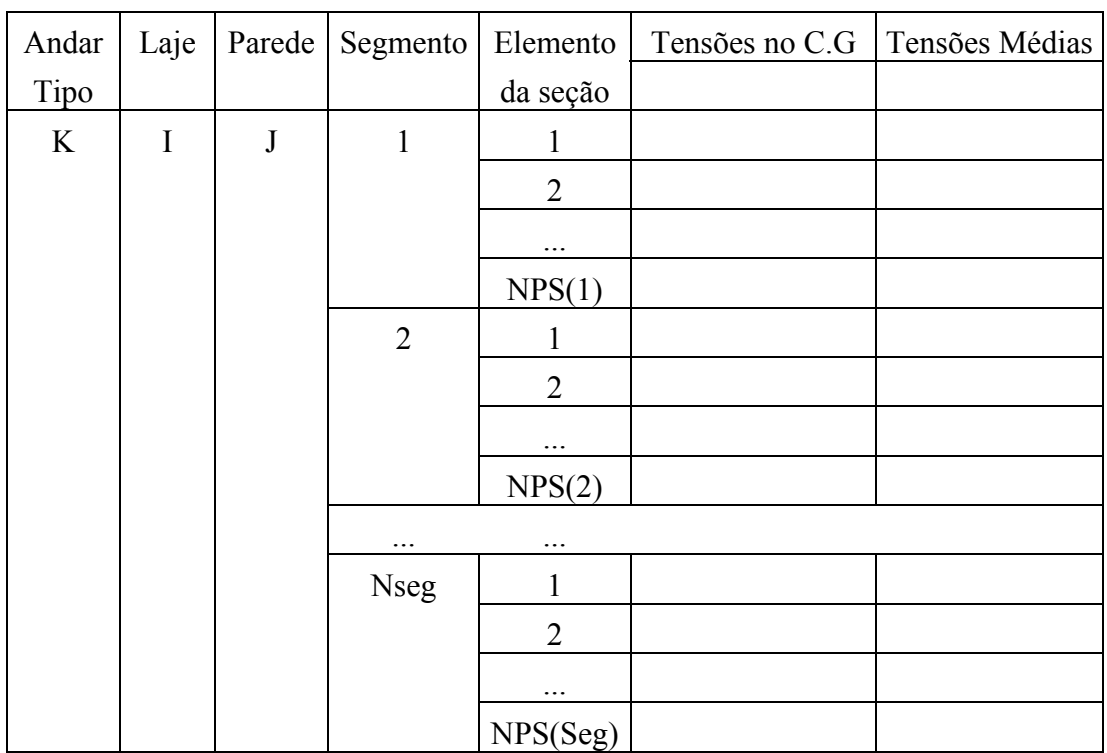

## 2.1.4 ELEMENTO DE LINTEL

## 2.1.4.1 Propriedades Geométricas

Da mesma forma que os grupos de paredes, apesar do programa CEASO 01 permitir que haja variação das propriedades geométricas para os elementos de lintéis dentro do andar tipo, considerou-se que os mesmos seriam constantes. Tal procedimento foi adotado para efeito de padronização na entrada de dados.

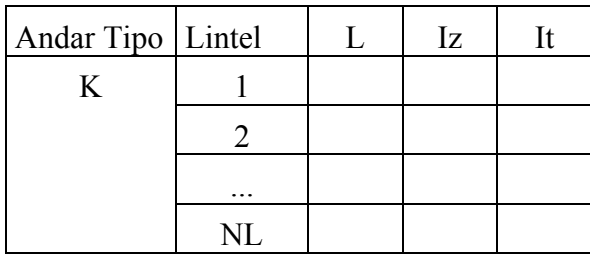

 $L =$  Comprimento do lintel.

Iz = Momento de inércia em relação ao eixo z local.

It = Momento de inércia à torção.

NL = Número de total de lintéis.

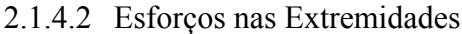

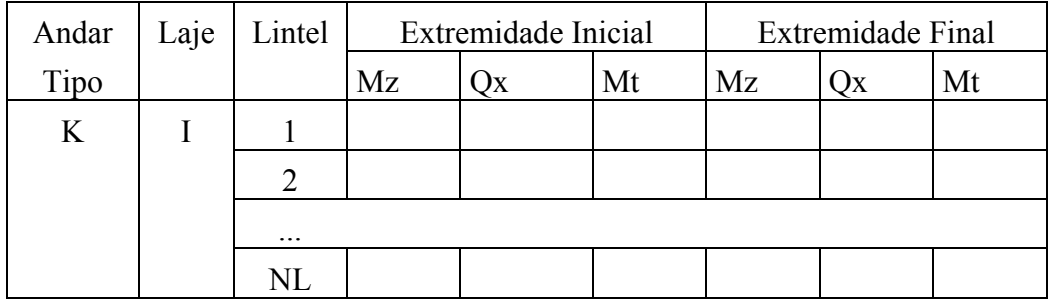

Mz = Momento fletor em relação ao eixo local z.

Qx = Esforço cortante na direção do eixo local x.

Mt = Momento de torção.

## **REFERÊNCIAS BIBLIOGRÁFICAS**

ASSOCIAÇÃO BRASILEIRA DE NORMAS TÉCNICAS, NBR 6118 (1978) – Projeto e Execução de Obras de Concreto Armado, São Paulo, ABNT.

ASSOCIAÇÃO BRASILEIRA DE NORMAS TÉCNICAS, NBR 6123 (1988) – Forças devidas ao Vento em Edificações, Rio de Janeiro, ABNT.

ASSOCIAÇÃO BRASILEIRA DE NORMAS TÉCNICAS, NBR 10837 (1989) – Cálculo de Alvenaria Estrutural de Blocos Vazados de Concreto, Rio de Janeiro, ABNT.

ASSOCIAÇÃO BRASILEIRA DA CONSTRUÇÃO INDUSTRIALIZADA, ABCI (1990). " Manual Técnico de Alvenaria", São Paulo, 274p.

ACCETI, K. M. (1998). "Contribuições ao Projeto Estrutural de Edifícios em Alvenaria," Dissertação de Mestrado, Escola de Engenharia de São Carlos, Universidade de São Paulo.

AMRHEIN, J. E. (1978). "Reinforced Masonry Engineering Handbook: Clay and Concrete Masonry", Institute of America, Los Angeles, 445p.

BATHE, K. J., LEE, N. S., BUCALEM, M. L, (1990). "On the Use of Hierarchical Models in Engineering Analysis," In: Computer Methods in Applied Mechanics and Engineering, North-Holland, p. 5-26.

CORRÊA, M. R. S.; RAMALHO, M. A. (1994). "Procedimento para Análise de Edifícios de Alvenaria Estrutural", In: International Seminar on Structural Masonry for Developing Contries, Florianópolis, Brazil, 21-24 Aug., Proceedings, p. 305-314.

HENDRY, A. W. (1981). "Structural Brickwork", Macmillan Press, London, England.

HINDMARCH, A.C., (1983). "ODEPACK - A systemtized Collection of Ordinary differential equation Solver," in scientific computing, R. S. Stepleman et al. (eds.) North-Holland, Amsterdam, p. 55-64.

KRALJ, B; PANDE G. N.; MIDDLETON, J. (1994). "Application of a Homogenisation Technique to Masonry", in Proceedings of the 1st Congress of Croatian Society of Mechanics, Pula (Croatia), p. 14-17.

LA ROVERE, H. L. (1994). " Comparação entre Métodos de Análise de Paredes Estruturais com Aberturas", In: International Seminar on Structural Masonry for Developing Contries, Florianópolis, Brazil, 21-24 Aug., Proceedings, p. 346-358.

MANNING, T. A. JR. (1970). " The Analysis of Tier Buildings with Shear Walls, Msc. Dissertation, Stanford University, Stanford, California.

MATIAS JR., I. G (1997). "Análise não Linear de Estruturas Tridimensionais de Edifícios Altos com Núcleos Resistentes sobre Fundações Flexíveis", Dissertação de Mestrado, Escola de Engenharia de São Carlos, Universidade de São Paulo.

MORI, D.D., (1992). "Os Núcleos Estruturais e a não Linearidade Geométrica na Análise de Estruturas Tridimensionais de Edifícios Altos," Tese de Doutorado, Escola de Engenharia de São Carlos, Universidade de São Paulo, 196p.

NASCIMENTO NETO, J. A. (1999). "Investigação das Solicitações de Cisalhamento em Edifícios de Alvenaria Estrutural Submetidos a Ações Horizontais", Dissertação de Mestrado, Escola de Engenharia de São Carlos, Universidade de São Paulo.

OLIVEIRA JR., V. ; PINHEIRO, L. M. (1994) " Análise de Paredes de Alvenaria Estrutural Calculadas no Estado Limite Último," In: International Seminar on Structural Masonry for Developing Contries, Florianópolis, Brazil, 21-24 Aug., Proceedings, p. 315-322.

SABBATINI, F.H. (1984). " A Capacidade Resistente da Alvenaria", São Paulo, FDTE/ EPUSP/ IPT ( Notas de Aula do Curso "Alvenaria Estrutural: Tecnologia, Processos Construtivos e Patologia).

SAFFARINI, H. S.; WILSON, E. L. (1983). "New Approaches in Structural Analysis of Buildings Systems", Report no. UCB/SESM-83/08, Department of Civil Engineering, University of California, Berkeley, C.A.

SCHNEIDER, R. R.; DICKEY, W. L. (1994). "Reinforced Masonry Design", Third Edition, Prentice Hall, Englewood Cliffs, New Jersey, USA, p. 419 – 471.

SILVA, I. M. (1996). " Análise de Edifícios de Alvenaria Estrutural Sujeitos às Ações do Vento", Dissertação de Mestrado, Escola de Engenharia de São Carlos, Universidade de São Paulo.

SUTHERLAND, R. J. M. (1969). "Design Engineer's Approach to Masonry Construction," In: Designing, Engineering and Constructing with Masonry Products, Houston, USA. Ed. F. B. Johnson Gulf, 1969, p. 375-385.

TIMOSHENKO, S. P. (1921). " On the Correction for Shear of the Differential Equation for Transverse Vibrations of Prismatic Bars", Philosophical Magazine, v. 41, p. 744-746.

TORRES, I. F. R. (1999). "Efeito da Deformação por Cortante no Cálculo de Edifícios de Andares Múltiplos com Núcleos Estruturais," Dissertação de Mestrado, Escola de Engenharia de São Carlos, Universidade de São Paulo.

VLASSOV, B. P (1961). "Thin-walled Elastic Beams", Washington, D.C., The Israel Program for Scientific Translations.

## **BIBLIOGRAFIAS CONSULTADAS**

MALARD, F. P. (1998). " Modelador 3D para Estruturas via CAD – Arquitetura do Sistema/ Banco de Dados/ Visualização," Dissertação de Mestrado, Escola de Engenharia da Universidade Federal de Minas Gerais, Belo Horizonte, p. 5 – 24.

MORI, D.D. (1988). "Flexo-Torção: Barras com Seção Transversal Aberta e Parede Delgadas", São Carlos, Escola de Engenharia de São Carlos, Universidade de São Paulo. 132p.

TARANATH, B.S., (1968). "Torsional Behavior of Open Section Shear Wall Structures", University of Southampton.

WEAVER, W. JR.; GERE, J. M. (1990). " Matrix Analysis of Framed Structures", New York, Van Nostrand Reinhold, p. 373 – 402.